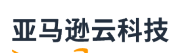

User Guide

# **Amazon AppConfig**

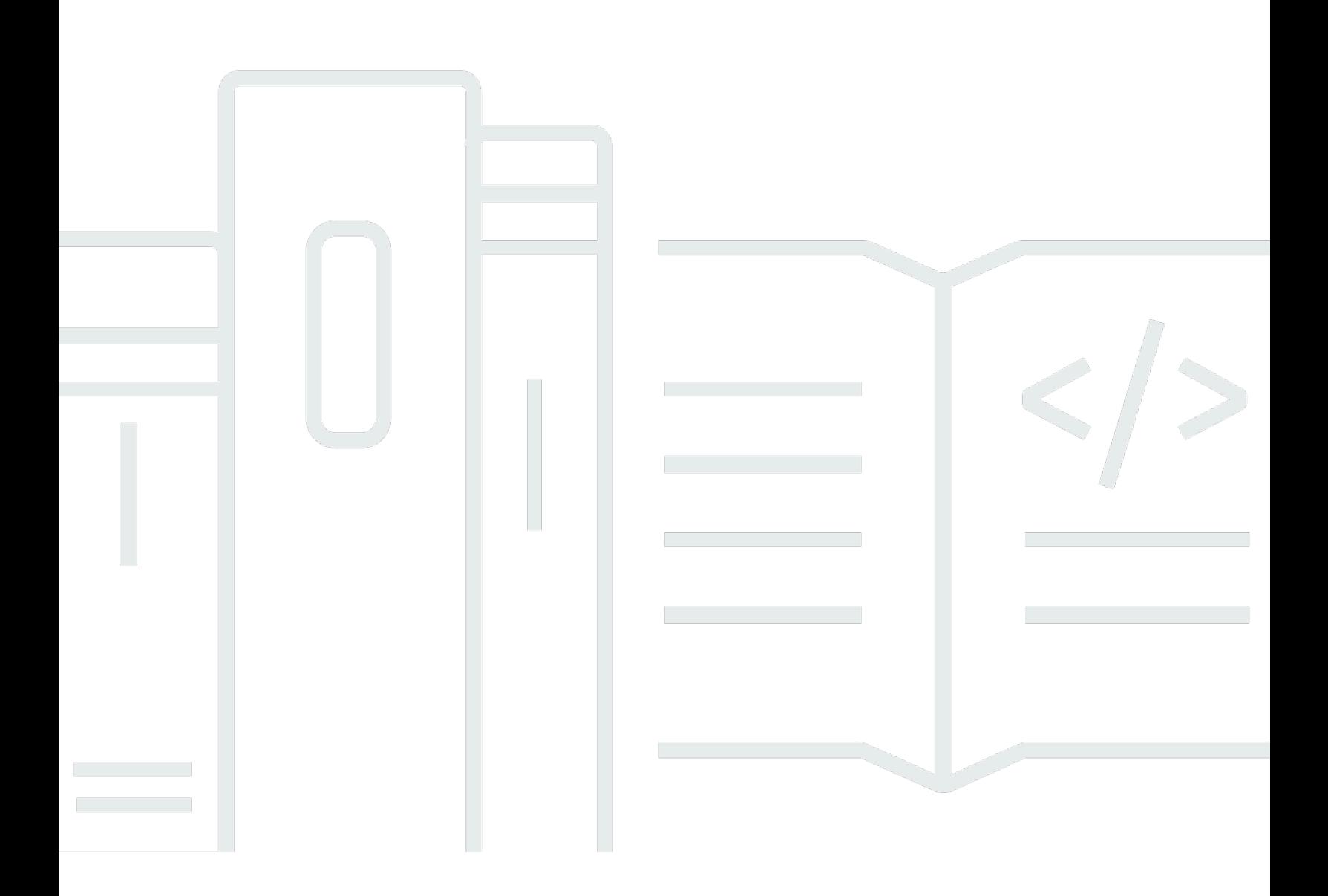

### Amazon AppConfig: User Guide

# **Table of Contents**

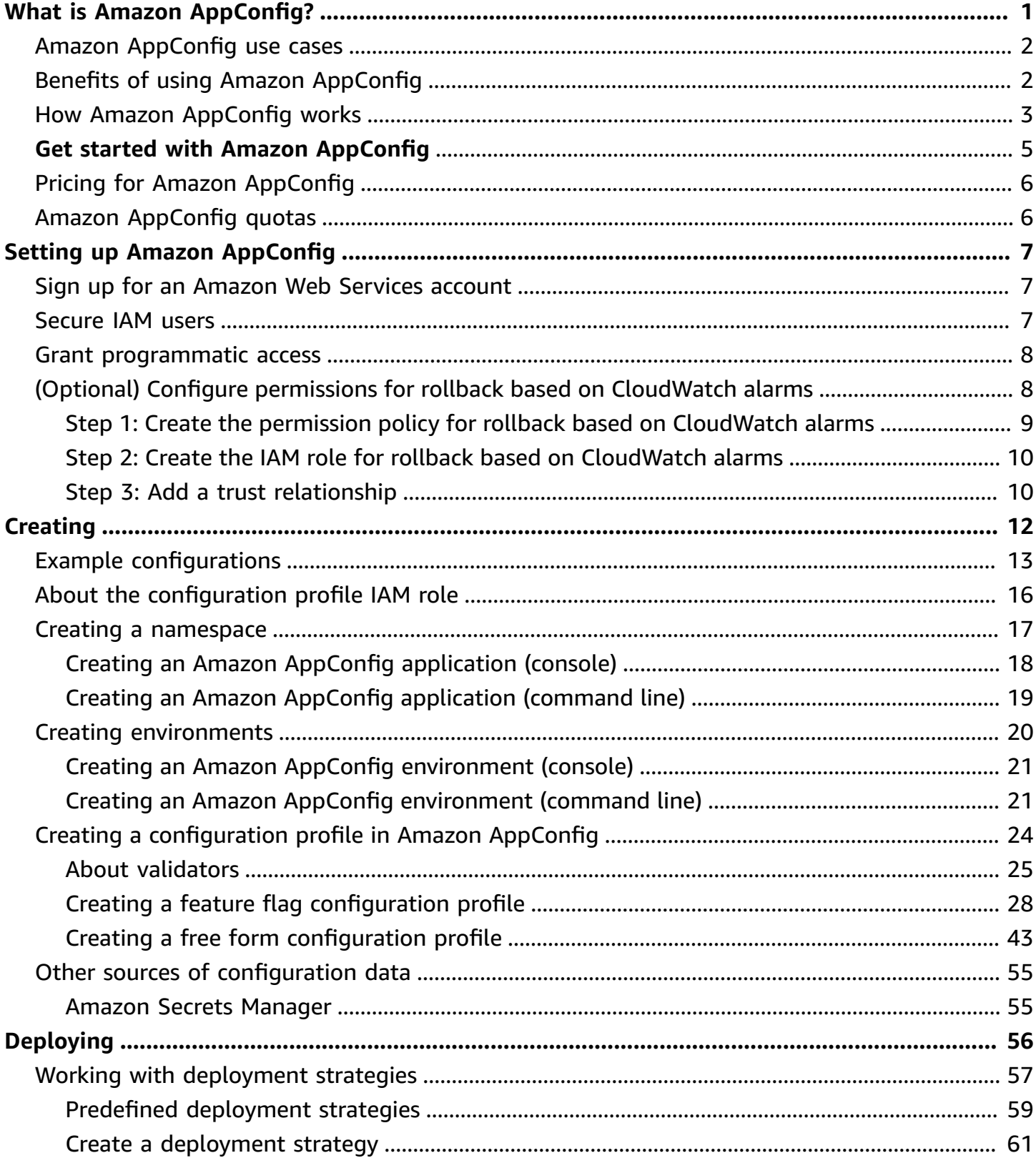

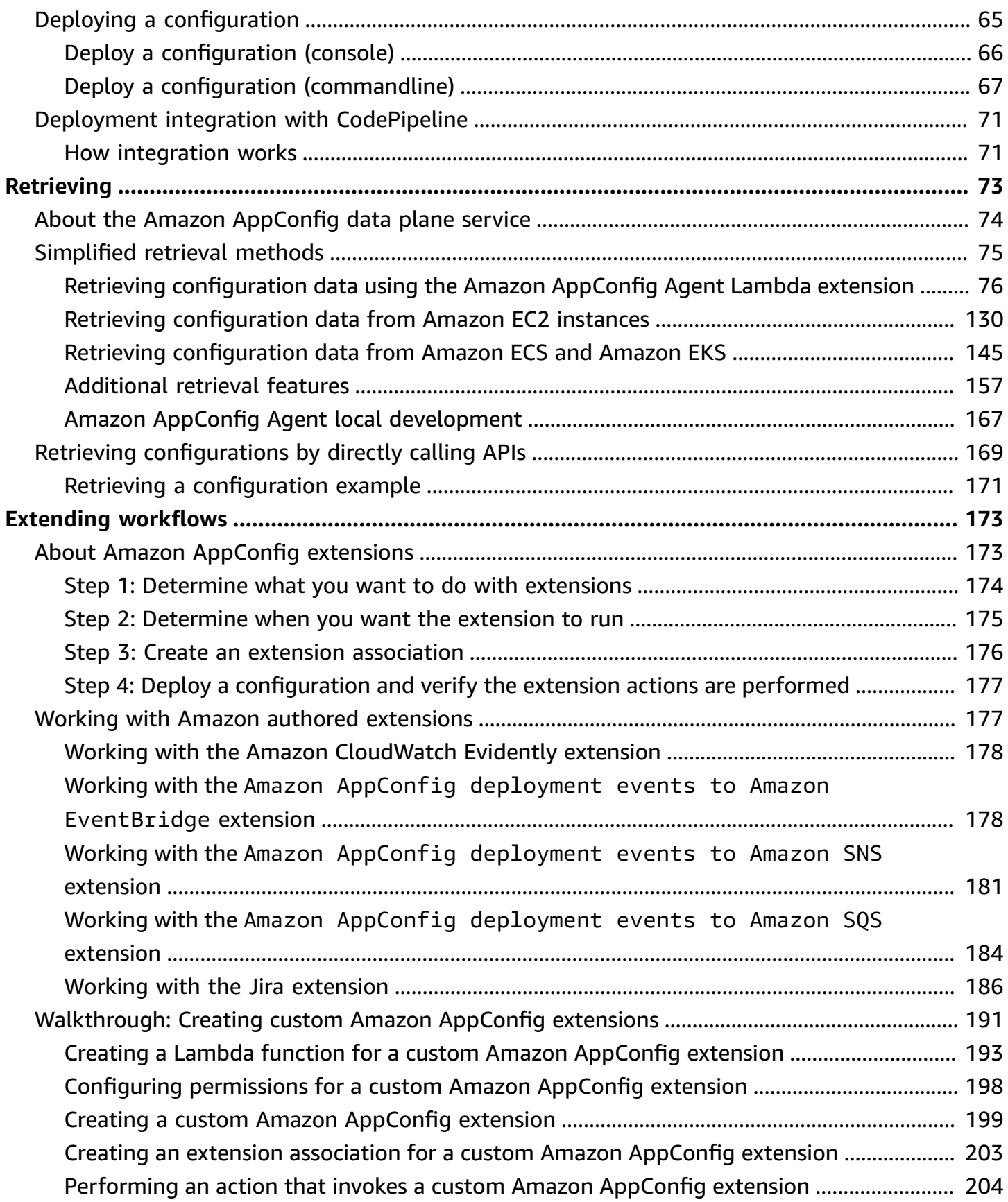

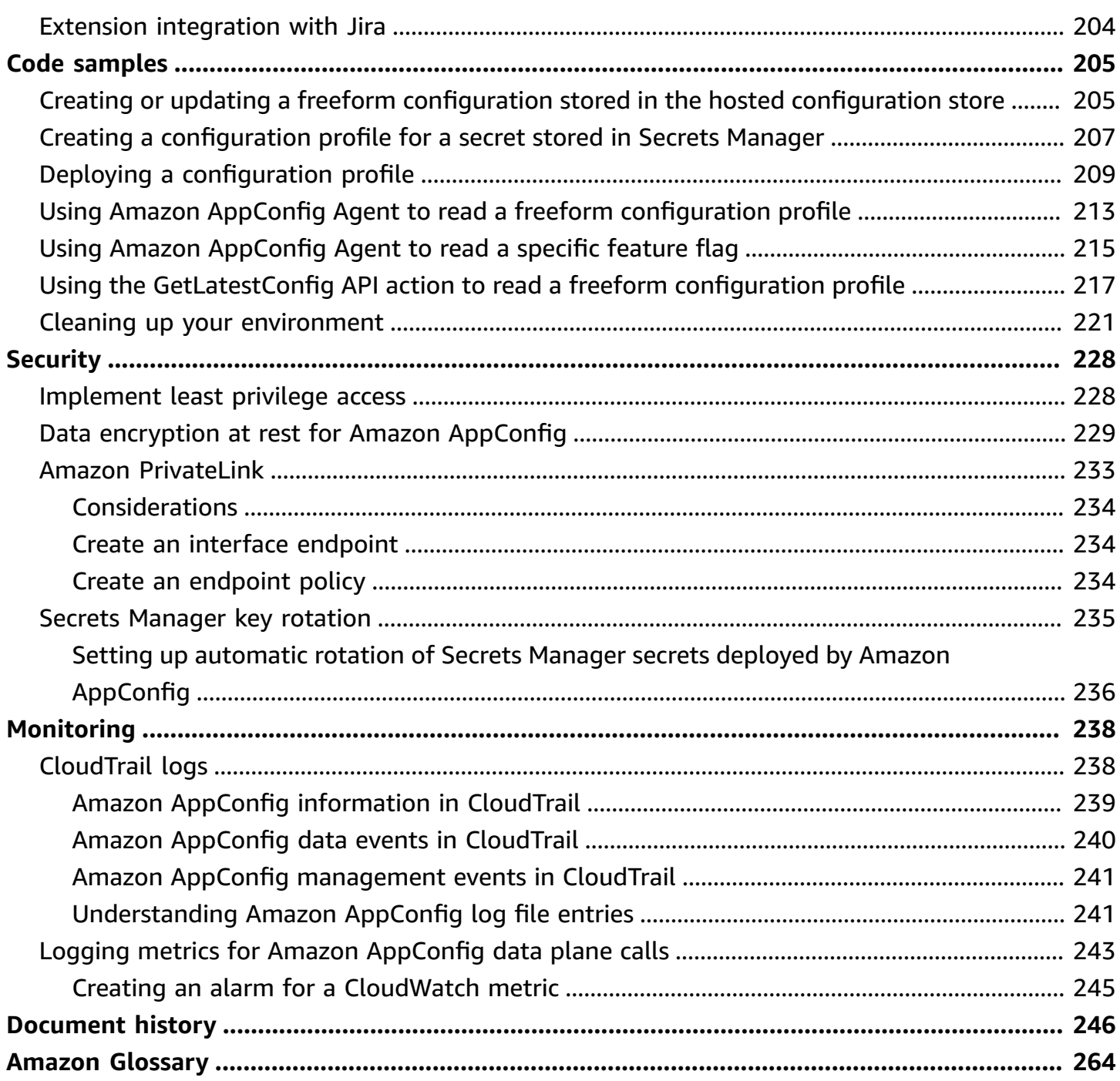

# <span id="page-5-0"></span>**What is Amazon AppConfig?**

Amazon AppConfig feature flags and dynamic configurations help software builders quickly and securely adjust application behavior in production environments without full code deployments. Amazon AppConfig speeds up software release frequency, improves application resiliency, and helps you address emergent issues more quickly. With feature flags, you can gradually release new capabilities to users and measure the impact of those changes before fully deploying the new capabilities to all users. With operational flags and dynamic configurations, you can update block lists, allow lists, throttling limits, logging verbosity, and perform other operational tuning to quickly respond to issues in production environments.

#### **A** Note

Amazon AppConfig is a capability of Amazon Systems Manager.

#### **Improve efficiency and release changes faster**

Using feature flags with new capabilities speeds up the process of releasing changes to production environments. Instead of relying on long-lived development branches that require complicated merges before a release, feature flags enable you to write software using trunk-based development. Feature flags enable you to safely roll out pre-release code in a CI/CD pipeline that is hidden from users. When you are ready to release the changes, you can update the feature flag without deploying new code. After the launch is complete, the flag can still function as a block switch to disable a new feature or capability without the need to roll back the code deployment.

#### **Avoid unintended changes or failures with built-in safety features**

Amazon AppConfig offers the following safety features to help you avoid enabling feature flags or updating configuration data that could cause application failures.

- **Validators**: A validator ensures that your configuration data is syntactically and semantically correct before deploying the changes to production environments.
- **Deployment strategies**: A deployment strategy enables you to slowly release changes to production environments over minutes or hours.
- **Monitoring and automatic rollback**: Amazon AppConfig integrates with Amazon CloudWatch to monitor changes to your applications. If your application becomes unhealthy because of a

bad configuration change and that change triggers an alarm in CloudWatch, Amazon AppConfig automatically rolls back the change to minimize impact on your application users.

#### **Secure and scalable feature flag deployments**

Amazon AppConfig integrates with Amazon Identity and Access Management (IAM) to provide fine-grain, role-based access to the service. Amazon AppConfig also integrates with Amazon Key Management Service (Amazon KMS) for encryption and Amazon CloudTrail for auditing. Before being released to external customers, all Amazon AppConfig safety controls were initially developed with and validated by internal customers that use the service at scale.

### <span id="page-6-0"></span>**Amazon AppConfig use cases**

Despite the fact that application configuration content can vary greatly from application to application, Amazon AppConfig supports the following use cases, which cover a broad spectrum of customer needs:

- **Feature flags and toggles** Safely release new capabilities to your customers in a controlled environment. Instantly roll back changes if you experience a problem.
- **Application tuning** Carefully introduce application changes while testing the impact of those changes with users in production environments.
- **Allow list or block list** Control access to premium features or instantly block specific users without deploying new code.
- **Centralized configuration storage** Keep your configuration data organized and consistent across all of your workloads. You can use Amazon AppConfig to deploy configuration data stored in the Amazon AppConfig hosted configuration store, Amazon Secrets Manager, Systems Manager Parameter Store, or Amazon S3.

# <span id="page-6-1"></span>**Benefits of using Amazon AppConfig**

Amazon AppConfig offers the following benefits for your organization:

• **Reduce unexpected down time for your customers**

Amazon AppConfig reduces application downtime by enabling you to create rules to validate your configuration. Configurations that aren't valid can't be deployed. Amazon AppConfig provides the following two options for validating configurations:

- For syntactic validation, you can use a JSON schema. Amazon AppConfig validates your configuration by using the JSON schema to ensure that configuration changes adhere to the application requirements.
- For semantic validation, Amazon AppConfig can call an Amazon Lambda function that you own to validate the data within your configuration.
- **Quickly deploy changes across a set of targets**

Amazon AppConfig simplifies the administration of applications at scale by deploying configuration changes from a central location. Amazon AppConfig supports configurations stored in the Amazon AppConfig hosted configuration store, Systems Manager Parameter Store, Systems Manager (SSM) documents, and Amazon S3. You can use Amazon AppConfig with applications hosted on EC2 instances, Amazon Lambda, containers, mobile applications, or IoT devices.

Targets don't need to be configured with the Systems Manager SSM Agent or the IAM instance profile required by other Systems Manager capabilities. This means that Amazon AppConfig works with unmanaged instances.

• **Update applications without interruptions**

Amazon AppConfig deploys configuration changes to your targets at runtime without a heavyweight build process or taking your targets out of service.

• **Control deployment of changes across your application**

When deploying configuration changes to your targets, Amazon AppConfig enables you to minimize risk by using a deployment strategy. Deployment strategies allow you to slowly roll out configuration changes to your fleet. If you experience a problem during the deployment, you can roll back the configuration change before it reaches the majority of yours hosts.

# <span id="page-7-0"></span>**How Amazon AppConfig works**

This section provides a high-level description of how Amazon AppConfig works and how you get started.

#### **1. Identify configuration values in code you want to manage in the cloud**

Before you start creating Amazon AppConfig artifacts, we recommend you identify configuration data in your code that you want to dynamically manage using Amazon AppConfig. Good examples include feature flags or toggles, allow and block lists, logging verbosity, service limits, and throttling rules, to name a few.

If your configuration data already exists in the cloud, you can take advantage of Amazon AppConfig validation, deployment, and extension features to further streamline configuration data management.

#### **2. Create an application namespace**

To create a namespace, you create an Amazon AppConfig artifact called an application. An application is simply an organizational construct like a folder.

#### **3. Create environments**

For each Amazon AppConfig application, you define one or more environments. An environment is a logical grouping of targets, such as applications in a Beta or Production environment, Amazon Lambda functions, or containers. You can also define environments for application subcomponents, such as the Web, Mobile, and Back-end.

You can configure Amazon CloudWatch alarms for each environment. The system monitors alarms during a configuration deployment. If an alarm is triggered, the system rolls back the configuration.

#### **4. Create a configuration profile**

A configuration profile includes, among other things, a URI that enables Amazon AppConfig to locate your configuration data in its stored location and a profile type. Amazon AppConfig supports two configuration profile types: feature flags and freeform configurations. Feature flag configuration profiles store their data in the Amazon AppConfig hosted configuration store and the URI is simply hosted. For freeform configuration profiles, you can store your data in the Amazon AppConfig hosted configuration store or any Amazon service that integrates with Amazon AppConfig, as described in Creating a free form [configuration](#page-47-0) profile in Amazon [AppConfig.](#page-47-0)

A configuration profile can also include optional validators to ensure your configuration data is syntactically and semantically correct. Amazon AppConfig performs a check using the validators when you start a deployment. If any errors are detected, the deployment rolls back to the previous configuration data.

#### **5. Deploy configuration data**

When you create a new deployment, you specify the following:

- An application ID
- A configuration profile ID
- A configuration version
- An environment ID where you want to deploy the configuration data
- A deployment strategy ID that defines how fast you want the changes to take effect

When you call the [StartDeployment](https://docs.amazonaws.cn/appconfig/2019-10-09/APIReference/API_StartDeployment.html) API action, Amazon AppConfig performs the following tasks:

- 1. Retrieves the configuration data from the underlying data store by using the location URI in the configuration profile.
- 2. Verifies the configuration data is syntactically and semantically correct by using the validators you specified when you created your configuration profile.
- 3. Caches a copy of the data so it is ready to be retrieved by your application. This cached copy is called the *deployed data*.

#### **6. Retrieve the configuration**

You can configure Amazon AppConfig Agent as a local host and have the agent poll Amazon AppConfig for configuration updates. The agent calls the [StartConfigurationSession](https://docs.amazonaws.cn/appconfig/2019-10-09/APIReference/API_appconfigdata_StartConfigurationSession.html) and [GetLatestConfiguration](https://docs.amazonaws.cn/appconfig/2019-10-09/APIReference/API_appconfigdata_GetLatestConfiguration.html) API actions and caches your configuration data locally. To retrieve the data, your application makes an HTTP call to the localhost server. Amazon AppConfig Agent supports several use cases, as described in [Simplified](#page-79-0) retrieval methods.

If Amazon AppConfig Agent isn't supported for your use case, you can configure your application to poll Amazon AppConfig for configuration updates by directly calling the [StartConfigurationSession](https://docs.amazonaws.cn/appconfig/2019-10-09/APIReference/API_appconfigdata_StartConfigurationSession.html) and [GetLatestConfiguration](https://docs.amazonaws.cn/appconfig/2019-10-09/APIReference/API_appconfigdata_GetLatestConfiguration.html) API actions.

## <span id="page-9-0"></span>**Get started with Amazon AppConfig**

The following resources can help you work directly with Amazon AppConfig.

View more Amazon videos on the Amazon Web Services [YouTube](https://www.youtube.com/user/AmazonWebServices) Channel.

The following blogs can help you learn more about Amazon AppConfig and its capabilities:

- Using Amazon [AppConfig](https://amazonaws-china.com/blogs/mt/using-aws-appconfig-feature-flags/) feature flags
- Best Practices for validating Amazon AppConfig Feature Flags and [Configuration](https://amazonaws-china.com/blogs/mt/best-practices-for-validating-aws-appconfig-feature-flags-and-configuration-data/) Data

# <span id="page-10-0"></span>**Pricing for Amazon AppConfig**

Pricing for Amazon AppConfig is pay-as-you-go based on configuration data and feature flag retrieval. We recommend using the Amazon AppConfig Agent to help optimize costs. For more information, see Amazon Systems [Manager](http://www.amazonaws.cn/systems-manager/pricing/) Pricing.

# <span id="page-10-1"></span>**Amazon AppConfig quotas**

Information about Amazon AppConfig endpoints and service quotas along with other Systems Manager quotas is in the Amazon Web Services General [Reference](https://docs.amazonaws.cn/general/latest/gr/appconfig.html).

#### *(b)* Note

For information about quotas for services that store Amazon AppConfig configurations, see About [configuration](#page-48-0) store quotas and limitations.

# <span id="page-11-0"></span>**Setting up Amazon AppConfig**

If you haven't already done so, sign up for an Amazon Web Services account and create an administrative user.

## <span id="page-11-1"></span>**Sign up for an Amazon Web Services account**

If you do not have an Amazon Web Services account, use the following procedure to create one.

#### **To sign up for Amazon Web Services**

- 1. Open <http://www.amazonaws.cn/> and choose **Sign Up**.
- 2. Follow the on-screen instructions.

Amazon sends you a confirmation email after the sign-up process is complete. At any time, you can view your current account activity and manage your account by going to [http://](http://www.amazonaws.cn/) [www.amazonaws.cn/](http://www.amazonaws.cn/) and choosing **My Account**.

## <span id="page-11-2"></span>**Secure IAM users**

After you sign up for an Amazon Web Services account, safeguard your administrative user by turning on multi-factor authentication (MFA). For instructions, see [Enable](https://docs.amazonaws.cn/IAM/latest/UserGuide/id_credentials_mfa_enable_virtual.html#enable-virt-mfa-for-iam-user) a virtual MFA device for an IAM user [\(console\)](https://docs.amazonaws.cn/IAM/latest/UserGuide/id_credentials_mfa_enable_virtual.html#enable-virt-mfa-for-iam-user) in the *IAM User Guide*.

To give other users access to your Amazon Web Services account resources, create IAM users. To secure your IAM users, turn on MFA and only give the IAM users the permissions needed to perform their tasks.

For more information about creating and securing IAM users, see the following topics in the *IAM User Guide*:

- [Creating](https://docs.amazonaws.cn/IAM/latest/UserGuide/id_users_create.html) an IAM user in your Amazon Web Services account
- Access [management](https://docs.amazonaws.cn/IAM/latest/UserGuide/access.html) for Amazon resources
- Example IAM [identity-based](https://docs.amazonaws.cn/IAM/latest/UserGuide/access_policies_examples.html) policies

### <span id="page-12-0"></span>**Grant programmatic access**

Users need programmatic access if they want to interact with Amazon outside of the Amazon Web Services Management Console. The Amazon APIs and the Amazon Command Line Interface require access keys. Whenever possible, create temporary credentials that consist of an access key ID, a secret access key, and a security token that indicates when the credentials expire.

To grant users programmatic access, choose one of the following options.

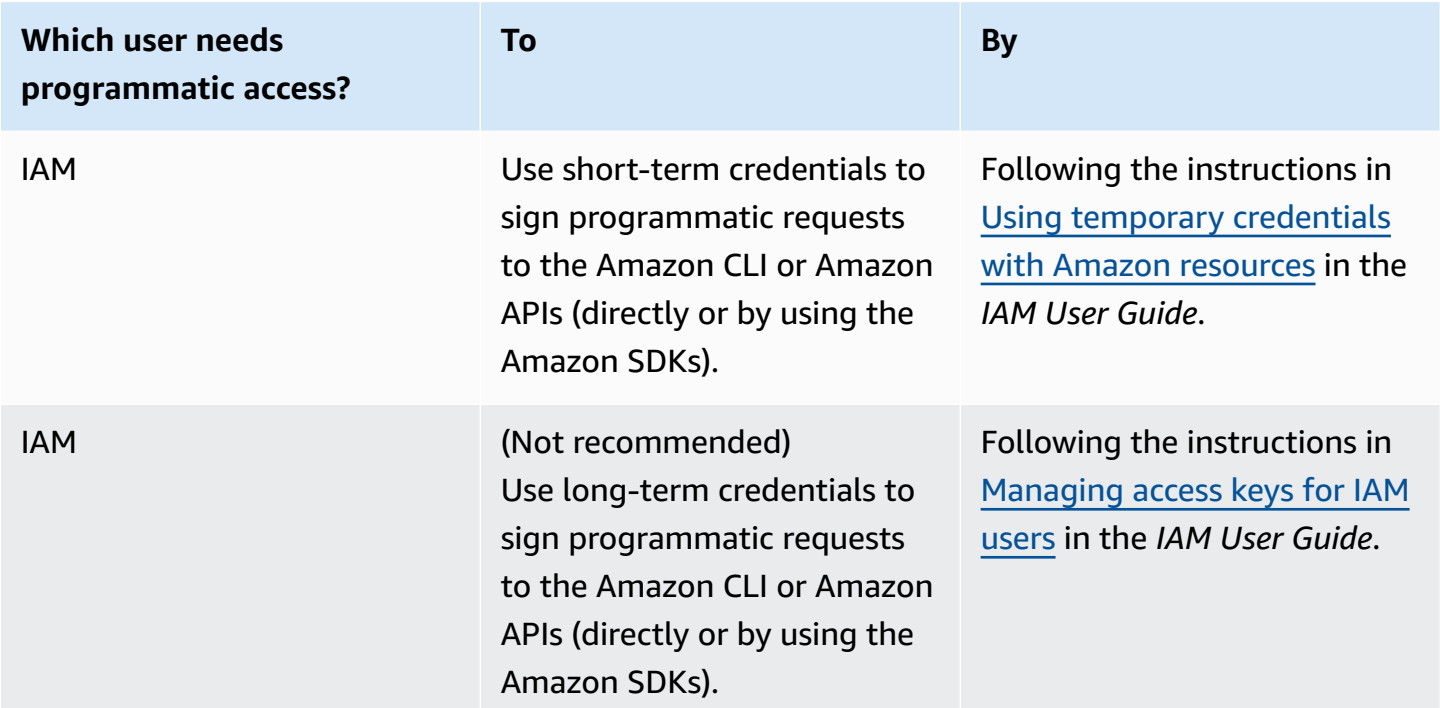

# <span id="page-12-1"></span>**(Optional) Configure permissions for rollback based on CloudWatch alarms**

You can configure Amazon AppConfig to roll back to a previous version of a configuration in response to one or more Amazon CloudWatch alarms. When you configure a deployment to respond to CloudWatch alarms, you specify an Amazon Identity and Access Management (IAM) role. Amazon AppConfig requires this role so that it can monitor CloudWatch alarms.

#### **A** Note

The IAM role must belong to the current account. By default, Amazon AppConfig can only monitor alarms owned by the current account. If you want to configure Amazon AppConfig to roll back deployments in response to metrics from a different account, you must configure cross account alarms. For more information, see [Cross-account](https://docs.amazonaws.cn/AmazonCloudWatch/latest/monitoring/Cross-Account-Cross-Region.html) cross-Region [CloudWatch](https://docs.amazonaws.cn/AmazonCloudWatch/latest/monitoring/Cross-Account-Cross-Region.html) console in the *Amazon CloudWatch User Guide*.

Use the following procedures to create an IAM role that enables Amazon AppConfig to rollback based on CloudWatch alarms. This section includes the following procedures.

- 1. Step 1: Create the permission policy for rollback based on [CloudWatch](#page-13-0) alarms
- 2. Step 2: Create the IAM role for rollback based on [CloudWatch](#page-14-0) alarms
- 3. Step 3: Add a trust [relationship](#page-14-1)

## <span id="page-13-0"></span>**Step 1: Create the permission policy for rollback based on CloudWatch alarms**

Use the following procedure to create an IAM policy that gives Amazon AppConfig permission to call the DescribeAlarms API action.

#### **To create an IAM permission policy for rollback based on CloudWatch alarms**

- 1. Open the IAM console at [https://console.amazonaws.cn/iam/.](https://console.amazonaws.cn/iam/)
- 2. In the navigation pane, choose **Policies**, and then choose **Create policy**.
- 3. On the **Create policy** page, choose the **JSON** tab.
- 4. Replace the default content on the JSON tab with the following permission policy, and then choose **Next: Tags**.

#### *(i)* Note

{

To return information about CloudWatch composite alarms, the [DescribeAlarms](https://docs.amazonaws.cn/AmazonCloudWatch/latest/APIReference/API_DescribeAlarms.html) API operation must be assigned \* permissions, as shown here. You can't return information about composite alarms if DescribeAlarms has a narrower scope.

```
 "Version": "2012-10-17", 
 "Statement": [
```

```
 { 
                "Effect": "Allow", 
                "Action": [ 
                   "cloudwatch:DescribeAlarms" 
 ], 
                "Resource": "*" 
 } 
        ] 
    }
```
- 5. Enter tags for this role, and then choose **Next: Review**.
- 6. On the **Review** page, enter **SSMCloudWatchAlarmDiscoveryPolicy** in the **Name** field.
- 7. Choose **Create policy**. The system returns you to the **Policies** page.

### <span id="page-14-0"></span>**Step 2: Create the IAM role for rollback based on CloudWatch alarms**

Use the following procedure to create an IAM role and assign the policy you created in the previous procedure to it.

#### **To create an IAM role for rollback based on CloudWatch alarms**

- 1. Open the IAM console at [https://console.amazonaws.cn/iam/.](https://console.amazonaws.cn/iam/)
- 2. In the navigation pane, choose **Roles**, and then choose **Create role**.
- 3. Under **Select type of trusted entity**, choose **Amazon service**.
- 4. Immediately under **Choose the service that will use this role**, choose **EC2: Allows EC2 instances to call Amazon services on your behalf**, and then choose **Next: Permissions**.
- 5. On the **Attached permissions policy** page, search for **SSMCloudWatchAlarmDiscoveryPolicy**.
- 6. Choose this policy and then choose **Next: Tags**.
- 7. Enter tags for this role, and then choose **Next: Review**.
- 8. On the **Create role** page, enter **SSMCloudWatchAlarmDiscoveryRole** in the **Role name** field, and then choose **Create role**.
- 9. On the **Roles** page, choose the role you just created. The **Summary** page opens.

### <span id="page-14-1"></span>**Step 3: Add a trust relationship**

Use the following procedure to configure the role you just created to trust Amazon AppConfig.

#### **To add a trust relationship for Amazon AppConfig**

- 1. In the **Summary** page for the role you just created, choose the **Trust Relationships** tab, and then choose **Edit Trust Relationship**.
- 2. Edit the policy to include only "appconfig.amazonaws.com", as shown in the following example:

```
{ 
   "Version": "2012-10-17", 
   "Statement": [ 
     { 
        "Effect": "Allow", 
        "Principal": { 
          "Service": "appconfig.amazonaws.com" 
        }, 
        "Action": "sts:AssumeRole" 
     } 
   ]
}
```
3. Choose **Update Trust Policy**.

# <span id="page-16-0"></span>**Creating feature flags and free form configuration data in Amazon AppConfig**

The topics in this section help you complete the following tasks in Amazon AppConfig. These tasks create important artifacts for deploying configuration data.

#### **1. Create an [application](https://docs.amazonaws.cn/appconfig/latest/userguide/appconfig-creating-namespace.html) namespace**

To create an application namespace, you create an Amazon AppConfig artifact called an application. An application is simply an organizational construct like a folder.

#### **2. Create [environments](https://docs.amazonaws.cn/appconfig/latest/userguide/appconfig-creating-environment.html)**

For each Amazon AppConfig application, you define one or more environments. An environment is a logical deployment group of Amazon AppConfig targets, such as applications in a Beta or Production environment. You can also define environments for application subcomponents, such as Amazon Lambda functions, Containers, Web, Mobile, and Backend.

You can configure Amazon CloudWatch alarms for each environment to automatically rollback problematic configuration changes. The system monitors alarms during a configuration deployment. If an alarm is triggered, the system rolls back the configuration.

#### **3. Create a [configuration](https://docs.amazonaws.cn/appconfig/latest/userguide/appconfig-creating-configuration-profile.html) profile**

A *configuration profile* includes, among other things, a URI that enables Amazon AppConfig to locate your configuration data in its stored location and a profile type. Amazon AppConfig supports two configuration profile types: feature flags and freeform configurations. Feature flag configuration profiles store their data in the Amazon AppConfig hosted configuration store and the URI is simply hosted. For freeform configuration profiles, you can store your data in the Amazon AppConfig hosted configuration store or another Systems Manager capability or Amazon service that integrates with Amazon AppConfig, as described in [Creating](#page-47-0) a free form [configuration](#page-47-0) profile in Amazon AppConfig.

A configuration profile can also include optional validators to ensure your configuration data is syntactically and semantically correct. Amazon AppConfig performs a check using the validators when you start a deployment. If any errors are detected, the deployment stops before making any changes to the targets of the configuration.

#### **A** Note

Unless you have specific needs for storing secrets in Amazon Secrets Manager or managing data in Amazon Simple Storage Service (Amazon S3), we recommend hosting your configuration data in the Amazon AppConfig hosted configuration store as it offers the most features and enhancements.

#### **Topics**

- Example [configurations](#page-17-0)
- About the [configuration](#page-20-0) profile IAM role
- Creating a [namespace](#page-21-0) for your application in Amazon AppConfig
- Creating [environments](#page-24-0) for your application in Amazon AppConfig
- Creating a [configuration](#page-28-0) profile in Amazon AppConfig
- Other sources of [configuration](#page-59-0) data

# <span id="page-17-0"></span>**Example configurations**

Use Amazon [AppConfig](http://www.amazonaws.cn/systems-manager/features/appconfig/), a capability of Amazon Systems Manager, to create, manage, and quickly deploy application configurations. A *configuration* is a collection of settings that influence the behavior of your application. Here are some examples.

#### **Feature flag configuration**

The following feature flag configuration enables or disables mobile payments and default payments on a per-region basis.

### **JSON**

```
{ 
   "allow_mobile_payments": { 
     "enabled": false 
   }, 
   "default_payments_per_region": { 
     "enabled": true 
   }
}
```
#### YAML

```
---
allow_mobile_payments: 
   enabled: false
default_payments_per_region: 
   enabled: true
```
#### **Operational configuration**

The following freeform configuration enforces limits on how an application processes requests.

**JSON** 

```
{ 
   "throttle-limits": { 
      "enabled": "true", 
      "throttles": [ 
        { 
           "simultaneous_connections": 12 
        }, 
        { 
           "tps_maximum": 5000 
        } 
      ], 
      "limit-background-tasks": [ 
        true 
      ] 
   }
}
```
YAML

```
---
throttle-limits: 
   enabled: 'true' 
   throttles: 
   - simultaneous_connections: 12 
   - tps_maximum: 5000 
   limit-background-tasks: 
   - true
```
#### **Access control list configuration**

The following access control list freeform configuration specifies which users or groups can access an application.

#### **JSON**

```
{ 
   "allow-list": { 
      "enabled": "true", 
      "cohorts": [ 
        { 
           "internal_employees": true 
        }, 
        { 
           "beta_group": false 
        }, 
        { 
           "recent_new_customers": false 
        }, 
        { 
           "user_name": "Jane_Doe" 
        }, 
        { 
           "user_name": "John_Doe" 
        } 
      ] 
   }
}
```
#### YAML

```
---
allow-list: 
   enabled: 'true' 
   cohorts: 
  - internal_employees: true 
   - beta_group: false 
   - recent_new_customers: false 
   - user_name: Jane_Doe
```
- user\_name: Ashok\_Kumar

# <span id="page-20-0"></span>**About the configuration profile IAM role**

You can create the IAM role that provides access to the configuration data by using Amazon AppConfig. Or you can create the IAM role yourself. If you create the role by using Amazon AppConfig, the system creates the role and specifies one of the following permissions policies, depending on which type of configuration source you choose.

```
Configuration source is a Secrets Manager secret
```

```
{ 
     "Version": "2012-10-17", 
     "Statement": [ 
          { 
              "Effect": "Allow", 
              "Action": [ 
                  "secretsmanager:GetSecretValue" 
               ], 
              "Resource": [ 
                  "arn:aws-cn:secretsmanager:Amazon Web Services 
  Region:account_ID:secret:secret_name-a1b2c3" 
 ] 
          } 
     ]
}
```
**Configuration source is a Parameter Store parameter**

```
{ 
     "Version": "2012-10-17", 
     "Statement": [ 
          { 
              "Effect": "Allow", 
              "Action": [ 
                   "ssm:GetParameter" 
              ], 
              "Resource": [ 
                   "arn:aws-cn:ssm:Amazon Web Services 
  Region:account_ID:parameter/parameter_name" 
 ] 
          } 
     ] 
     }
```
#### **Configuration source is an SSM document**

```
{ 
     "Version": "2012-10-17", 
     "Statement": [ 
          { 
              "Effect": "Allow", 
              "Action": [ 
                   "ssm:GetDocument" 
              ], 
              "Resource": [ 
                   "arn:aws-cn:ssm:Amazon Web Services 
  Region:account_ID:document/document_name" 
 ] 
          } 
     ]
}
```
If you create the role by using Amazon AppConfig, the system also creates the following trust relationship for the role.

```
{ 
   "Version": "2012-10-17", 
   "Statement": [ 
    \{ "Effect": "Allow", 
        "Principal": { 
          "Service": "appconfig.amazonaws.com" 
        }, 
        "Action": "sts:AssumeRole" 
     } 
   ]
}
```
# <span id="page-21-0"></span>**Creating a namespace for your application in Amazon AppConfig**

The procedures in this section help you create an Amazon AppConfig artifact called an application. An application is simply an organizational construct like a folder that identifies the namespace

of your application. This organizational construct has a relationship with some unit of executable code. For example, you could create an application called MyMobileApp to organize and manage configuration data for a mobile application installed by your users. You must create these artifacts before you can use Amazon AppConfig to deploy and retrieve feature flags or free form configuration data.

#### **A** Note

You can use Amazon CloudFormation to create Amazon AppConfig artifacts, including applications, environments, configuration profiles, deployments, deployment strategies, and hosted configuration versions. For more information, see Amazon [AppConfig](https://docs.amazonaws.cn/AWSCloudFormation/latest/UserGuide/AWS_AppConfig.html) resource type [reference](https://docs.amazonaws.cn/AWSCloudFormation/latest/UserGuide/AWS_AppConfig.html) in the *Amazon CloudFormation User Guide*.

#### **Topics**

- Creating an Amazon AppConfig [application](#page-22-0) (console)
- Creating an Amazon AppConfig [application](#page-23-0) (command line)

### <span id="page-22-0"></span>**Creating an Amazon AppConfig application (console)**

Use the following procedure to create an Amazon AppConfig application by using the Amazon Systems Manager console.

#### **To create an application**

- 1. Open the Amazon Systems Manager console at [https://console.amazonaws.cn/systems](https://console.amazonaws.cn/systems-manager/appconfig/)[manager/appconfig/](https://console.amazonaws.cn/systems-manager/appconfig/).
- 2. On the **Applications** tab, choose **Create application**.
- 3. For **Name**, enter a name for the application.
- 4. For **Description**, enter information about the application.
- 5. (Optional) In the **Extensions** section, choose an extension from the list. For more information, see About Amazon [AppConfig](#page-177-1) extensions.
- 6. (Optional) In the **Tags** section, enter a key and an optional value. You can specify a maximum of 50 tags for a resource.
- 7. Choose **Create application**.

Amazon AppConfig creates the application and then displays the **Environments** tab. Proceed to Creating [environments](#page-24-0) for your application in Amazon AppConfig.

### <span id="page-23-0"></span>**Creating an Amazon AppConfig application (command line)**

The following procedure describes how to use the Amazon CLI (on Linux or Windows) or Amazon Tools for PowerShell to create an Amazon AppConfig application.

#### **To create an application step by step**

- 1. Open the Amazon CLI.
- 2. Run the following command to create an application.

Linux

aws appconfig create-application \ --name *A\_name\_for\_the\_application* \ --description *A\_description\_of\_the\_application* \ --tags *User\_defined\_key\_value\_pair\_metadata\_for\_the\_application*

#### Windows

```
aws appconfig create-application ^ 
   --name A_name_for_the_application ^ 
   --description A_description_of_the_application ^
```

```
 --tags User_defined_key_value_pair_metadata_for_the_application
```
#### PowerShell

```
New-APPCApplication ` 
   -Name Name_for_the_application ` 
   -Description Description_of_the_application ` 
   -Tag Hashtable_type_user_defined_key_value_pair_metadata_for_the_application
```
#### The system returns information like the following.

Linux

{

"Id": "Application ID",

```
 "Name": "Application name", 
    "Description": "Description of the application"
}
```
#### Windows

```
{ 
    "Id": "Application ID", 
    "Name": "Application name", 
    "Description": "Description of the application"
}
```
PowerShell

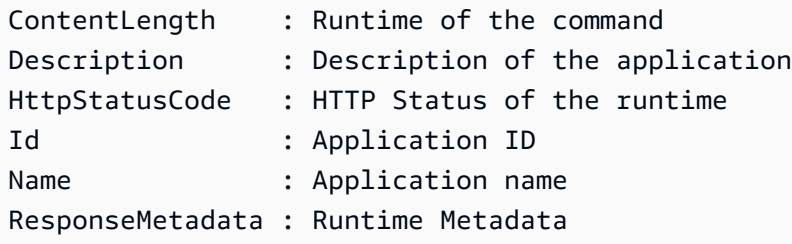

# <span id="page-24-0"></span>**Creating environments for your application in Amazon AppConfig**

For each Amazon AppConfig application, you define one or more environments. An environment is a logical deployment group of AppConfig targets, such as applications in a Beta or Production environment, Amazon Lambda functions, or containers. You can also define environments for application subcomponents, such as the Web, Mobile, and Back-end. You can configure Amazon CloudWatch alarms for each environment. The system monitors alarms during a configuration deployment. If an alarm is triggered, the system rolls back the configuration.

#### **Before You Begin**

If you want to enable Amazon AppConfig to roll back a configuration in response to a CloudWatch alarm, then you must configure an Amazon Identity and Access Management (IAM) role with permissions to enable Amazon AppConfig to respond to CloudWatch alarms. You choose this role in the following procedure. For more information, see (Optional) Configure [permissions](#page-12-1) for rollback based on [CloudWatch](#page-12-1) alarms.

#### **Topics**

- Creating an Amazon AppConfig [environment](#page-25-0) (console)
- Creating an Amazon AppConfig [environment](#page-25-1) (command line)

### <span id="page-25-0"></span>**Creating an Amazon AppConfig environment (console)**

Use the following procedure to create an Amazon AppConfig environment by using the Amazon Systems Manager console.

#### **To create an environment**

- 1. Open the Amazon Systems Manager console at [https://console.amazonaws.cn/systems](https://console.amazonaws.cn/systems-manager/appconfig/)[manager/appconfig/](https://console.amazonaws.cn/systems-manager/appconfig/).
- 2. On the **Applications** tab, choose the name of an application to open the details page.
- 3. Choose the **Environments** tab, and then choose **Create environment**.
- 4. For **Name**, enter a name for the environment.
- 5. For **Description**, enter information about the environment.
- 6. (Optional) In the **Monitors** section, choose the **IAM role** field, and then choose an IAM role with permission to roll back a configuration if an alarm is triggered.
- 7. In the **CloudWatch alarms** list, choose one or more alarms to monitor. Amazon AppConfig rolls back your configuration deployment if one of these alarms goes into an alarm state.
- 8. (Optional) In the **Associate extensions** section, choose an extension from the list. For more information, see About Amazon [AppConfig](#page-177-1) extensions.
- 9. (Optional) In the **Tags** section, enter a key and an optional value. You can specify a maximum of 50 tags for a resource.
- 10. Choose **Create environment**.

Amazon AppConfig creates the environment and then displays the **Environment details** page. Proceed to Creating a [configuration](#page-28-0) profile in Amazon AppConfig.

### <span id="page-25-1"></span>**Creating an Amazon AppConfig environment (command line)**

The following procedure describes how to use the Amazon CLI (on Linux or Windows) or Amazon Tools for PowerShell to create an Amazon AppConfig environment.

#### **To create an environment step by step**

- 1. Open the Amazon CLI.
- 2. Run the following command to create an environment.

Linux

```
aws appconfig create-environment \ 
   --application-id The_application_ID \ 
   --name A_name_for_the_environment \ 
   --description A_description_of_the_environment \ 
   --monitors 
  "AlarmArn=ARN_of_the_Amazon_CloudWatch_alarm,AlarmArnRole=ARN_of_the_IAM 
 role_for_Amazon AppConfig_to_monitor_AlarmArn" \ 
   --tags User_defined_key_value_pair_metadata_of_the_environment
```
Windows

```
aws appconfig create-environment ^ 
   --application-id The_application_ID ^ 
   --name A_name_for_the_environment ^ 
   --description A_description_of_the_environment ^ 
   --monitors 
  "AlarmArn=ARN_of_the_Amazon_CloudWatch_alarm,AlarmArnRole=ARN_of_the_IAM 
  role_for_Amazon AppConfig_to_monitor_AlarmArn" ^ 
   --tags User_defined_key_value_pair_metadata_of_the_environment
```
PowerShell

```
New-APPCEnvironment ` 
   -Name Name_for_the_environment ` 
   -ApplicationId The_application_ID
   -Description Description_of_the_environment ` 
   -Monitors 
  @{"AlarmArn=ARN_of_the_Amazon_CloudWatch_alarm,AlarmArnRole=ARN_of_the_IAM 
  role_for_Amazon AppConfig_to_monitor_AlarmArn"} ` 
   -Tag Hashtable_type_user_defined_key_value_pair_metadata_of_the_environment
```
The system returns information like the following.

Linux

```
{ 
    "ApplicationId": "The application ID", 
    "Id": "The_environment ID", 
    "Name": "Name of the environment", 
    "State": "The state of the environment", 
    "Description": "Description of the environment", 
    "Monitors": [ 
       { 
          "AlarmArn": "ARN of the Amazon CloudWatch alarm", 
          "AlarmRoleArn": "ARN of the IAM role for AppConfig to monitor AlarmArn" 
       } 
    ] 
}
```
#### Windows

```
{ 
    "ApplicationId": "The application ID", 
    "Id": "The environment ID", 
    "Name": "Name of the environment", 
    "State": "The state of the environment" 
    "Description": "Description of the environment", 
    "Monitors": [ 
      \mathcal{L} "AlarmArn": "ARN of the Amazon CloudWatch alarm", 
           "AlarmRoleArn": "ARN of the IAM role for AppConfig to monitor AlarmArn" 
       } 
    ] 
}
```
#### PowerShell

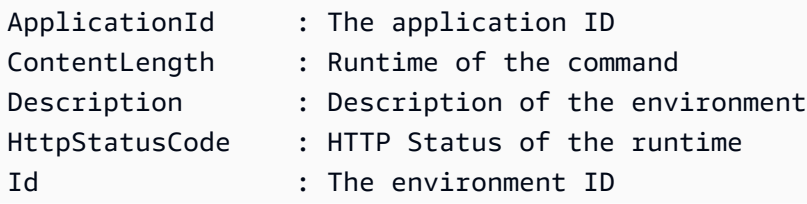

```
Monitors : {ARN of the Amazon CloudWatch alarm, ARN of the IAM role for 
 AppConfig to monitor AlarmArn}
Name : Name of the environment
Response Metadata : Runtime Metadata
State : State of the environment
```
<span id="page-28-0"></span>Proceed to Creating a [configuration](#page-28-0) profile in Amazon AppConfig.

# **Creating a configuration profile in Amazon AppConfig**

A *configuration profile* includes, among other things, a URI that enables Amazon AppConfig to locate your configuration data in its stored location and a configure type. Amazon AppConfig supports two types of configuration profiles: feature flags and freeform configurations. A feature flag configuration stores data in the Amazon AppConfig hosted configuration store and the URI is simply hosted. A freeform configuration can store data in the Amazon AppConfig hosted configuration store, various Systems Manager capabilitiues, or an Amazon service that integrates with Amazon AppConfig. For more information, see Creating a free form [configuration](#page-47-0) profile in Amazon [AppConfig](#page-47-0).

A configuration profile can also include optional validators to ensure your configuration data is syntactically and semantically correct. Amazon AppConfig performs a check using the validators when you start a deployment. If any errors are detected, the deployment stops before making any changes to the targets of the configuration.

#### *A* Note

If possible, we recommend hosting your configuration data in the Amazon AppConfig hosted configuration store as it offers the most features and enhancements.

#### **Topics**

- [About validators](#page-29-0)
- Creating a feature flag [configuration](#page-32-0) profile in Amazon AppConfig
- Creating a free form [configuration](#page-47-0) profile in Amazon AppConfig

### <span id="page-29-0"></span>**About validators**

When you create a configuration profile, you have the option to specify up to two validators. A validator ensures that your configuration data is syntactically and semantically correct. If you plan to use a validator, you must create it before you create the configuration profile. Amazon AppConfig supports the following types of validators:

- **Amazon Lambda functions**: Supported for feature flags and free form configurations.
- **JSON Schema**: Supported for free form configurations. (Amazon AppConfig automatically validates feature flags against a JSON Schema.)

#### **Topics**

- Amazon Lambda function [validators](#page-29-1)
- JSON Schema [validators](#page-31-0)

### <span id="page-29-1"></span>**Amazon Lambda function validators**

Lambda function validators must be configured with the following event schema. Amazon AppConfig uses this schema to invoke the Lambda function. The content is a base64-encoded string, and the URI is a string.

```
{ 
     "applicationId": "The application ID of the configuration profile being 
  validated", 
     "configurationProfileId": "The ID of the configuration profile being validated", 
     "configurationVersion": "The version of the configuration profile being validated", 
     "content": "Base64EncodedByteString", 
     "uri": "The configuration uri" 
}
```
Amazon AppConfig verifies that the Lambda X-Amz-Function-Error header is set in the response. Lambda sets this header if the function throws an exception. For more information about X-Amz-Function-Error, see Error Handling and [Automatic](https://docs.amazonaws.cn/lambda/latest/dg/retries-on-errors.html) Retries in Amazon Lambda in the *Amazon Lambda Developer Guide*.

Here is a simple example of a Lambda response code for a successful validation.

import json

```
def handler(event, context): 
      #Add your validation logic here 
      print("We passed!")
```
Here is a simple example of a Lambda response code for an unsuccessful validation.

```
def handler(event, context): 
      #Add your validation logic here 
      raise Exception("Failure!")
```
Here is another example that validates only if the configuration parameter is a prime number.

```
function isPrime(value) { 
    if (value < 2) {
         return false; 
     } 
    for (i = 2; i < value; i++) {
        if (value % i === 0) {
             return false; 
         } 
     } 
     return true;
}
exports.handler = async function(event, context) { 
     console.log('EVENT: ' + JSON.stringify(event, null, 2)); 
     const input = parseInt(Buffer.from(event.content, 'base64').toString('ascii')); 
     const prime = isPrime(input); 
     console.log('RESULT: ' + input + (prime ? ' is' : ' is not') + ' prime'); 
     if (!prime) { 
         throw input + "is not prime"; 
     }
}
```
Amazon AppConfig calls your validation Lambda when calling the StartDeployment and ValidateConfigurationActivity API operations. You must provide appconfig.amazonaws.com permissions to invoke your Lambda. For more information, see [Granting](https://docs.amazonaws.cn/lambda/latest/dg/access-control-resource-based.html#permissions-resource-serviceinvoke) Function Access to Amazon Services. Amazon AppConfig limits the validation Lambda run time to 15 seconds, including start-up latency.

### <span id="page-31-0"></span>**JSON Schema validators**

If you create a configuration in an SSM document, then you must specify or create a JSON Schema for that configuration. A JSON Schema defines the allowable properties for each application configuration setting. The JSON Schema functions like a set of rules to ensure that new or updated configuration settings conform to the best practices required by your application. Here is an example.

```
 { 
   "$schema": "http://json-schema.org/draft-04/schema#", 
   "title": "$id$", 
   "description": "BasicFeatureToggle-1", 
   "type": "object", 
   "additionalProperties": false, 
   "patternProperties": { 
       "[^\\s]+$": { 
            "type": "boolean" 
       } 
   }, 
   "minProperties": 1 
 }
```
When you create a configuration from an SSM document, the system automatically verifies that the configuration conforms to the schema requirements. If it doesn't, Amazon AppConfig returns a validation error.

#### **Important**

Note the following important information about JSON Schema validators:

- Configuration data stored in SSM documents must validate against an associated JSON Schema before you can add the configuration to the system. SSM parameters do not require a validation method, but we recommend that you create a validation check for new or updated SSM parameter configurations by using Amazon Lambda.
- A configuration in an SSM document uses the ApplicationConfiguration document type. The corresponding JSON Schema, uses the ApplicationConfigurationSchema document type.

• Amazon AppConfig supports JSON Schema version 4.X for inline schema. If your application configuration requires a different version of JSON Schema, then you must create a Lambda validator.

### <span id="page-32-0"></span>**Creating a feature flag configuration profile in Amazon AppConfig**

You can use feature flags to enable or disable features within your applications or to configure different characteristics of your application features using flag attributes. Amazon AppConfig stores feature flag configurations in the Amazon AppConfig hosted configuration store in a feature flag format that contains data and metadata about your flags and the flag attributes. For more information about the Amazon AppConfig hosted configuration store, see About the [Amazon](#page-50-0) AppConfig hosted [configuration](#page-50-0) store section.

#### **Topics**

- Creating a feature flag and a feature flag [configuration](#page-32-1) profile (console)
- Creating a feature flag and a feature flag [configuration](#page-35-0) profile (command line)
- Type reference for [AWS.AppConfig.FeatureFlags](#page-39-0)

### <span id="page-32-1"></span>**Creating a feature flag and a feature flag configuration profile (console)**

Use the following procedure to create an Amazon AppConfig feature flag configuration profile and a feature flag configuration by using the Amazon AppConfig console.

#### **To create a configuration profile**

- 1. Open the Amazon Systems Manager console at [https://console.amazonaws.cn/systems](https://console.amazonaws.cn/systems-manager/appconfig/)[manager/appconfig/](https://console.amazonaws.cn/systems-manager/appconfig/).
- 2. On the **Applications** tab, choose the application you created in Create an Amazon [AppConfig](#page-21-0) [configuration](#page-21-0) and then choose the **Configuration profiles and feature flags** tab.
- 3. Choose **Create**.
- 4. Choose **Feature flag**.

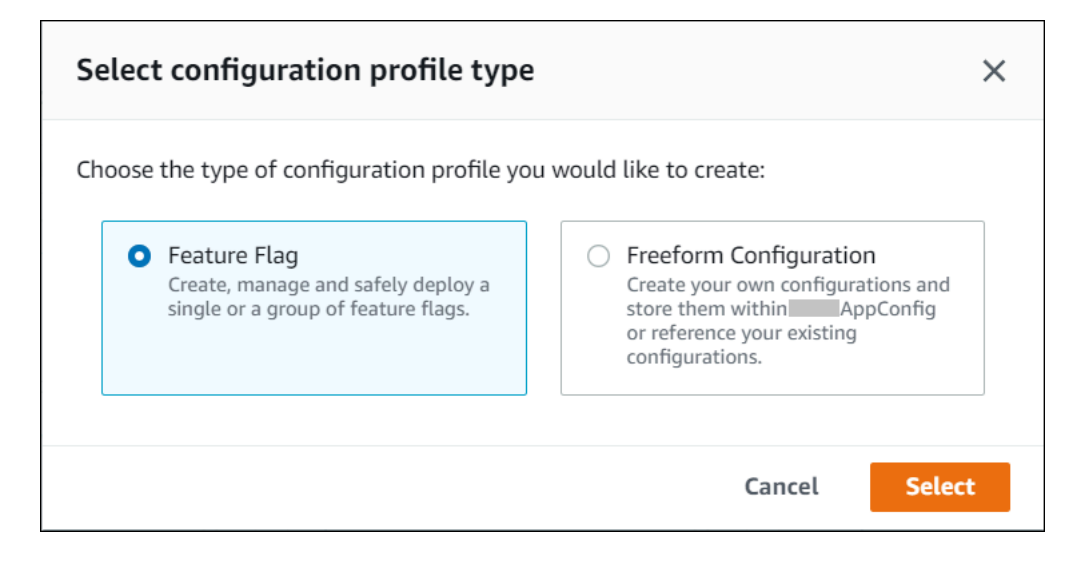

#### **To create a feature flag**

1. On the configuration you created, choose **Add new flag**.

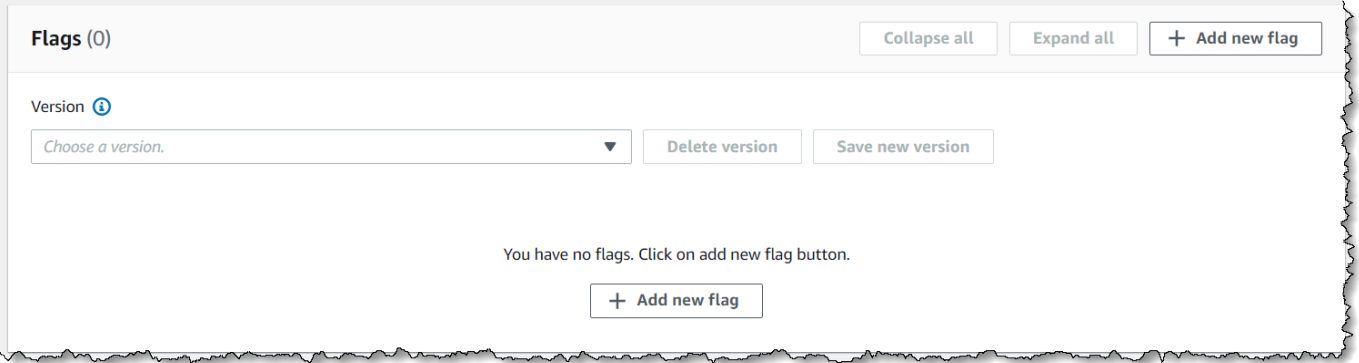

2. Provide a **Flag name** and (optional) **Description**. The **Flag key** auto populates by replacing spaces with underscores in the name you provided. You can edit the flag key if you want a different value or format. After the flag is created, you can edit the flag name, but not the flag key.

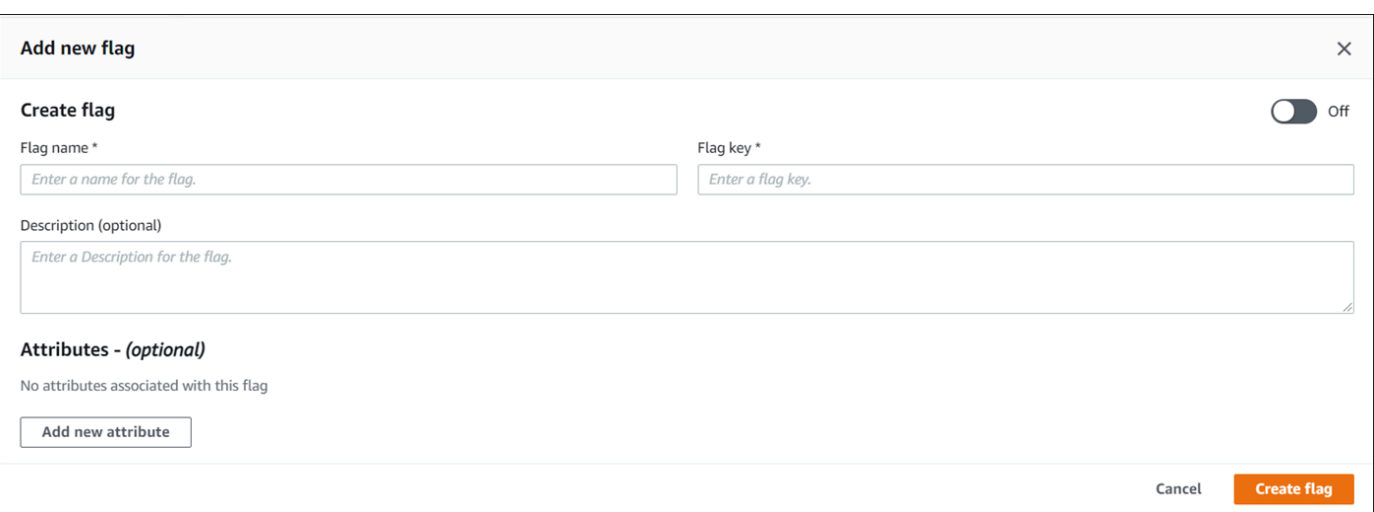

- 3. Specify whether the feature flag is **Enabled** or **Disabled** using the toggle button.
- 4. (Optional) Add **Attributes** and attribute **Constraints** to the feature flag. Attributes enable you to provide additional values within your flag. You can optionally validate attribute values against specified constraints. Constraints ensure that any unexpected values are not deployed to your application.

Amazon AppConfig feature flags supports the following types of attributes and their corresponding constraints.

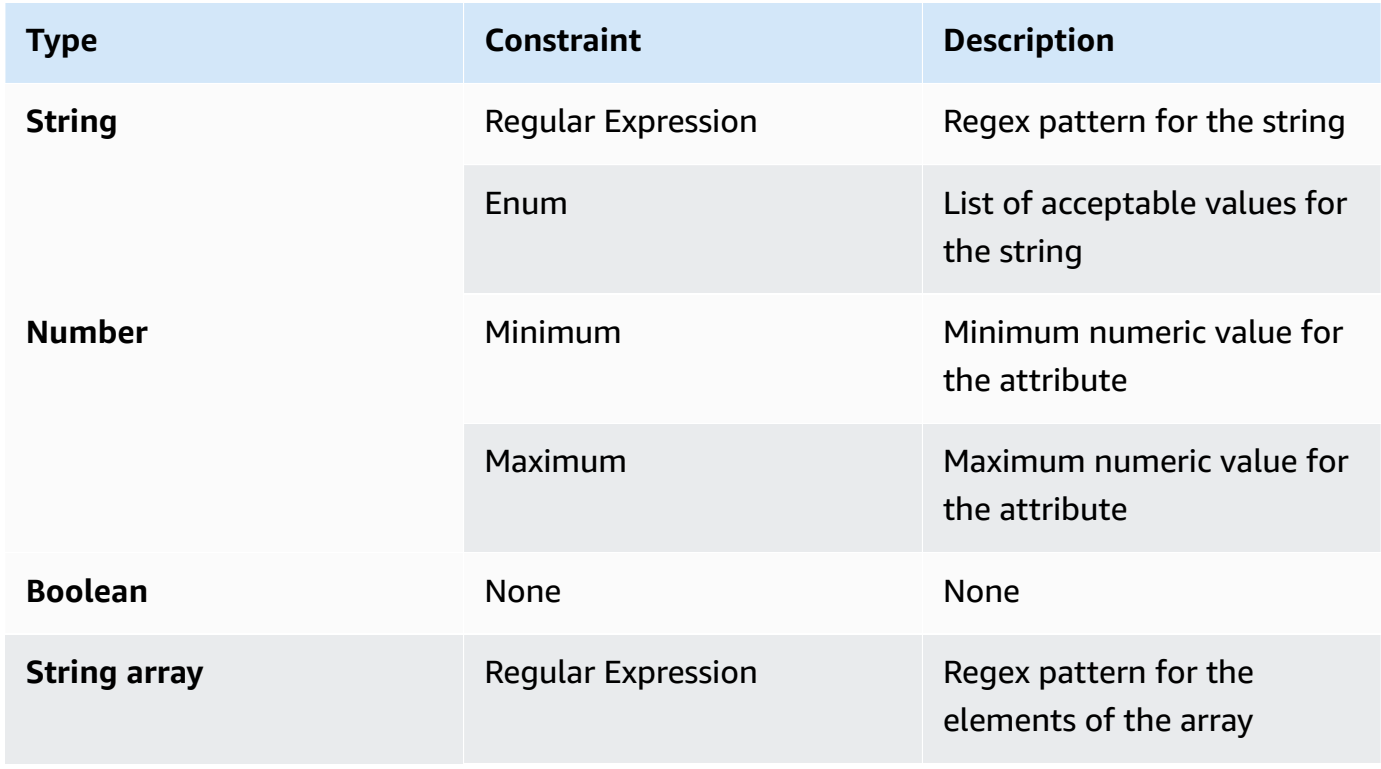

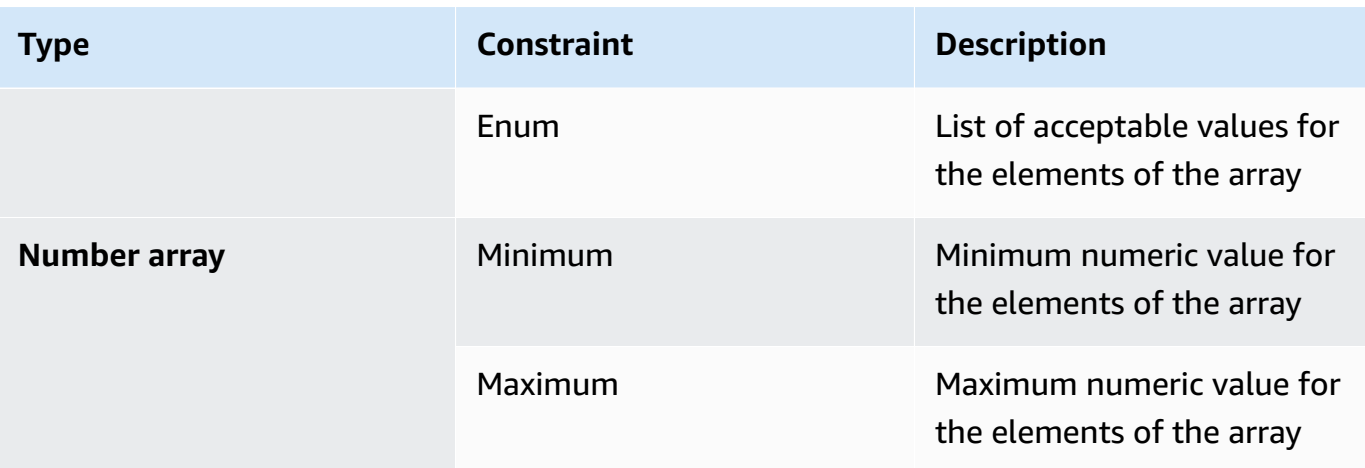

#### *(i)* Note

Note the following information.

- For attribute names, the word "enabled" is reserved. You can't create a feature flag attribute called "enabled". There are no other reserved words.
- The attributes of a feature flag are only included in the GetLatestConfiguration response if that flag is enabled.
- Select **Required value** to specify whether an attribute value is required.
- 5. Choose **Save new version**.

<span id="page-35-0"></span>Proceed to Deploying feature flags and [configuration](#page-60-0) data in Amazon AppConfig.

#### **Creating a feature flag and a feature flag configuration profile (command line)**

The following procedure describes how to use the Amazon Command Line Interface (on Linux or Windows) or Tools for Windows PowerShell to create an Amazon AppConfig feature flag configuration profile. If you prefer, you can use Amazon CloudShell to run the commands listed below. For more information, see What is Amazon [CloudShell?](https://docs.amazonaws.cn/cloudshell/latest/userguide/welcome.html) in the *Amazon CloudShell User Guide*.

#### **To create a feature flags configuration step by step**

1. Open the Amazon CLI.
2. Create a feature flag configuration profile specifying its **Type** as AWS.AppConfig.FeatureFlags. The configuration profile must use hosted for the location URI.

Linux

```
aws appconfig create-configuration-profile \ 
   --application-id The_application_ID \ 
   --name A_name_for_the_configuration_profile \ 
   --location-uri hosted \ 
   --type AWS.AppConfig.FeatureFlags
```
Windows

aws appconfig create-configuration-profile ^ --application-id *The\_application\_ID* ^ --name *A\_name\_for\_the\_configuration\_profile* ^ --location-uri hosted ^ --type AWS.AppConfig.FeatureFlags

#### PowerShell

```
New-APPCConfigurationProfile ` 
   -Name A_name_for_the_configuration_profile ` 
   -ApplicationId The_application_ID ` 
   -LocationUri hosted ` 
   -Type AWS.AppConfig.FeatureFlags
```
- 3. Create your feature flag configuration data. Your data must be in a JSON format and conform to the AWS.AppConfig.FeatureFlags JSON schema. For more information about the schema, see Type reference for [AWS.AppConfig.FeatureFlags.](#page-39-0)
- 4. Use the CreateHostedConfigurationVersion API to save your feature flag configuration data to Amazon AppConfig.

Linux

```
aws appconfig create-hosted-configuration-version \ 
   --application-id The_application_ID \
```

```
 --configuration-profile-id The_configuration_profile_id \ 
 --content-type "application/json" \ 
 --content file://path/to/feature_flag_configuration_data \ 
 file_name_for_system_to_store_configuration_data
```
#### Windows

```
aws appconfig create-hosted-configuration-version ^ 
   --application-id The_application_ID ^ 
   --configuration-profile-id The_configuration_profile_id ^ 
   --content-type "application/json" ^ 
   --content file://path/to/feature_flag_configuration_data ^ 
   file_name_for_system_to_store_configuration_data
```
PowerShell

New-APPCHostedConfigurationVersion ` -ApplicationId *The\_application\_ID* ` -ConfigurationProfileId *The\_configuration\_profile\_id* ` -ContentType "application/json" ` -Content *file://path/to/feature\_flag\_configuration\_data* ` *file\_name\_for\_system\_to\_store\_configuration\_data*

Here's a Linux sample command.

```
aws appconfig create-hosted-configuration-version \ 
   --application-id 1a2b3cTestApp \ 
   --configuration-profile-id 4d5e6fTestConfigProfile \ 
   --content-type "application/json" \ 
   --content Base64Content
```
The content parameter uses the following base64 encoded data.

```
{ 
   "flags": { 
      "flagkey": { 
        "name": "WinterSpecialBanner" 
     } 
   }, 
   "values": {
```

```
 "flagkey": { 
        "enabled": true 
      } 
   }, 
   "version": "1"
}
```
The system returns information like the following.

Linux

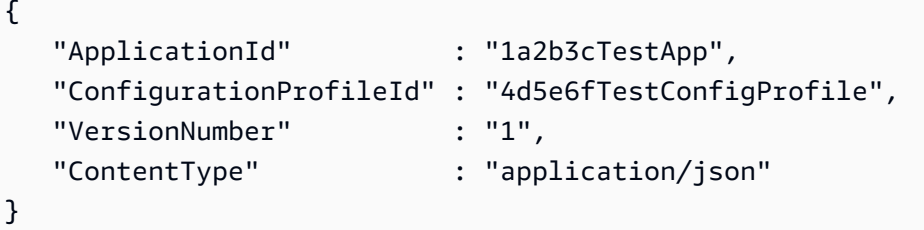

#### Windows

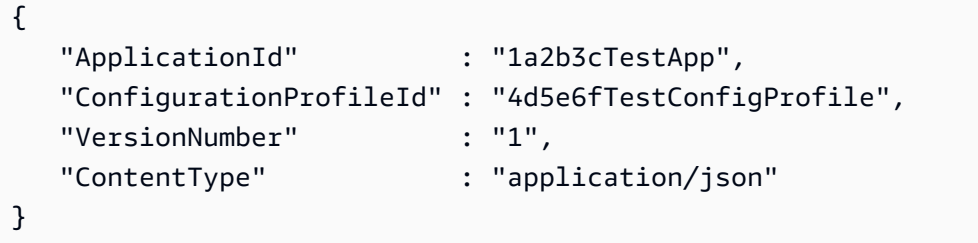

PowerShell

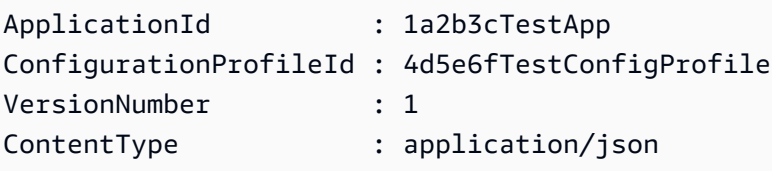

The service\_returned\_content\_file contains your configuration data that includes some Amazon AppConfig generated metadata.

## *(i)* Note

When you create the hosted configuration version, Amazon AppConfig verifies that your data conforms to the AWS.AppConfig.FeatureFlags JSON schema. Amazon AppConfig additionally validates that each feature flag attribute in your data satisfies the constraints you defined for those attributes.

## <span id="page-39-0"></span>**Type reference for AWS.AppConfig.FeatureFlags**

Use the AWS.AppConfig.FeatureFlags JSON schema as a reference to create your feature flag configuration data.

```
{ 
       "$schema": "http://json-schema.org/draft-07/schema#", 
       "definitions": { 
          "flagSetDefinition": { 
            "type": "object", 
            "properties": { 
              "version": { 
                "$ref": "#/definitions/flagSchemaVersions" 
              }, 
              "flags": { 
                "$ref": "#/definitions/flagDefinitions" 
              }, 
              "values": { 
                "$ref": "#/definitions/flagValues" 
              } 
            }, 
            "required": ["version", "flags"], 
            "additionalProperties": false 
          }, 
          "flagDefinitions": { 
            "type": "object", 
            "patternProperties": { 
              "^[a-z][a-zA-Z\\d-]{0,63}$": { 
                "$ref": "#/definitions/flagDefinition" 
 } 
            }, 
            "maxProperties": 100, 
            "additionalProperties": false
```

```
 }, 
         "flagDefinition": { 
            "type": "object", 
            "properties": { 
              "name": { 
                "$ref": "#/definitions/customerDefinedName" 
             }, 
              "description": { 
                "$ref": "#/definitions/customerDefinedDescription" 
             }, 
              "_createdAt": { 
                "type": "string" 
             }, 
              "_updatedAt": { 
                "type": "string" 
             }, 
              "_deprecation": { 
                "type": "object", 
                "properties": { 
                  "status": { 
                    "type": "string", 
                    "enum": ["planned"] 
 } 
                }, 
               "additionalProperties": false 
             }, 
              "attributes": { 
                "$ref": "#/definitions/attributeDefinitions" 
             } 
           }, 
           "additionalProperties": false 
         }, 
         "attributeDefinitions": { 
            "type": "object", 
            "patternProperties": { 
             "\[a-z][a-zA-Z\\d-_]{0,63}$": {
                "$ref": "#/definitions/attributeDefinition" 
 } 
           }, 
            "maxProperties": 25, 
           "additionalProperties": false 
         }, 
         "attributeDefinition": { 
            "type": "object",
```

```
 "properties": { 
             "description": { 
               "$ref": "#/definitions/customerDefinedDescription" 
             }, 
             "constraints": { 
               "oneOf": [ 
                 { "$ref": "#/definitions/numberConstraints" }, 
                 { "$ref": "#/definitions/stringConstraints" }, 
                 { "$ref": "#/definitions/arrayConstraints" }, 
                 { "$ref": "#/definitions/boolConstraints" } 
 ] 
 } 
           }, 
           "additionalProperties": false 
         }, 
         "flagValues": { 
           "type": "object", 
           "patternProperties": { 
             "^[a-z][a-zA-Z\\d-_]{0,63}$": { 
               "$ref": "#/definitions/flagValue" 
 } 
           }, 
           "maxProperties": 100, 
           "additionalProperties": false 
         }, 
         "flagValue": { 
           "type": "object", 
           "properties": { 
             "enabled": { 
               "type": "boolean" 
             }, 
             "_createdAt": { 
               "type": "string" 
             }, 
             "_updatedAt": { 
               "type": "string" 
 } 
           }, 
           "patternProperties": { 
             "^[a-z][a-zA-Z\\d-_]{0,63}$": { 
               "$ref": "#/definitions/attributeValue", 
               "maxProperties": 25 
 } 
           },
```

```
 "required": ["enabled"], 
           "additionalProperties": false 
        }, 
         "attributeValue": { 
           "oneOf": [ 
             { "type": "string", "maxLength": 1024 }, 
             { "type": "number" }, 
             { "type": "boolean" }, 
\{\hspace{.1cm} \} "type": "array", 
               "oneOf": [ 
\overline{a} "items": { 
                     "type": "string", 
                     "maxLength": 1024 
 } 
                 }, 
\overline{a} "items": { 
                     "type": "number" 
 } 
 } 
 ] 
             } 
           ], 
           "additionalProperties": false 
         }, 
         "stringConstraints": { 
           "type": "object", 
           "properties": { 
             "type": { 
               "type": "string", 
               "enum": ["string"] 
       }, 
             "required": { 
               "type": "boolean" 
             }, 
             "pattern": { 
               "type": "string", 
               "maxLength": 1024 
             }, 
             "enum": { 
               "type": "array", 
               "maxLength": 100,
```

```
 "items": { 
                 "oneOf": [ 
\{ "type": "string", 
                    "maxLength": 1024 
\}, \{\{ "type": "integer" 
 } 
 ] 
 } 
            } 
          }, 
          "required": ["type"], 
          "not": { 
            "required": ["pattern", "enum"] 
          }, 
          "additionalProperties": false 
        }, 
        "numberConstraints": { 
          "type": "object", 
          "properties": { 
            "type": { 
              "type": "string", 
              "enum": ["number"] 
      }, 
            "required": { 
              "type": "boolean" 
            }, 
            "minimum": { 
              "type": "integer" 
            }, 
            "maximum": { 
              "type": "integer" 
            } 
          }, 
          "required": ["type"], 
          "additionalProperties": false 
        }, 
        "arrayConstraints": { 
          "type": "object", 
          "properties": { 
            "type": { 
              "type": "string",
```

```
 "enum": ["array"] 
 }, 
        "required": { 
          "type": "boolean" 
        }, 
        "elements": { 
          "$ref": "#/definitions/elementConstraints" 
 } 
     }, 
     "required": ["type"], 
     "additionalProperties": false 
   }, 
   "boolConstraints": { 
      "type": "object", 
     "properties": { 
        "type": { 
          "type": "string", 
          "enum": ["boolean"] 
 }, 
        "required": { 
          "type": "boolean" 
       } 
     }, 
     "required": ["type"], 
     "additionalProperties": false 
   }, 
   "elementConstraints": { 
     "oneOf": [ 
        { "$ref": "#/definitions/numberConstraints" }, 
        { "$ref": "#/definitions/stringConstraints" } 
     ] 
   }, 
   "customerDefinedName": { 
     "type": "string", 
     "pattern": "^[^\\n]{1,64}$" 
   }, 
   "customerDefinedDescription": { 
     "type": "string", 
     "maxLength": 1024 
   }, 
   "flagSchemaVersions": { 
     "type": "string", 
     "enum": ["1"] 
   }
```

```
 }, 
   "type": "object", 
   "$ref": "#/definitions/flagSetDefinition", 
   "additionalProperties": false 
 }
```
#### **Important**

To retrieve feature flag configuration data, your application must call the GetLatestConfiguration API. You can't retrieve feature flag configuration data by calling GetConfiguration, which is deprecated. For more information, see [GetLatestConfiguration](https://docs.amazonaws.cn/appconfig/2019-10-09/APIReference/API_GetLatestConfiguration.html) in the *Amazon AppConfig API Reference*.

When your application calls [GetLatestConfiguration](https://docs.amazonaws.cn/appconfig/2019-10-09/APIReference/API_GetLatestConfiguration.html) and receives a newly deployed configuration, the information that defines your feature flags and attributes is removed. The simplified JSON contains a map of keys that match each of the flag keys you specified. The simplified JSON also contains mapped values of true or false for the enabled attribute. If a flag sets enabled to true, any attributes of the flag will be present as well. The following JSON schema describes the format of the JSON output.

```
{ 
   "$schema": "http://json-schema.org/draft-07/schema#", 
   "type": "object", 
   "patternProperties": { 
    "\[a-z][a-zA-Z\\d-_]{0,63}$": {
       "$ref": "#/definitions/attributeValuesMap" 
     } 
   }, 
   "maxProperties": 100, 
   "additionalProperties": false, 
   "definitions": { 
     "attributeValuesMap": { 
       "type": "object", 
       "properties": { 
          "enabled": { 
            "type": "boolean" 
         } 
       }, 
       "required": ["enabled"], 
       "patternProperties": {
```

```
 "^[a-z][a-zA-Z\\d-_]{0,63}$": { 
          "$ref": "#/definitions/attributeValue" 
        } 
      }, 
      "maxProperties": 25, 
      "additionalProperties": false 
    }, 
    "attributeValue": { 
      "oneOf": [ 
        { "type": "string","maxLength": 1024 }, 
        { "type": "number" }, 
        { "type": "boolean" }, 
        { 
          "type": "array", 
          "oneOf": [ 
            { 
              "items": { 
                "oneOf": [ 
\{ "type": "string", 
                   "maxLength": 1024 
 } 
 ] 
 } 
            }, 
            { 
              "items": { 
                "oneOf": [ 
\{ "type": "number" 
 } 
 ] 
 } 
            } 
          ] 
        } 
      ], 
      "additionalProperties": false 
    } 
  }
}
```
# **Creating a free form configuration profile in Amazon AppConfig**

A *configuration profile* includes, among other things, a URI that enables Amazon AppConfig to locate your configuration data in its stored location and a profile type. Amazon AppConfig supports two configuration profile types: feature flags and freeform configurations. Feature flag configuration profiles store their data in the Amazon AppConfig hosted configuration store and the URI is simply hosted. For freeform configuration profiles, you can store your data in the Amazon AppConfig hosted configuration store or any of the following Amazon services and Systems Manager capabilities:

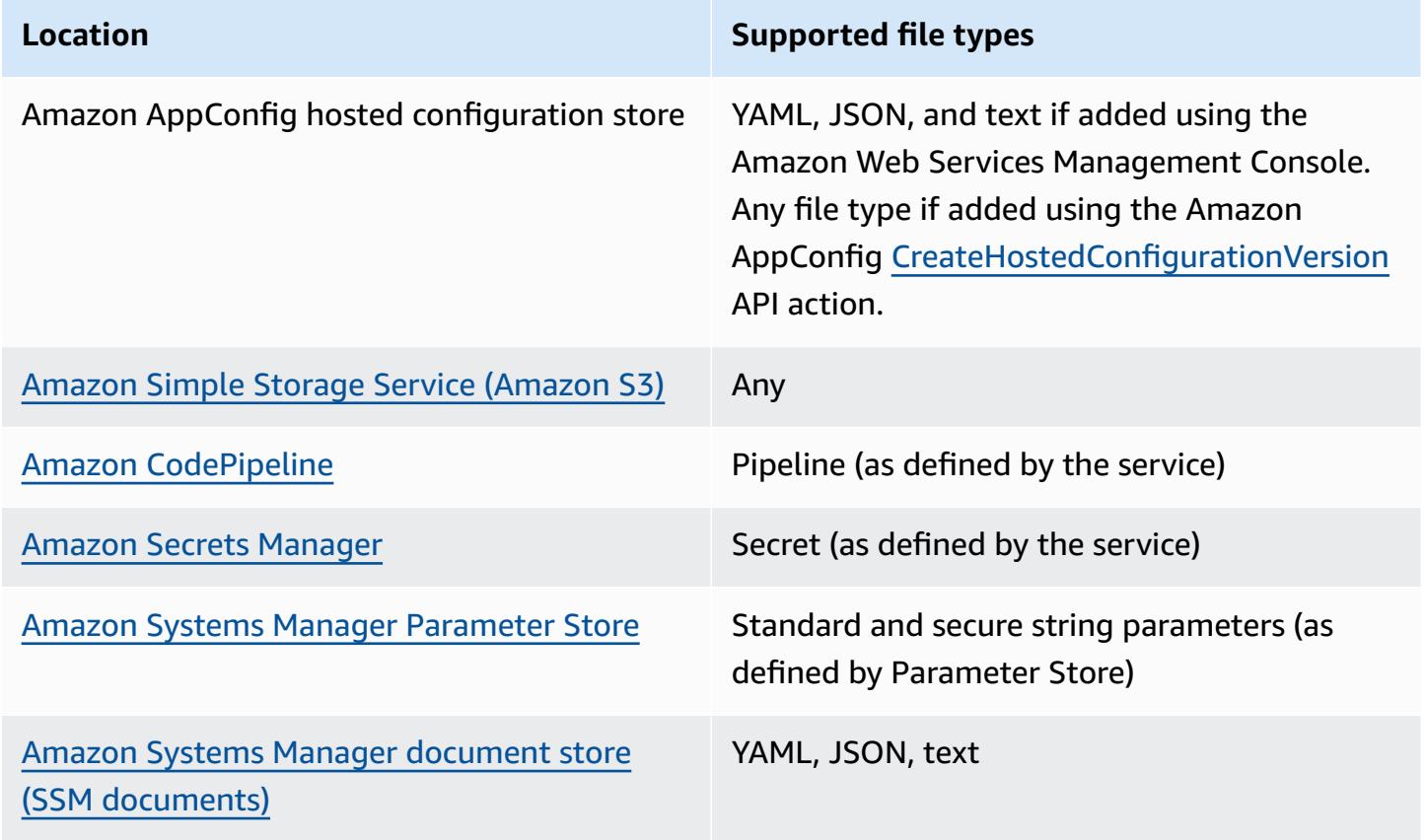

A configuration profile can also include optional validators to ensure your configuration data is syntactically and semantically correct. Amazon AppConfig performs a check using the validators when you start a deployment. If any errors are detected, the deployment stops before making any changes to the targets of the configuration.

#### **A** Note

If possible, we recommend hosting your configuration data in the Amazon AppConfig hosted configuration store as it offers the most features and enhancements.

For freeform configurations stored in the Amazon AppConfig hosted configuration store or SSM documents, you can create the freeform configuration by using the Systems Manager console at the time you create a configuration profile. The process is described later in this topic.

For freeform configurations stored in Parameter Store, Secrets Manager, or Amazon S3, you must create the parameter, secret, or object first and store it in the relevant configuration store. After you store the configuration data, use the procedure in this topic to create the configuration profile.

#### **Topics**

- About [configuration](#page-48-0) store quotas and limitations
- About the Amazon AppConfig hosted [configuration](#page-50-0) store
- About [configurations](#page-50-1) stored in Amazon S3
- Creating a freeform configuration and [configuration](#page-54-0) profile

## <span id="page-48-0"></span>**About configuration store quotas and limitations**

Configuration stores supported by Amazon AppConfig have the following quotas and limitations.

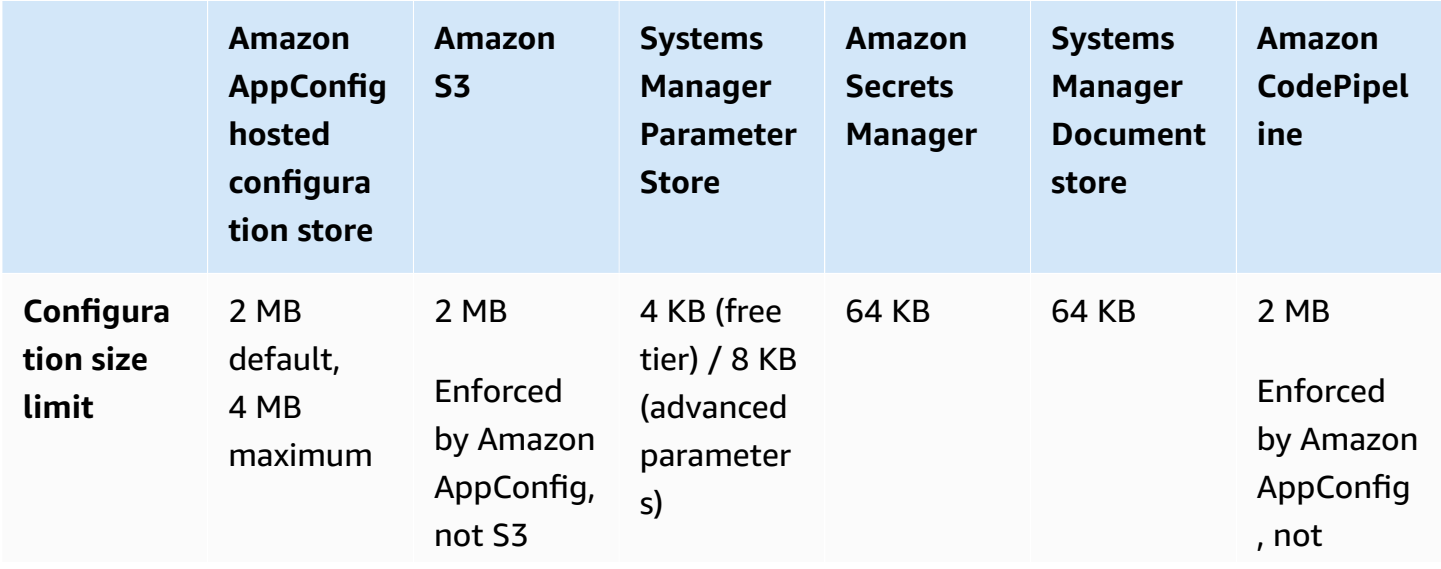

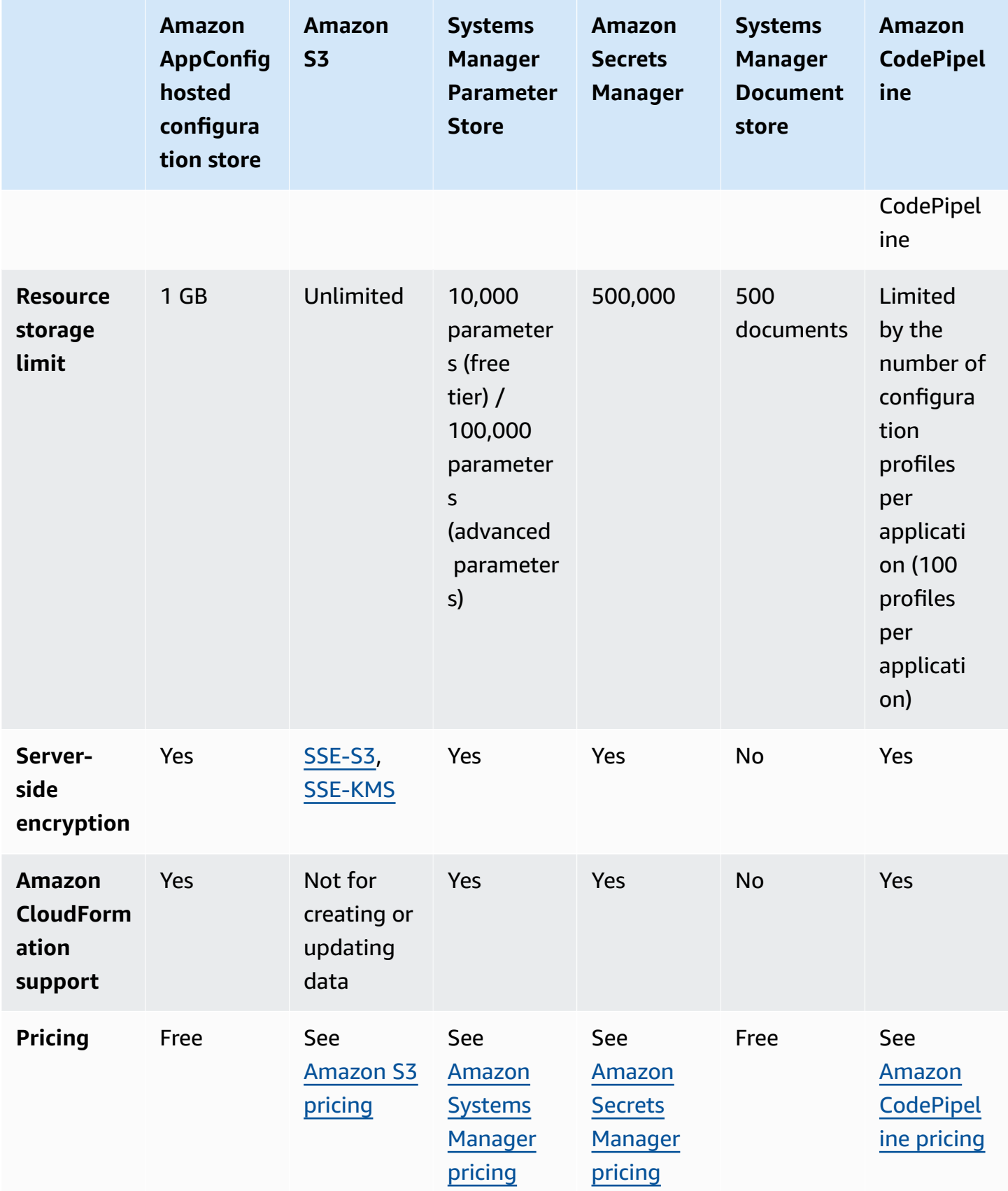

## <span id="page-50-0"></span>**About the Amazon AppConfig hosted configuration store**

Amazon AppConfig includes an internal or hosted configuration store. Configurations must be 2 MB or smaller. The Amazon AppConfig hosted configuration store provides the following benefits over other configuration store options.

- You don't need to set up and configure other services such as Amazon Simple Storage Service (Amazon S3) or Parameter Store.
- You don't need to configure Amazon Identity and Access Management (IAM) permissions to use the configuration store.
- You can store configurations in YAML, JSON, or as text documents.
- There is no cost to use the store.
- You can create a configuration and add it to the store when you create a configuration profile.

## <span id="page-50-1"></span>**About configurations stored in Amazon S3**

You can store configurations in an Amazon Simple Storage Service (Amazon S3) bucket. When you create the configuration profile, you specify the URI to a single S3 object in a bucket. You also specify the Amazon Resource Name (ARN) of an Amazon Identity and Access Management (IAM) role that gives Amazon AppConfig permission to get the object. Before you create a configuration profile for an Amazon S3 object, be aware of the following restrictions.

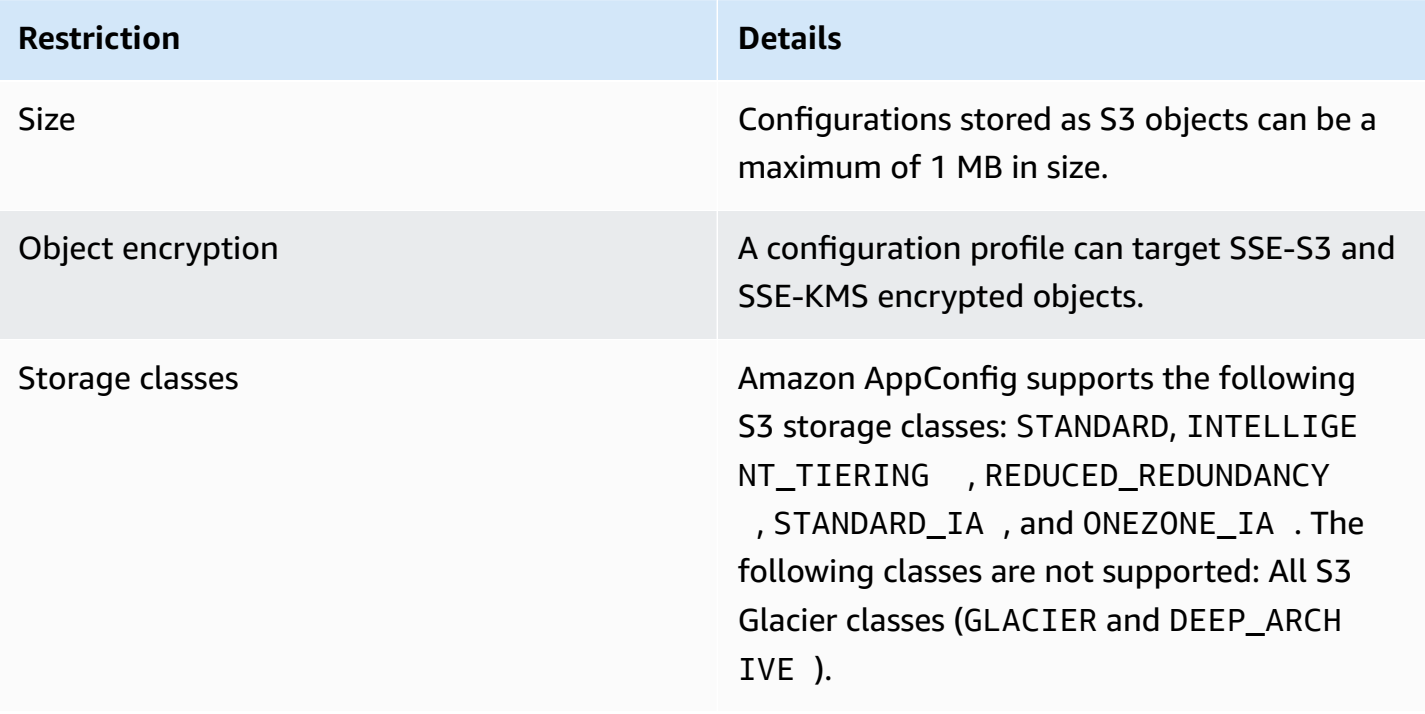

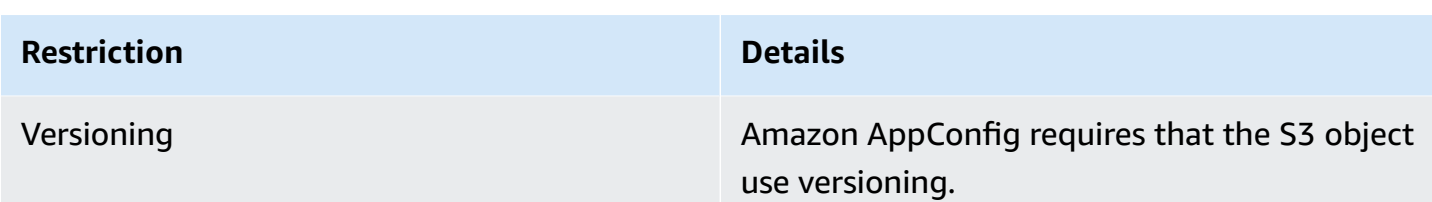

#### **Configuring permissions for a configuration stored as an Amazon S3 object**

When you create a configuration profile for a configuration stored as an S3 object, you must specify an ARN for an IAM role that gives Amazon AppConfig permission to get the object. The role must include the following permissions.

Permissions to access the S3 object

- s3:GetObject
- s3:GetObjectVersion

Permissions to list S3 buckets

s3:ListAllMyBuckets

Permissions to access the S3 bucket where the object is stored

- s3:GetBucketLocation
- s3:GetBucketVersioning
- s3:ListBucket
- s3:ListBucketVersions

Complete the following procedure to create a role that enables Amazon AppConfig to get a configuration stored in an S3 object.

#### **Creating the IAM Policy for Accessing an S3 Object**

Use the following procedure to create an IAM policy that enables Amazon AppConfig to get a configuration stored in an S3 object.

#### **To create an IAM policy for accessing an S3 object**

1. Open the IAM console at [https://console.amazonaws.cn/iam/.](https://console.amazonaws.cn/iam/)

- 2. In the navigation pane, choose **Policies**, and then choose **Create policy**.
- 3. On the **Create policy** page, choose the **JSON** tab.
- 4. Update the following sample policy with information about your S3 bucket and configuration object. Then paste the policy into the text field on the **JSON** tab.

```
{ 
   "Version": "2012-10-17", 
   "Statement": [ 
     { 
        "Effect": "Allow", 
        "Action": [ 
          "s3:GetObject", 
          "s3:GetObjectVersion" 
        ], 
        "Resource": "arn:aws-cn:s3:::my-bucket/my-configurations/my-
configuration.json" 
     }, 
     { 
        "Effect": "Allow", 
        "Action": [ 
          "s3:GetBucketLocation", 
          "s3:GetBucketVersioning", 
          "s3:ListBucketVersions", 
          "s3:ListBucket" 
       ], 
        "Resource": [ 
          "arn:aws-cn:s3:::my-bucket" 
        ] 
     }, 
     { 
        "Effect": "Allow", 
        "Action": "s3:ListAllMyBuckets", 
        "Resource": "*" 
     } 
   ]
}
```
- 5. Choose **Review policy**.
- 6. On the **Review policy** page, type a name in the **Name** box, and then type a description.
- 7. Choose **Create policy**. The system returns you to the **Roles** page.

#### **Creating the IAM Role for Accessing an S3 Object**

Use the following procedure to create an IAM role that enables Amazon AppConfig to get a configuration stored in an S3 object.

#### **To create an IAM role for accessing an Amazon S3 object**

- 1. Open the IAM console at [https://console.amazonaws.cn/iam/.](https://console.amazonaws.cn/iam/)
- 2. In the navigation pane, choose **Roles**, and then choose **Create role**.
- 3. On the **Select type of trusted entity** section, choose **Amazon service**.
- 4. In the **Choose a use case** section, under **Common use cases**, choose **EC2**, and then choose **Next: Permissions**.
- 5. On the **Attach permissions policy** page, in the search box, enter the name of the policy you created in the previous procedure.
- 6. Choose the policy and then choose **Next: Tags**.
- 7. On the **Add tags (optional)** page, enter a key and an optional value, and then choose **Next: Review**.
- 8. On the **Review** page, type a name in the **Role name** field, and then type a description.
- 9. Choose **Create role**. The system returns you to the **Roles** page.
- 10. On the **Roles** page, choose the role you just created to open the **Summary** page. Note the **Role Name** and **Role ARN**. You will specify the role ARN when you create the configuration profile later in this topic.

#### **Creating a Trust Relationship**

Use the following procedure to configure the role you just created to trust Amazon AppConfig.

#### **To add a trust relationship**

- 1. In the **Summary** page for the role you just created, choose the **Trust Relationships** tab, and then choose **Edit Trust Relationship**.
- 2. Delete "ec2.amazonaws.com" and add "appconfig.amazonaws.com", as shown in the following example.

```
{ 
   "Version": "2012-10-17",
```

```
 "Statement": [ 
     { 
        "Effect": "Allow", 
        "Principal": { 
          "Service": "appconfig.amazonaws.com" 
        }, 
        "Action": "sts:AssumeRole" 
     } 
   ]
}
```
3. Choose **Update Trust Policy**.

## <span id="page-54-0"></span>**Creating a freeform configuration and configuration profile**

This section describes how to create a freeform configuration and configuration profile. Before you begin, note the following information.

- The following procedure requires you to specify an IAM service role so that Amazon AppConfig can access your configuration data in the configuration store you choose. This role is not required if you use the Amazon AppConfig hosted configuration store. If you choose S3, Parameter Store, or the Systems Manager document store, then you must either choose an existing IAM role or choose the option to have the system automatically create the role for you. For more information, about this role, see About the [configuration](#page-20-0) profile IAM role.
- If you want to create a configuration profile for configurations stored in S3, you must configure permissions. For more information about permissions and other requirements for using S3 as a configuration store, see About [configurations](#page-50-1) stored in Amazon S3.
- If you want to use validators, review the details and requirements for using them. For more information, see [About validators.](#page-29-0)

#### **Topics**

- Creating an Amazon AppConfig freeform [configuration](#page-54-1) profile (console)
- Creating an Amazon AppConfig freeform [configuration](#page-57-0) profile (command line)

#### <span id="page-54-1"></span>**Creating an Amazon AppConfig freeform configuration profile (console)**

Use the following procedure to create an Amazon AppConfig freeform configuration profile and (optionally) a freeform-configuration by using the Amazon Systems Manager console.

#### **To create a configuration profile**

- 1. Open the Amazon Systems Manager console at [https://console.amazonaws.cn/systems](https://console.amazonaws.cn/systems-manager/appconfig/)[manager/appconfig/](https://console.amazonaws.cn/systems-manager/appconfig/).
- 2. On the **Applications** tab, choose an application, and then choose the **Configuration profiles and feature flags** tab.
- 3. Choose **Create**.
- 4. Choose **Freeform configuration**, and then choose **Select**.
- 5. For **Name**, enter a name for the configuration profile.
- 6. For **Description**, enter information about the configuration profile.
- 7. In the **Configuration source** source section, choose an option.
- 8. If you selected **Amazon AppConfig hosted configuration**, then choose either **Text**, **JSON**, or **YAML**, and enter your configuration in the field. Choose **Next** and go to Step 10 in this procedure.
	- If you selected **Amazon S3 object**, enter the object URI in the **S3 object source** field, and then choose **Next**.
	- If you selected **Amazon Systems Manager parameter**, then choose the name of the parameter from the list. Choose **Next**.
	- If you selected **Secrets Manager secret**, then enter the name of the secret. Choose **Next**.
	- If you selected **Amazon CodePipeline**, then choose **Next** and go to Step 10 in this procedure.
	- If you selected **Amazon Systems Manager document**, then complete the following steps.
	- a. In the **Document source** section, choose either **Saved document** or **New document**.
	- b. If you choose **Saved document**, then choose the SSM document from the list. If you choose **New document**, the **Details** and **Content** sections appear.
	- c. In the **Details** section, enter a name for the new application configuration.
	- d. For the **Application configuration schema** section, either choose the JSON schema using the list or choose **Create schema**. If you choose **Create schema**, Systems Manager opens the **Create schema** page. Enter the schema details in the **Content** section, and then choose **Create schema**.

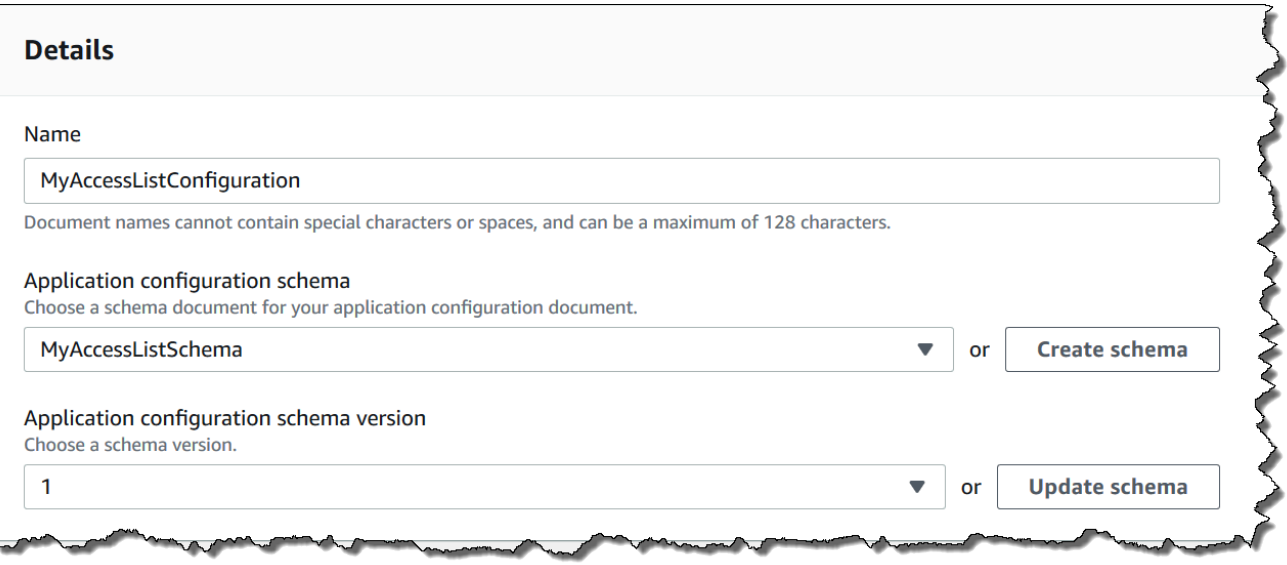

- e. For **Application configuration schema version** either choose the version from the list or choose **Update schema** to edit the schema and create a new version.
- f. In the **Content** section, choose either **YAML** or **JSON** and then enter the configuration data in the field.
- g. Choose **Next**.
- 9. In the **Service role** section, choose **New service role** to have Amazon AppConfig create the IAM role that provides access to the configuration data. Amazon AppConfig automatically populates the **Role name** field based on the name you entered earlier. Or, to choose a role that already exists in IAM, choose **Existing service role**. Choose the role by using the **Role ARN** list.
- 10. On the **Add validators** page, choose either **JSON Schema** or **Amazon Lambda**. If you choose **JSON Schema**, enter the JSON Schema in the field. If you choose **Amazon Lambda**, choose the function Amazon Resource Name (ARN) and the version from the list.

#### **Important**

Configuration data stored in SSM documents must validate against an associated JSON Schema before you can add the configuration to the system. SSM parameters do not require a validation method, but we recommend that you create a validation check for new or updated SSM parameter configurations by using Amazon Lambda.

- 11. (Optional) In the **Tags** section, enter a key and an optional value. You can specify a maximum of 50 tags for a resource.
- 12. Choose **Create configuration profile**.

#### **Important**

If you created a configuration profile for Amazon CodePipeline, then after you create a deployment strategy, as described in the next section, you must create a pipeline in CodePipeline that specifies Amazon AppConfig as the *deploy provider*. For information about creating a pipeline that specifies Amazon AppConfig as the deploy provider, see Tutorial: Create a Pipeline That Uses Amazon AppConfig as a [Deployment](https://docs.amazonaws.cn/codepipeline/latest/userguide/tutorials-AppConfig.html) Provider in the *Amazon CodePipeline User Guide*.

#### Proceed to Deploying feature flags and [configuration](#page-60-0) data in Amazon AppConfig.

#### <span id="page-57-0"></span>**Creating an Amazon AppConfig freeform configuration profile (command line)**

The following procedure describes how to use the Amazon CLI (on Linux or Windows) or Amazon Tools for PowerShell to create an Amazon AppConfig freeform configuration profile. If you prefer, you can use Amazon CloudShell to run the commands listed below. For more information, see What is Amazon [CloudShell?](https://docs.amazonaws.cn/cloudshell/latest/userguide/welcome.html) in the *Amazon CloudShell User Guide*.

#### **(i)** Note

For freeform configurations hosted in the Amazon AppConfig hosted configuration store, you specify hosted for the location URI.

#### **To create a configuration profile step by step**

- 1. Open the Amazon CLI.
- 2. Run the following command to create a freeform configuration profile.

#### Linux

```
aws appconfig create-configuration-profile \ 
   --application-id The_application_ID \ 
   --name A_name_for_the_configuration_profile \ 
   --description A_description_of_the_configuration_profile \ 
   --location-uri A_URI_to_locate_the_configuration or hosted \ 
   --retrieval-role-
arn The_ARN_of_the_IAM_role_with_permission_to_access_the_configuration_at_the_specified
\Delta
```

```
 --tags User_defined_key_value_pair_metadata_of_the_configuration_profile \ 
  --validators "Content=JSON_Schema_content_or_the_ARN_of_an_Amazon 
 Lambda_function,Type=JSON_SCHEMA or LAMBDA"
```
#### Windows

```
aws appconfig create-configuration-profile ^
   --application-id The_application_ID ^ 
   --name A_name_for_the_configuration_profile ^ 
   --description A_description_of_the_configuration_profile ^ 
   --location-uri A_URI_to_locate_the_configuration or hosted ^ 
   --retrieval-role-
arn The_ARN_of_the_IAM_role_with_permission_to_access_the_configuration_at_the_specified
\boldsymbol{\wedge} --tags User_defined_key_value_pair_metadata_of_the_configuration_profile ^ 
   --validators "Content=JSON_Schema_content_or_the_ARN_of_an_Amazon 
  Lambda_function,Type=JSON_SCHEMA or LAMBDA"
```
#### PowerShell

```
New-APPCConfigurationProfile ` 
   -Name A_name_for_the_configuration_profile ` 
   -ApplicationId The_application_ID ` 
   -Description Description_of_the_configuration_profile ` 
   -LocationUri A_URI_to_locate_the_configuration or hosted ` 
 -
RetrievalRoleArn The_ARN_of_the_IAM_role_with_permission_to_access_the_configuration_at_
\mathcal{L}_{\mathcal{L}} -
Tag Hashtable_type_user_defined_key_value_pair_metadata_of_the_configuration_profile
\mathcal{L}_{\mathcal{L}} -Validators "Content=JSON_Schema_content_or_the_ARN_of_an_Amazon 
 Lambda_function,Type=JSON_SCHEMA or LAMBDA"
```
#### **A** Note

If you created a configuration in the Amazon AppConfig hosted configuration store, you can create new versions of the configuration by using the [CreateHostedConfigurationVersion](https://docs.amazonaws.cn/appconfig/2019-10-09/APIReference/API_CreateHostedConfigurationVersion.html) API operations. To view Amazon CLI details and sample commands for this API operation, see [create-hosted-configuration-version](https://docs.amazonaws.cn/cli/latest/reference/appconfig/create-hosted-configuration-version.html) in the *Amazon CLI Command Reference*.

# **Other sources of configuration data**

This topic includes information about other Amazon services that integrate with Amazon AppConfig.

# **Amazon AppConfig integration with Amazon Secrets Manager**

Secrets Manager helps you to securely encrypt, store, and retrieve credentials for your databases and other services. Instead of hardcoding credentials in your apps, you can make calls to Secrets Manager to retrieve your credentials whenever needed. Secrets Manager helps you protect access to your IT resources and data by enabling you to rotate and manage access to your secrets.

When you create a freeform configuration profile, you can choose Secrets Manager as the source of your configuration data. You must onboard with Secrets Manager and create a secret before you create the configuration profile. For more information about Secrets Manager, see [What is](https://docs.amazonaws.cn/secretsmanager/latest/userguide/intro.html)  Amazon Secrets [Manager?](https://docs.amazonaws.cn/secretsmanager/latest/userguide/intro.html) in the *Amazon Secrets Manager User Guide*. For information about creating a configuration profile that uses Secrets Manager, see [Creating](#page-16-0) feature flags and free form [configuration](#page-16-0) data in Amazon AppConfig.

# <span id="page-60-0"></span>**Deploying feature flags and configuration data in Amazon AppConfig**

After you create [required](https://docs.amazonaws.cn/appconfig/latest/userguide/creating-feature-flags-and-configuration-data.html) artifacts for working with feature flags and freeform configuration data, you can create a new deployment. When you create a new deployment, you specify the following information:

- An application ID
- A configuration profile ID
- A configuration version
- An environment ID where you want to deploy the configuration data
- A deployment strategy ID that defines how fast you want the changes to take effect
- An Amazon Key Management Service (Amazon KMS) key ID to encrypt the data using a customer managed key.

When you call the [StartDeployment](https://docs.amazonaws.cn/appconfig/2019-10-09/APIReference/API_StartDeployment.html) API action, Amazon AppConfig performs the following tasks:

- 1. Retrieves the configuration data from the underlying data store by using the location URI in the configuration profile.
- 2. Verifies the configuration data is syntactically and semantically correct by using the validators you specified when you created your configuration profile.
- 3. Caches a copy of the data so it is ready to be retrieved by your application. This cached copy is called the *deployed data*.

Amazon AppConfig integrates with Amazon CloudWatch to monitor deployments. If a deployment triggers an alarm in CloudWatch, Amazon AppConfig automatically rolls back the deployment to minimize impact on your application users.

#### **Topics**

- Working with [deployment](#page-61-0) strategies
- Deploying a [configuration](#page-69-0)
- Amazon AppConfig deployment integration with [CodePipeline](#page-75-0)

# <span id="page-61-0"></span>**Working with deployment strategies**

A deployment strategy enables you to slowly release changes to production environments over minutes or hours. An Amazon AppConfig deployment strategy defines the following important aspects of a configuration deployment.

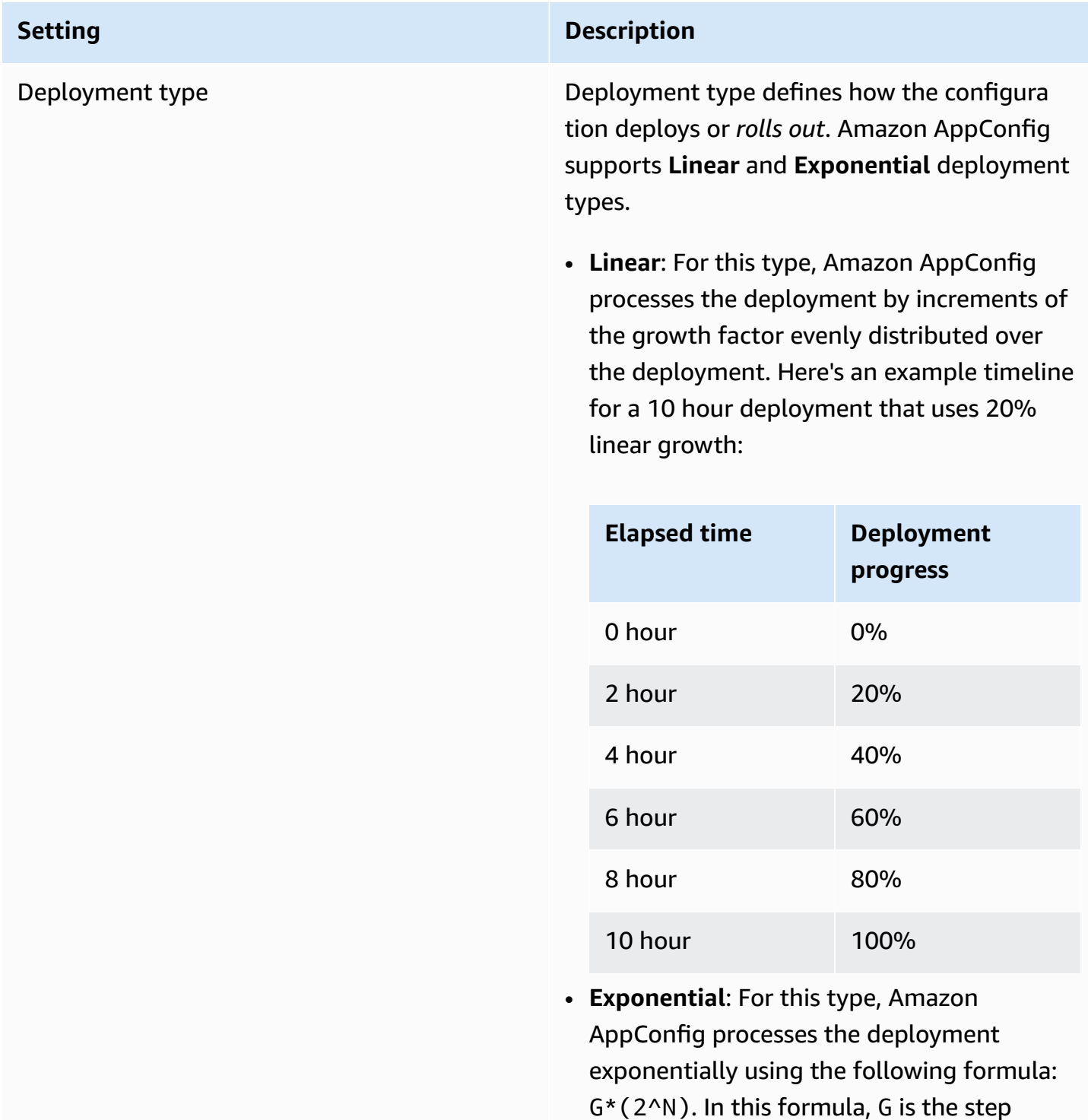

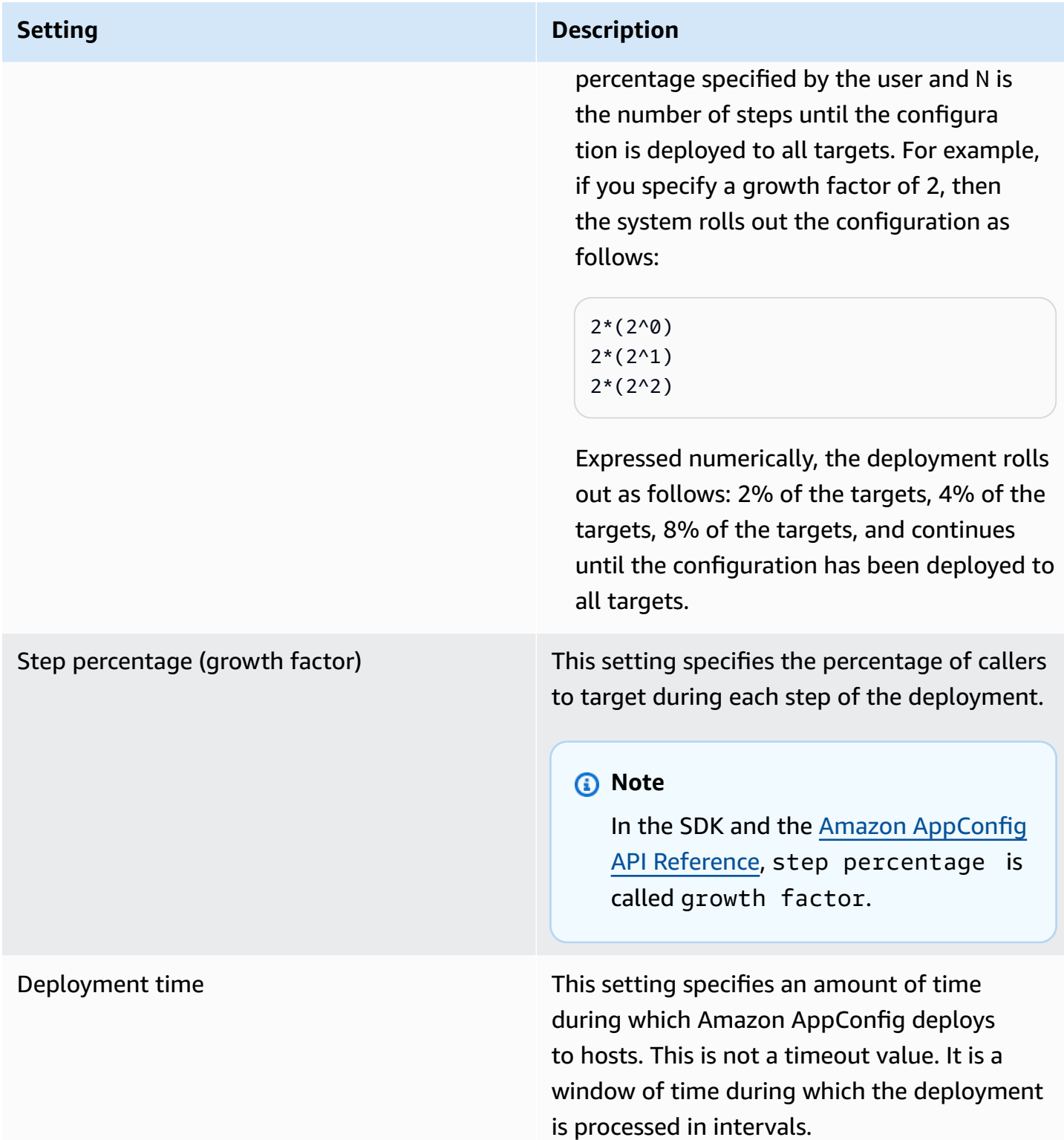

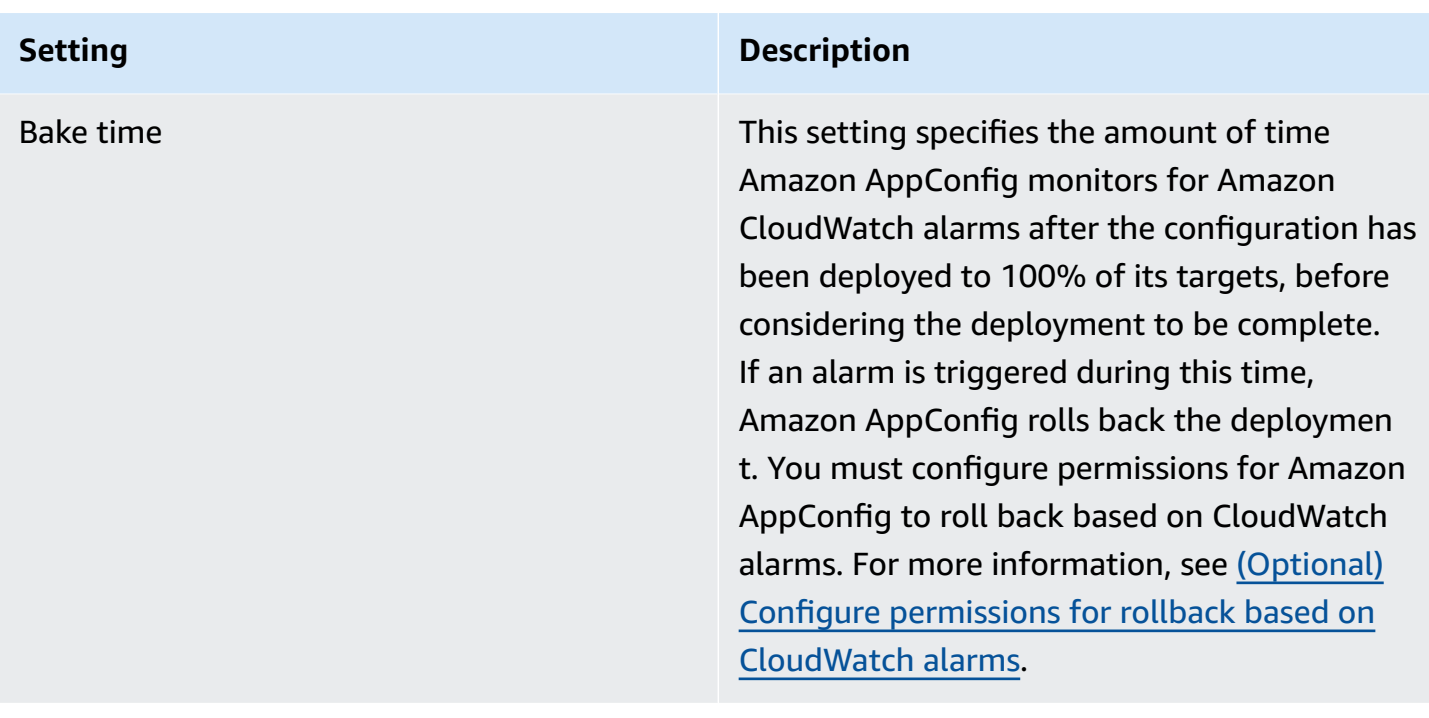

You can choose a predefined strategy included with Amazon AppConfig or create your own.

#### **Topics**

- Predefined [deployment](#page-63-0) strategies
- Create a [deployment](#page-65-0) strategy

# <span id="page-63-0"></span>**Predefined deployment strategies**

Amazon AppConfig includes predefined deployment strategies to help you quickly deploy a configuration. Instead of creating your own strategies, you can choose one of the following when you deploy a configuration.

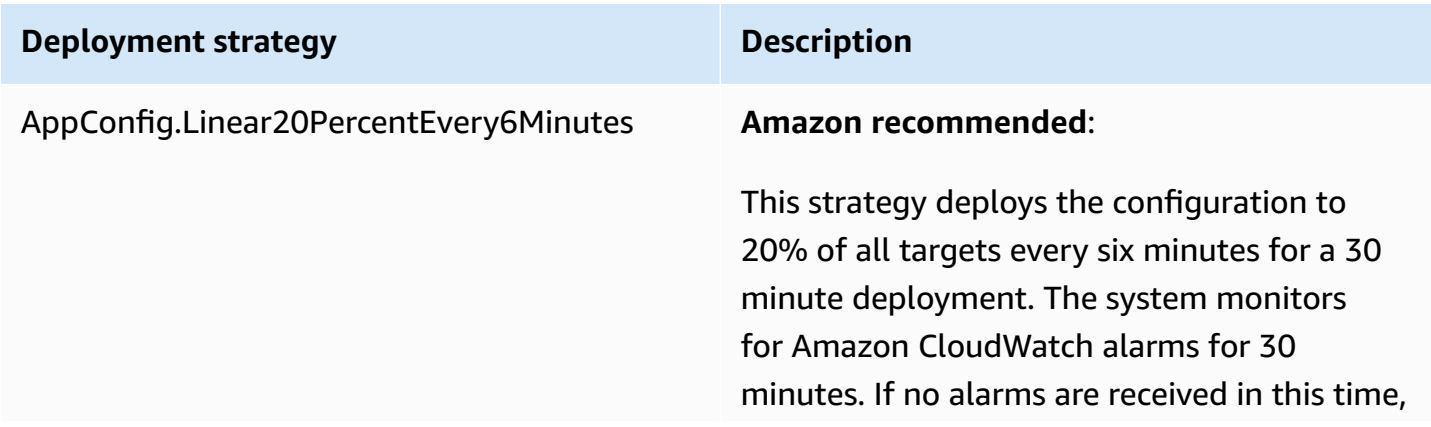

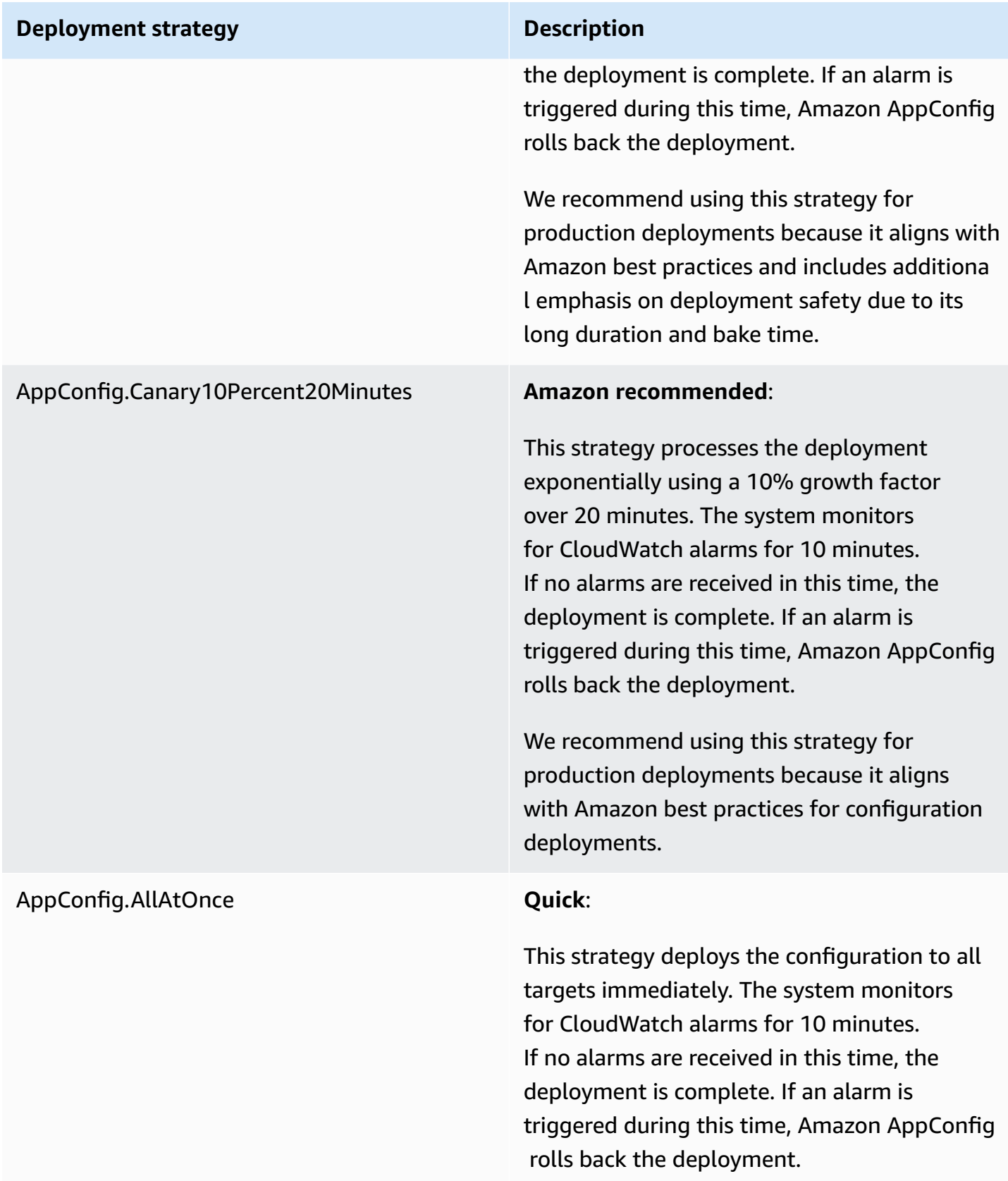

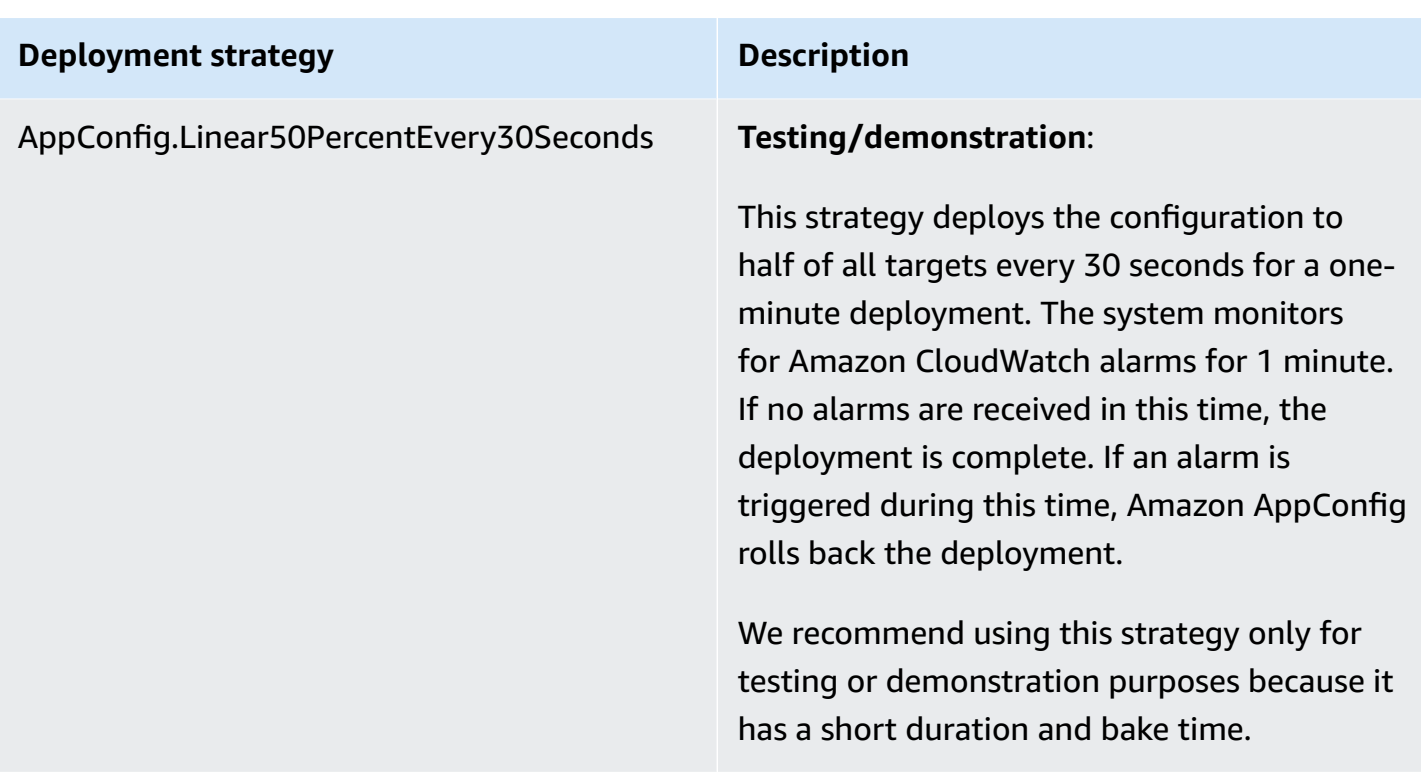

## <span id="page-65-0"></span>**Create a deployment strategy**

You can create a maximum of 20 deployment strategies. When you deploy a configuration, you can choose the deployment strategy that works best for the application and the environment.

## **Creating an Amazon AppConfig deployment strategy (console)**

Use the following procedure to create an Amazon AppConfig deployment strategy by using the Amazon Systems Manager console.

#### **To create a deployment strategy**

- 1. Open the Amazon Systems Manager console at [https://console.amazonaws.cn/systems](https://console.amazonaws.cn/systems-manager/appconfig/)[manager/appconfig/](https://console.amazonaws.cn/systems-manager/appconfig/).
- 2. In the navigation pane, choose **Amazon AppConfig**.
- 3. Choose the **Deployment Strategies** tab, and then choose **Create deployment strategy**.
- 4. For **Name**, enter a name for the deployment strategy.
- 5. For **Description**, enter information about the deployment strategy.
- 6. For **Deployment type**, choose a type.
- 7. For **Step percentage**, choose the percentage of callers to target during each step of the deployment.
- 8. For **Deployment time**, enter the total duration for the deployment in minutes or hours.
- 9. For **Bake time**, enter the total time, in minutes or hours, to monitor for Amazon CloudWatch alarms before proceeding to the next step of a deployment or before considering the deployment to be complete.
- 10. In the **Tags** section, enter a key and an optional value. You can specify a maximum of 50 tags for a resource.
- 11. Choose **Create deployment strategy**.

#### **Important**

If you created a configuration profile for Amazon CodePipeline, then you must create a pipeline in CodePipeline that specifies Amazon AppConfig as the *deploy provider*. You don't need to perform Deploying a [configuration.](#page-69-0) However, you must configure a client to receive application configuration updates as described in Retrieving [configurations](#page-173-0) by directly [calling APIs](#page-173-0). For information about creating a pipeline that specifies Amazon AppConfig as the deploy provider, see Tutorial: Create a Pipeline that Uses Amazon [AppConfig](https://docs.amazonaws.cn/codepipeline/latest/userguide/tutorials-AppConfig.html) as a [Deployment](https://docs.amazonaws.cn/codepipeline/latest/userguide/tutorials-AppConfig.html) Provider in the *Amazon CodePipeline User Guide*.

#### Proceed to Deploying a [configuration](#page-69-0).

## **Creating an Amazon AppConfig deployment strategy (command line)**

The following procedure describes how to use the Amazon CLI (on Linux or Windows) or Amazon Tools for PowerShell to create an Amazon AppConfig deployment strategy.

#### **To create a deployment strategy step by step**

- 1. Open the Amazon CLI.
- 2. Run the following command to create a deployment strategy.

Linux

```
aws appconfig create-deployment-strategy \ 
   --name A_name_for_the_deployment_strategy \ 
   --description A_description_of_the_deployment_strategy \
```

```
 --deployment-duration-in-minutes Total_amount_of_time_for_a_deployment_to_last
 \setminus --final-bake-time-in-minutes Amount_of_time_Amazon 
 AppConfig_monitors_for_alarms_before_considering_the_deployment_to_be_complete
 \lambda --growth-
factor The_percentage_of_targets_to_receive_a_deployed_configuration_during_each_interval
 \setminus --growth-
type The_linear_or_exponential_algorithm_used_to_define_how_percentage_grows_over_time
\Delta --replicate-
to To_save_the_deployment_strategy_to_a_Systems_Manager_(SSM)_document \ 
   --tags User_defined_key_value_pair_metadata_of_the_deployment_strategy
```
#### Windows

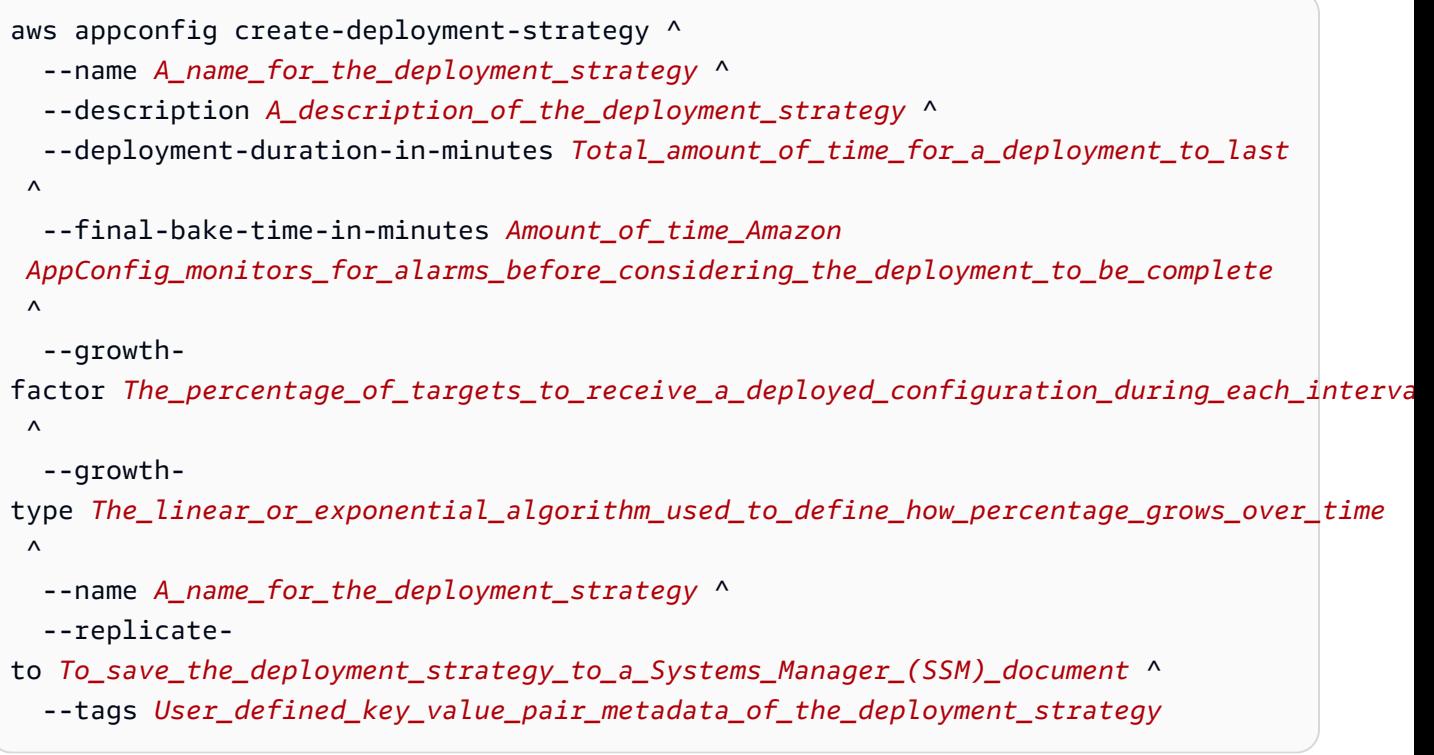

#### PowerShell

```
New-APPCDeploymentStrategy ` 
   --Name A_name_for_the_deployment_strategy ` 
   --Description A_description_of_the_deployment_strategy ` 
   --DeploymentDurationInMinutes Total_amount_of_time_for_a_deployment_to_last `
```
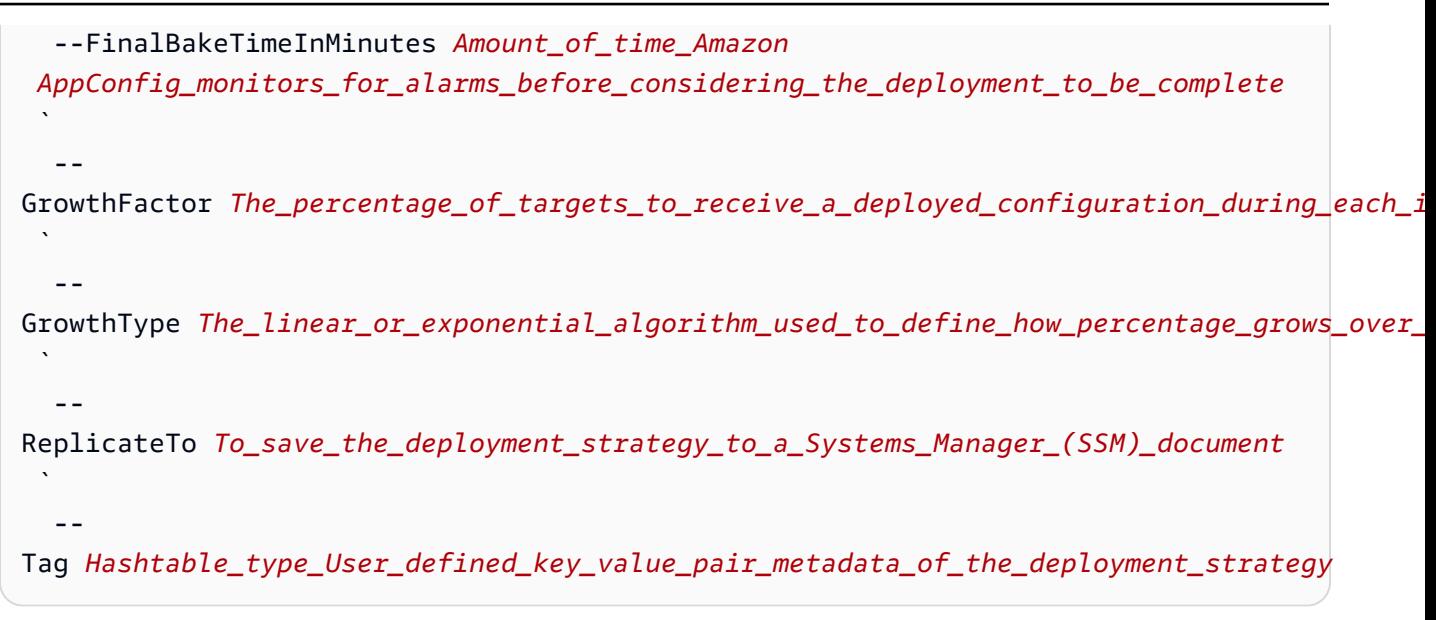

The system returns information like the following.

#### Linux

```
{ 
    "Id": "Id of the deployment strategy", 
    "Name": "Name of the deployment strategy", 
    "Description": "Description of the deployment strategy", 
    "DeploymentDurationInMinutes": "Total amount of time the deployment lasted", 
    "GrowthType": "The linear or exponential algorithm used to define how 
  percentage grew over time", 
    "GrowthFactor": "The percentage of targets that received a deployed 
  configuration during each interval", 
    "FinalBakeTimeInMinutes": "The amount of time Amazon AppConfig monitored for 
  alarms before considering the deployment to be complete", 
    "ReplicateTo": "The Systems Manager (SSM) document where the deployment 
  strategy is saved"
}
```
#### Windows

```
{ 
    "Id": "Id of the deployment strategy", 
    "Name": "Name of the deployment strategy", 
    "Description": "Description of the deployment strategy", 
    "DeploymentDurationInMinutes": "Total amount of time the deployment lasted",
```
 "GrowthType": "The linear or exponential algorithm used to define how percentage grew over time", "GrowthFactor": "The percentage of targets that received a deployed configuration during each interval", "FinalBakeTimeInMinutes": "The amount of time Amazon AppConfig monitored for alarms before considering the deployment to be complete", "ReplicateTo": "The Systems Manager (SSM) document where the deployment strategy is saved" }

PowerShell

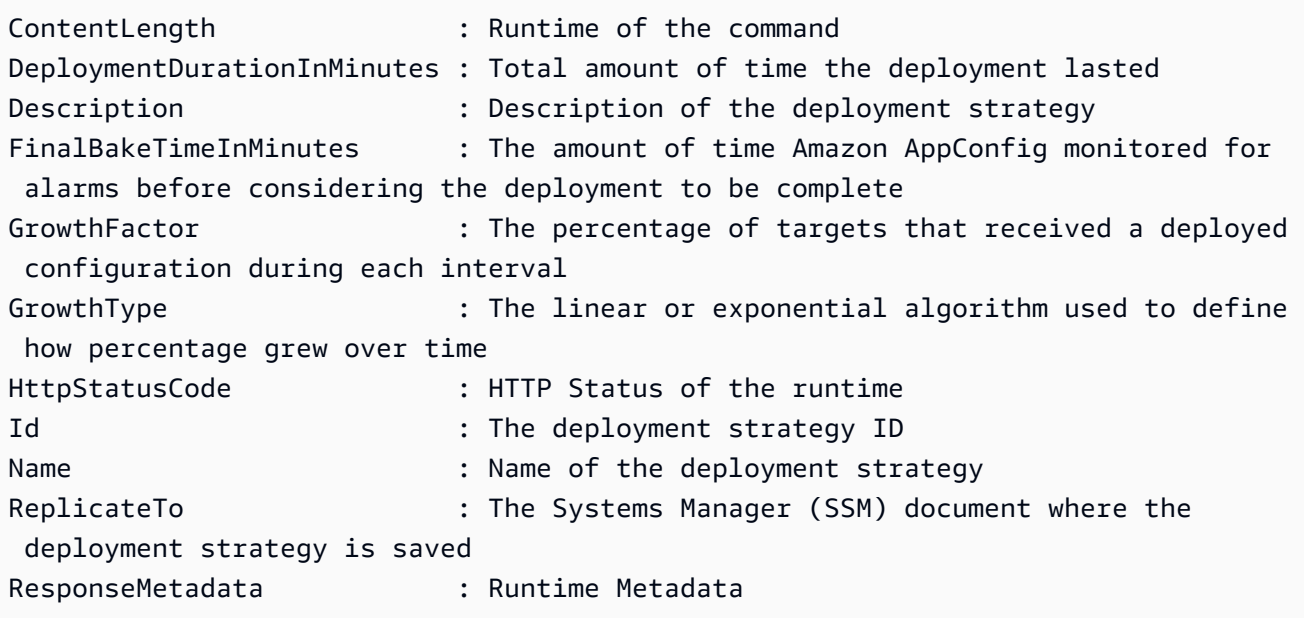

# <span id="page-69-0"></span>**Deploying a configuration**

After you create [required](https://docs.amazonaws.cn/appconfig/latest/userguide/creating-feature-flags-and-configuration-data.html) artifacts for working with feature flags and freeform configuration data, you can create a new deployment by using the Amazon Web Services Management Console, the Amazon CLI, or the SDK. Starting a deployment in Amazon AppConfig calls the [StartDeployment](https://docs.amazonaws.cn/appconfig/2019-10-09/APIReference/API_StartDeployment.html) API operation. This call includes the IDs of the Amazon AppConfig application, the environment, the configuration profile, and (optionally) the configuration data version to deploy. The call also includes the ID of the deployment strategy to use, which determines how the configuration data is deployed.

If you deploy secrets stored in Amazon Secrets Manager, Amazon Simple Storage Service (Amazon S3) objects encrypted with a customer managed key, or secure string parameters stored in

Amazon Systems Manager Parameter Store encrypted with a customer managed key, you must specify a value for the KmsKeyIdentifier parameter. If your configuration is not encrypted or is encrypted with an Amazon managed key, specifying a value for the KmsKeyIdentifier parameter is not required.

#### **A** Note

The value you specify for KmsKeyIdentifier must be a customer managed key. This doesn't have to be the same key you used to encrypt your configuration. When you start a deployment with a KmsKeyIdentifier, the permission policy attached to your Amazon Identity and Access Management (IAM) principal must allow the kms:GenerateDataKey operation.

Amazon AppConfig monitors the distribution to all hosts and reports status. If a distribution fails, then Amazon AppConfig rolls back the configuration.

#### **A** Note

You can only deploy one configuration at a time to an environment. However, you can deploy one configuration each to different environments at the same time.

# **Deploy a configuration (console)**

Use the following procedure to deploy an Amazon AppConfig configuration by using the Amazon Systems Manager console.

#### **To deploy a configuration by using the console**

- 1. Open the Amazon Systems Manager console at [https://console.amazonaws.cn/systems](https://console.amazonaws.cn/systems-manager/appconfig/)[manager/appconfig/](https://console.amazonaws.cn/systems-manager/appconfig/).
- 2. In the navigation pane, choose **Amazon AppConfig**.
- 3. On the **Applications** tab, choose an application, and then choose **View details**.
- 4. On the **Environments** tab, choose an environment, and then choose **View details**.
- 5. Choose **Start deployment**.
- 6. For **Configuration**, choose a configuration from the list.
- 7. Depending on the source of your configuration, use the **Document version** or **Parameter version** list to choose the version you want to deploy.
- 8. For **Deployment strategy**, choose a strategy from the list.
- 9. For **Deployment description**, enter a description.
- 10. In the **Tags** section, enter a key and an optional value. You can specify a maximum of 50 tags for a resource.
- 11. Choose **Start deployment**.

# **Deploy a configuration (commandline)**

The following procedure describes how to use the Amazon CLI (on Linux or Windows) or Amazon Tools for PowerShell to deploy an Amazon AppConfig configuration.

#### **To deploy a configuration step by step**

- 1. Open the Amazon CLI.
- 2. Run the following command to deploy a configuration.

Linux

```
aws appconfig start-deployment \ 
   --application-id The_application_ID \ 
   --environment-id The_environment_ID \ 
   --deployment-strategy-id The_deployment_strategy_ID \ 
   --configuration-profile-id The_configuration_profile_ID \ 
   --configuration-version The_configuration_version_to_deploy \ 
   --description A_description_of_the_deployment \ 
   --tags User_defined_key_value_pair_metadata_of_the_deployment
```
#### Windows

```
aws appconfig start-deployment ^ 
   --application-id The_application_ID ^ 
   --environment-id The_environment_ID ^ 
   --deployment-strategy-id The_deployment_strategy_ID ^ 
   --configuration-profile-id The_configuration_profile_ID ^ 
   --configuration-version The_configuration_version_to_deploy ^
```
--description *A\_description\_of\_the\_deployment* ^
--tags *User\_defined\_key\_value\_pair\_metadata\_of\_the\_deployment*

#### PowerShell

```
Start-APPCDeployment ` 
   -ApplicationId The_application_ID ` 
   -ConfigurationProfileId The_configuration_profile_ID ` 
   -ConfigurationVersion The_configuration_version_to_deploy ` 
   -DeploymentStrategyId The_deployment_strategy_ID ` 
   -Description A_description_of_the_deployment ` 
   -EnvironmentId The_environment_ID ` 
   -Tag Hashtable_type_user_defined_key_value_pair_metadata_of_the_deployment
```
The system returns information like the following.

#### Linux

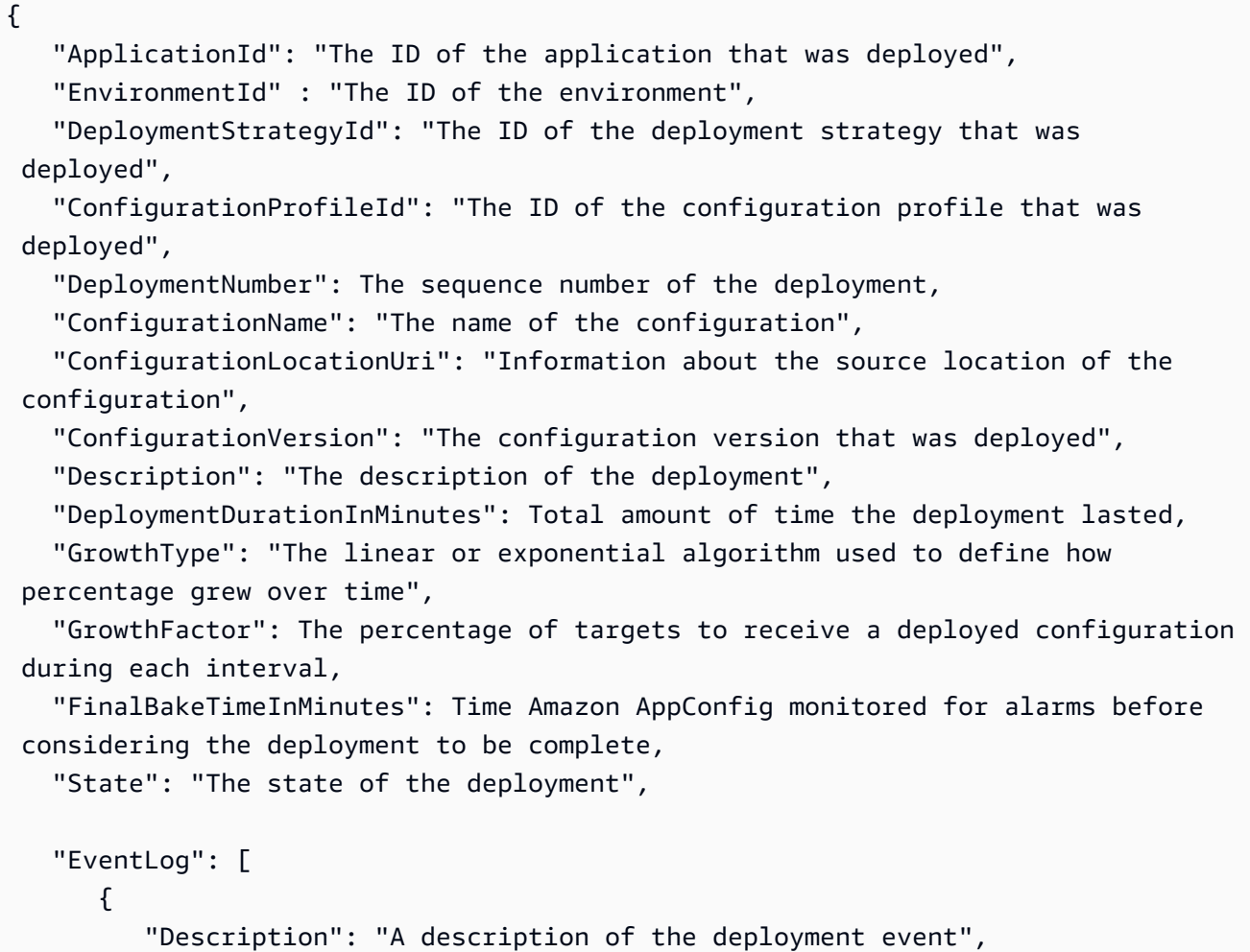

```
 "EventType": "The type of deployment event", 
          "OccurredAt": The date and time the event occurred, 
          "TriggeredBy": "The entity that triggered the deployment event" 
       } 
    ], 
    "PercentageComplete": The percentage of targets for which the deployment is 
  available, 
    "StartedAt": The time the deployment started, 
    "CompletedAt": The time the deployment completed 
}
```
Windows

```
{ 
    "ApplicationId": "The ID of the application that was deployed", 
    "EnvironmentId" : "The ID of the environment", 
    "DeploymentStrategyId": "The ID of the deployment strategy that was 
  deployed", 
    "ConfigurationProfileId": "The ID of the configuration profile that was 
  deployed", 
    "DeploymentNumber": The sequence number of the deployment, 
    "ConfigurationName": "The name of the configuration", 
    "ConfigurationLocationUri": "Information about the source location of the 
  configuration", 
    "ConfigurationVersion": "The configuration version that was deployed", 
    "Description": "The description of the deployment", 
    "DeploymentDurationInMinutes": Total amount of time the deployment lasted, 
    "GrowthType": "The linear or exponential algorithm used to define how 
  percentage grew over time", 
    "GrowthFactor": The percentage of targets to receive a deployed configuration 
  during each interval, 
    "FinalBakeTimeInMinutes": Time Amazon AppConfig monitored for alarms before 
  considering the deployment to be complete, 
    "State": "The state of the deployment", 
    "EventLog": [ 
       { 
          "Description": "A description of the deployment event", 
          "EventType": "The type of deployment event", 
          "OccurredAt": The date and time the event occurred, 
          "TriggeredBy": "The entity that triggered the deployment event" 
       }
```

```
 ], 
    "PercentageComplete": The percentage of targets for which the deployment is 
  available, 
    "StartedAt": The time the deployment started, 
    "CompletedAt": The time the deployment completed 
}
```
# PowerShell

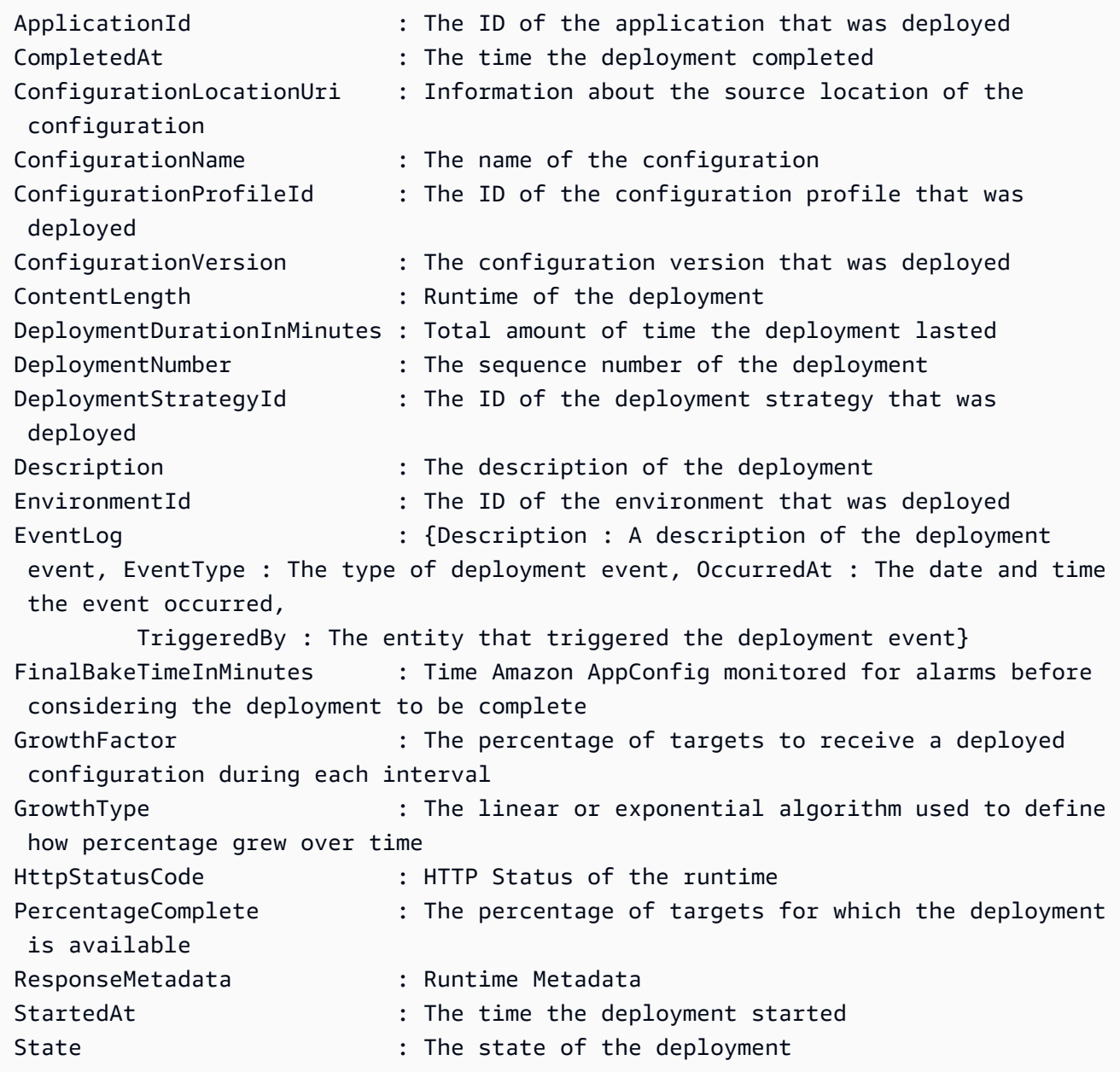

# **Amazon AppConfig deployment integration with CodePipeline**

Amazon AppConfig is an integrated deploy action for Amazon CodePipeline (CodePipeline). CodePipeline is a fully managed continuous delivery service that helps you automate your release pipelines for fast and reliable application and infrastructure updates. CodePipeline automates the build, test, and deploy phases of your release process every time there is a code change, based on the release model you define. For more information, see What is Amazon [CodePipeline?](https://docs.amazonaws.cn/codepipeline/latest/userguide/welcome.html)

The integration of Amazon AppConfig with CodePipeline offers the following benefits:

- Customers who use CodePipeline to manage orchestration now have a lightweight means of deploying configuration changes to their applications without having to deploy their entire code base.
- Customers who want to use Amazon AppConfig to manage configuration deployments but are limited because Amazon AppConfig does not support their current code or configuration store, now have additional options. CodePipeline supports Amazon CodeCommit, GitHub, and BitBucket (to name a few).

# *(i)* Note

Amazon AppConfig integration with CodePipeline is only supported in Amazon Web Services Regions where CodePipeline is [available.](https://www.amazonaws.cn/about-aws/global-infrastructure/regional-product-services/)

# **How integration works**

You start by setting up and configuring CodePipeline. This includes adding your configuration to a CodePipeline-supported code store. Next, you set up your Amazon AppConfig environment by performing the following tasks:

- Create a namespace and a [configuration](https://docs.amazonaws.cn/appconfig/latest/userguide/creating-feature-flags-and-configuration-data.html) profile
- Choose a predefined [deployment](https://docs.amazonaws.cn/appconfig/latest/userguide/appconfig-creating-deployment-strategy.html) strategy or create your own

After you complete these tasks, you create a pipeline in CodePipeline that specifies Amazon AppConfig as the *deploy provider*. You can then make a change to your configuration and upload it to your CodePipeline code store. Uploading the new configuration automatically starts a new deployment in CodePipeline. After the deployment completes, you can verify your changes. For

information about creating a pipeline that specifies Amazon AppConfig as the deploy provider, see Tutorial: Create a Pipeline That Uses Amazon AppConfig as a [Deployment](https://docs.amazonaws.cn/codepipeline/latest/userguide/tutorials-AppConfig.html) Provider in the *Amazon CodePipeline User Guide*.

# **Retrieving feature flags and configuration data in Amazon AppConfig**

Your application retrieves feature flags and free form configuration data by establishing a configuration session using the Amazon AppConfig Data service. If you use one of the simplified retrieval methods described in this section, either the Amazon AppConfig Agent Lambda extension or Amazon AppConfig Agent manages a series of API calls and session tokens on your behalf. You configure Amazon AppConfig Agent as a local host and have the agent poll Amazon AppConfig for configuration updates. The agent calls the [StartConfigurationSession](https://docs.amazonaws.cn/appconfig/2019-10-09/APIReference/API_appconfigdata_StartConfigurationSession.html) and [GetLatestConfiguration](https://docs.amazonaws.cn/appconfig/2019-10-09/APIReference/API_appconfigdata_GetLatestConfiguration.html) API actions and caches your configuration data locally. To retrieve the data, your application makes an HTTP call to the localhost server. Amazon AppConfig Agent supports several use cases, as described in [Simplified](#page-79-0) retrieval methods.

If you prefer, you can manually call these API actions to retrieve a configuration. The API process works as follows:

Your application establishes a configuration session using the StartConfigurationSession API action. Your session's client then makes periodic calls to GetLatestConfiguration to check for and retrieve the latest data available.

When calling StartConfigurationSession, your code sends identifiers (ID or name) of an Amazon AppConfig application, environment, and configuration profile that the session tracks.

In response, Amazon AppConfig provides an InitialConfigurationToken to be given to the session's client and used the first time it calls GetLatestConfiguration for that session.

When calling GetLatestConfiguration, your client code sends the most recent ConfigurationToken value it has and receives in response:

- NextPollConfigurationToken: the ConfigurationToken value to use on the next call to GetLatestConfiguration.
- The configuration: the latest data intended for the session. This may be empty if the client already has the latest version of the configuration.

This section includes the following information.

# **Contents**

- About the Amazon [AppConfig](#page-78-0) data plane service
- [Simplified](#page-79-0) retrieval methods
- Retrieving [configurations](#page-173-0) by directly calling APIs

# <span id="page-78-0"></span>**About the Amazon AppConfig data plane service**

On Nov 18, 2021, Amazon AppConfig released a new data plane service. This service replaces the previous process of retrieving configuration data by using the GetConfiguration API action. The data plane service uses two new API actions, [StartConfigurationSession](https://docs.amazonaws.cn/appconfig/2019-10-09/APIReference/API_appconfigdata_StartConfigurationSession.html) and [GetLatestConfiguration.](https://docs.amazonaws.cn/appconfig/2019-10-09/APIReference/API_appconfigdata_GetLatestConfiguration.html) The data plane service also uses [new endpoints.](https://docs.amazonaws.cn/general/latest/gr/appconfig.html#appconfigdata_data_plane)

If you started using Amazon AppConfig before January 28, 2022, the service might be calling the GetConfiguration API action directly or it might be using a client provided by Amazon, such as the Amazon AppConfig Agent Lambda extension, to call this API action. If you call the GetConfiguration API action directly, take steps to use the StartConfigurationSession and GetLatestConfiguration API actions. If you are using the Amazon AppConfig Agent Lambda extension, see the section titled *How this change impacts the Amazon AppConfig Agent Lambda extension* later in this topic.

The new data plane API actions offer the following benefits over the GetConfiguration API action, which is now deprecated.

- 1. You don't need to manage a ClientID parameter. With the data plane service, ClientID is managed internally by the session token created by StartConfigurationSession.
- 2. You no longer need to include ClientConfigurationVersion to indicate the cached version of your configuration data. With the data plane service, ClientConfigurationVersion is managed internally by the session token created by StartConfigurationSession.
- 3. The new dedicated endpoint for data plane API calls improves code structure by separating control plane and data plane calls.
- 4. The new data plane service improves future extensibility for data plane operations. By utilizing a configuration session that manages configuration data retrieval, the Amazon AppConfig team can create more powerful enhancements in the future.

# **Migrating from GetConfiguration to GetLatestConfiguration**

To start using the new data plane service, you need to update your code that calls the GetConfiguration API action. Start a configuration session by using the StartConfigurationSession API action, and then call the GetLatestConfiguration API action to retrieve configuration data. To improve performance, we recommend you cache your configuration data locally. For more information, see Retrieving [configurations](#page-173-0) by directly calling [APIs](#page-173-0).

# **How this change impacts the Amazon AppConfig Agent Lambda extension**

This change has no direct impact on how the Amazon AppConfig Agent Lambda extension works. Older versions of the Amazon AppConfig Agent Lambda extension called the GetConfiguration API action on your behalf. Newer versions call the data plane API actions. If you are using the Amazon AppConfig Lambda extension, we recommend you update your extension to the most recent Amazon Resource Name (ARN) and update permissions for the new API calls. For more information, see Retrieving [configuration](#page-80-0) data using the Amazon AppConfig Agent Lambda [extension](#page-80-0).

# <span id="page-79-0"></span>**Simplified retrieval methods**

Amazon AppConfig offers several simplified methods for retrieving configuration data. If you use Amazon AppConfig feature flags or free form configuration data in an Amazon Lambda function, you can use the Amazon AppConfig Agent Lambda extension to retrieve configurations. If you have applications running on Amazon EC2 instances, you can use Amazon AppConfig Agent to retrieve configurations. Amazon AppConfig Agent also supports applications running on Amazon Elastic Kubernetes Service (Amazon EKS) or Amazon Elastic Container Service (Amazon ECS) container images.

After you complete the initial set up, these methods of retrieving configuration data are simpler than directly calling Amazon AppConfig APIs. They automatically implement best practices and may lower your cost of using Amazon AppConfig as a result of fewer API calls to retrieve configurations.

# **Topics**

- Retrieving [configuration](#page-80-0) data using the Amazon AppConfig Agent Lambda extension
- Retrieving [configuration](#page-134-0) data from Amazon EC2 instances
- Retrieving [configuration](#page-149-0) data from Amazon ECS and Amazon EKS
- [Additional](#page-161-0) retrieval features

# <span id="page-80-0"></span>**Retrieving configuration data using the Amazon AppConfig Agent Lambda extension**

An Amazon Lambda extension is a companion process that augments the capabilities of a Lambda function. An extension can start before a function is invoked, run in parallel with a function, and continue to run after a function invocation is processed. In essence, a Lambda extension is like a client that runs in parallel to a Lambda invocation. This parallel client can interface with your function at any point during its lifecycle.

If you use Amazon AppConfig feature flags or other dynamic configuration data in a Lambda function, then we recommend that you add the Amazon AppConfig Agent Lambda extension as a layer to your Lambda function. This makes calling feature flags simpler, and the extension itself includes best practices that simplify using Amazon AppConfig while reducing costs. Reduced costs result from fewer API calls to the Amazon AppConfig service and shorter Lambda function processing times. For more information about Lambda extensions, see Lambda [extensions](https://docs.amazonaws.cn/lambda/latest/dg/runtimes-extensions-api.html) in the *Amazon Lambda Developer Guide*.

#### **A** Note

Amazon AppConfig [pricing](http://www.amazonaws.cn/systems-manager/pricing/) is based on the number of times a configuration is called and received. Your costs increase if your Lambda performs multiple cold starts and retrieves new configuration data frequently.

This topic includes information about the Amazon AppConfig Agent Lambda extension and the procedure for how to configure the extension to work with your Lambda function.

# **How it works**

If you use Amazon AppConfig to manage configurations for a Lambda function *without* Lambda extensions, then you must configure your Lambda function to receive configuration updates by integrating with the [StartConfigurationSession](https://docs.amazonaws.cn/appconfig/2019-10-09/APIReference/API_appconfigdata_StartConfigurationSession.html) and [GetLatestConfiguration](https://docs.amazonaws.cn/appconfig/2019-10-09/APIReference/API_appconfigdata_GetLatestConfiguration.html) API actions.

Integrating the Amazon AppConfig Agent Lambda extension with your Lambda function simplifies this process. The extension takes care of calling the Amazon AppConfig service, managing a local cache of retrieved data, tracking the configuration tokens needed for the next service calls, and

periodically checking for configuration updates in the background. The following diagram shows how it works.

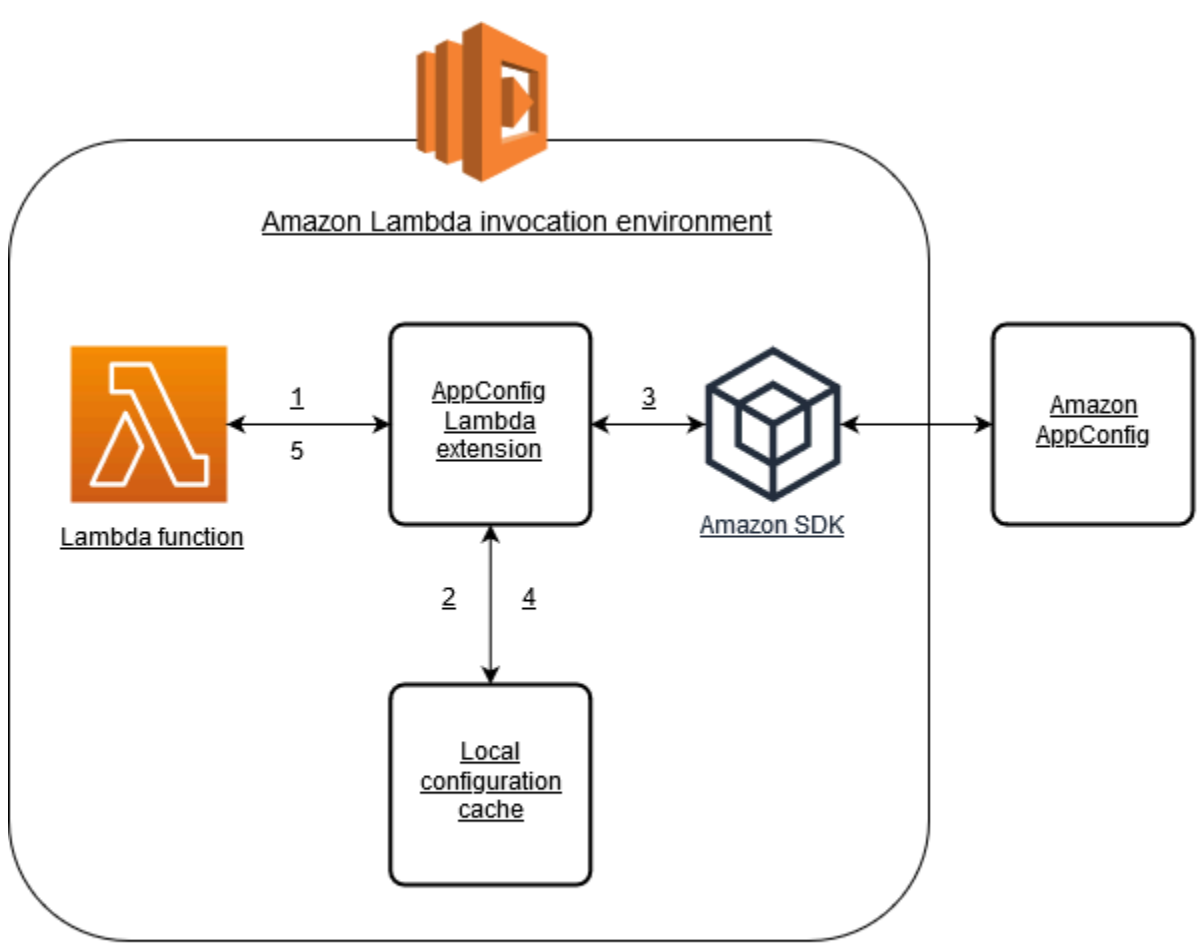

- 1. You configure the Amazon AppConfig Agent Lambda extension as a layer of your Lambda function.
- 2. To access its configuration data, your function calls the Amazon AppConfig extension at an HTTP endpoint running on localhost:2772.
- 3. The extension maintains a local cache of the configuration data. If the data isn't in the cache, the extension calls Amazon AppConfig to get the configuration data.
- 4. Upon receiving the configuration from the service, the extension stores it in the local cache and passes it to the Lambda function.
- 5. Amazon AppConfig Agent Lambda extension periodically checks for updates to your configuration data in the background. Each time your Lambda function is invoked, the extension

checks the elapsed time since it retrieved a configuration. If the elapsed time is greater than the configured poll interval, the extension calls Amazon AppConfig to check for newly deployed data, updates the local cache if there has been a change, and resets the elapsed time.

#### **A** Note

- Lambda instantiates separate instances corresponding to the concurrency level that your function requires. Each instance is isolated and maintains its own local cache of your configuration data. For more information about Lambda instances and concurrency, see Managing [concurrency](https://docs.amazonaws.cn/lambda/latest/dg/configuration-concurrency.html) for a Lambda function.
- The amount of time it takes for a configuration change to appear in a Lambda function, after you deploy an updated configuration from Amazon AppConfig, depends on the deployment strategy you used for the deployment and the polling interval you configured for the extension.

# **Before you begin**

Before you enable the Amazon AppConfig Agent Lambda extension, do the following:

- Organize the configurations in your Lambda function so that you can externalize them into Amazon AppConfig.
- Create Amazon AppConfig artifacts and configuration data, including feature flags or freeform configuration data. For more information, see Creating feature flags and free form [configuration](#page-16-0) data in Amazon [AppConfig.](#page-16-0)
- Add appconfig:StartConfigurationSession and appconfig:GetLatestConfiguration to the Amazon Identity and Access Management (IAM) policy used by the Lambda function execution role. For more information, see [Amazon](https://docs.amazonaws.cn/lambda/latest/dg/lambda-intro-execution-role.html) Lambda [execution](https://docs.amazonaws.cn/lambda/latest/dg/lambda-intro-execution-role.html) role in the *Amazon Lambda Developer Guide*. For more information about Amazon AppConfig permissions, see Actions, resources, and condition keys for Amazon [AppConfig](https://docs.amazonaws.cn/service-authorization/latest/reference/list_awsappconfig.html) in the *Service Authorization Reference*.

# **Adding the Amazon AppConfig Agent Lambda extension**

To use the Amazon AppConfig Agent Lambda extension, you need to add the extension to your Lambda. This can be done by adding the Amazon AppConfig Agent Lambda extension to your

Lambda function as a layer or by enabling the extension on a Lambda function as a container image.

# **A** Note

The Amazon AppConfig extension is runtime agnostic and supports all runtimes.

# **Adding the Amazon AppConfig Agent Lambda extension by using a layer and an ARN**

To use the Amazon AppConfig Agent Lambda extension, you add the extension to your Lambda function as a layer. For information about how to add a layer to your function, see [Configuring](https://docs.amazonaws.cn/lambda/latest/dg/using-extensions.html#using-extensions-config) [extensions](https://docs.amazonaws.cn/lambda/latest/dg/using-extensions.html#using-extensions-config) in the *Amazon Lambda Developer Guide*. The name of the extension in the Amazon Lambda console is **Amazon-AppConfig-Extension**. Also note that when you add the extension as a layer to your Lambda, you must specify an Amazon Resource Name (ARN). Choose an ARN from one of the following lists that corresponds with the platform and Amazon Web Services Region where you created the Lambda.

- x86-64 [platform](#page-94-0)
- ARM64 [platform](#page-98-0)

If you want to test the extension before you add it to your function, you can verify that it works by using the following code example.

```
import urllib.request 
def lambda_handler(event, context): 
     url = f'http://localhost:2772/applications/application_name/
environments/environment_name/configurations/configuration_name' 
     config = urllib.request.urlopen(url).read() 
     return config
```
To test it, create a new Lambda function for Python, add the extension, and then run the Lambda function. After you run the Lambda function, the Amazon AppConfig Lambda function returns the configuration you specified for the http://localhost:2772 path. For information about creating a Lambda function, see Create a Lambda [function](https://docs.amazonaws.cn/lambda/latest/dg/getting-started-create-function.html) with the console in the *Amazon Lambda Developer Guide*.

To add the Amazon AppConfig Agent Lambda extension as a container image, see [Using a](#page-128-0)  container image to add the Amazon [AppConfig](#page-128-0) Agent Lambda extension.

# <span id="page-84-0"></span>**Configuring the Amazon AppConfig Agent Lambda extension**

You can configure the extension by changing the following Amazon Lambda environment variables. For more information, see Using Amazon Lambda [environment](https://docs.amazonaws.cn/lambda/latest/dg/configuration-envvars.html) variables in the *Amazon Lambda Developer Guide*.

# **Prefetching configuration data**

The environment variable AWS\_APPCONFIG\_EXTENSION\_PREFETCH\_LIST can improve the startup time of your function. When the Amazon AppConfig Agent Lambda extension is initialized, it retrieves the specified configuration from Amazon AppConfig before Lambda starts to initialize your function and invoke your handler. In some cases, the configuration data is already available in the local cache before your function requests it.

To use the prefetch capability, set the value of the environment variable to the path corresponding to your configuration data. For example, if your configuration corresponds to an application, environment, and configuration profile respectively named "my\_application", "my\_environment", and "my\_configuration\_data", the path would be /applications/my\_application/ environments/my\_environment/configurations/my\_configuration\_data. You can specify multiple configuration items by listing them as a comma-separated list (If you have a resource name that includes a comma, use the resource's ID value instead of its name).

# **Accessing configuration data from another account**

The Amazon AppConfig Agent Lambda extension can retrieve configuration data from another account by specifying an IAM role that grants [permissions](https://docs.amazonaws.cn/IAM/latest/UserGuide/id_roles_use_permissions-to-switch.html) to the data. To set this up, follow these steps:

- 1. In the account where Amazon AppConfig is used to manage the configuration data, create a role with a trust policy that grants the account running the Lambda function access to the appconfig:StartConfigurationSession and appconfig:GetLatestConfiguration actions, along with the partial or complete ARNs corresponding to the Amazon AppConfig configuration resources.
- 2. In the account running the Lambda function, add the AWS\_APPCONFIG\_EXTENSION\_ROLE\_ARN environment variable to the Lambda function with the ARN of the role created in step 1.

3. (Optional) If needed, an [external](https://docs.amazonaws.cn/IAM/latest/UserGuide/id_roles_create_for-user_externalid.html) ID can be specified using the AWS\_APPCONFIG\_EXTENSION\_ROLE\_EXTERNAL\_ID environment variable. Similarly, a session name can be configured using the AWS\_APPCONFIG\_EXTENSION\_ROLE\_SESSION\_NAME environment variable.

### *A* Note

Note the following information.

- The Amazon AppConfig Agent Lambda extension can only retrieve data from one account. If you specify an IAM role, the extension will not be able to retrieve configuration data from the account in which the Lambda function is running.
- Amazon Lambda logs information about the Amazon AppConfig Agent Lambda extension and the Lambda function by using Amazon CloudWatch Logs.

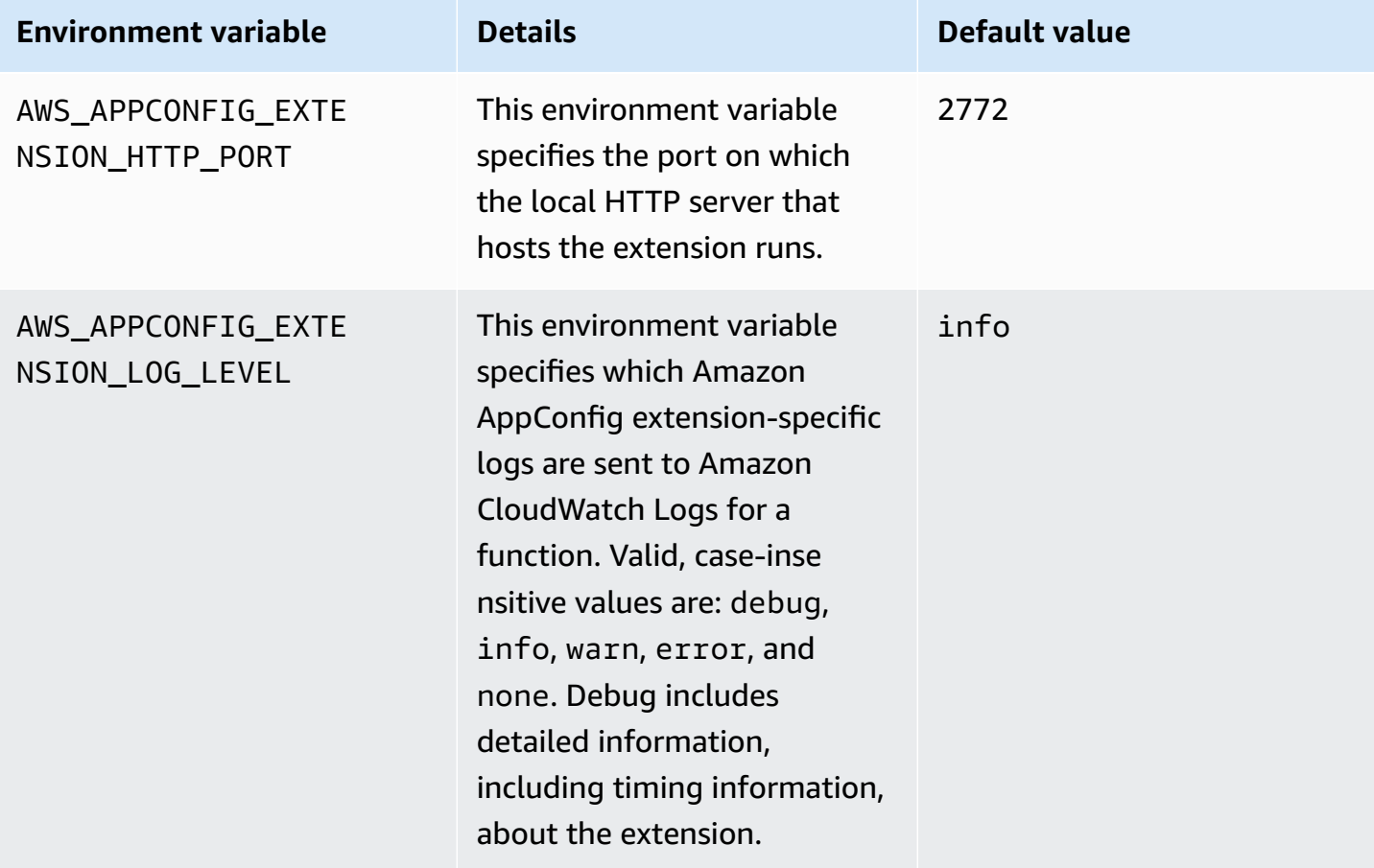

Amazon AppConfig User Guide

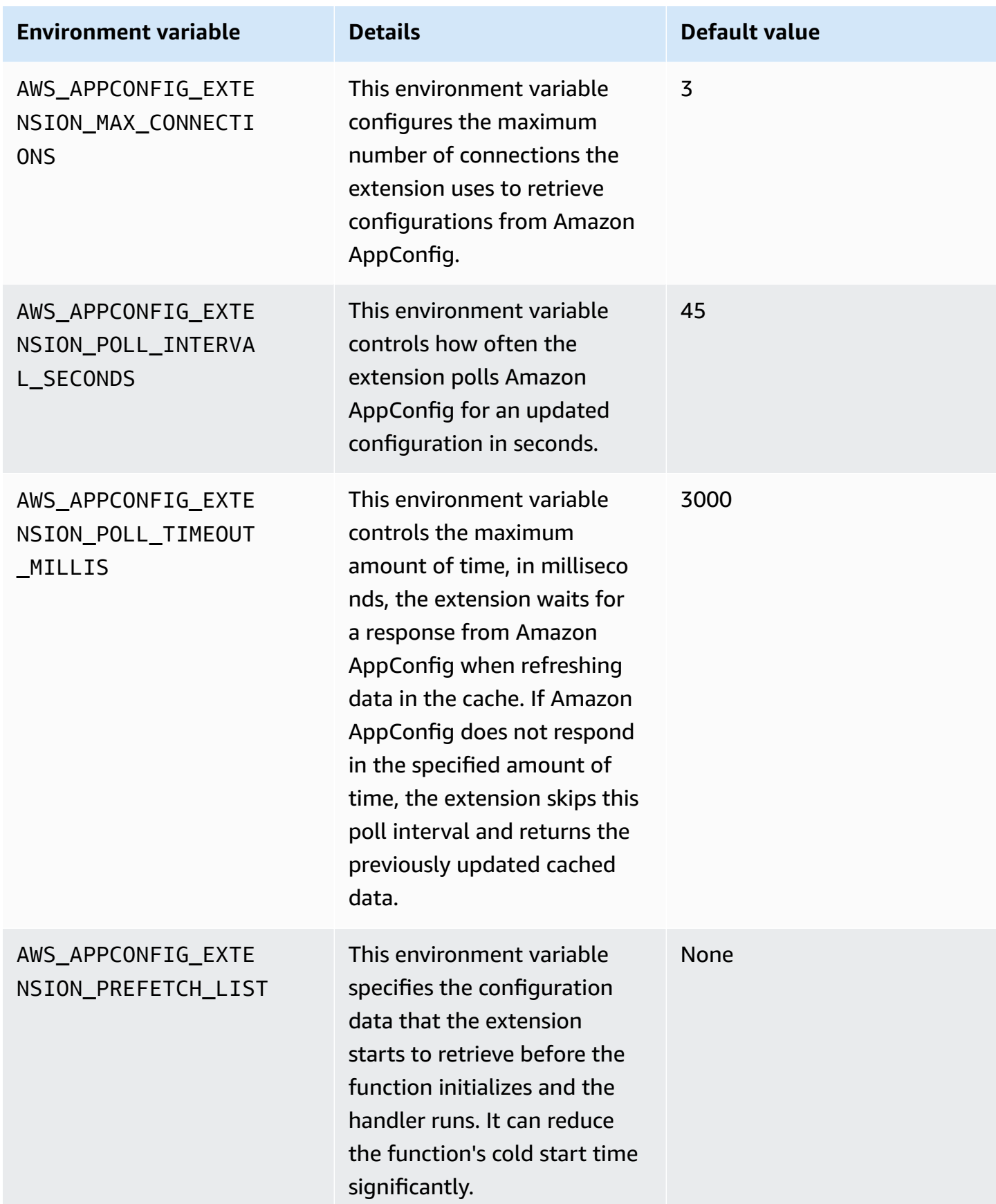

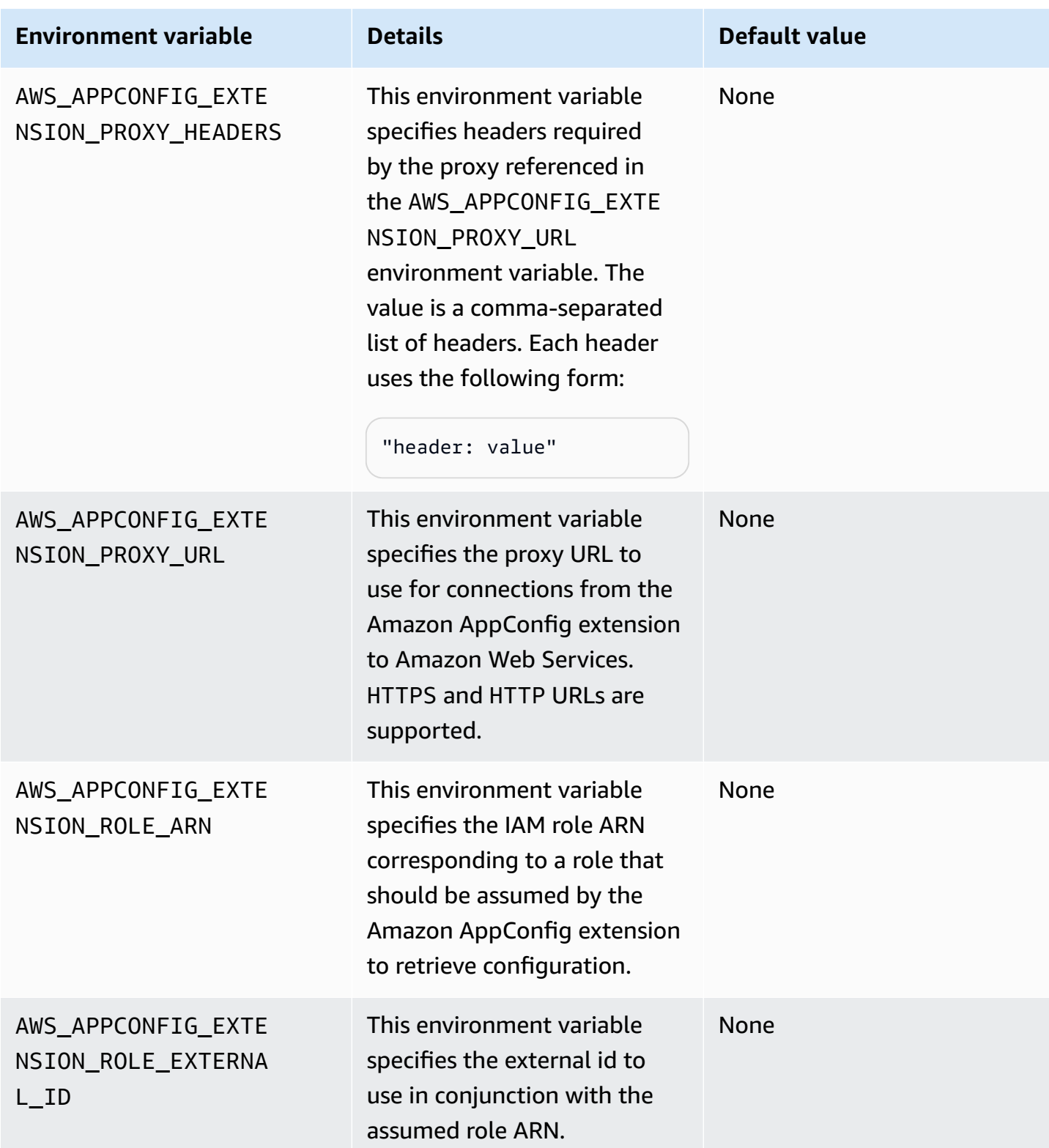

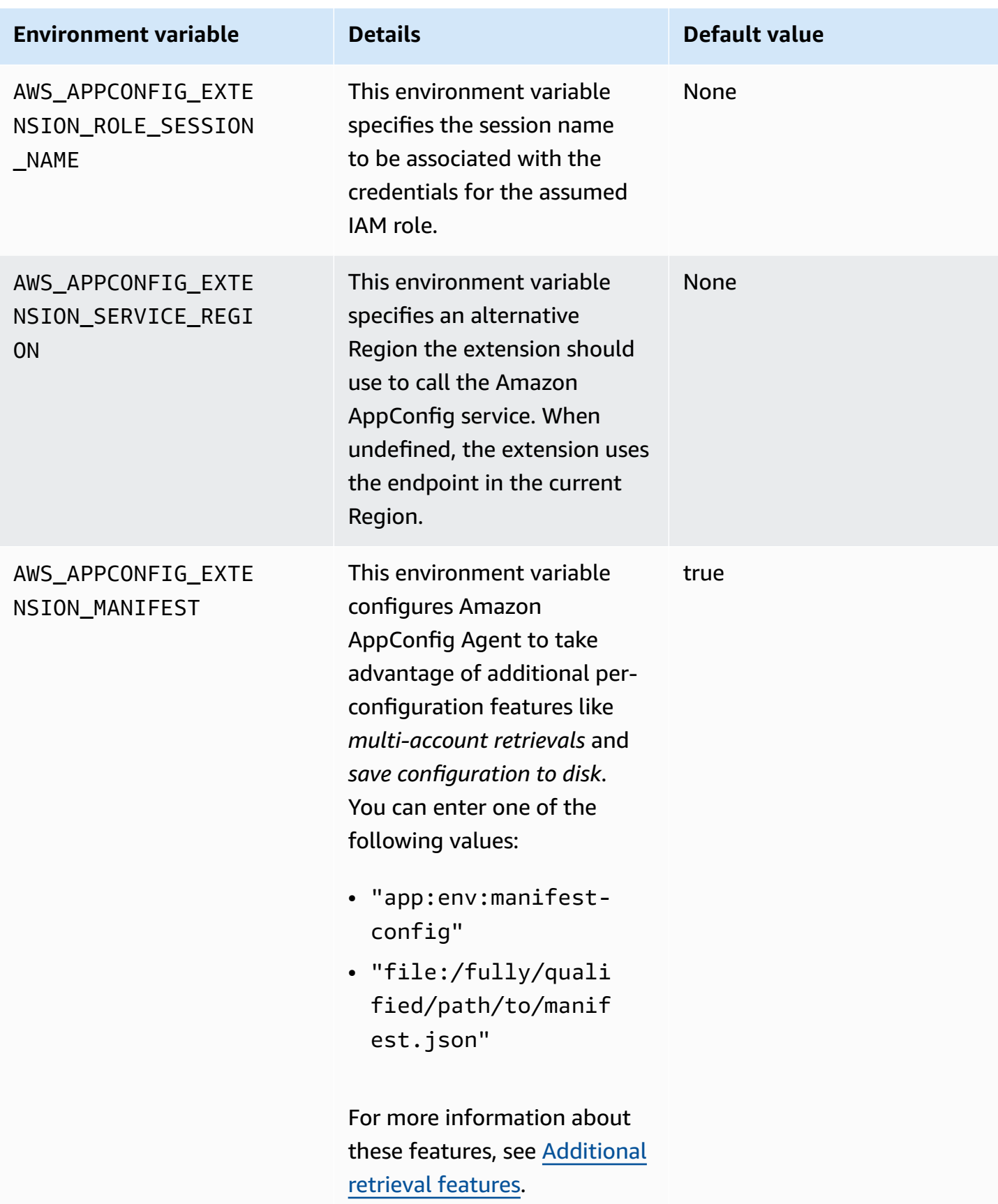

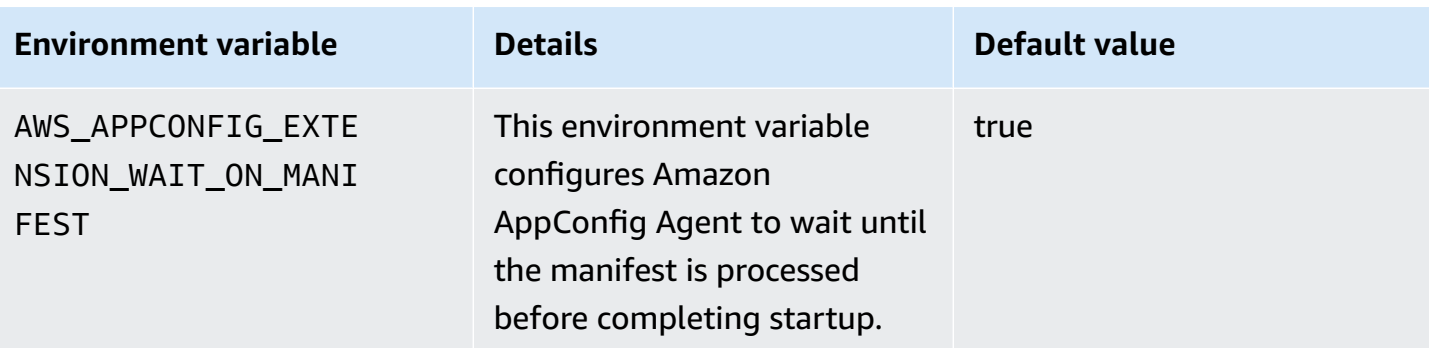

# **Retrieving one or more flags from a feature flag configuration**

For feature flag configurations (configurations of type AWS.AppConfig.FeatureFlags), the Lambda extension enables you to retrieve a single flag or a subset of flags in a configuration. Retrieving one or two flags is useful if your Lambda only needs to use a few flags from the configuration profile. The following examples use Python.

#### **A** Note

The ability to call a single feature flag or a subset of flags in a configuration is only available in the Amazon AppConfig Agent Lambda extension version 2.0.45 and higher.

You can retrieve Amazon AppConfig configuration data from a local HTTP endpoint. To access a specific flag or a list of flags, use the ?flag=*flag\_name* query parameter for an Amazon AppConfig configuration profile.

#### **To access a single flag and its attributes**

```
import urllib.request
def lambda_handler(event, context): 
     url = f'http://localhost:2772/applications/application_name/
environments/environment_name/configurations/configuration_name?flag=flag_name' 
     config = urllib.request.urlopen(url).read() 
     return config
```
#### **To access multiple flags and their attributes**

import urllib.request

```
def lambda_handler(event, context): 
     url = f'http://localhost:2772/applications/application_name/
environments/environment_name/configurations/configuration_name?
flag=flag_name_one&flag=flag_name_two' 
     config = urllib.request.urlopen(url).read() 
     return config
```
# **Available versions of the Amazon AppConfig Agent Lambda extension**

This topic includes information about Amazon AppConfig Agent Lambda extension versions. The Amazon AppConfig Agent Lambda extension supports Lambda functions developed for the x86-64 and ARM64 (Graviton2) platforms. To work properly, your Lambda function must be configured to use the specific Amazon Resource Name (ARN) for the Amazon Web Services Region where it is currently hosted. You can view Amazon Web Services Region and ARN details later in this section.

### **Important**

Note the following important details about the Amazon AppConfig Agent Lambda extension.

- The GetConfiguration API action was deprecated on January 28, 2022. Calls to receive configuration data should use the StartConfigurationSession and GetLatestConfiguration APIs instead. If you are using a version of the Amazon AppConfig Agent Lambda extension created before January 28, 2022, you might have to configure permission to the new APIs. For more information, see About the [Amazon](#page-78-0) [AppConfig](#page-78-0) data plane service.
- Amazon AppConfig supports all of the versions listed in Older [extension](#page-101-0) versions. We recommend that you periodically update to the latest version to take advantage of extension enhancements.

#### **Topics**

- Amazon [AppConfig](#page-91-0) Agent Lambda Extension release notes
- Finding your Lambda [extension](#page-93-0) version number
- x86-64 [platform](#page-94-0)
- ARM64 [platform](#page-98-0)
- Older [extension](#page-101-0) versions

# <span id="page-91-0"></span>**Amazon AppConfig Agent Lambda Extension release notes**

The following table describes changes made to recent versions of the Amazon AppConfig Lambda extension.

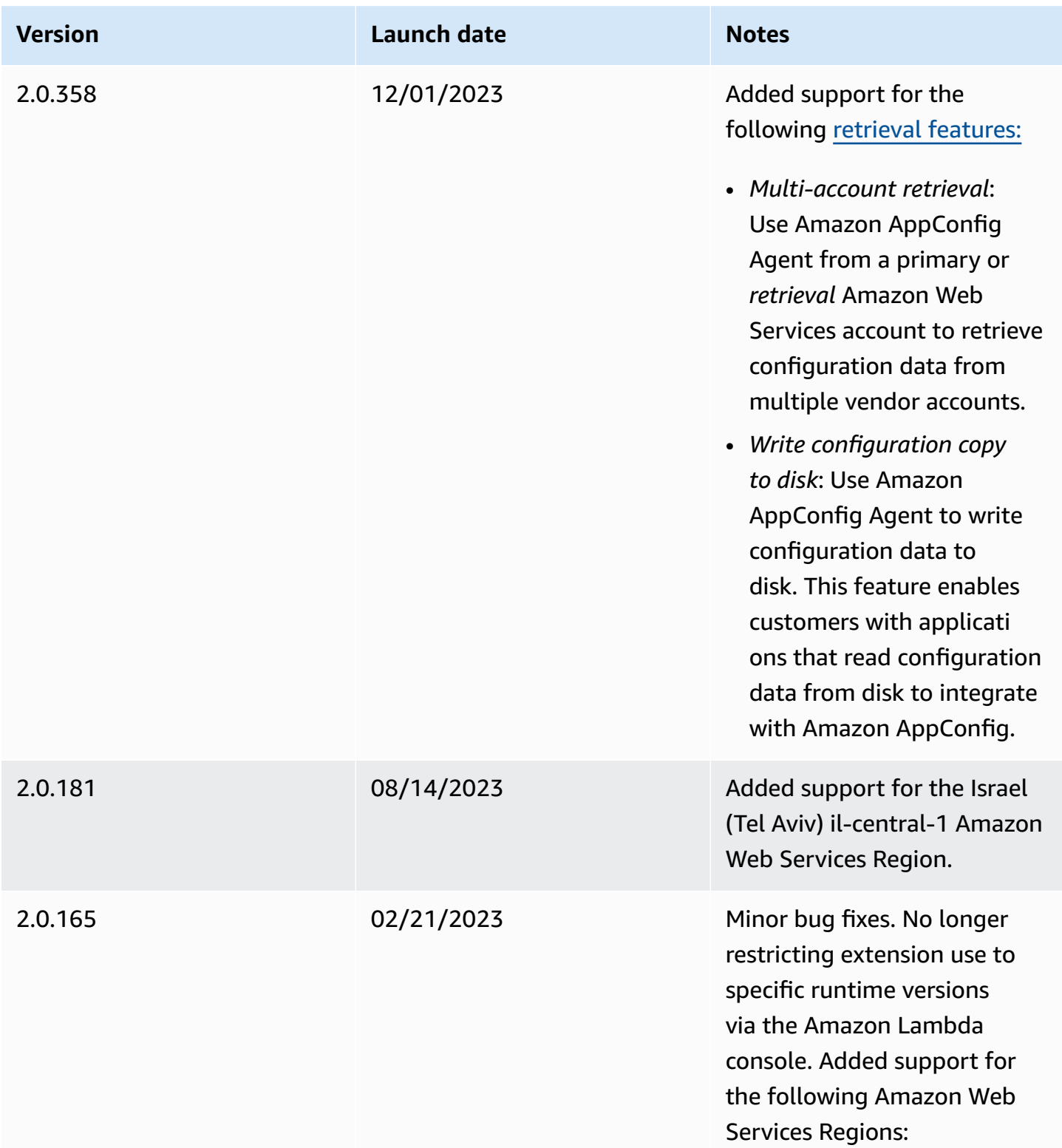

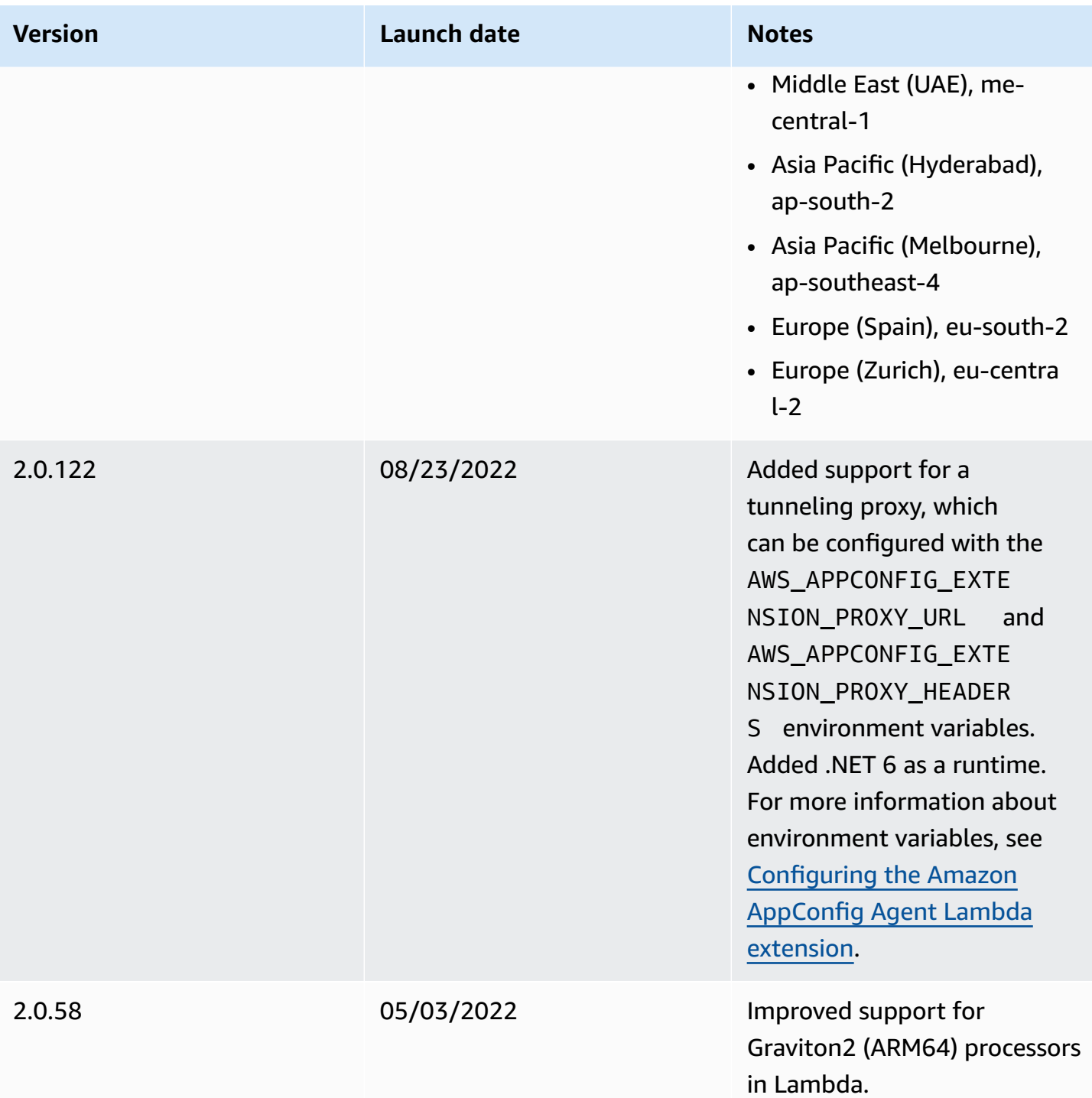

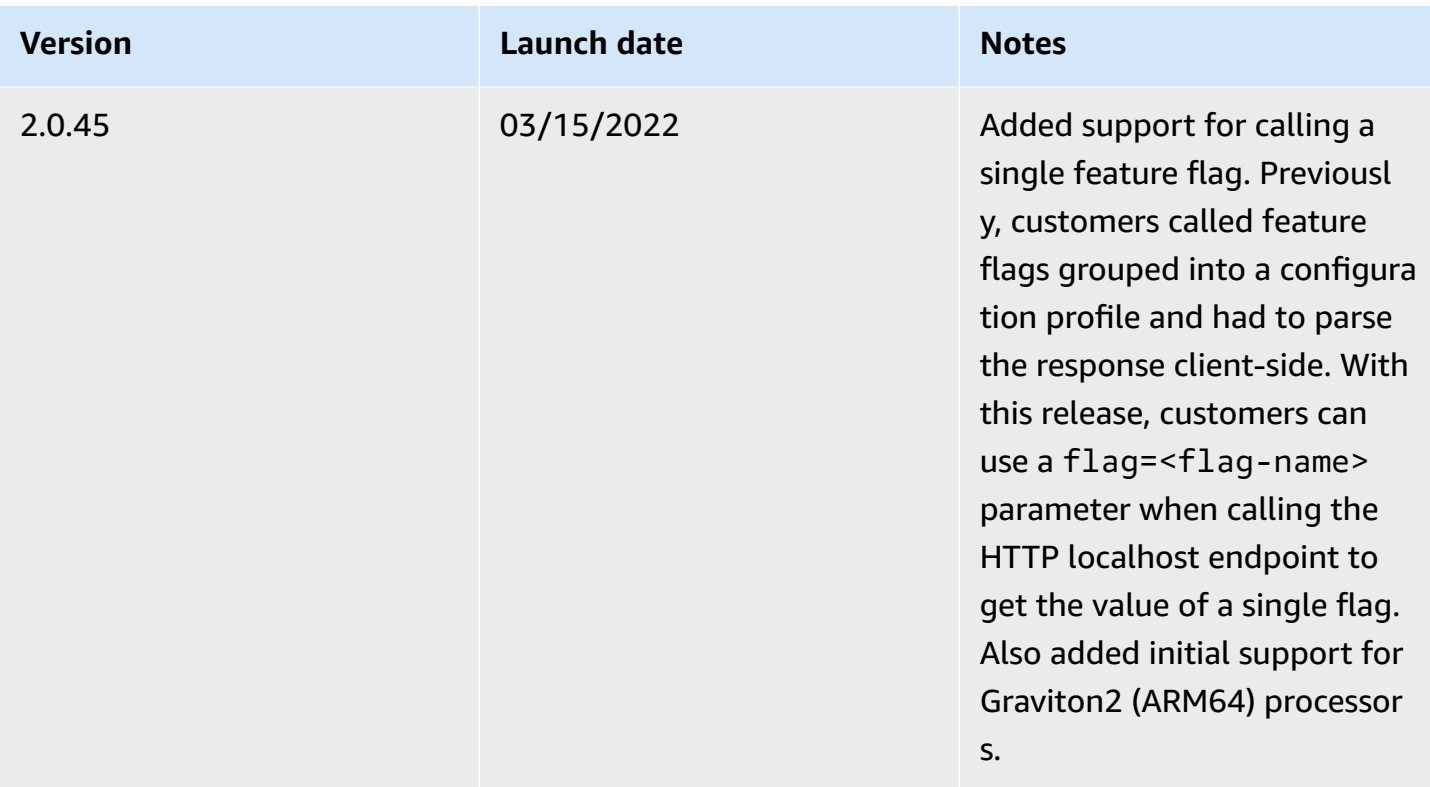

#### <span id="page-93-0"></span>**Finding your Lambda extension version number**

Use the following procedure to locate the version number of your currently configured Amazon AppConfig Agent Lambda extension. To work properly, your Lambda function must be configured to use the specific Amazon Resource Name (ARN) for the Amazon Web Services Region where it is currently hosted.

- 1. Sign in to the Amazon Web Services Management Console and open the Amazon Lambda console at <https://console.amazonaws.cn/lambda/>.
- 2. Choose the Lambda function where you want to add the Amazon-AppConfig-Extension layer.
- 3. In the **Layers** section, choose **Add a layer**.
- 4. In the **Choose a layer** section, choose **Amazon-AppConfig-Extension** from the **Amazon layers** list.
- 5. Use the **Version** list to choose a version number.
- 6. Choose **Add**.
- 7. Use the **Test** tab to test the function.

8. After the test completes, view the log output. Locate the Amazon AppConfig Agent Lambda extension version in the **Details of the Execution** section. This version must match the required URLs for that version.

#### <span id="page-94-0"></span>**x86-64 platform**

When you add the extension as a layer to your Lambda, you must specify an ARN. Choose an ARN from the following table that corresponds with the Amazon Web Services Region where you created the Lambda. These ARNs are for Lambda functions developed for the x86-64 platform.

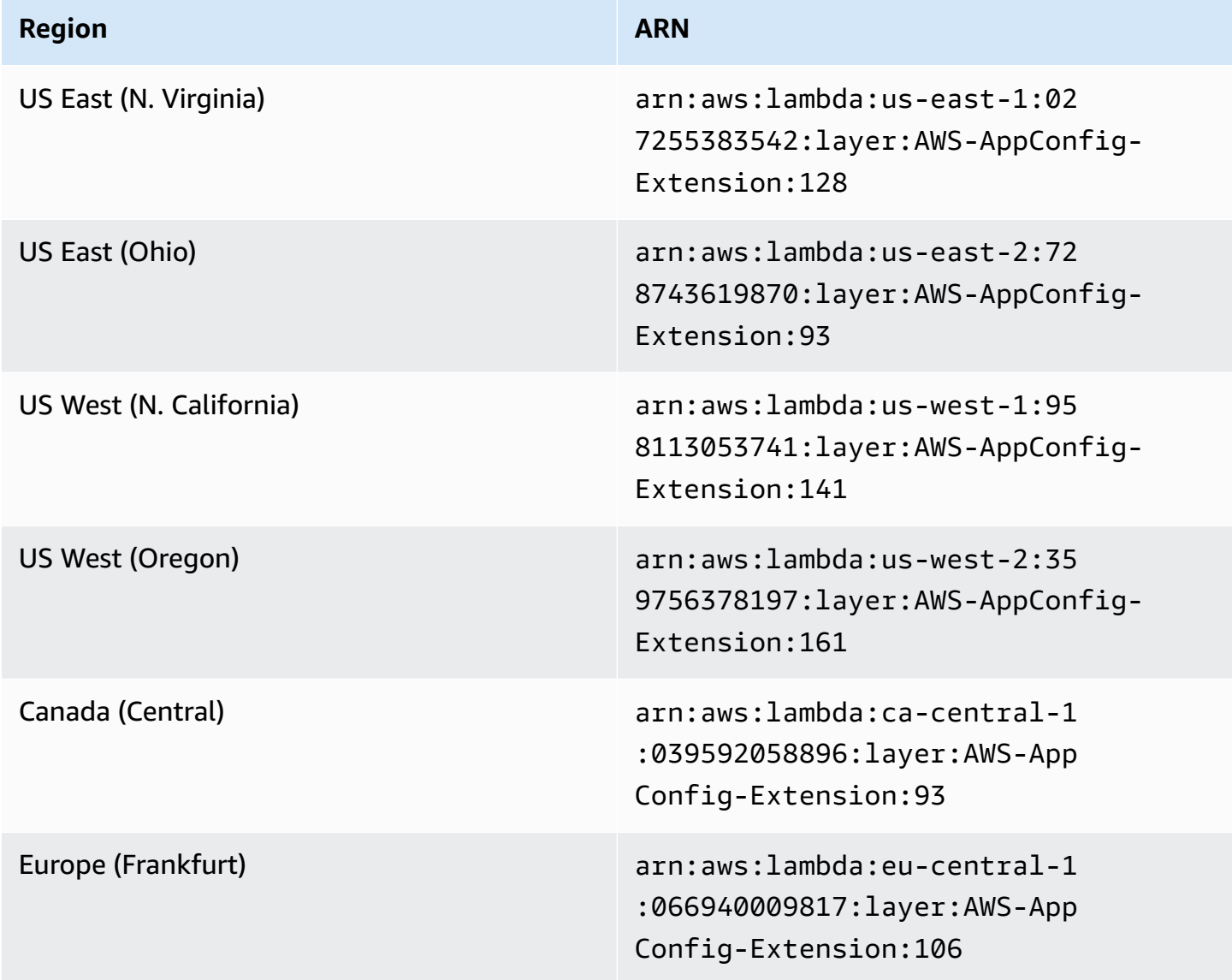

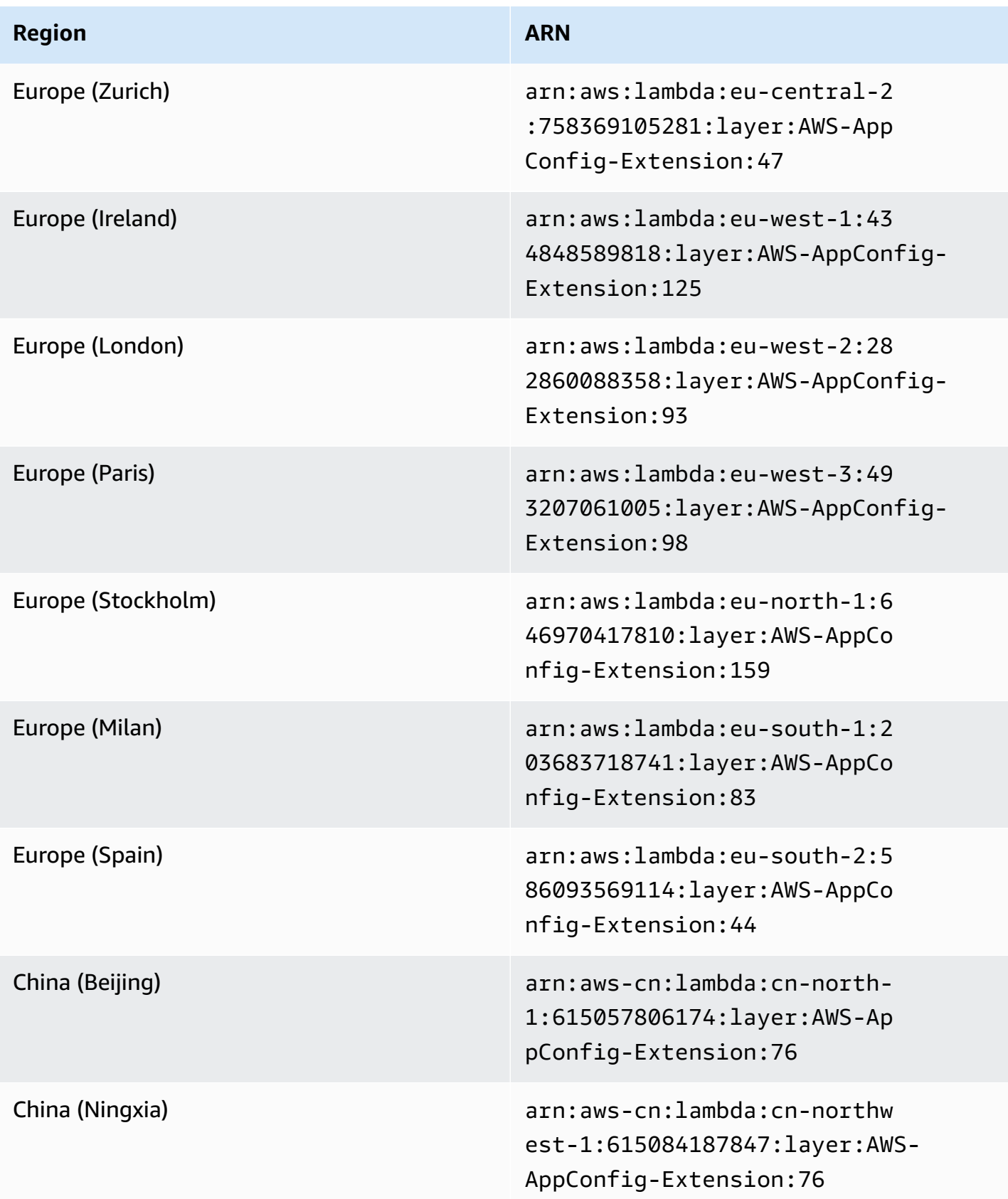

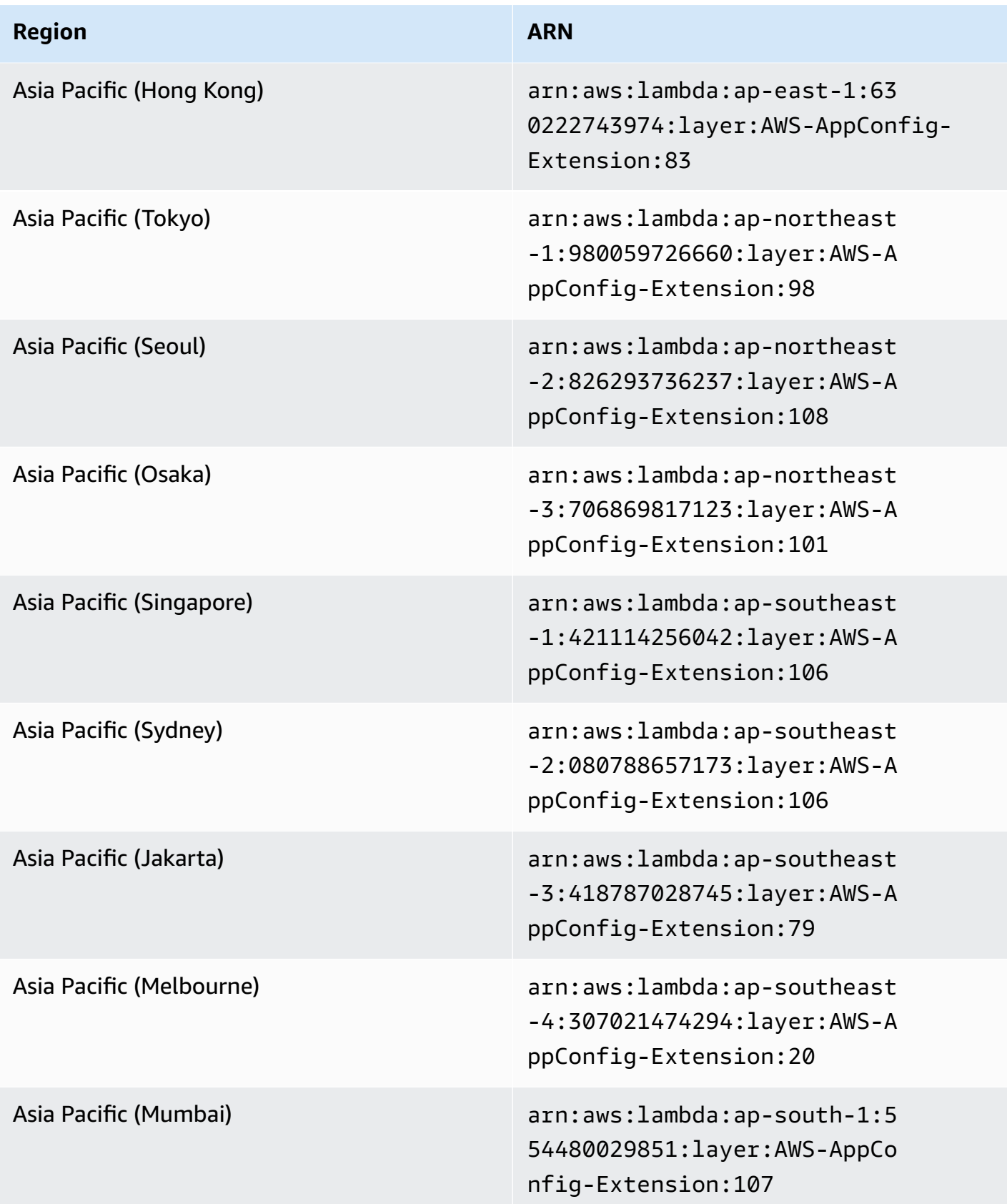

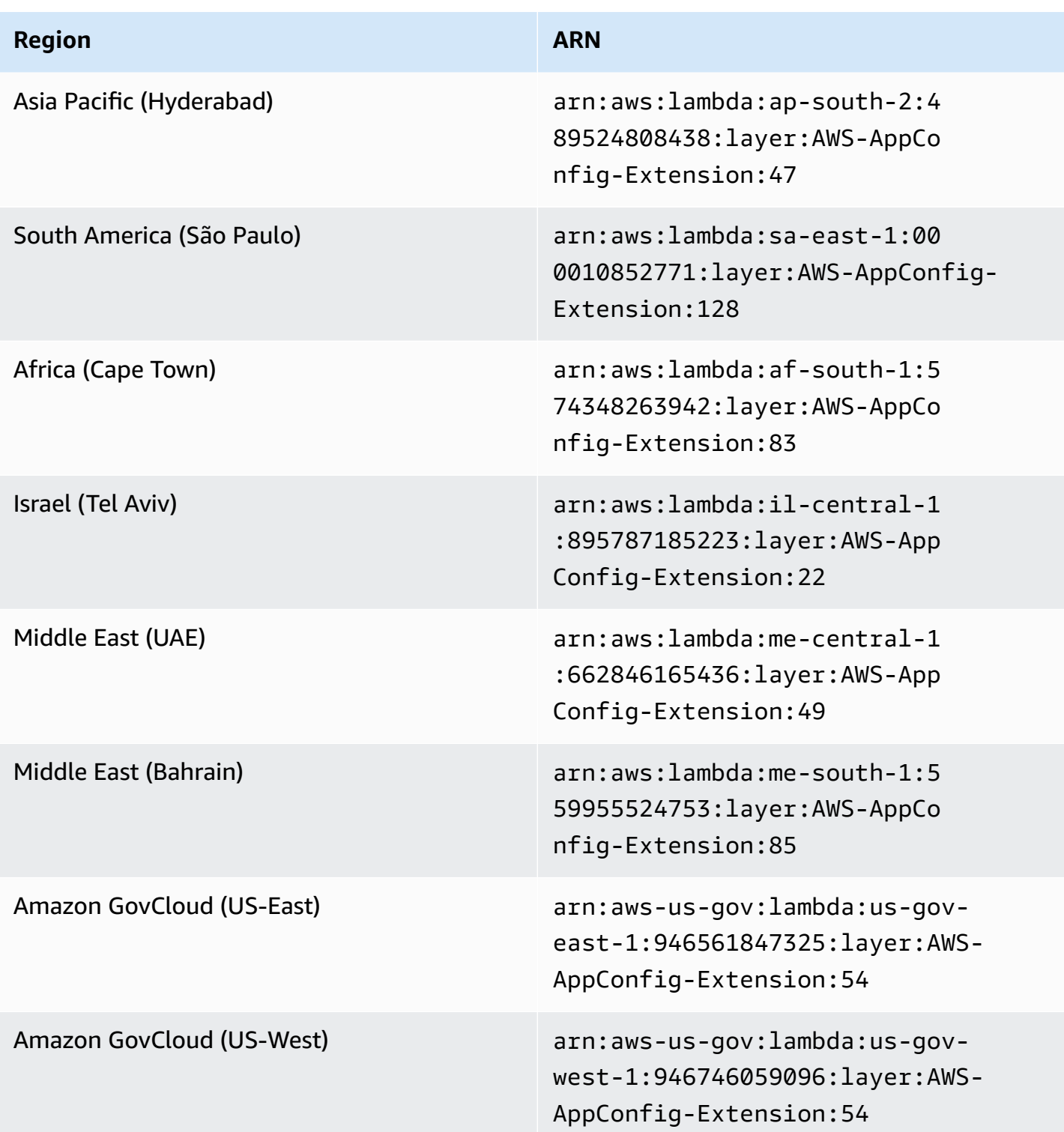

# <span id="page-98-0"></span>**ARM64 platform**

When you add the extension as a layer to your Lambda, you must specify an ARN. Choose an ARN from the following table that corresponds with the Amazon Web Services Region where you created the Lambda. These ARNs are for Lambda functions developed for the ARM64 platform.

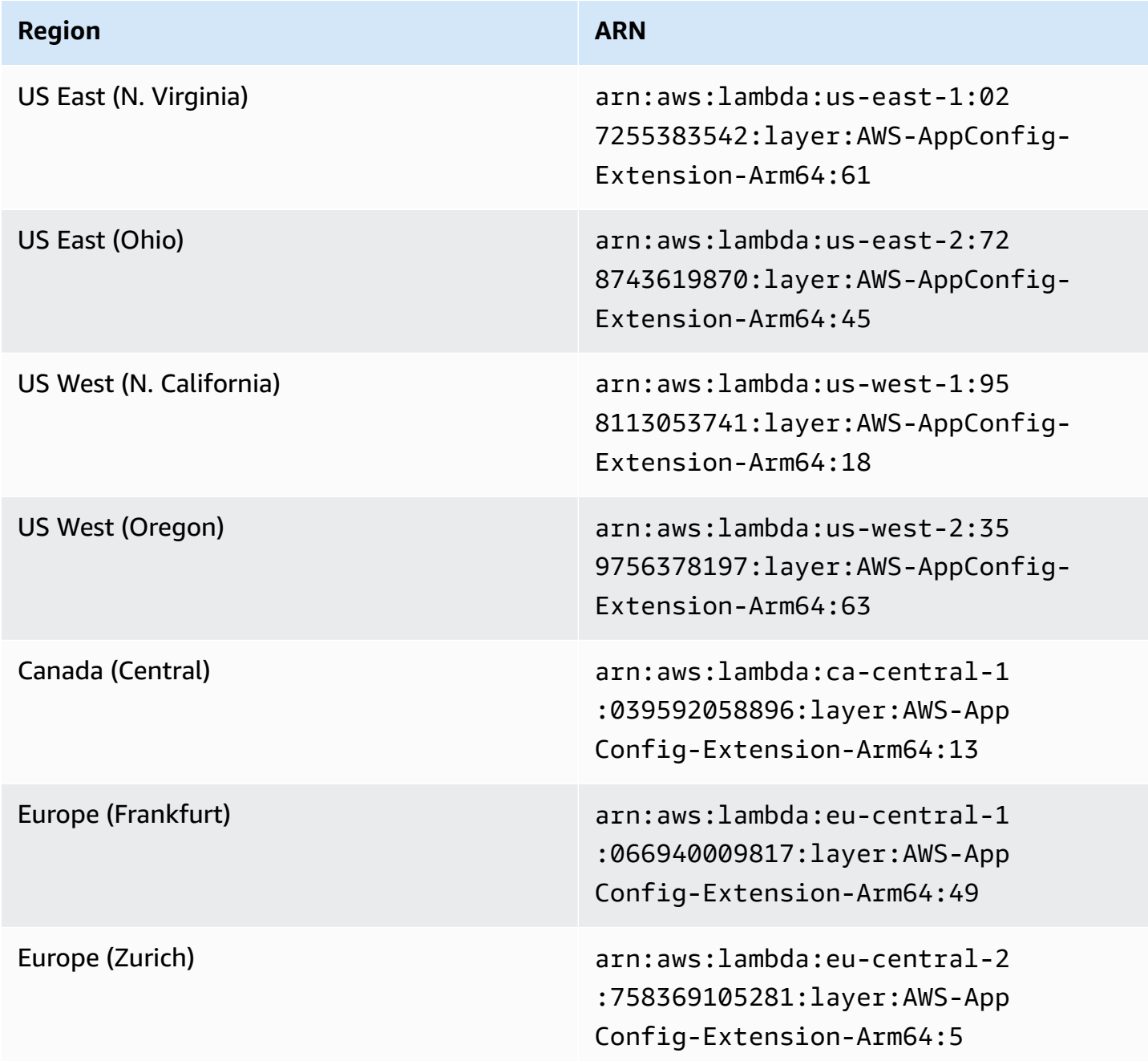

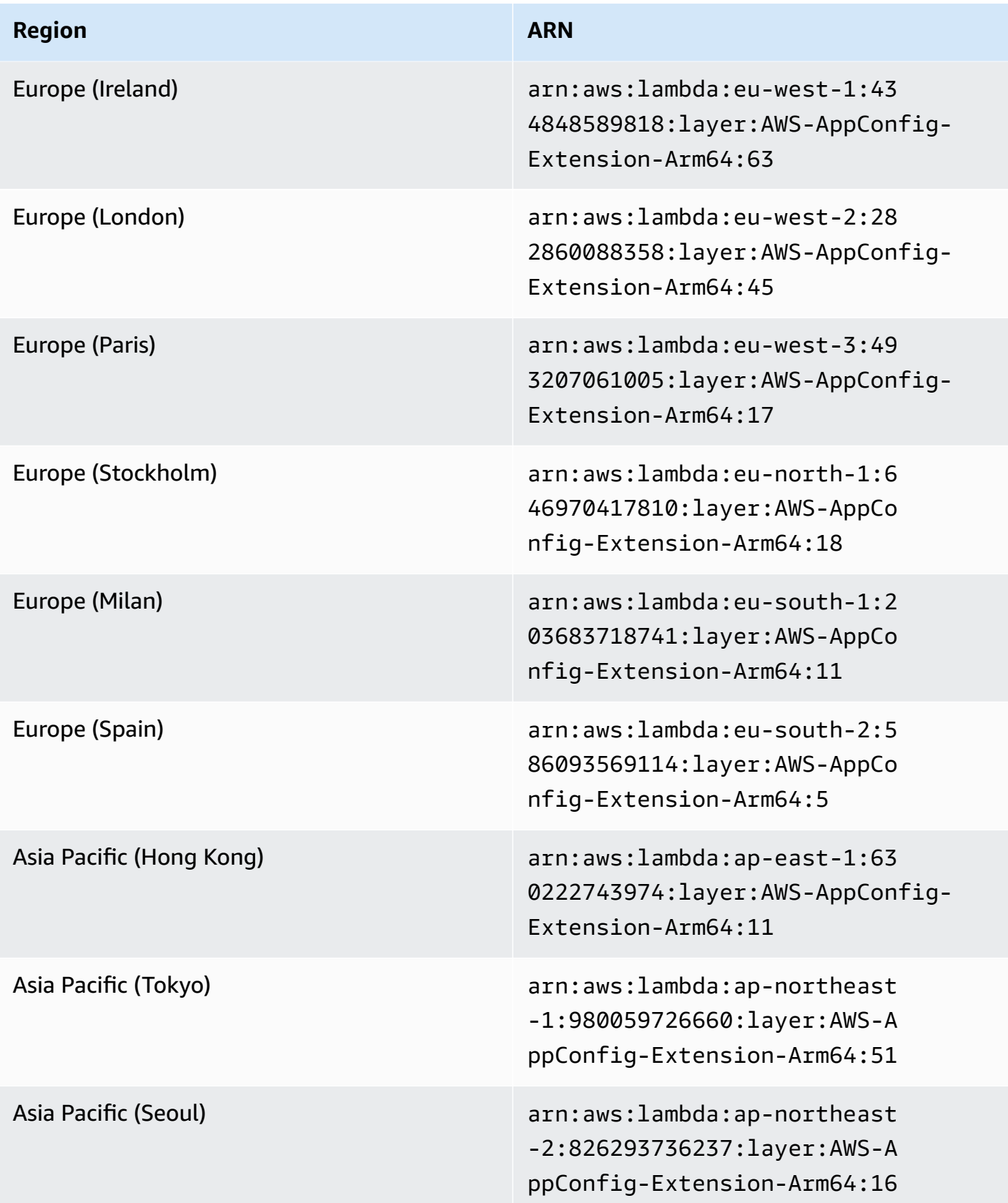

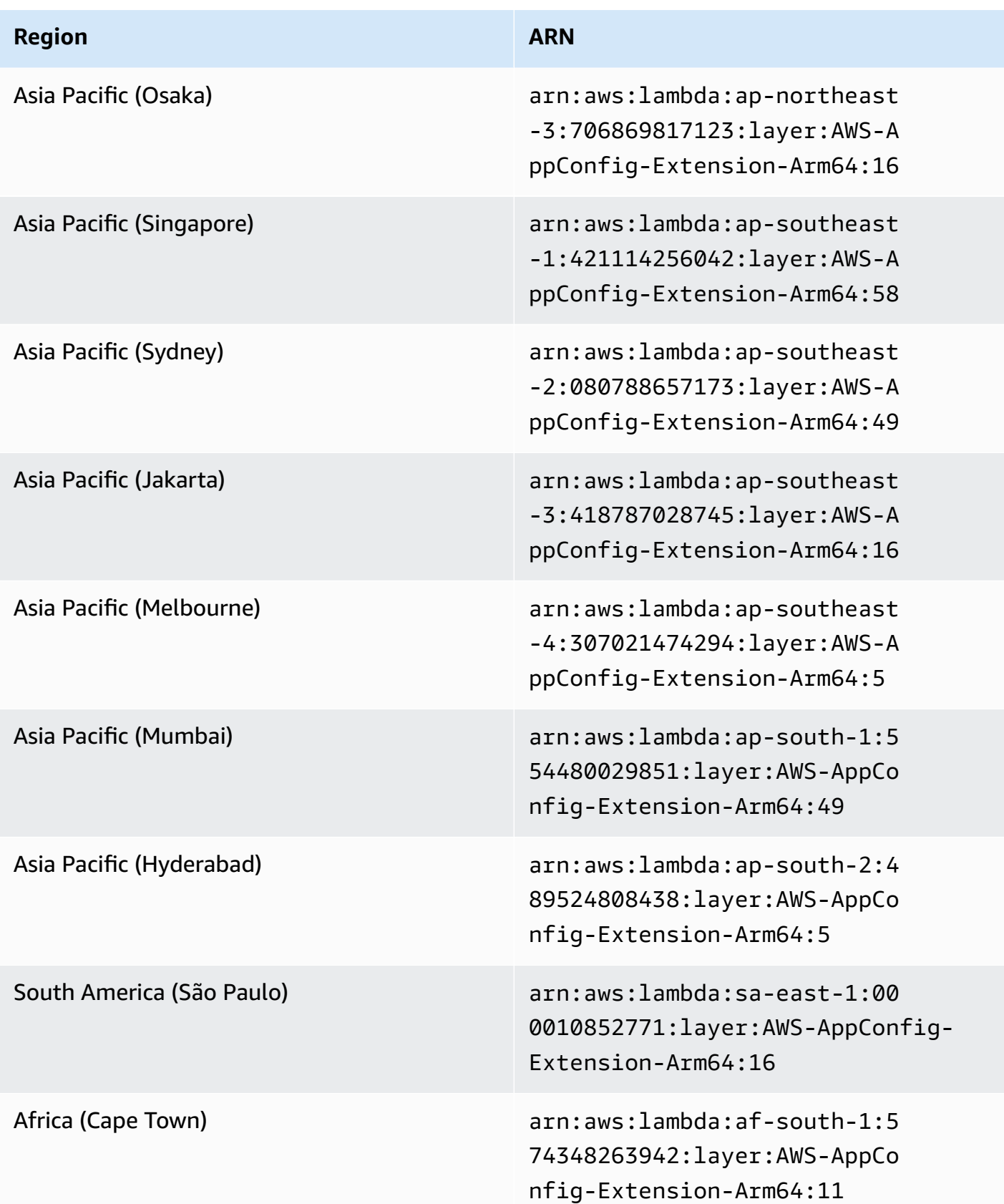

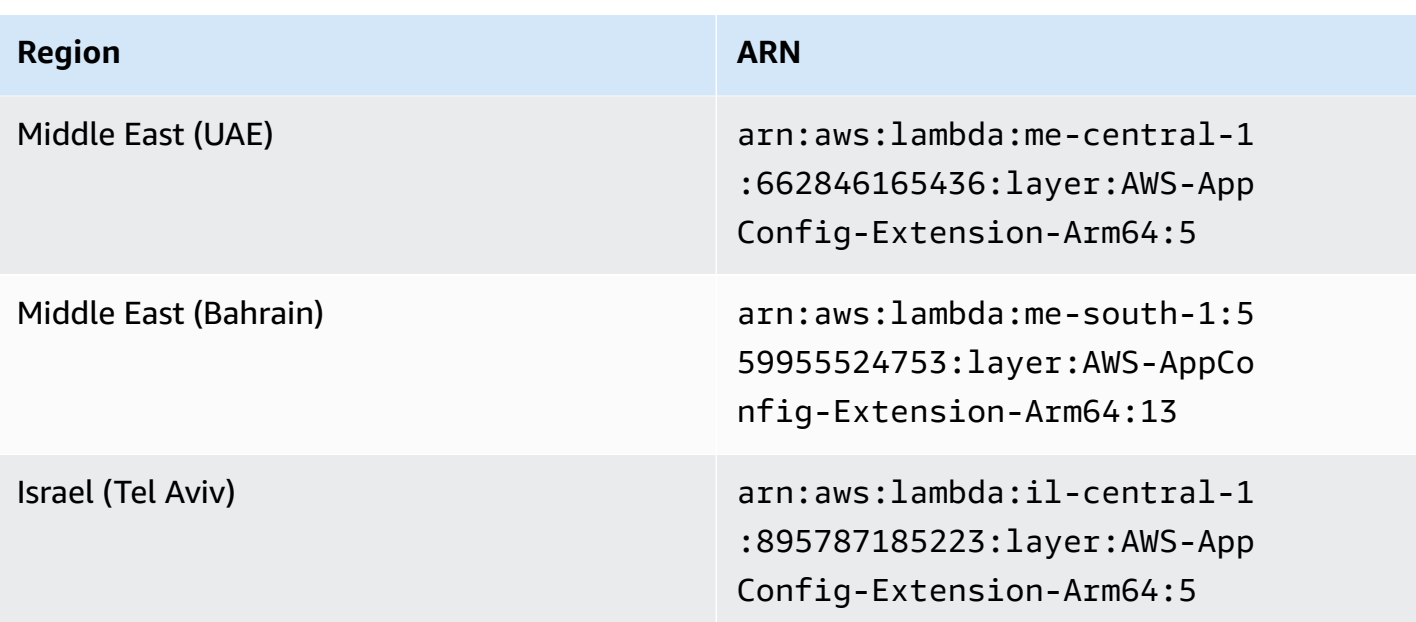

#### <span id="page-101-0"></span>**Older extension versions**

This section lists the ARNs and Amazon Web Services Regions for older versions of the Amazon AppConfig Lambda extension. This list doesn't contain information for all previous versions of the Amazon AppConfig Agent Lambda extension, but it will be updated when new versions are released.

# **Older extension versions (x86-64 platform)**

The following tables list ARNs and the Amazon Web Services Regions for older versions of the Amazon AppConfig Agent Lambda extension developed for the x86-64 platform.

Date replaced by newer extension: 12/01/2023

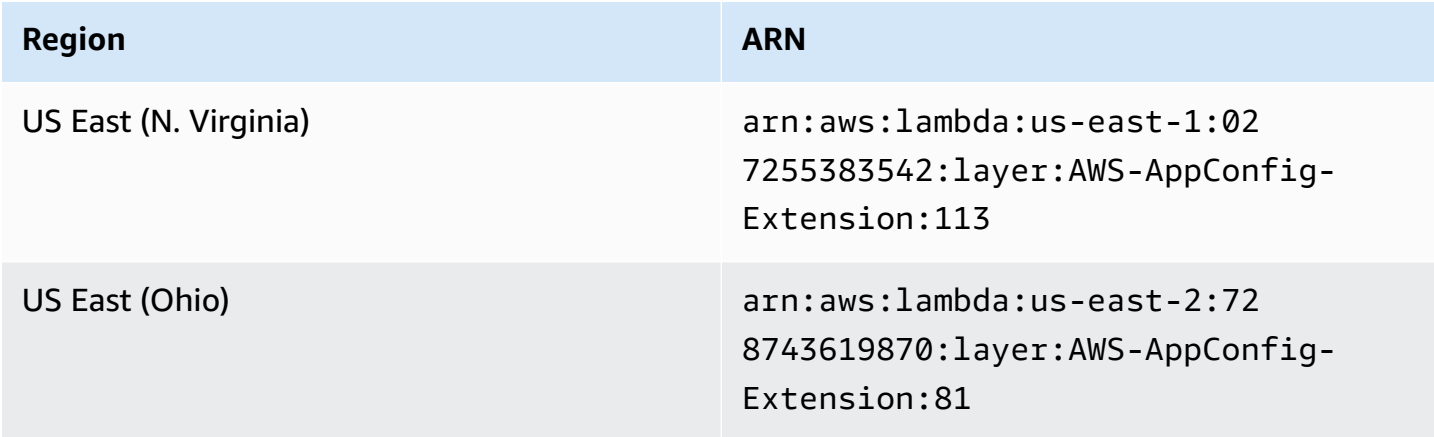

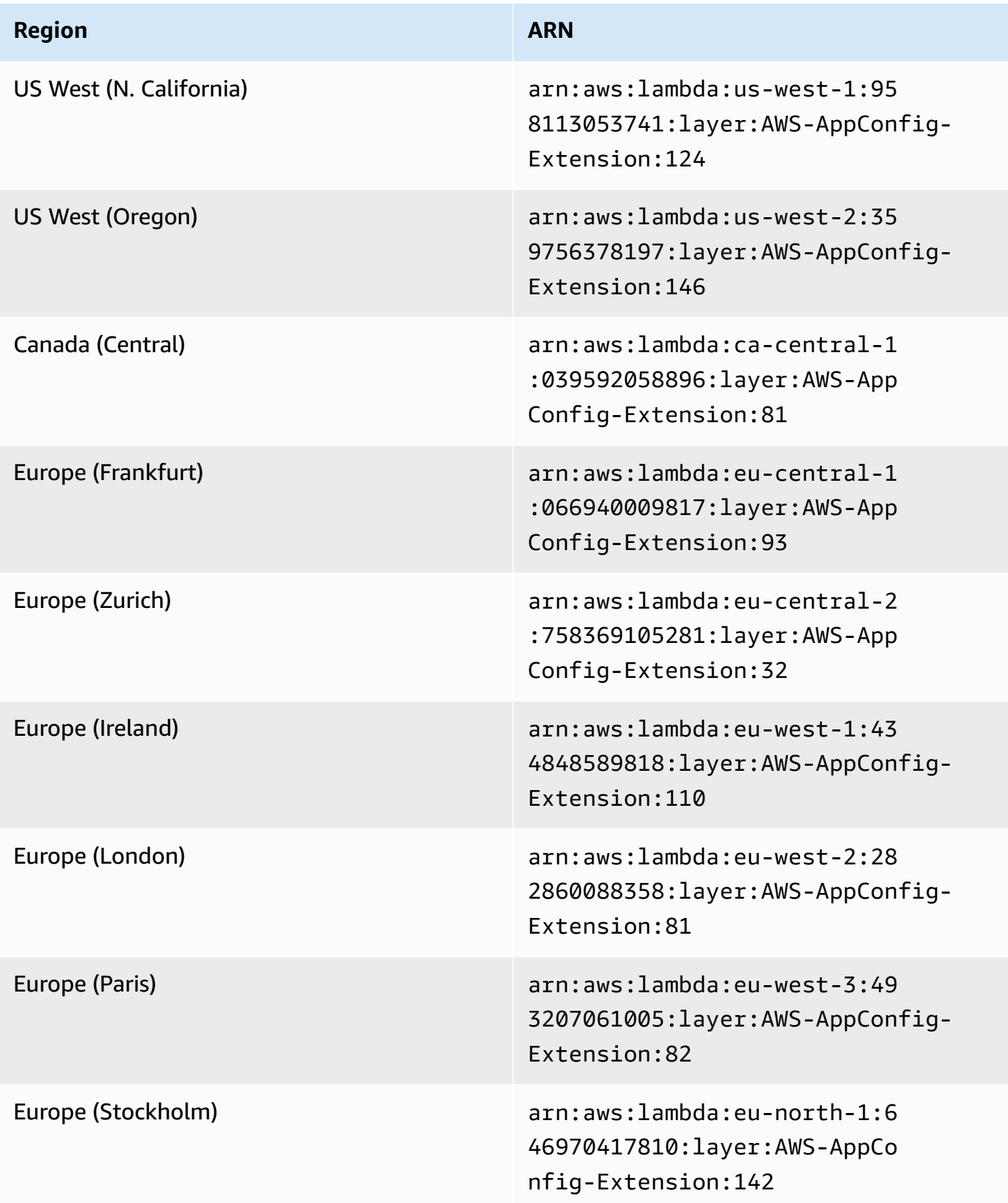

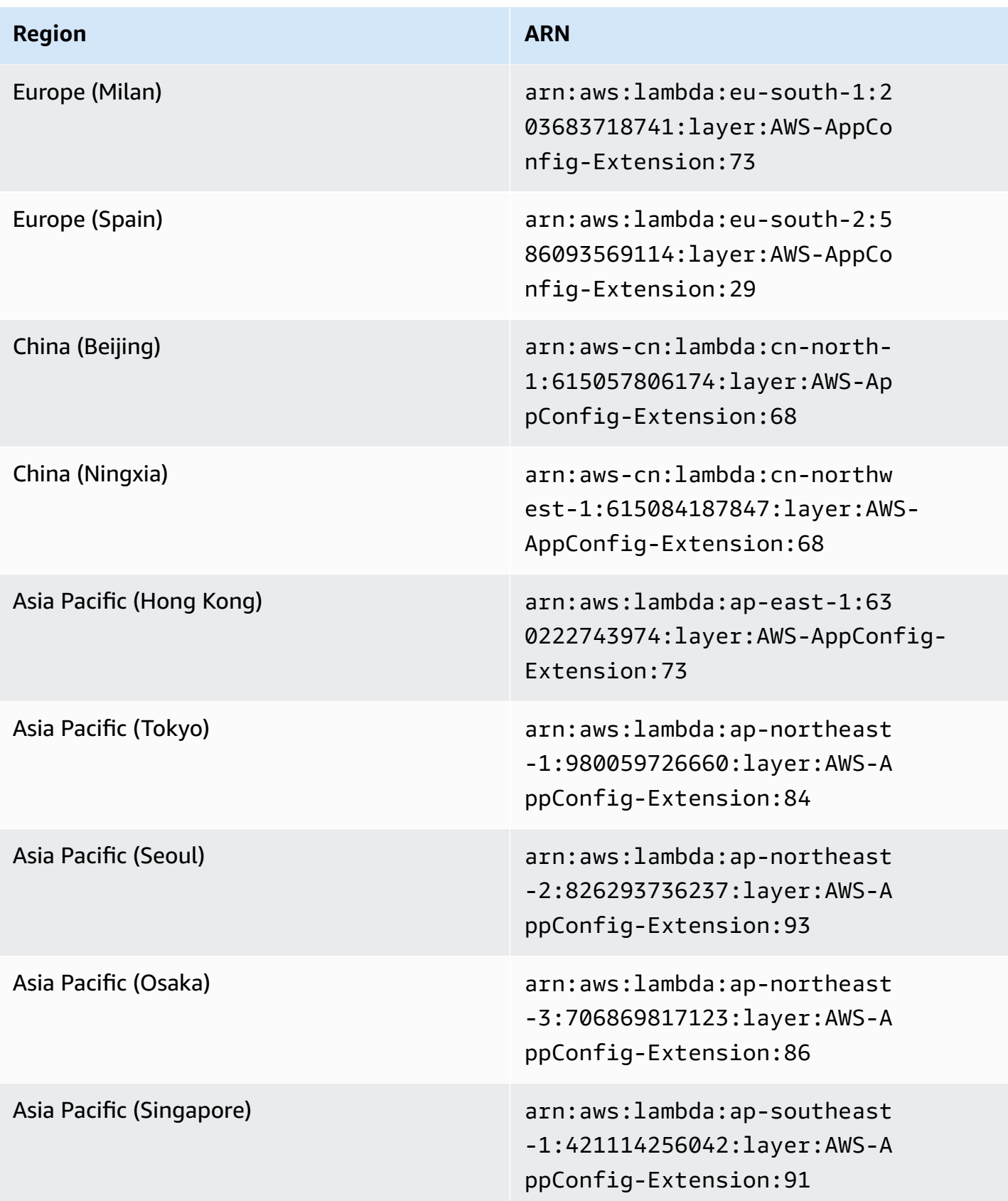

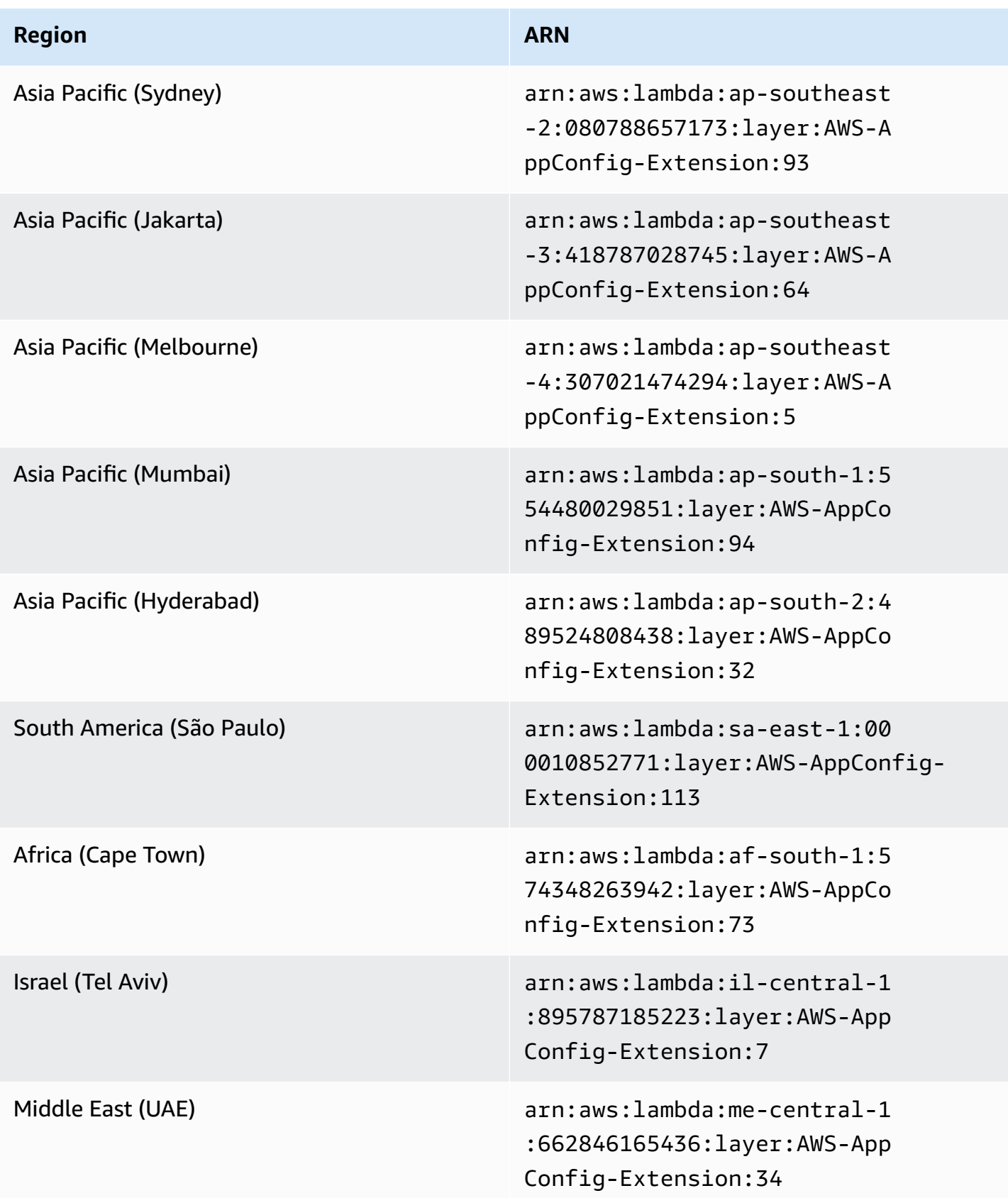

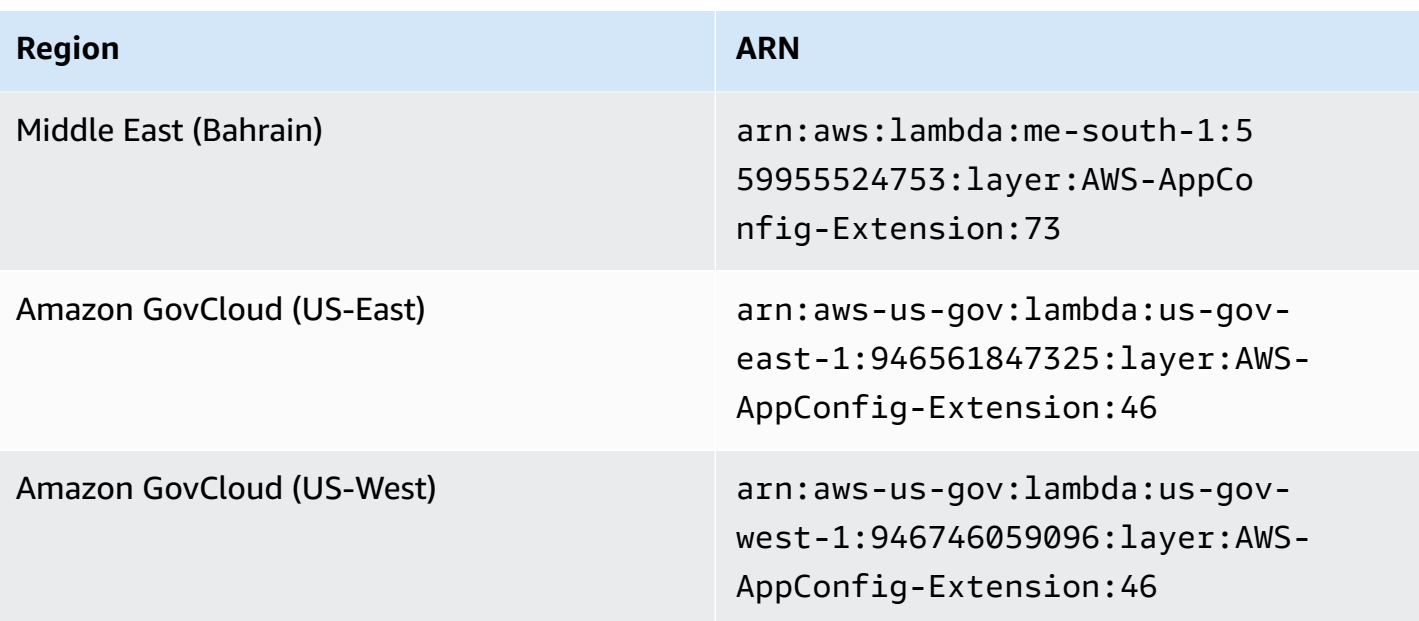

Date replaced by newer extension: 08/14/2023

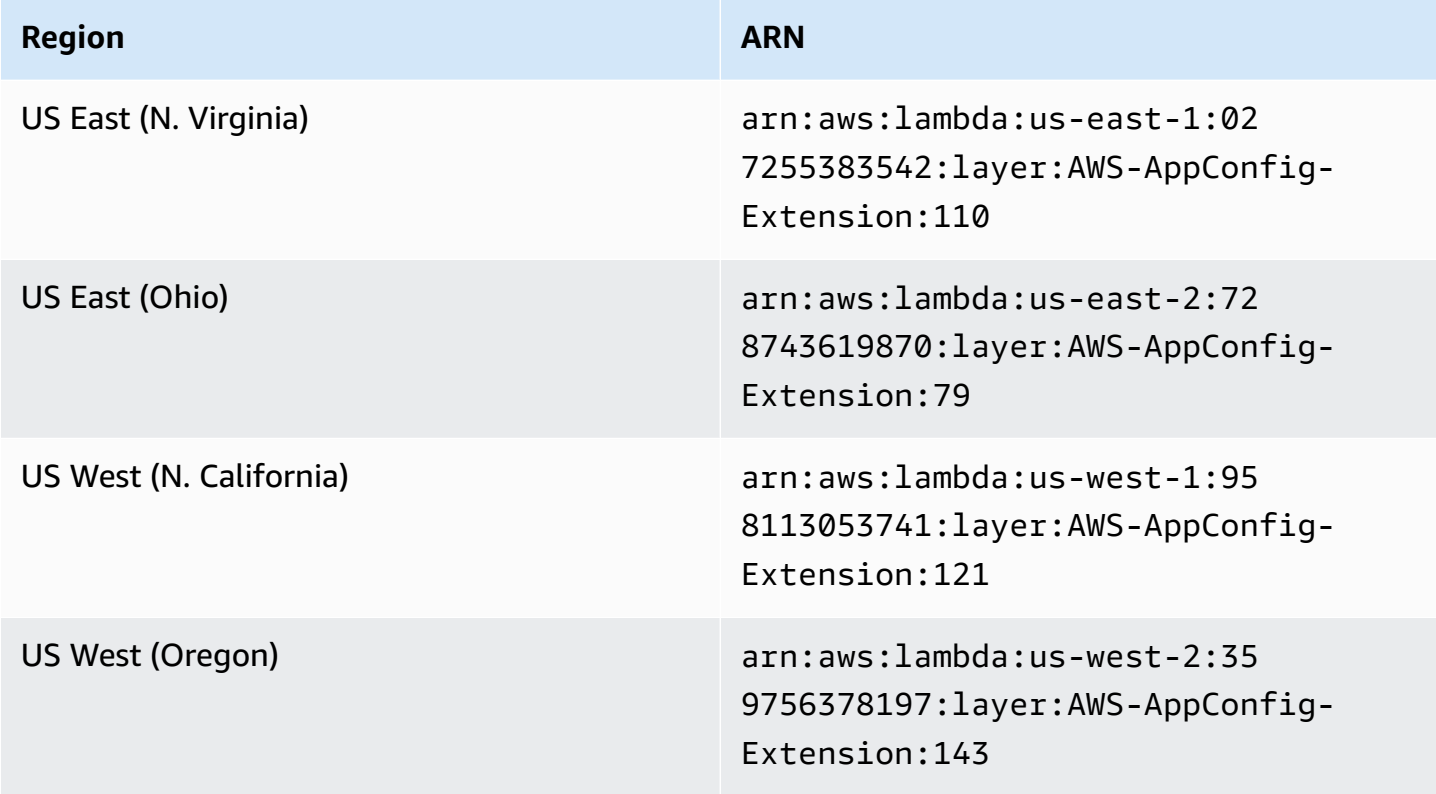

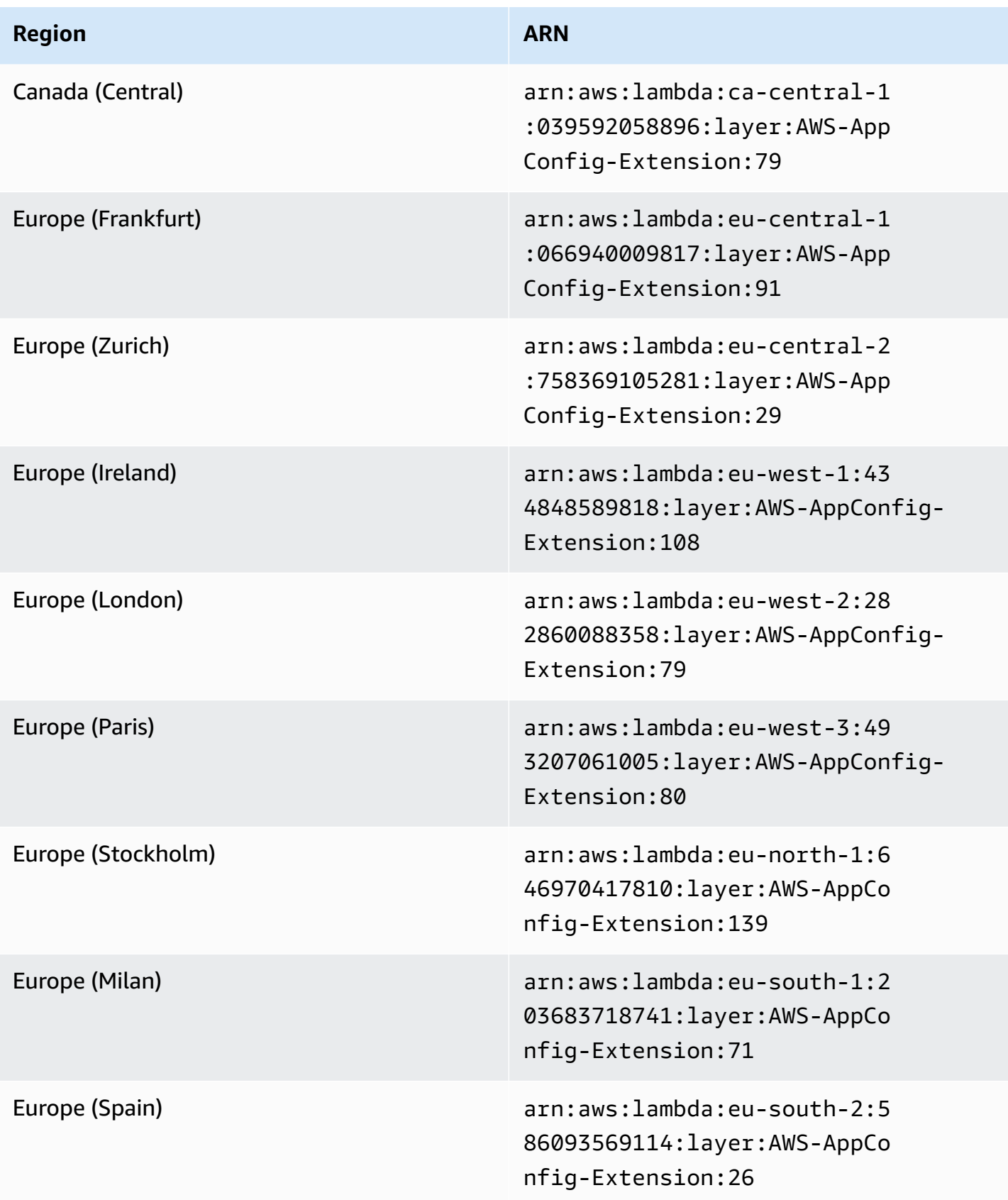

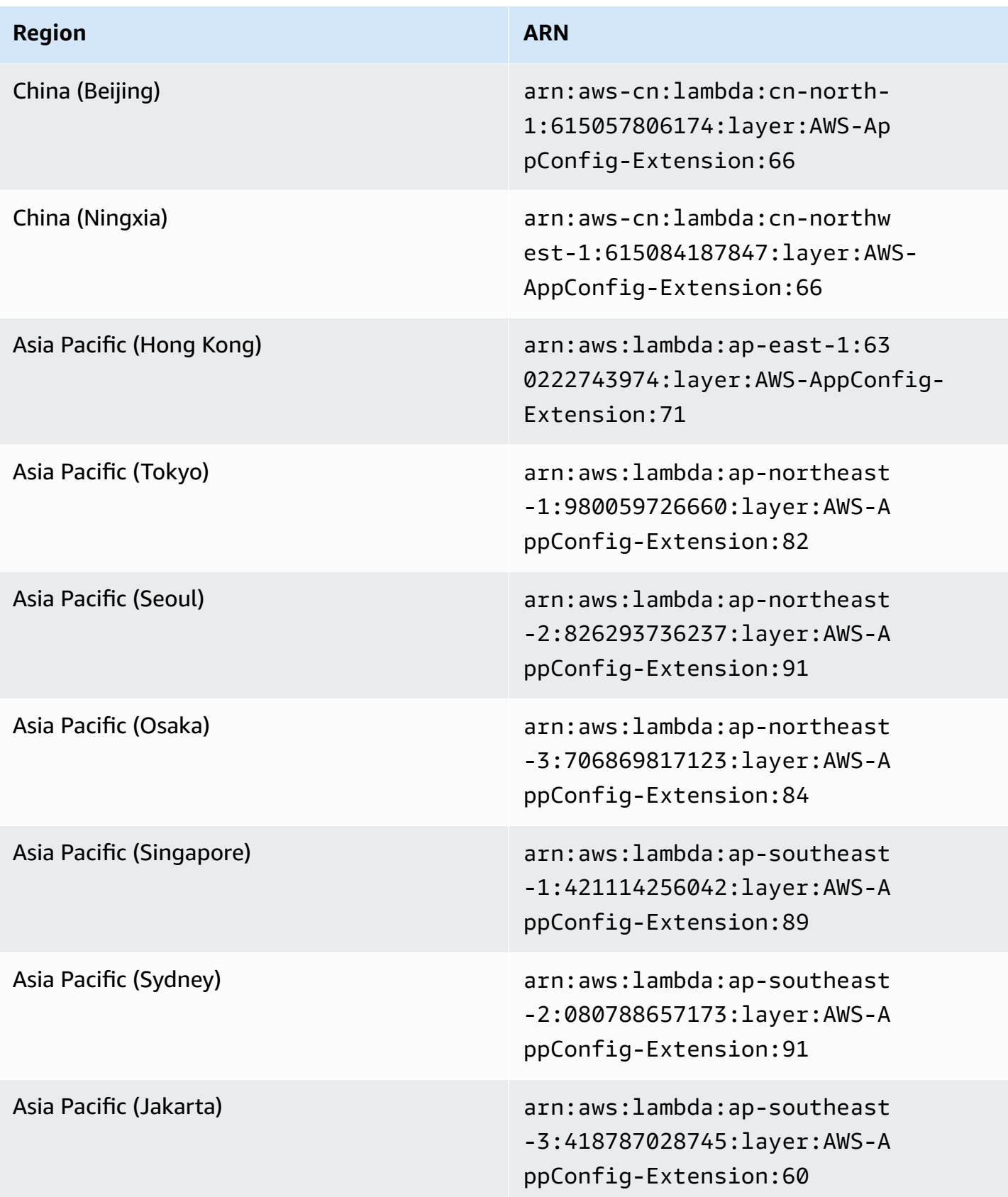
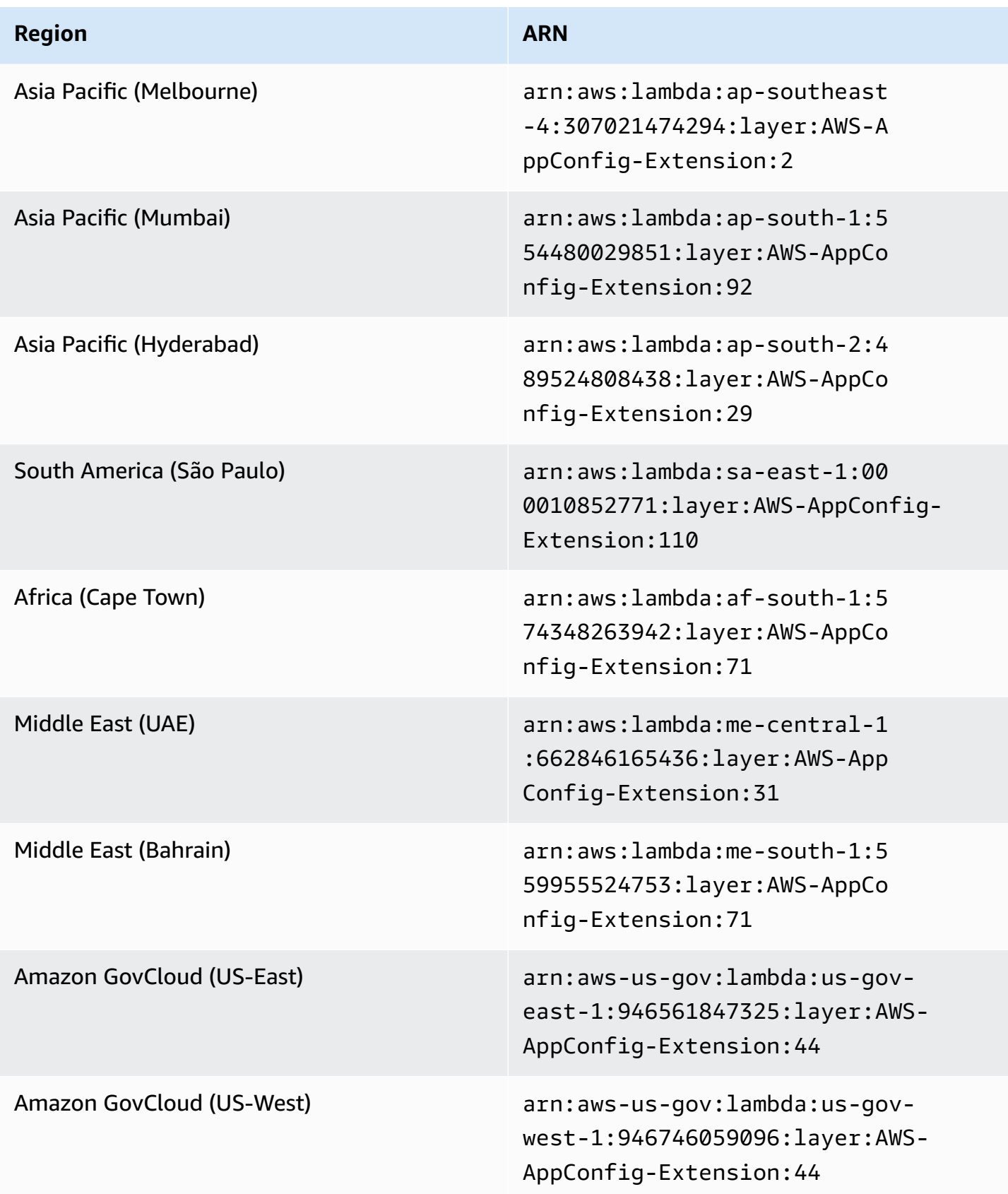

### Date replaced by newer extension: 02/21/2023

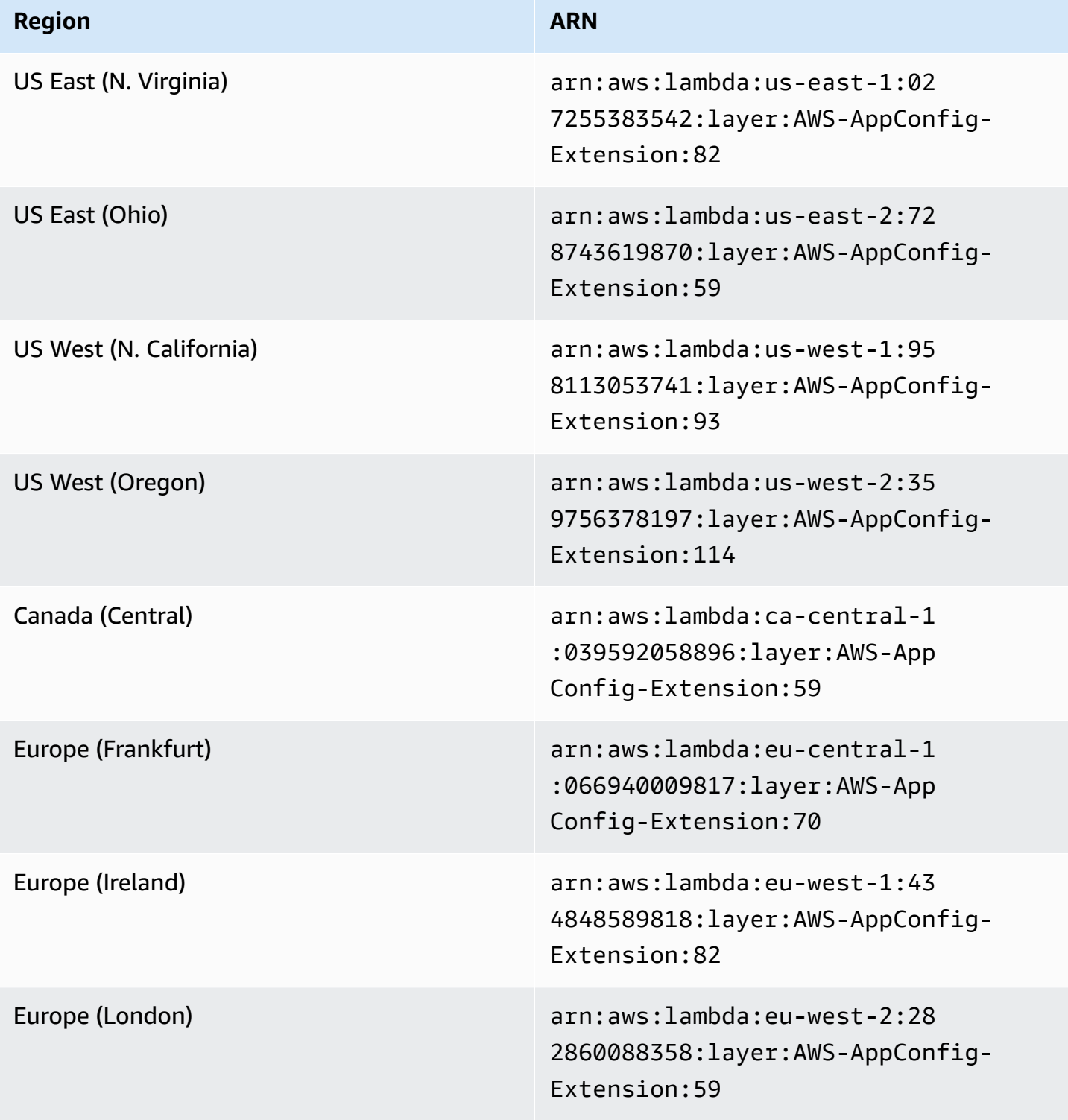

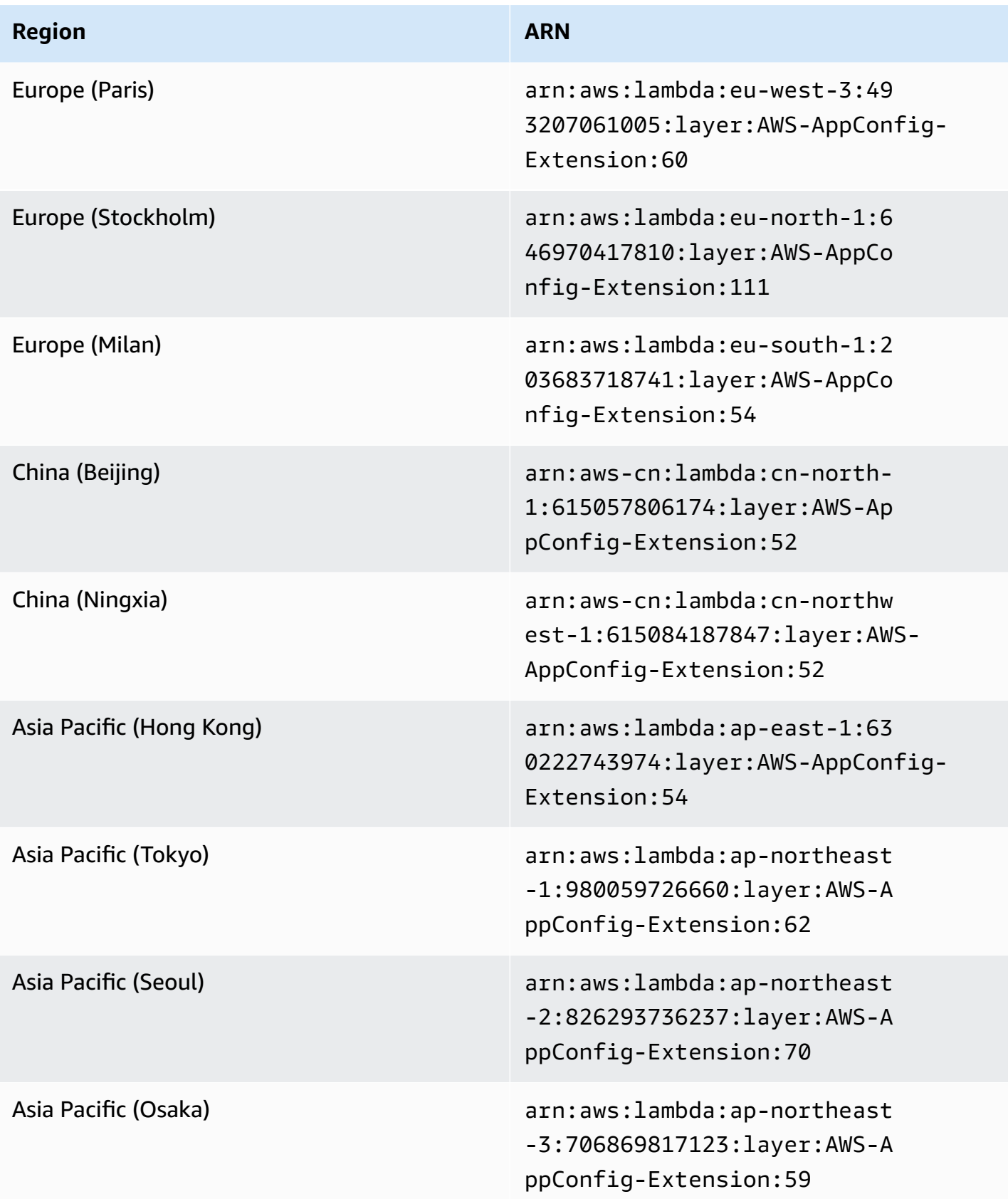

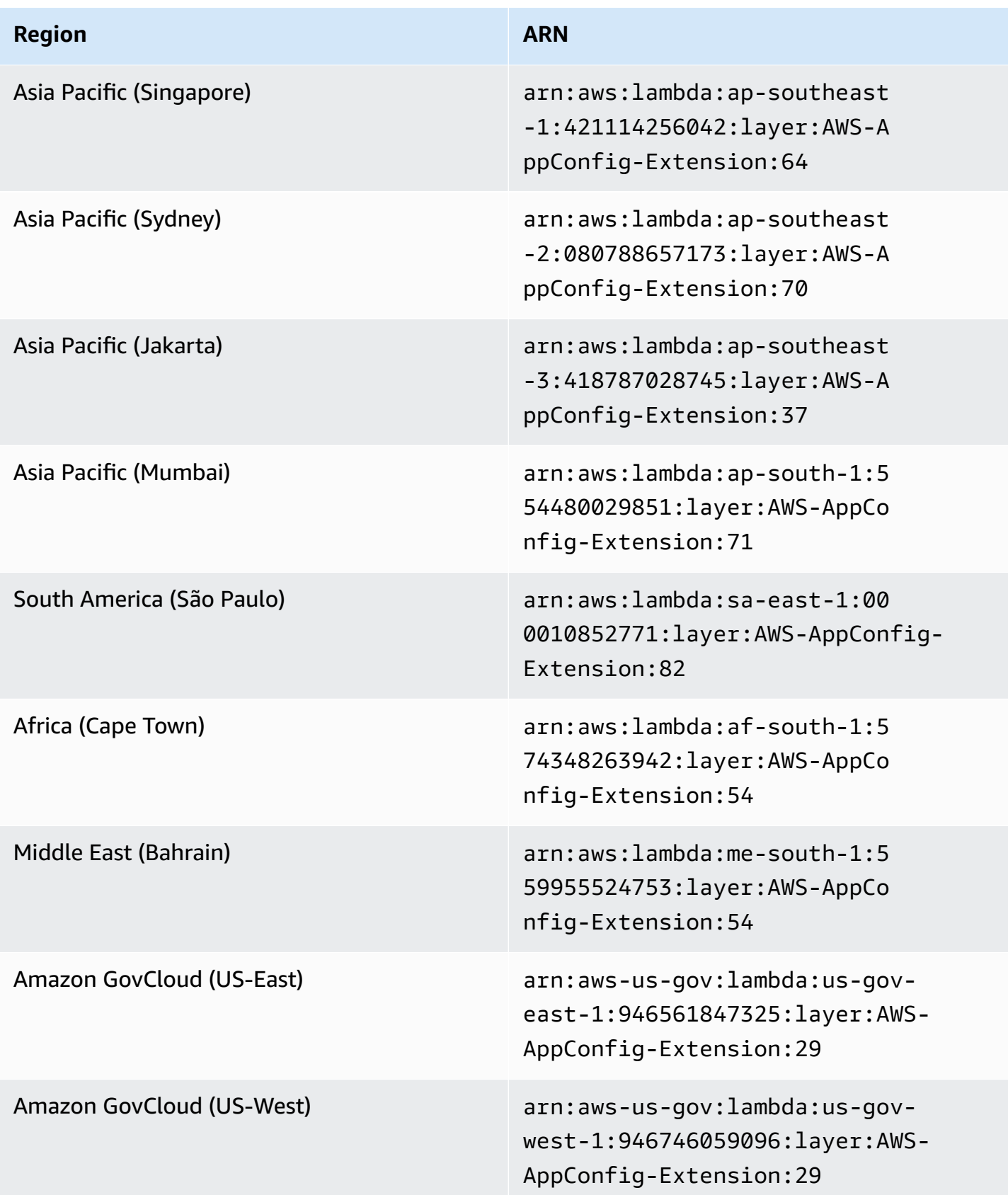

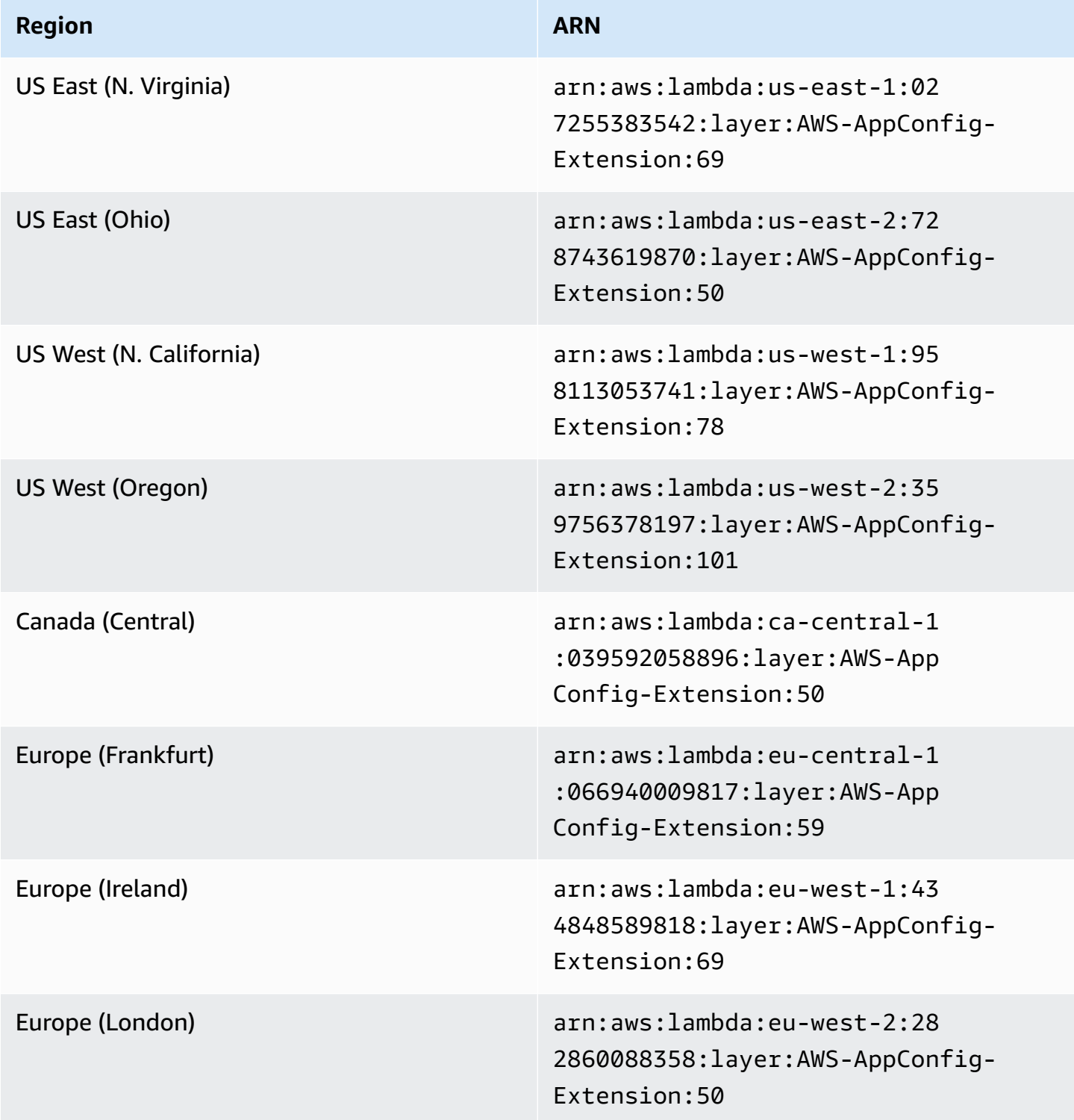

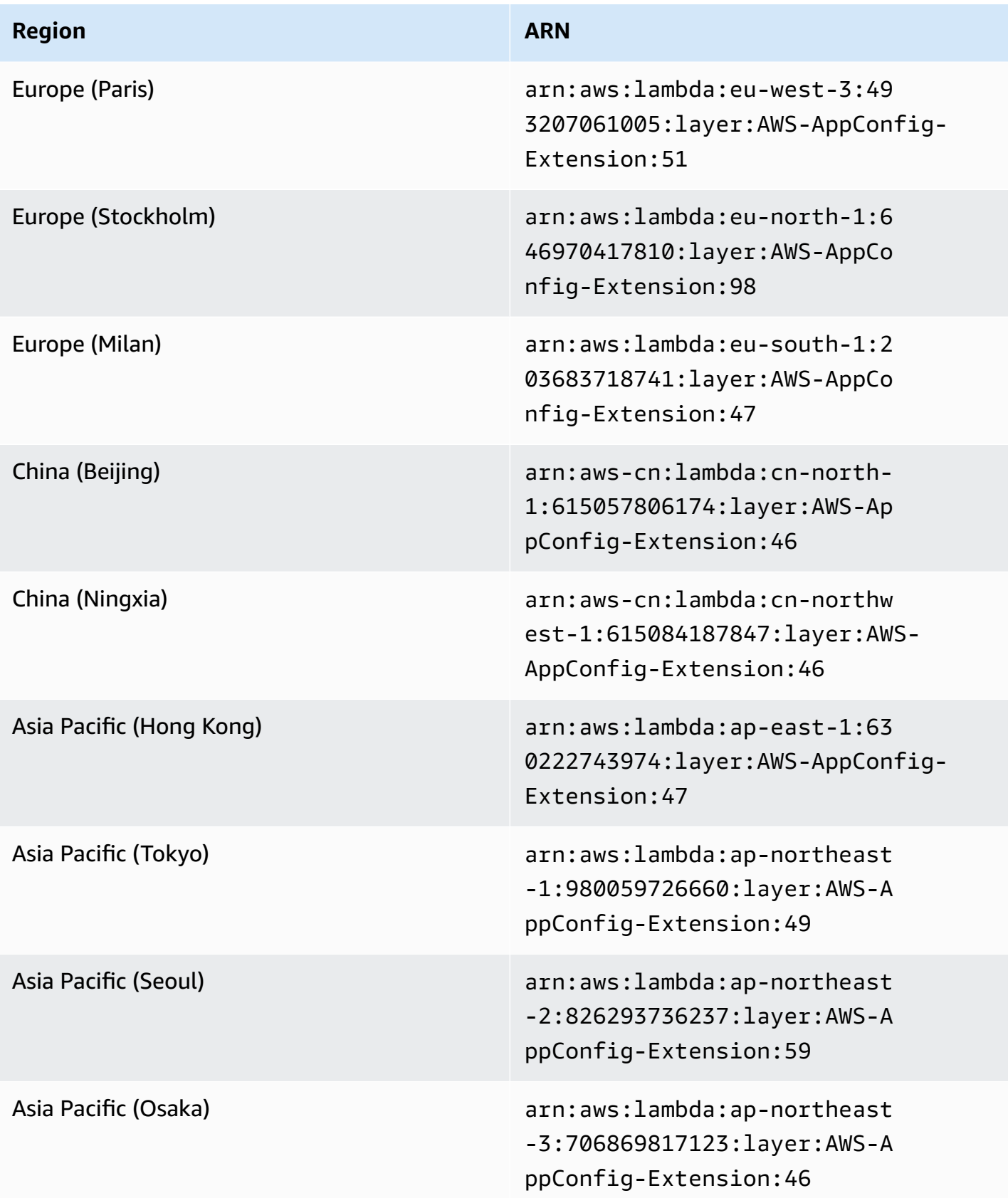

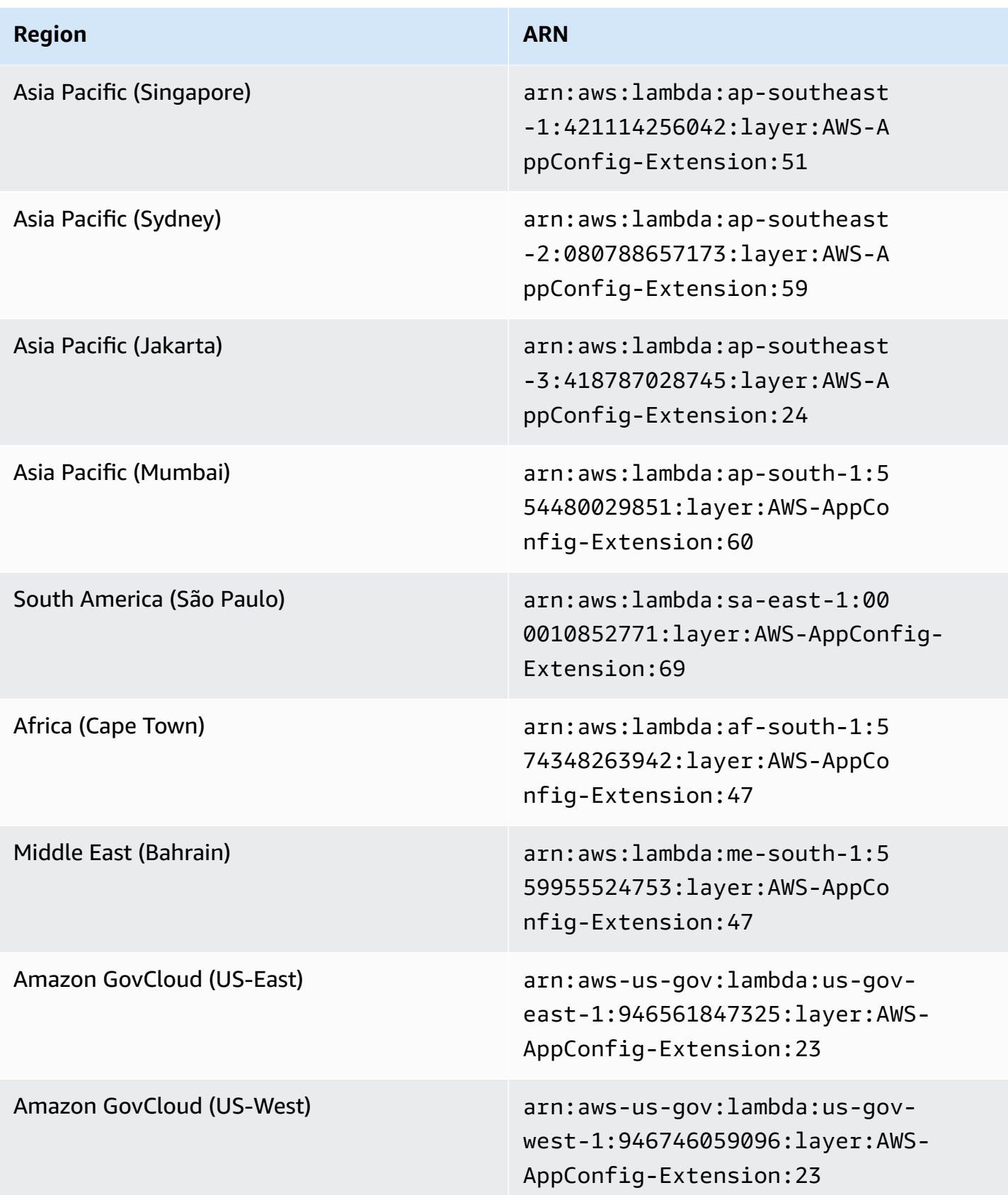

#### Date replaced by newer extension: 04/21/2022

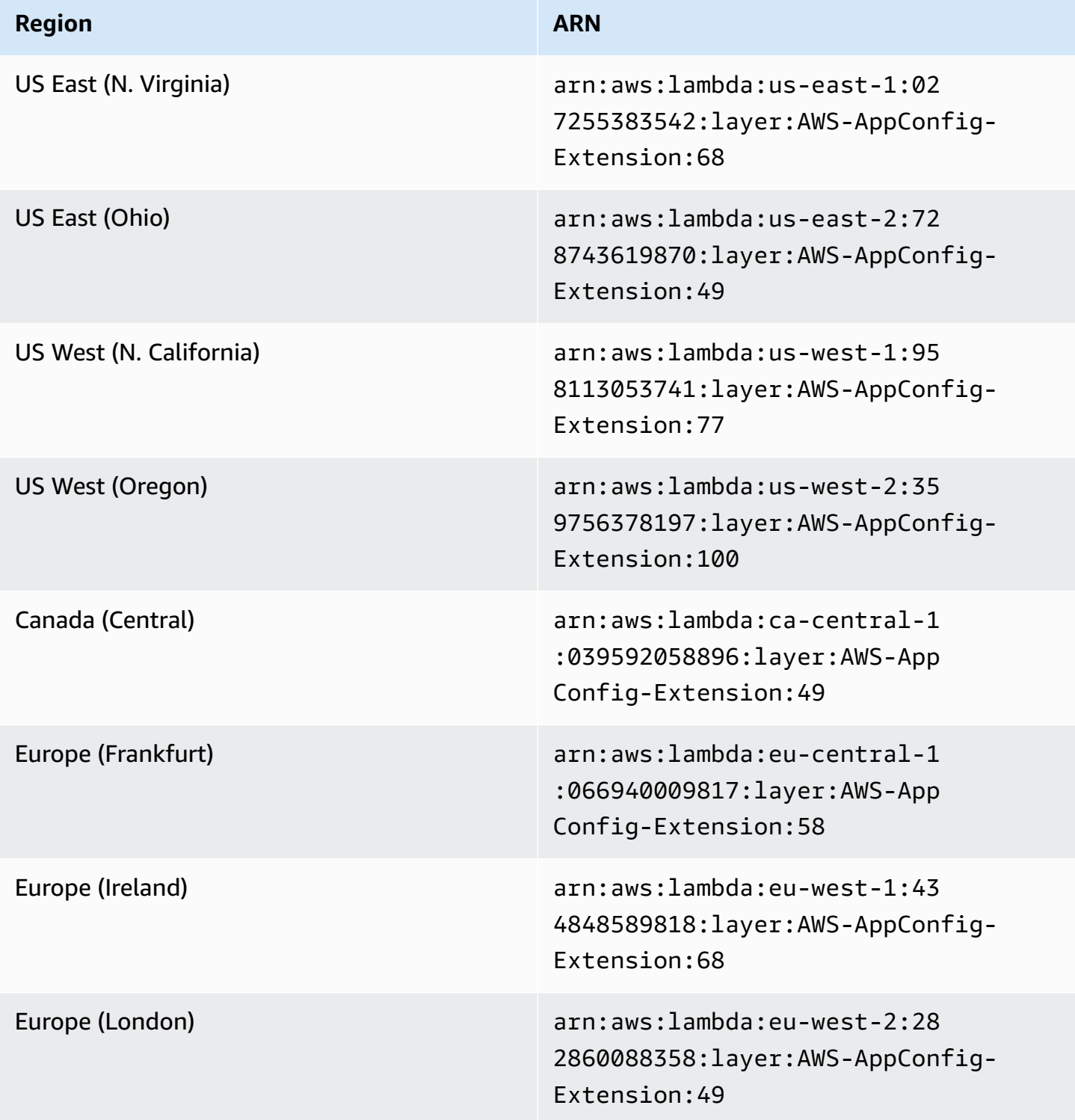

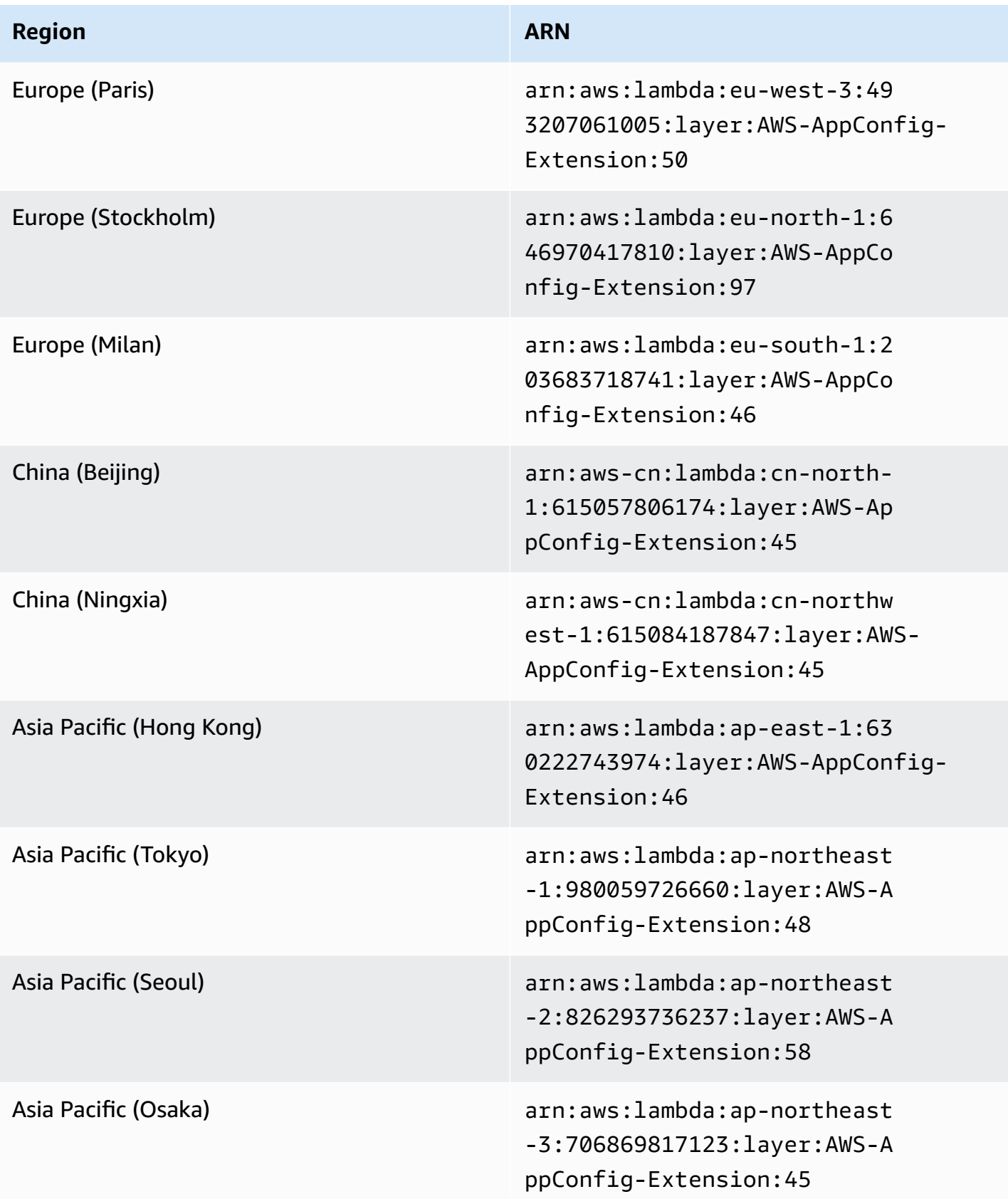

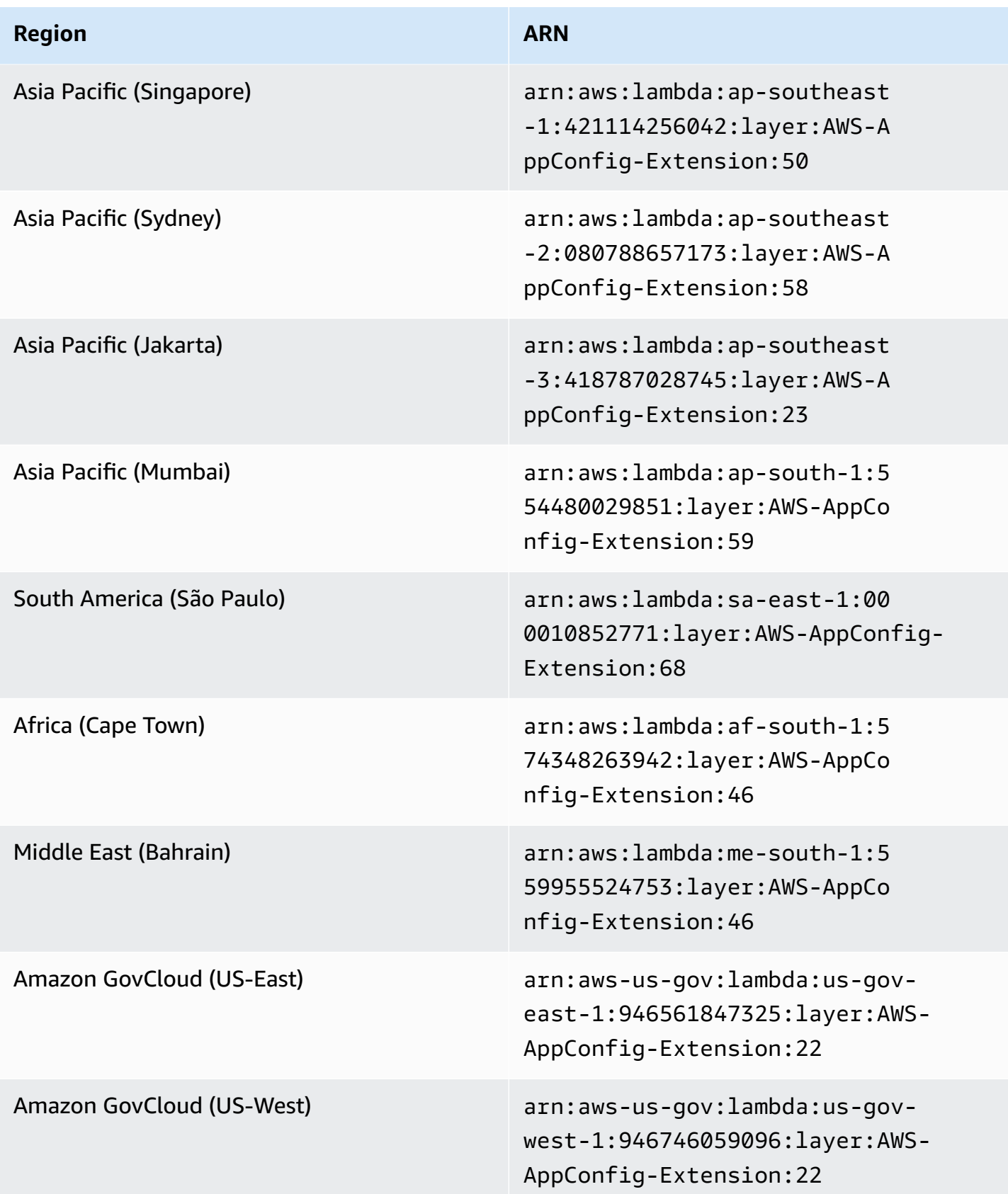

#### Date replaced by newer extension: 03/15/2022

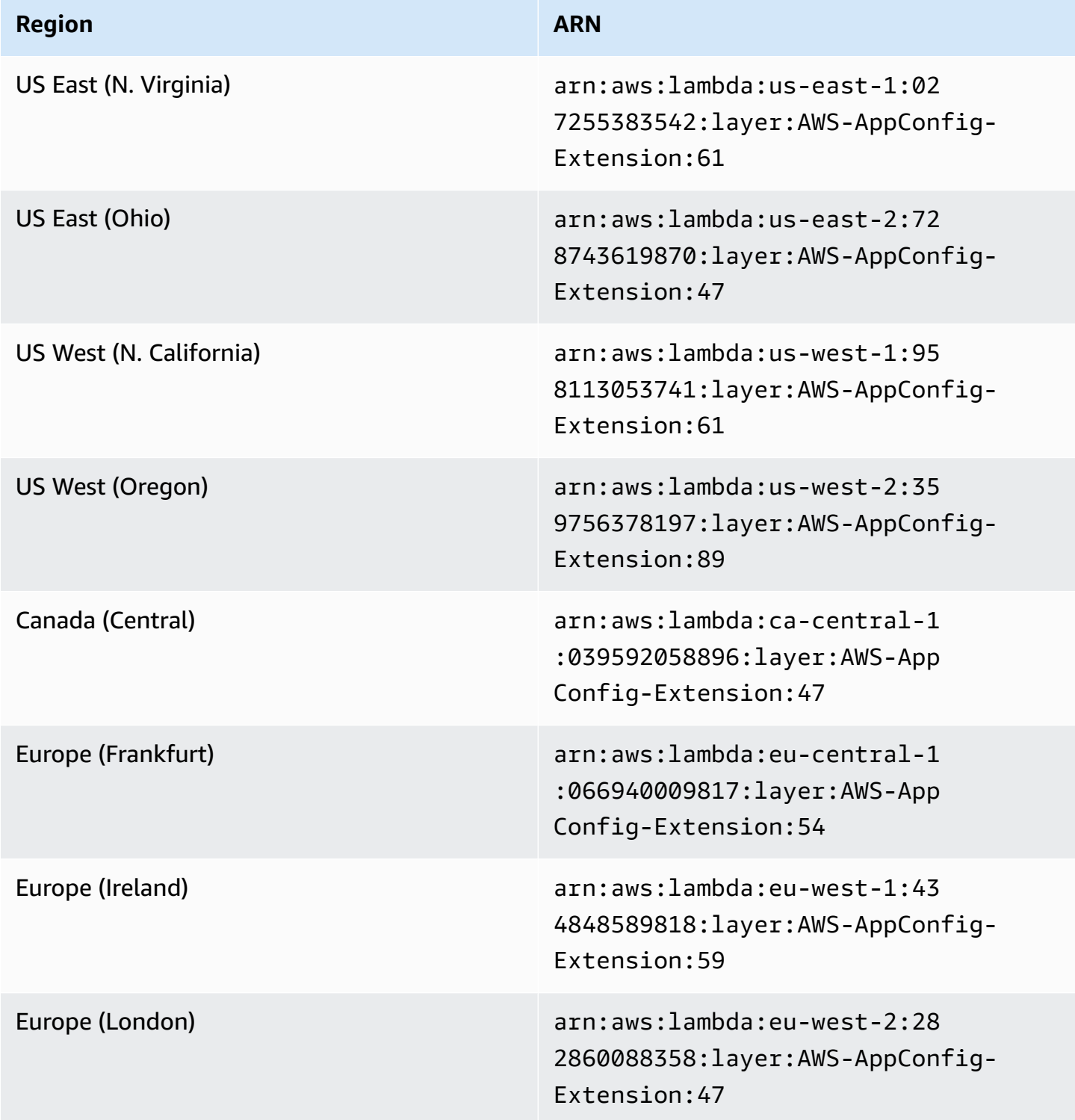

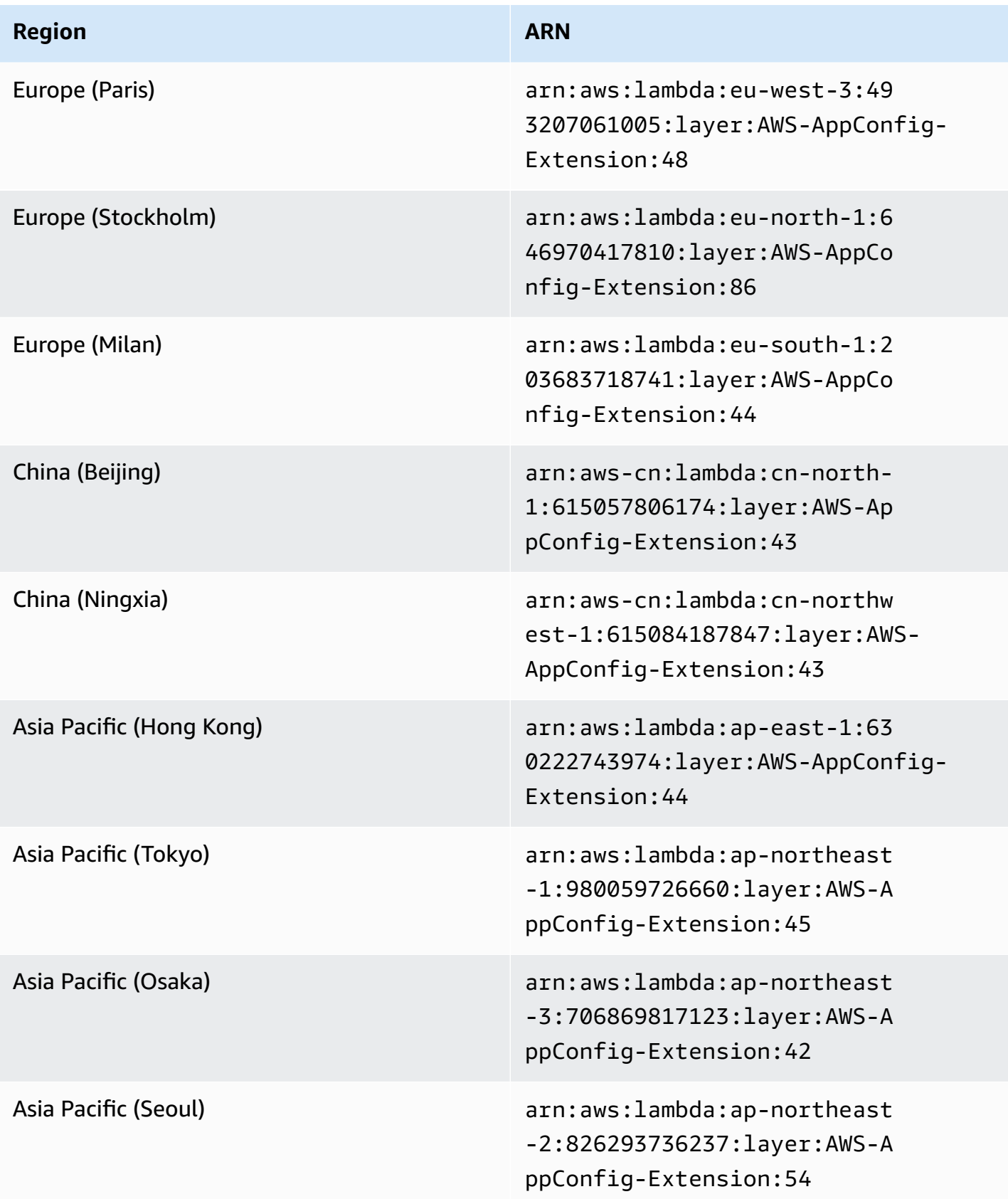

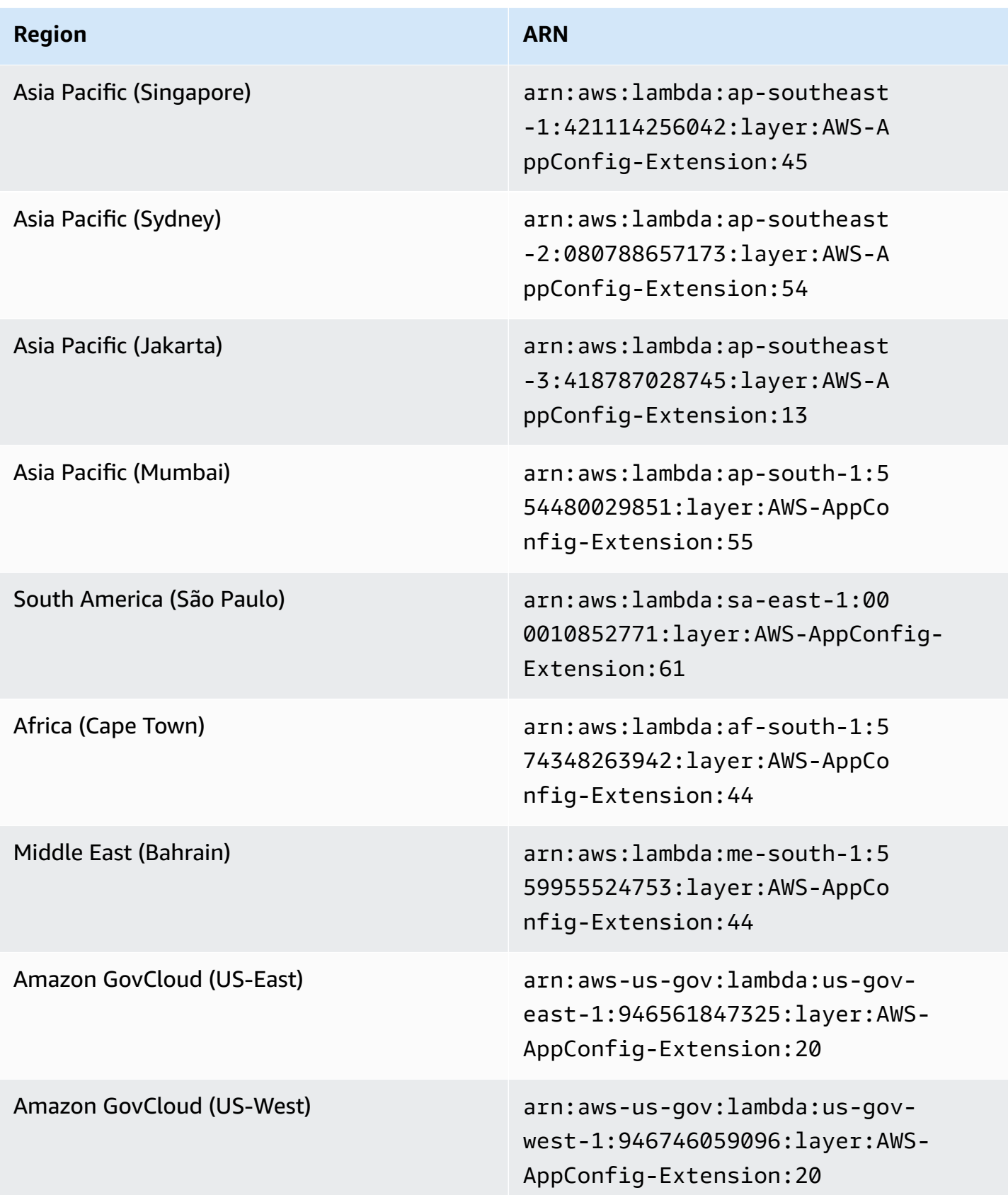

#### **Older extension versions (ARM64 platform)**

The following tables list ARNs and the Amazon Web Services Regions for older versions of the Amazon AppConfig Agent Lambda extension developed for the ARM64 platform.

Date replaced by newer extension: 12/01/2023

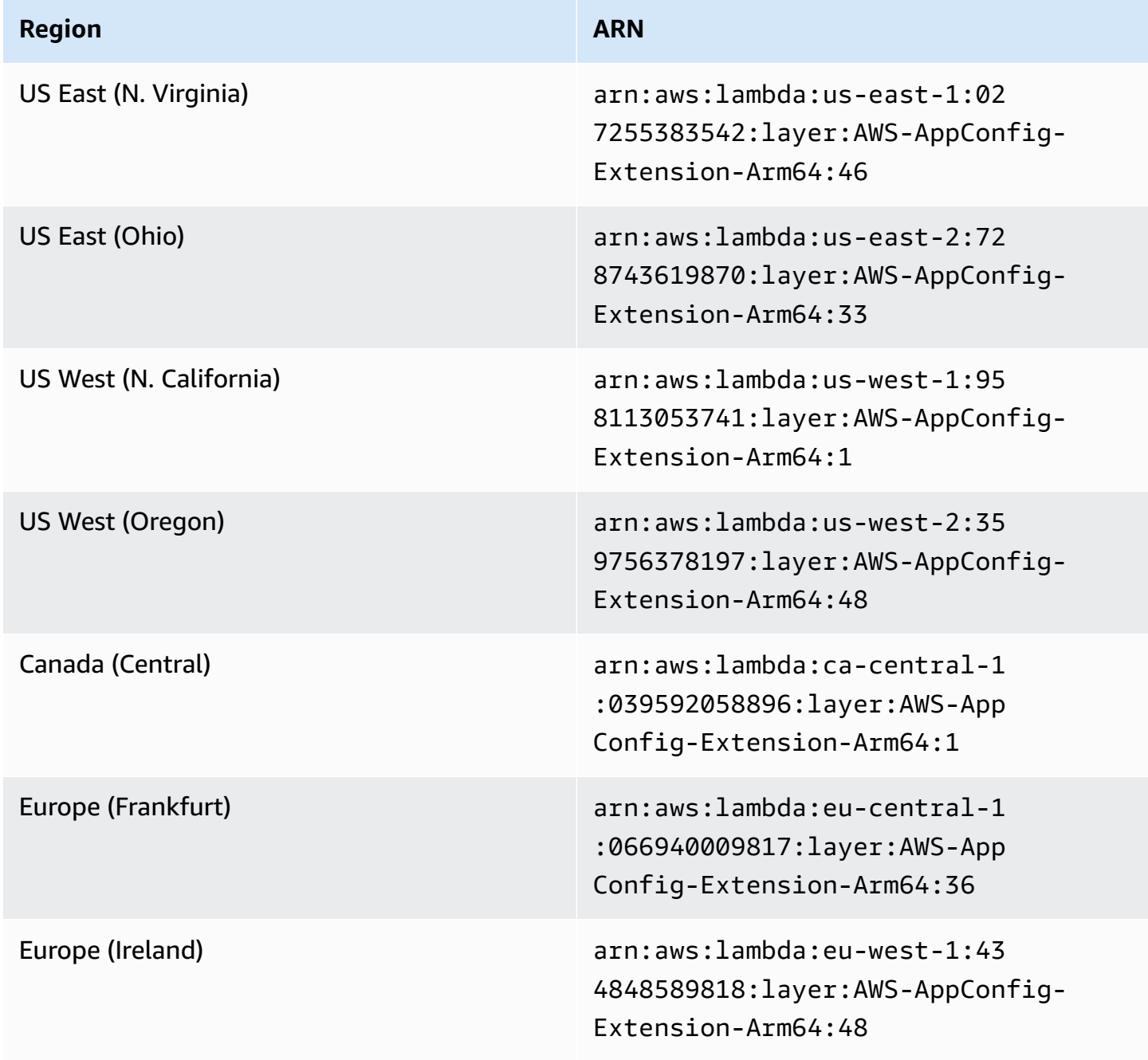

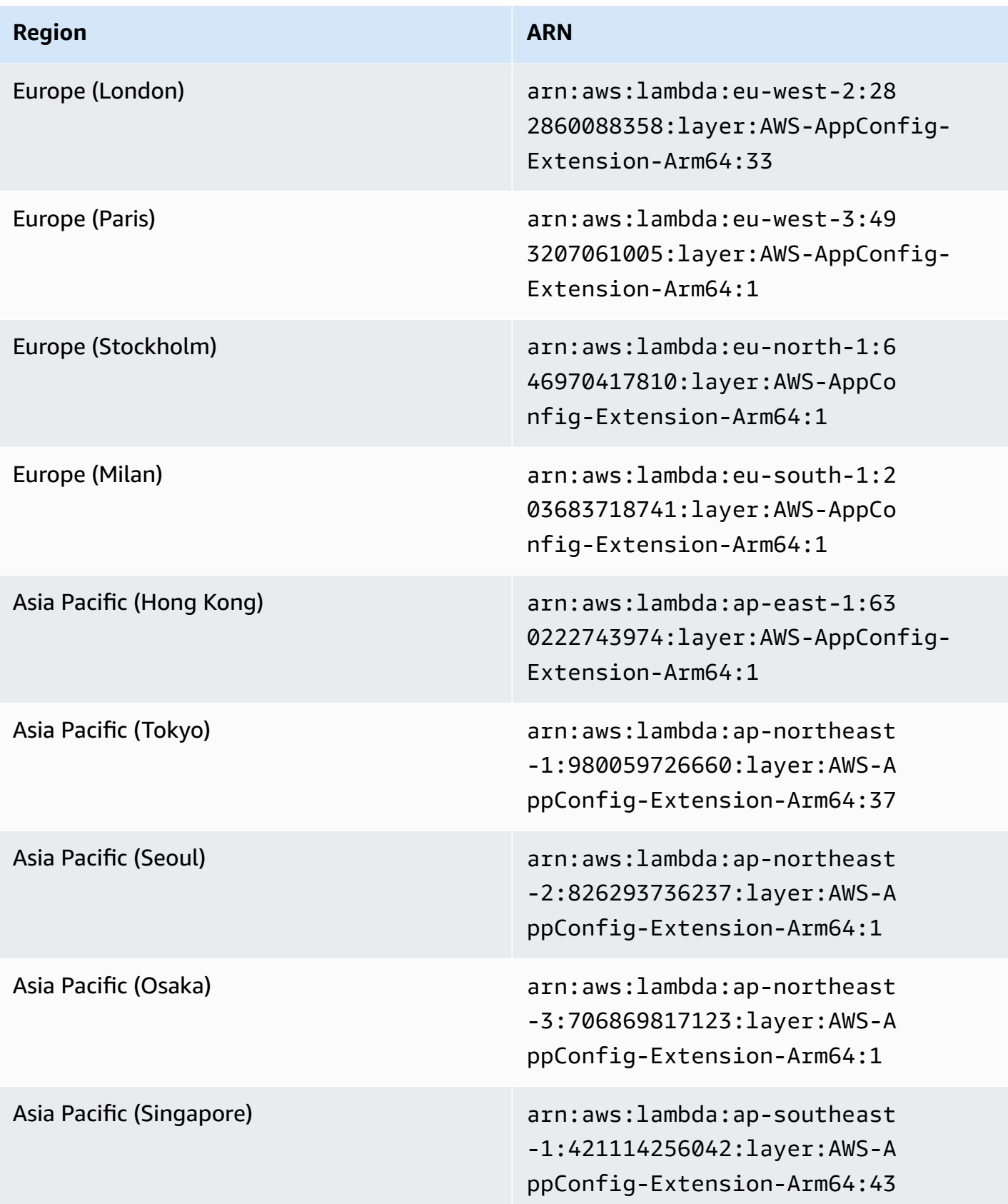

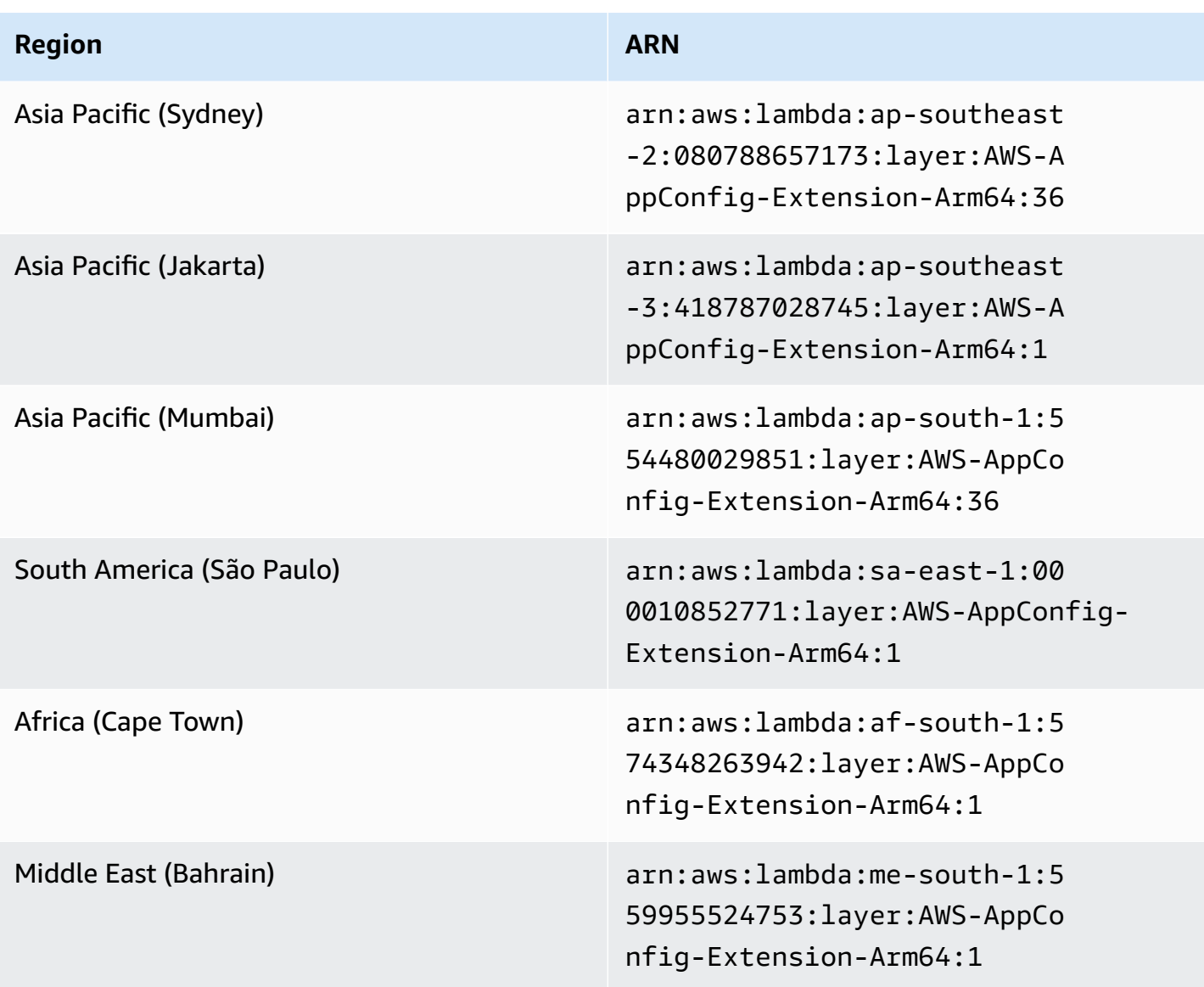

Date replaced by newer extension: 03/30/2023

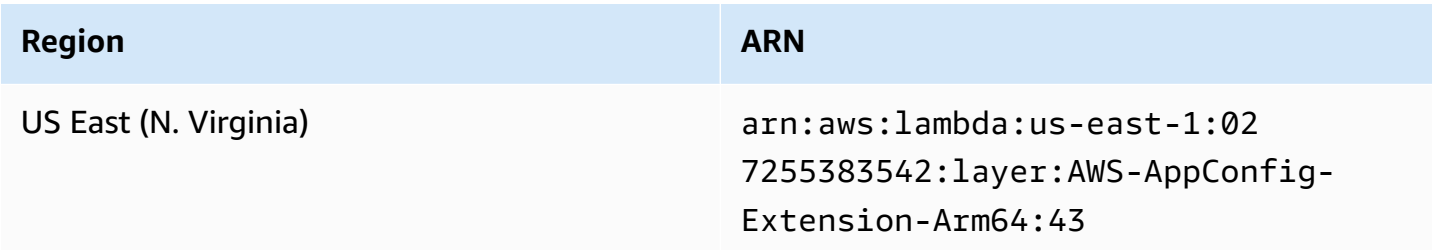

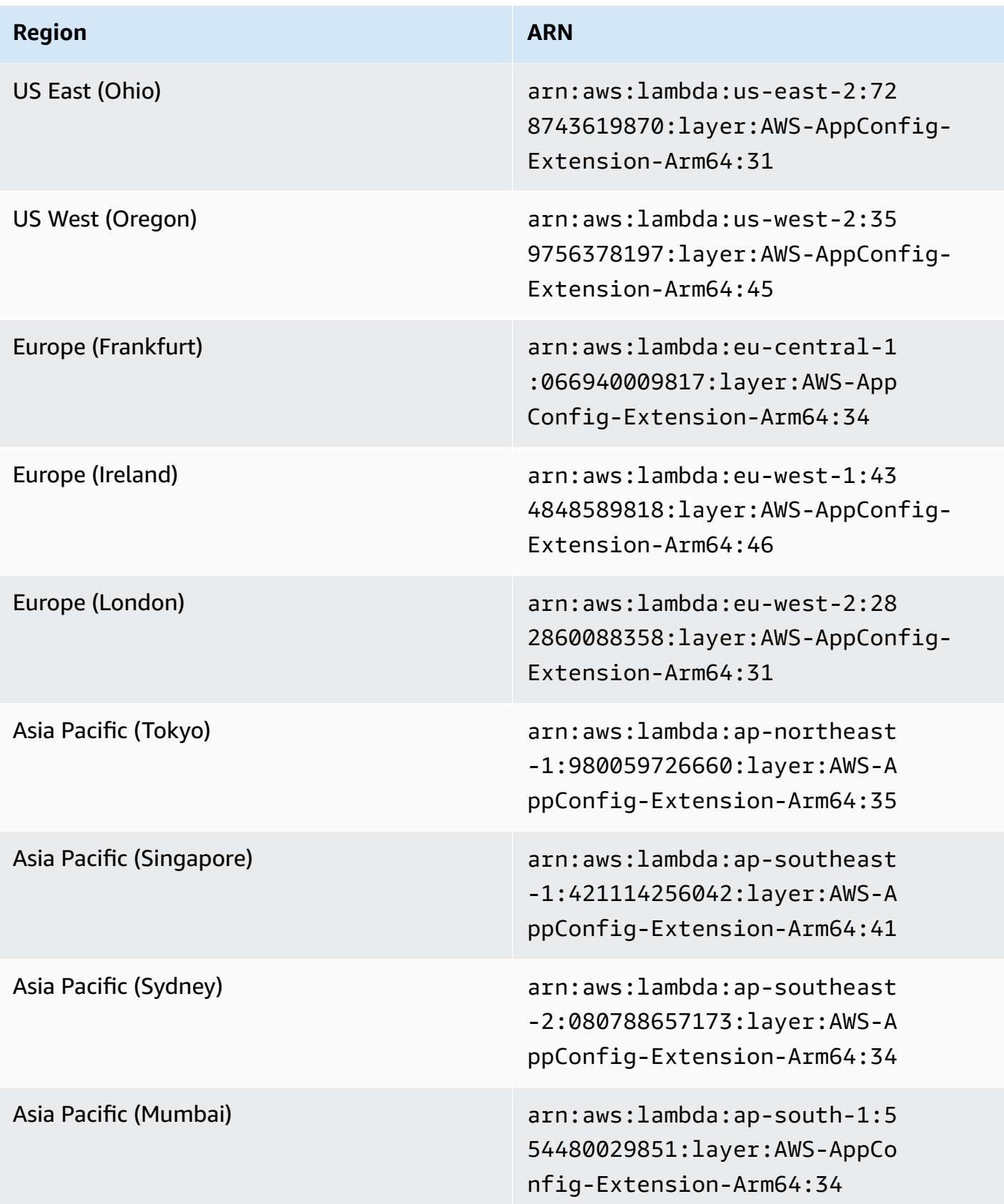

### Date replaced by newer extension: 02/21/2023

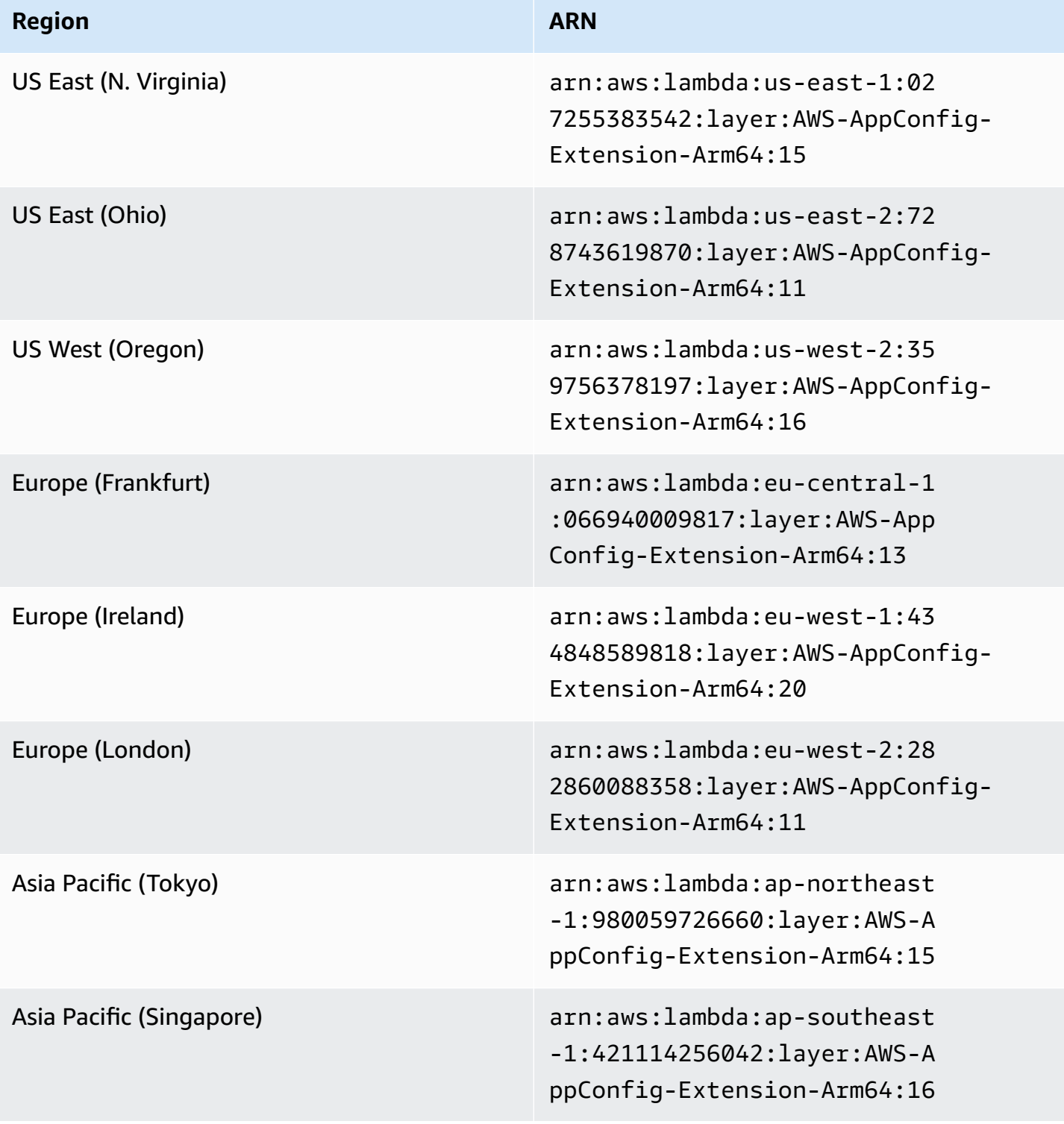

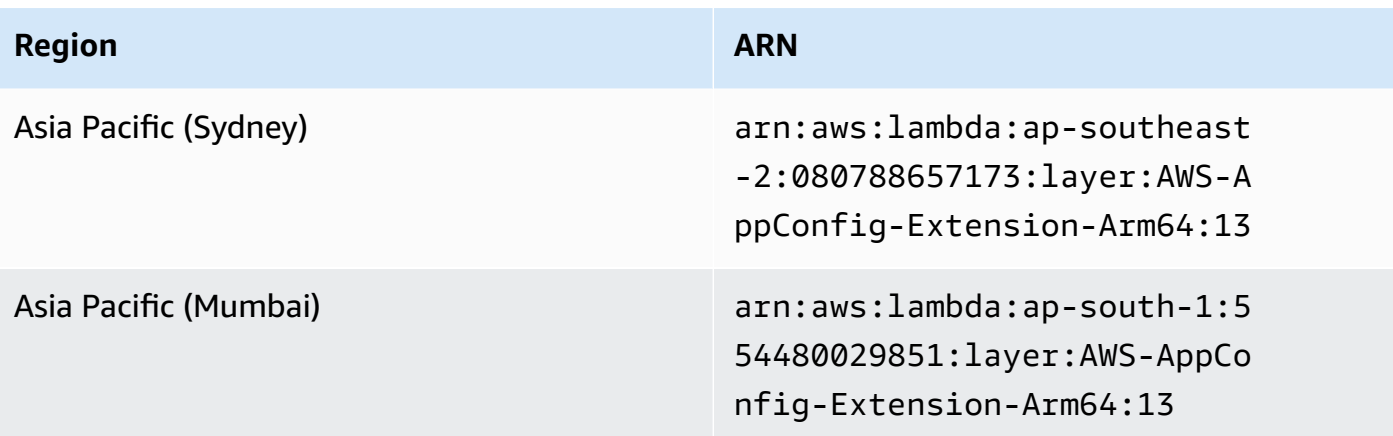

Date replaced by newer extension: 08/23/2022

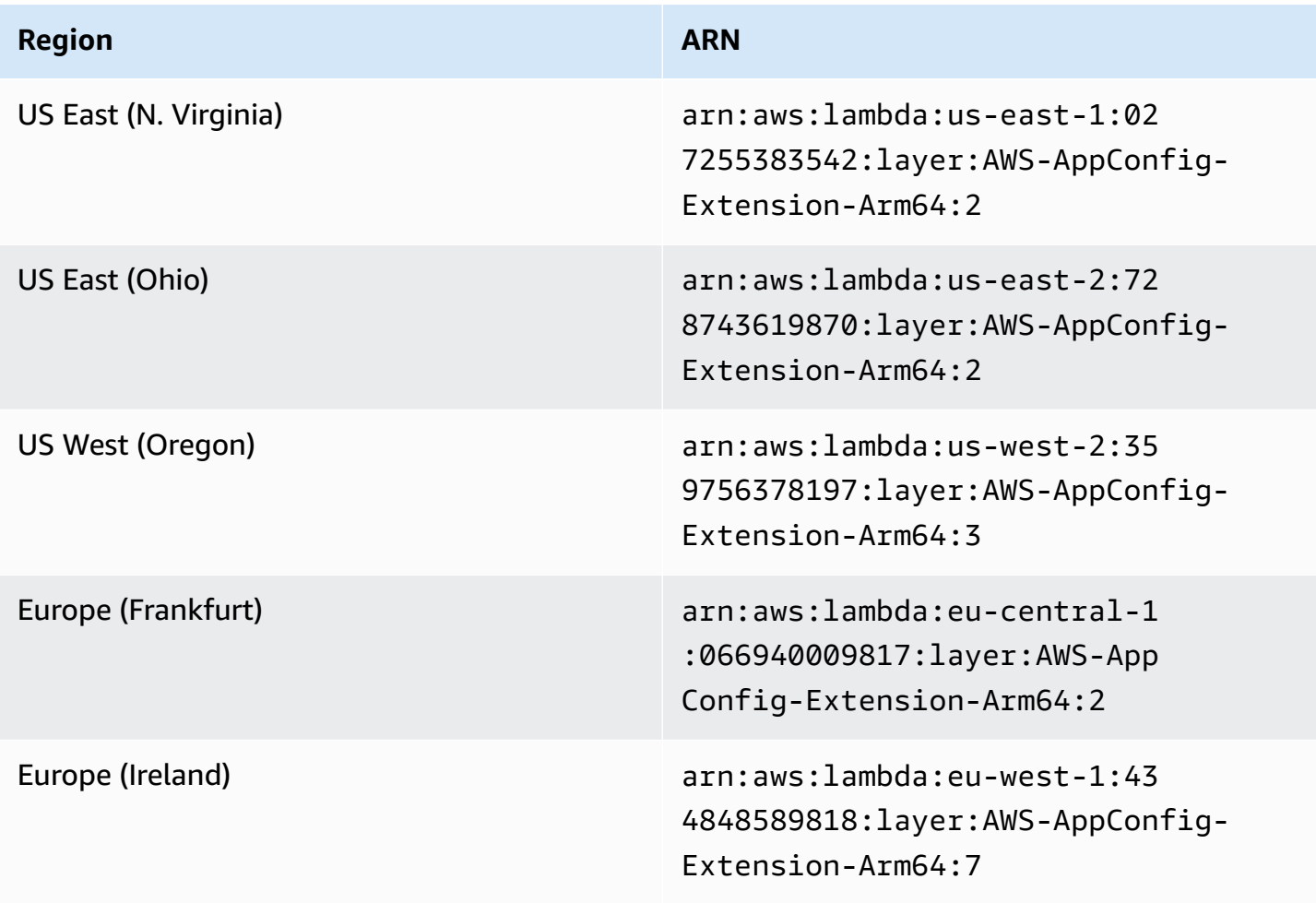

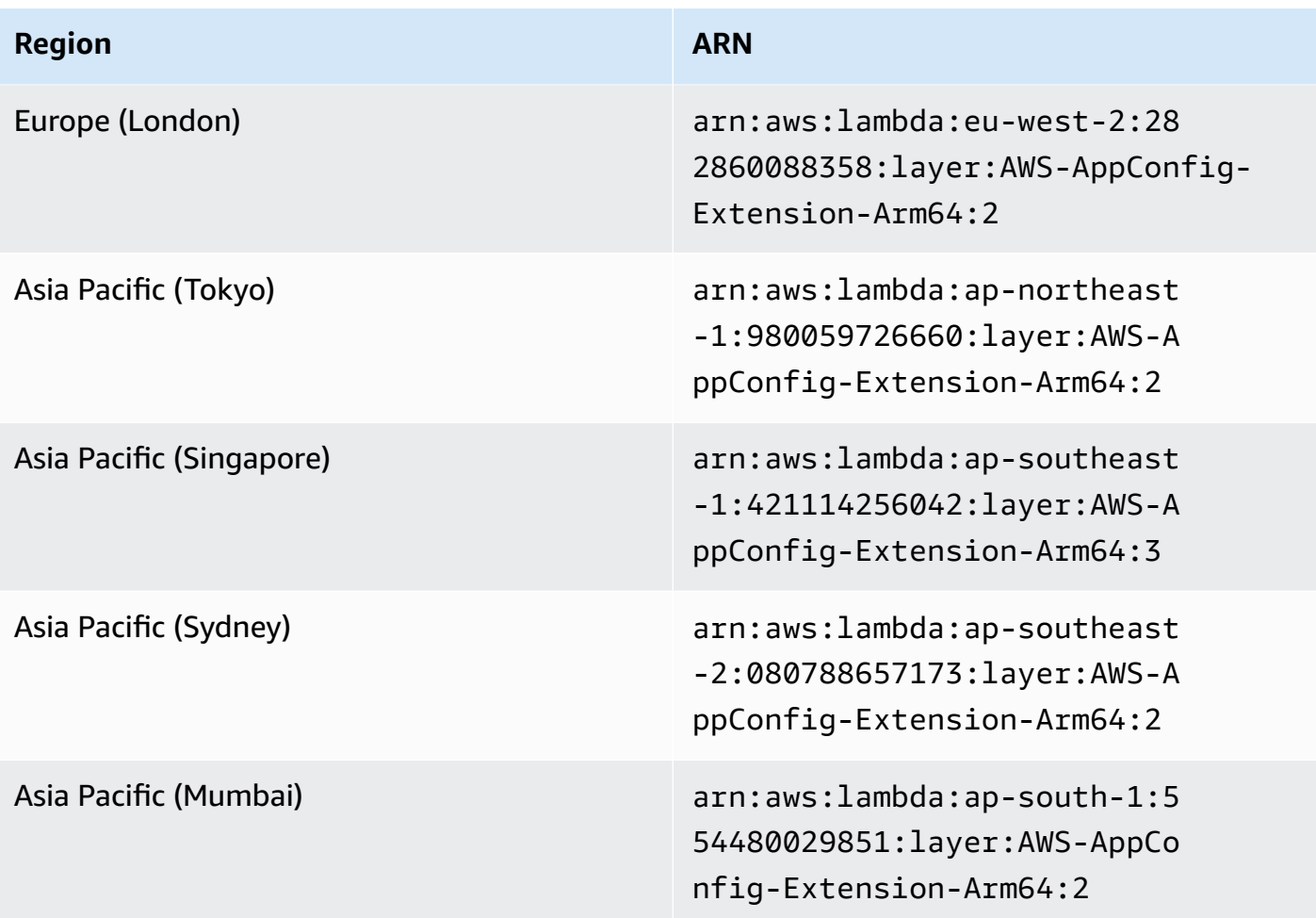

Date replaced by newer extension: 04/21/2022

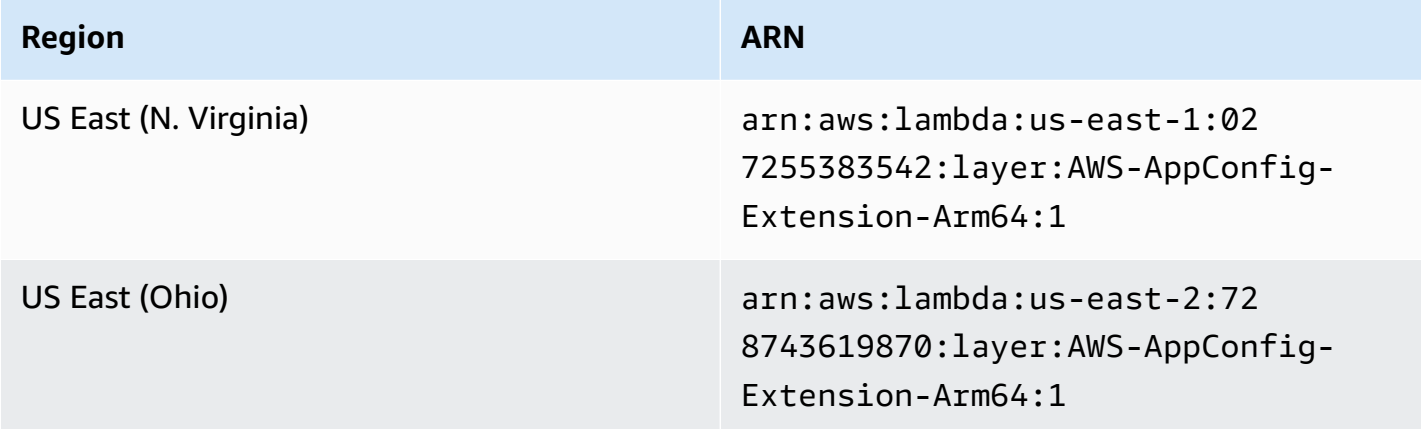

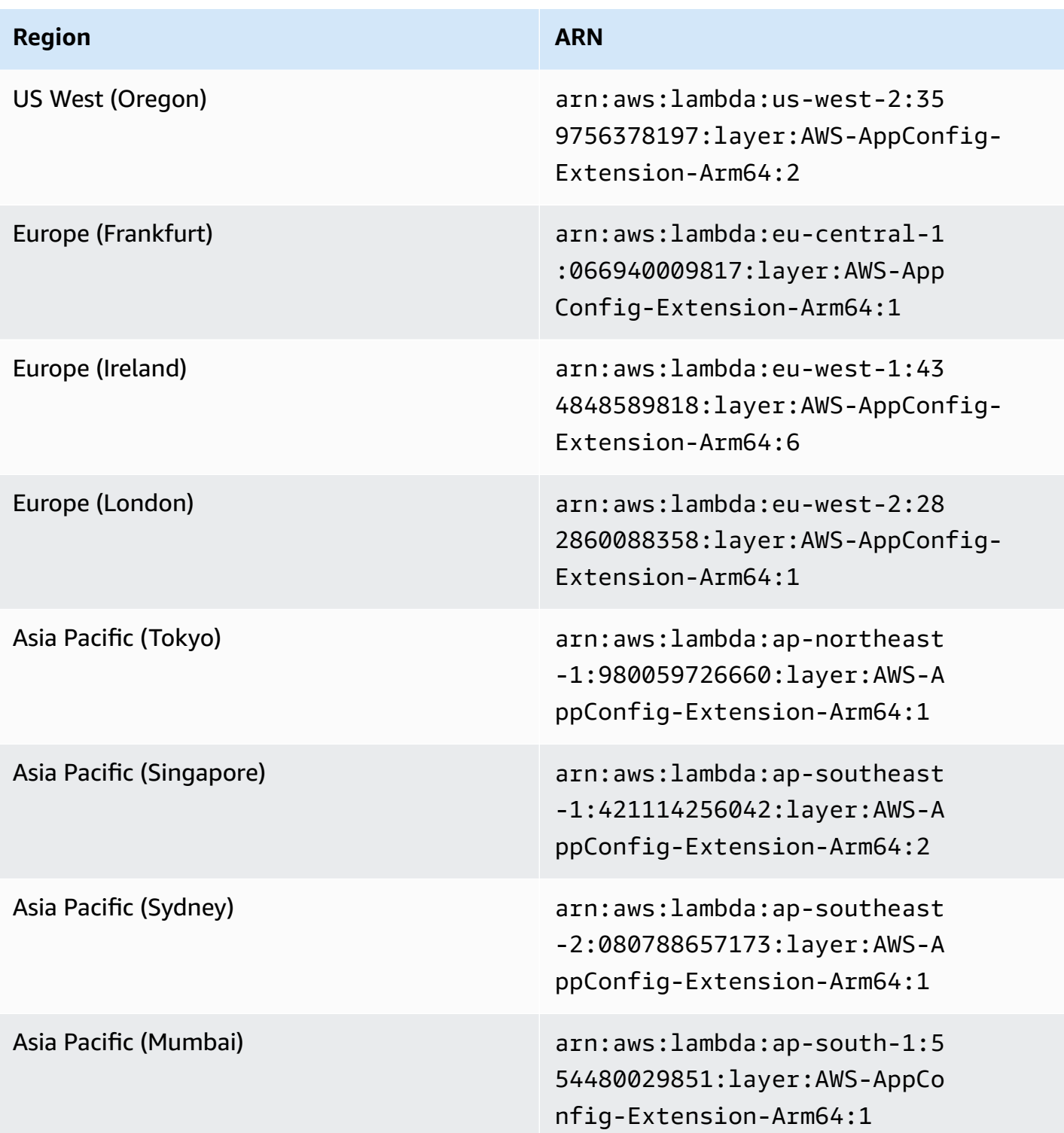

# **Using a container image to add the Amazon AppConfig Agent Lambda extension**

You can package your Amazon AppConfig Agent Lambda extension as a container image to upload it to your container registry hosted on Amazon Elastic Container Registry (Amazon ECR).

#### **To add the Amazon AppConfig Agent Lambda extension as a Lambda container image**

1. Enter the Amazon Web Services Region and the Amazon Resource Name (ARN) in the Amazon Command Line Interface (Amazon CLI) as shown below. Replace the Region and ARN value with your Region and the matching ARN to retrieve a copy of the Lambda layer.

```
aws lambda get-layer-version-by-arn \ 
   --region us-east-1 \
   --arn arn:aws:lambda::layer:AWS-AppConfig-Extension:00
```
Following is the response.

```
{ 
   "LayerVersionArn": "arn:aws:lambda::layer:AWS-AppConfig-Extension:00", 
   "Description": "Amazon AppConfig extension: Use dynamic configurations deployed 
  via Amazon AppConfig for your Amazon Lambda functions", 
   "CreatedDate": "2021-04-01T02:37:55.339+0000", 
   "LayerArn": "arn:aws:lambda::layer:Amazon-AppConfig-Extension", 
   "Content": { 
     "CodeSize": 5228073, 
     "CodeSha256": "8otOgbLQbexpUm3rKlMhvcE6Q5TvwcLCKrc4Oe+vmMY=", 
     "Location" : "S3-Bucket-Location-URL"
   }, 
   "Version": 30, 
   "CompatibleRuntimes": [ 
     "python3.8", 
     "python3.7", 
     "nodejs12.x", 
     "ruby2.7" 
   ],
}
```
2. In the above response, the value returned for Location is the URL of the Amazon Simple Storage Service (Amazon S3) bucket that contains the Lambda extension. Paste the URL into your web browser to download the Lambda extension .zip file.

#### *(i)* Note

The Amazon S3 bucket URL is available for only 10 minutes.

(Optional) Alternatively, you can also use the following curl command to download the Lambda extension.

```
curl -o extension.zip "S3-Bucket-Location-URL"
```
(Optional) Alternatively, you can combine **Step 1** and **Step 2** to retrieve the ARN and download the .zip extension file all at once.

```
aws lambda get-layer-version-by-arn \ 
   --arn arn:aws:lambda::layer:AWS-AppConfig-Extension:00 \ 
   | jq -r '.Content.Location' \ 
   | xargs curl -o extension.zip
```
3. Add the following lines in your Dockerfile to add the extension to your container image.

```
COPY extension.zip extension.zip
RUN yum install -y unzip \setminus && unzip extension.zip /opt \ 
   && rm -f extension.zip
```
4. Ensure that the Lambda function execution role has the [appconfig:GetConfiguration](https://docs.amazonaws.cn/appconfig/2019-10-09/APIReference/API_GetConfiguration.html) permission set.

#### **Example**

This section includes an example for enabling the Amazon AppConfig Agent Lambda extension on a container image-based Python Lambda function.

1. Create a Dockerfile that is similar to the following.

```
FROM public.ecr.aws/lambda/python:3.8 AS builder
COPY extension.zip extension.zip
RUN yum install -y unzip \setminus && unzip extension.zip -d /opt \ 
   && rm -f extension.zip
FROM public.ecr.aws/lambda/python:3.8
COPY --from=builder /opt /opt
COPY index.py ${LAMBDA_TASK_ROOT}
```

```
CMD [ "index.handler" ]
```
2. Download the extension layer to the same directory as the Dockerfile.

```
aws lambda get-layer-version-by-arn \ 
   --arn arn:aws:lambda::layer:AWS-AppConfig-Extension:00 \ 
   | jq -r '.Content.Location' \ 
   | xargs curl -o extension.zip
```
3. Create a Python file named index.py in the same directory as the Dockerfile.

```
import urllib.request
def handler(event, context): 
     return { 
        # replace parameters here with your application, environment, and 
  configuration names 
        'configuration': get_configuration('myApp', 'myEnv', 'myConfig'), 
     }
def get_configuration(app, env, config): 
     url = f'http://localhost:2772/applications/{app}/environments/{env}/
configurations/{config}' 
     return urllib.request.urlopen(url).read()
```
4. Run the following steps to build the docker image and upload it to Amazon ECR.

```
// set environment variables
export ACCOUNT_ID = <YOUR_ACCOUNT_ID>
export REGION = <AWS_REGION>
// create an ECR repository
aws ecr create-repository --repository-name test-repository
// build the docker image
docker build -t test-image .
// sign in to AWS
aws ecr get-login-password \ 
   | docker login \ 
   --username AWS \ 
   --password-stdin "$ACCOUNT_ID.dkr.ecr.$REGION.amazonaws.com"
```

```
// tag the image 
docker tag test-image:latest "$ACCOUNT_ID.dkr.ecr.$REGION.amazonaws.com/test-
repository:latest"
// push the image to ECR 
docker push "$ACCOUNT_ID.dkr.ecr.$REGION.amazonaws.com/test-repository:latest"
```
- 5. Use the Amazon ECR image that you created above to create the Lambda function. For more information about a Lambda function as a container, see Create a Lambda [function](https://docs.amazonaws.cn/lambda/latest/dg/getting-started-create-function.html#gettingstarted-images-function) defined as a [container](https://docs.amazonaws.cn/lambda/latest/dg/getting-started-create-function.html#gettingstarted-images-function) image.
- 6. Ensure that the Lambda function execution role has the [appconfig:GetConfiguration](https://docs.amazonaws.cn/appconfig/2019-10-09/APIReference/API_GetConfiguration.html) permission set.

## **Integrating with OpenAPI**

You can use the following YAML specification for OpenAPI to create an SDK using a tool like [OpenAPI Generator](https://github.com/OpenAPITools/openapi-generator). You can update this specification to include hardcoded values for Application, Environment, or Configuration. You can also add additional paths (if you have multiple configuration types) and include configuration schemas to generate configuration-specific typed models for your SDK clients. For more information about OpenAPI (which is also known as Swagger), see the [OpenAPI specification](https://swagger.io/specification/).

```
openapi: 3.0.0
info: 
   version: 1.0.0 
   title: AppConfig Agent Lambda extension API 
   description: An API model for the AppConfig Agent Lambda extension. 
servers: 
   - url: https://localhost:{port}/ 
     variables: 
       port: 
          default: 
            '2772'
paths: 
   /applications/{Application}/environments/{Environment}/configurations/
{Configuration}: 
     get: 
       operationId: getConfiguration 
       tags: 
          - configuration
```

```
 parameters: 
         - in: path 
           name: Application 
           description: The application for the configuration to get. Specify either the 
 application name or the application ID. 
           required: true 
           schema: 
             type: string 
         - in: path 
           name: Environment 
           description: The environment for the configuration to get. Specify either the 
 environment name or the environment ID. 
           required: true 
           schema: 
             type: string 
         - in: path 
           name: Configuration 
           description: The configuration to get. Specify either the configuration name 
 or the configuration ID. 
           required: true 
           schema: 
             type: string 
      responses: 
         200: 
           headers: 
             ConfigurationVersion: 
               schema: 
                  type: string 
           content: 
             application/octet-stream: 
               schema: 
                  type: string 
                  format: binary 
           description: successful config retrieval 
         400: 
           description: BadRequestException 
           content: 
             application/text: 
               schema: 
                  $ref: '#/components/schemas/Error' 
         404: 
           description: ResourceNotFoundException 
           content: 
             application/text:
```
Amazon AppConfig User Guide

```
 schema: 
                   $ref: '#/components/schemas/Error' 
          500: 
            description: InternalServerException 
            content: 
              application/text: 
                 schema: 
                   $ref: '#/components/schemas/Error' 
          502: 
            description: BadGatewayException 
            content: 
              application/text: 
                 schema: 
                   $ref: '#/components/schemas/Error' 
          504: 
            description: GatewayTimeoutException 
            content: 
              application/text: 
                 schema: 
                   $ref: '#/components/schemas/Error'
components: 
   schemas: 
     Error: 
       type: string 
       description: The response error
```
# **Retrieving configuration data from Amazon EC2 instances**

You can integrate Amazon AppConfig with applications running on your Amazon Elastic Compute Cloud (Amazon EC2) Linux instances by using Amazon AppConfig Agent. The agent enhances application processing and management in the following ways:

- The agent calls Amazon AppConfig on your behalf by using an Amazon Identity and Access Management (IAM) role and managing a local cache of configuration data. By pulling configuration data from the local cache, your application requires fewer code updates to manage configuration data, retrieves configuration data in milliseconds, and isn't affected by network issues that can disrupt calls for such data.\*
- The agent offers a native experience for retrieving and resolving Amazon AppConfig feature flags.
- Out of the box, the agent provides best practices for caching strategies, polling intervals, and availability of local configuration data while tracking the configuration tokens needed for subsequent service calls.
- While running in the background, the agent periodically polls the Amazon AppConfig data plane for configuration data updates. Your application can retrieve the data by connecting to localhost on port 2772 (a customizable default port value) and calling HTTP GET to retrieve the data.

\*Amazon AppConfig Agent caches data the first time the service retrieves your configuration data. For this reason, the first call to retrieve data is slower than subsequent calls.

#### **Topics**

- Step 1: (Required) Creating resources and configuring [permissions](#page-135-0)
- Step 2: (Required) Installing and starting Amazon [AppConfig](#page-136-0) Agent on Amazon EC2 instances
- Step 3: (Optional, but [recommended\)](#page-138-0) Sending log files to CloudWatch Logs
- Step 4: (Optional) Using [environment](#page-139-0) variables to configure Amazon AppConfig Agent for [Amazon](#page-139-0) EC2
- Step 5: (Required) Retrieving [configuration](#page-148-0) data
- Step 6 (Optional, but [recommended\):](#page-148-1) Automating updates to Amazon AppConfig Agent

## <span id="page-135-0"></span>**Step 1: (Required) Creating resources and configuring permissions**

To integrate Amazon AppConfig with applications running on your Amazon EC2 instances, you must create Amazon AppConfig artifacts and configuration data, including feature flags or freeform configuration data. For more information, see [Creating](#page-16-0) feature flags and free form [configuration](#page-16-0) data in Amazon AppConfig.

To retrieve configuration data hosted by Amazon AppConfig, your applications must be configured with access to the Amazon AppConfig data plane. To give your applications access, update the IAM permissions policy that is assigned to the Amazon EC2 instance role. Specifically, you must add the appconfig:StartConfigurationSession and appconfig:GetLatestConfiguration actions to the policy. Here is an example:

```
{ 
      "Version": "2012-10-17", 
      "Statement": [ 
\overline{\mathcal{L}}
```

```
 "Effect": "Allow", 
               "Action": [ 
                    "appconfig:StartConfigurationSession", 
                   "appconfig:GetLatestConfiguration" 
               ], 
               "Resource": "*" 
          } 
     ]
}
```
For more information about adding permissions to a policy, see Adding and [removing](https://docs.amazonaws.cn/IAM/latest/UserGuide/access_policies_manage-attach-detach.html) IAM identity [permissions](https://docs.amazonaws.cn/IAM/latest/UserGuide/access_policies_manage-attach-detach.html) in the *IAM User Guide*.

# <span id="page-136-0"></span>**Step 2: (Required) Installing and starting Amazon AppConfig Agent on Amazon EC2 instances**

Amazon AppConfig Agent is hosted in an Amazon Simple Storage Service (Amazon S3) bucket that is managed by Amazon. Use the following procedure to install the latest version of the agent on your Linux instance. If your application is distributed across multiple instances, then you must perform this procedure on each instance that hosts the application.

#### **(i)** Note

Note the following information:

- Amazon AppConfig Agent is available for Linux operating systems running kernel version 4.15 or greater. Debian-based systems, such as Ubuntu, are not supported.
- The agent supports x86\_64 and ARM64 architectures.
- For distributed applications, we recommend adding the install and startup commands to the Amazon EC2 user data of your Auto Scaling group. If you do, each instance runs the commands automatically. For more information, see Run [commands](https://docs.amazonaws.cn/AWSEC2/latest/UserGuide/user-data.html) on your Linux [instance](https://docs.amazonaws.cn/AWSEC2/latest/UserGuide/user-data.html) at launch in the *Amazon EC2 User Guide for Linux Instances*. Additionally, see Tutorial: [Configure](https://docs.amazonaws.cn/autoscaling/ec2/userguide/tutorial-lifecycle-hook-instance-metadata.html) user data to retrieve the target lifecycle state through instance [metadata](https://docs.amazonaws.cn/autoscaling/ec2/userguide/tutorial-lifecycle-hook-instance-metadata.html) in the *Amazon EC2 Auto Scaling User Guide*.
- The procedures throughout this topic describe how to perform actions like installing the agent by logging into the instance to run the command. You can run the commands from a local client machine and target one or more instances by using Run Command, which is a capability of Amazon Systems Manager. For more information, see Amazon [Systems](https://docs.amazonaws.cn/systems-manager/latest/userguide/run-command.html) [Manager Run Command](https://docs.amazonaws.cn/systems-manager/latest/userguide/run-command.html) in the *Amazon Systems Manager User Guide*.

• Amazon AppConfig Agent on Amazon EC2 Linux instances is a systemd service.

#### **To install and start Amazon AppConfig Agent on an instance**

- 1. Log into your Linux instance.
- 2. Open a terminal and run the following command with Administrator permissions for x86\_64 architectures:

```
sudo yum install https://s3.amazonaws.com/aws-appconfig-downloads/aws-appconfig-
agent/linux/x86_64/latest/aws-appconfig-agent.rpm
```
For ARM64 architectures, run the following command:

```
sudo yum install https://s3.amazonaws.com/aws-appconfig-downloads/aws-appconfig-
agent/linux/arm64/latest/aws-appconfig-agent.rpm
```
If you want to install a specific version of Amazon AppConfig Agent, replace latest in the URL with a specific version number. Here's an example for x86\_64:

sudo yum install https://s3.amazonaws.com/aws-appconfig-downloads/aws-appconfigagent/linux/x86\_64/2.0.2/aws-appconfig-agent.rpm

3. Run the following command to start the agent:

sudo systemctl start aws-appconfig-agent

4. Run the following command to verify the agent is running:

sudo systemctl status aws-appconfig-agent

If successful, the command returns information like the following:

```
aws-appconfig-agent.service - aws-appconfig-agent 
 ... 
  Active: active (running) since Mon 2023-07-26 00:00:00 UTC; 0s ago 
   ...
```
## **A** Note

To stop the agent, run the following command:

sudo systemctl stop aws-appconfig-agent

## <span id="page-138-0"></span>**Step 3: (Optional, but recommended) Sending log files to CloudWatch Logs**

By default, Amazon AppConfig Agent publishes logs to STDERR. Systemd redirects STDOUT and STDERR for all services running on the Linux instance to the systemd journal. You can view and manage log data in the systemd journal if you're running Amazon AppConfig Agent on only one or two instances. A better solution, a solution we highly recommend for distributed applications, is to write log files to disk and then use Amazon CloudWatch agent to upload the log data to the Amazon cloud. Additionally, you can configure the CloudWatch agent to delete old log files from your instance, which prevents your instance from running out of disk space.

To enable logging to disk, you must set the LOG\_PATH environment variable, as described in [Step](#page-139-0)  4: (Optional) Using [environment](#page-139-0) variables to configure Amazon AppConfig Agent for Amazon EC2.

To get started with the CloudWatch agent, see Collect metrics and logs from Amazon EC2 [instances](https://docs.amazonaws.cn/AmazonCloudWatch/latest/monitoring/Install-CloudWatch-Agent.html) and [on-premises](https://docs.amazonaws.cn/AmazonCloudWatch/latest/monitoring/Install-CloudWatch-Agent.html) servers with the CloudWatch agent in the *Amazon CloudWatch User Guide*. You can use Quick Setup, a capability of Systems Manager to quickly install the CloudWatch agent. For more information, see [Quick Setup Host Management](https://docs.amazonaws.cn/systems-manager/latest/userguide/quick-setup-host-management.html) in the *Amazon Systems Manager User Guide*.

#### **Warning**

If you choose to write log files to disk without using the CloudWatch agent, you must delete old log files. Amazon AppConfig Agent automatically rotates log files every hour. If you don't delete old log files, your instance can run out of disk space.

After you install the CloudWatch agent on your instance, create a CloudWatch agent configuration file. The configuration file instructs CloudWatch agent on how to work with Amazon AppConfig Agent log files. For more information about creating a CloudWatch agent configuration file, see Create the CloudWatch agent [configuration](https://docs.amazonaws.cn/AmazonCloudWatch/latest/monitoring/create-cloudwatch-agent-configuration-file.html) file.

Add the following logs section to the CloudWatch agent configuration file on the instance and save your changes:

```
"logs": { 
   "logs_collected": { 
     "files": { 
        "collect_list": [ 
          { 
             "file_path": "/path_you_specified_for_logging", 
            "log_group_name": "${YOUR_LOG_GROUP_NAME}/aws-appconfig-agent.log",
             "auto_removal": true 
          }, 
          ... 
        ] 
     }, 
      ... 
   }, 
   ...
}
```
If the value of auto\_removal is true, the CloudWatch agent automatically deletes rotated Amazon AppConfig Agent log files.

# <span id="page-139-0"></span>**Step 4: (Optional) Using environment variables to configure Amazon AppConfig Agent for Amazon EC2**

You can configure Amazon AppConfig Agent for Amazon EC2 by using environment variables. To set environment variables for a systemd service, you create a drop-in unit file. The following example shows how to create drop-in unit file to set the Amazon AppConfig Agent logging level to DEBUG.

## **Example of how to create a drop-in unit file for environment variables**

- 1. Log into your Linux instance.
- 2. Open a terminal and run the following command with Administrator permissions. The command creates a configuration directory:

sudo mkdir /etc/systemd/system/aws-appconfig-agent.service.d

3. Run the following command to create the drop-in unit file. Replace *file\_name* with a name for the file. The extension must be .conf:

sudo touch /etc/systemd/system/aws-appconfig-agent.service.d/*file\_name*.conf

4. Enter information in the drop-in unit file. The following example adds a Service section that defines an environment variable. The example sets Amazon AppConfig Agent log level to DEBUG.

[Service] Environment=LOG\_LEVEL=DEBUG

5. Run the following command to reload the systemd configuration:

sudo systemctl daemon-reload

6. Run the following command to restart Amazon AppConfig Agent:

sudo systemctl restart aws-appconfig-agent

You can configure Amazon AppConfig Agent for Amazon EC2 by specifying the following environment variables in a drop-in unit file.

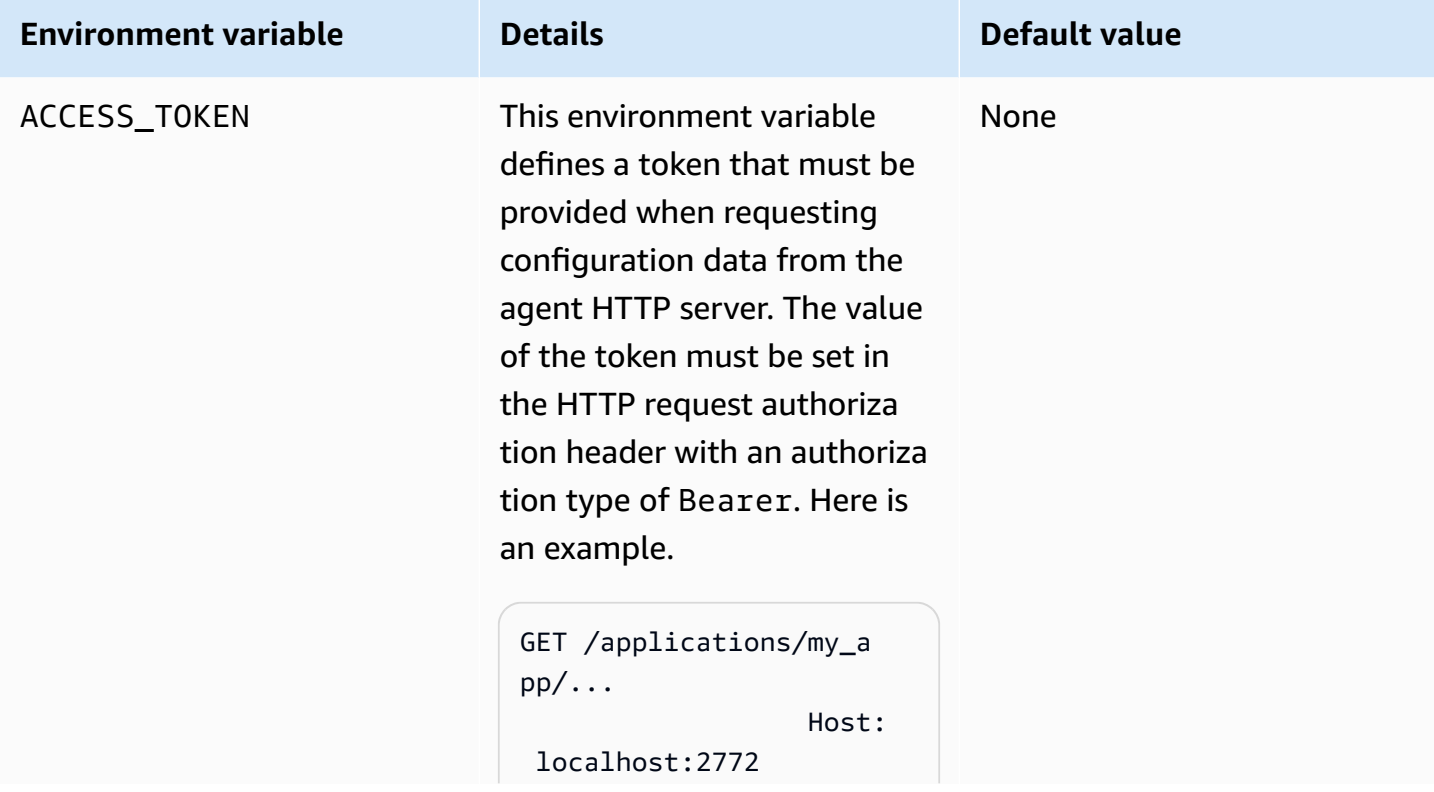

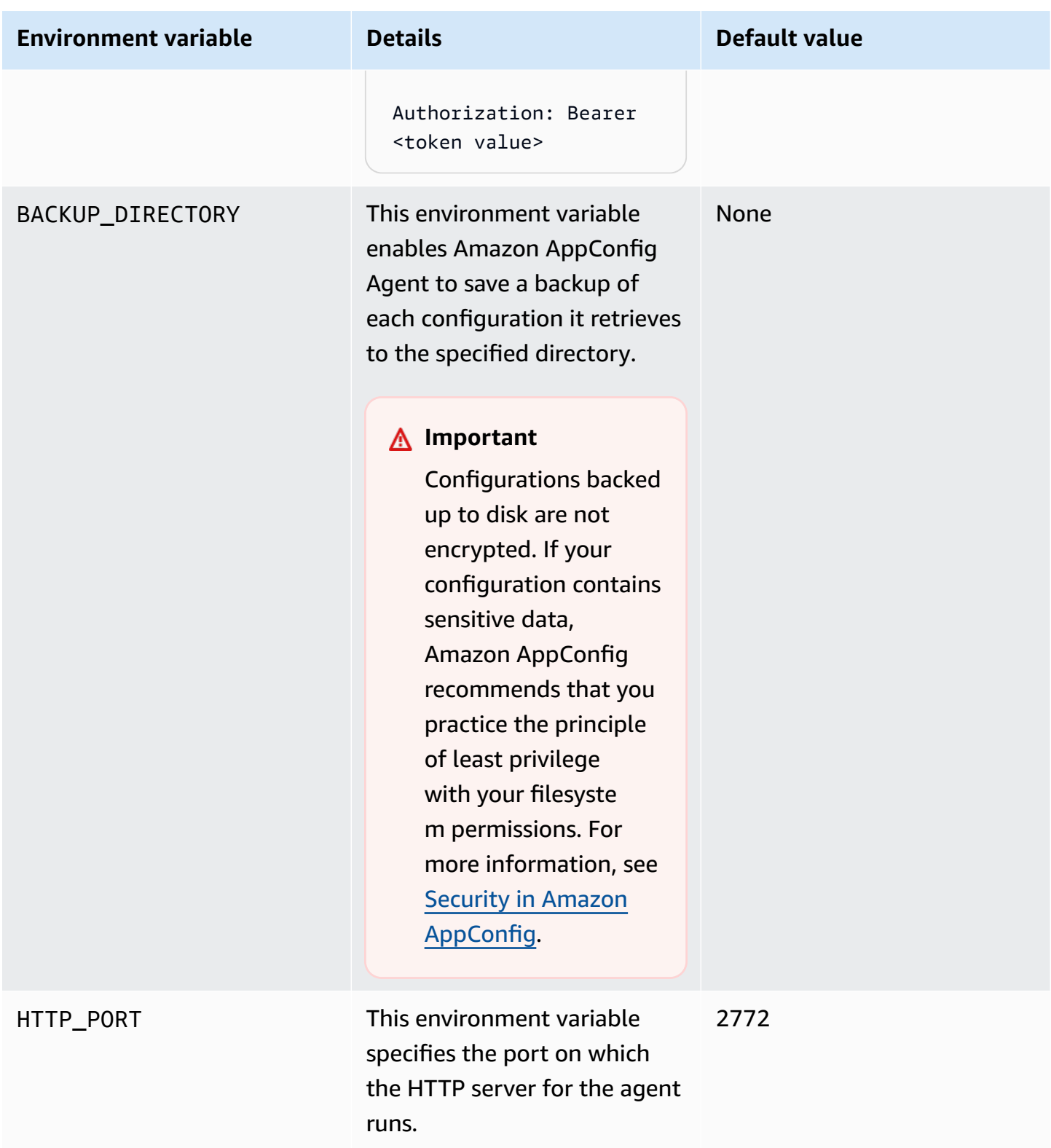

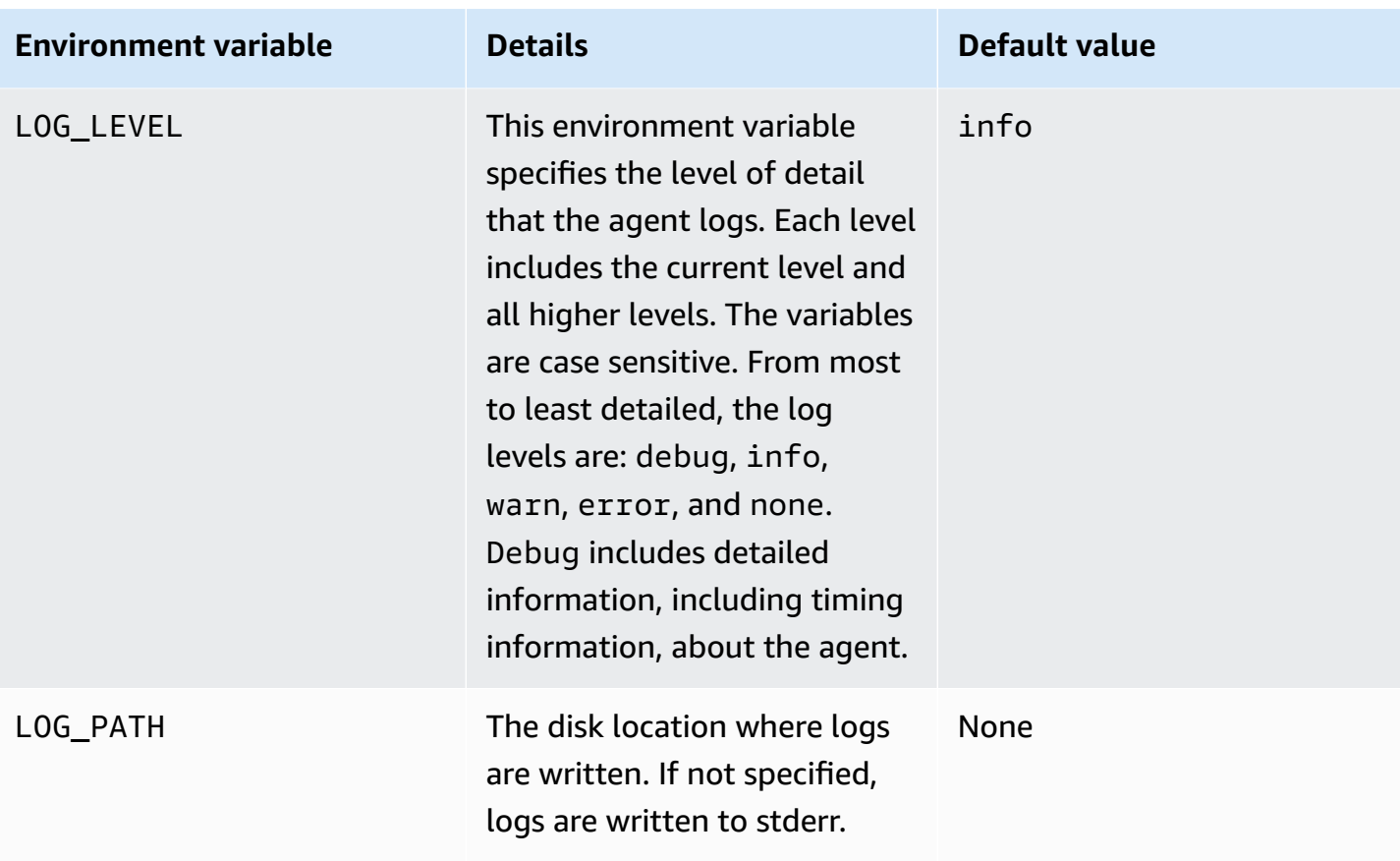

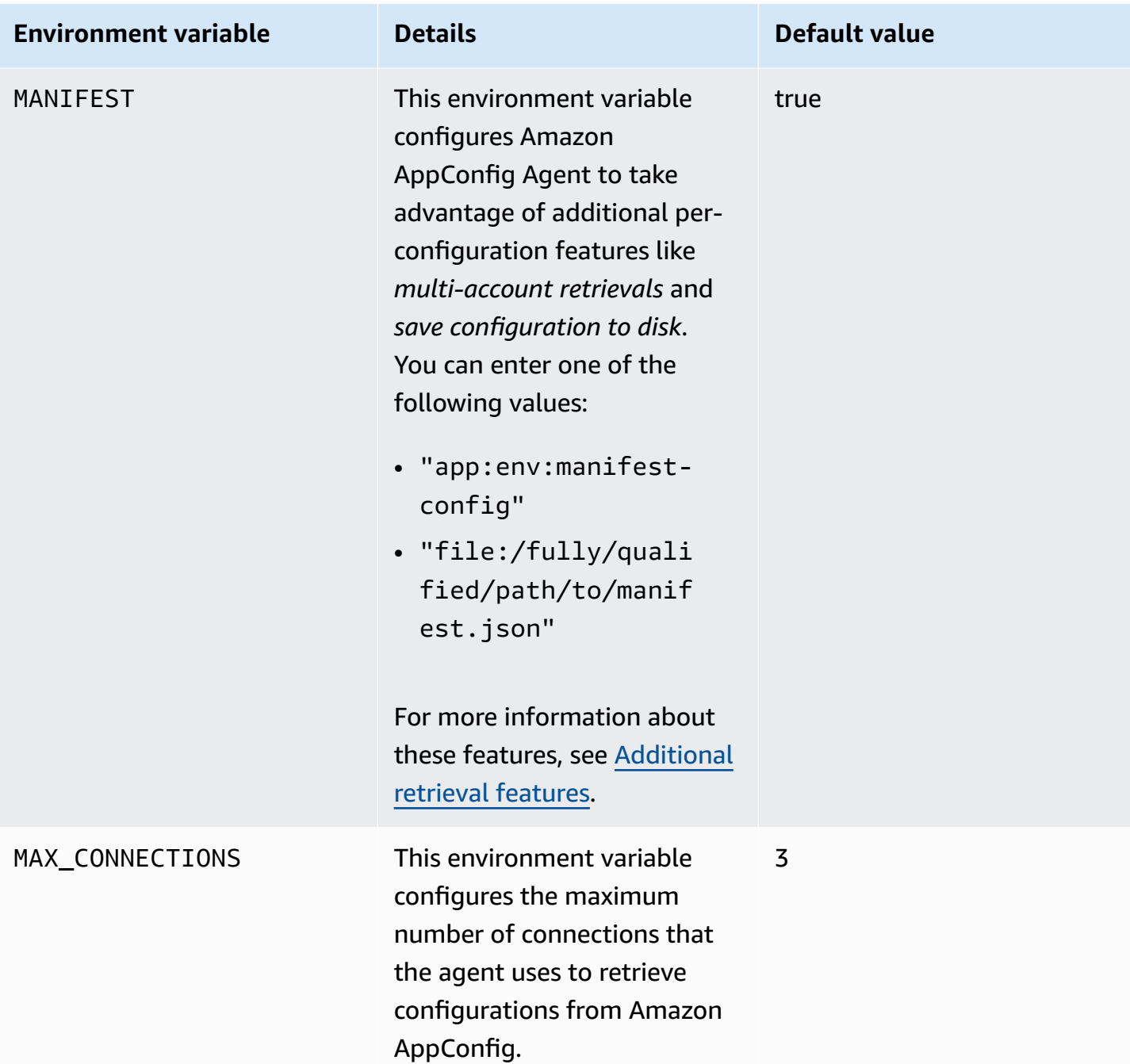
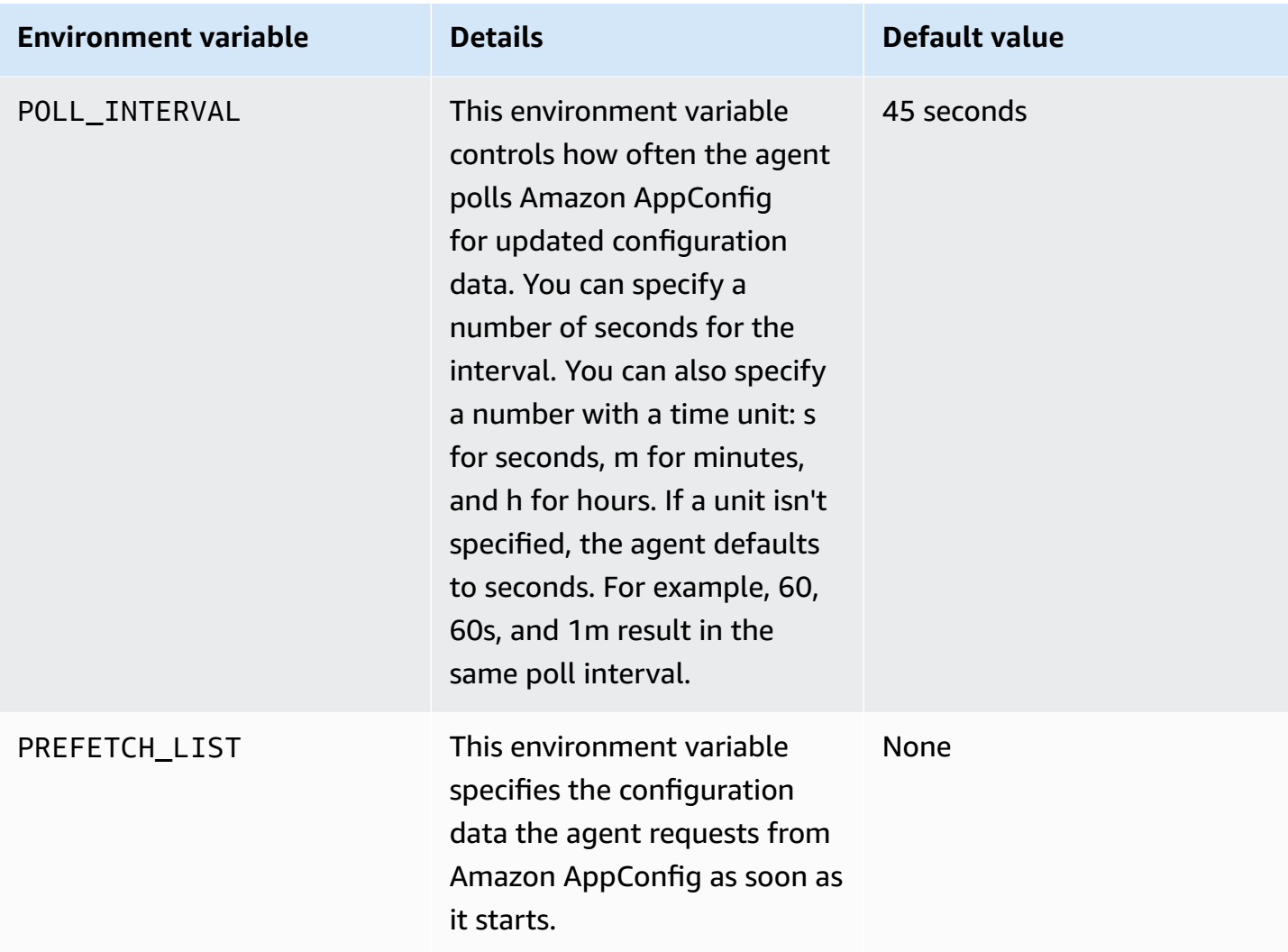

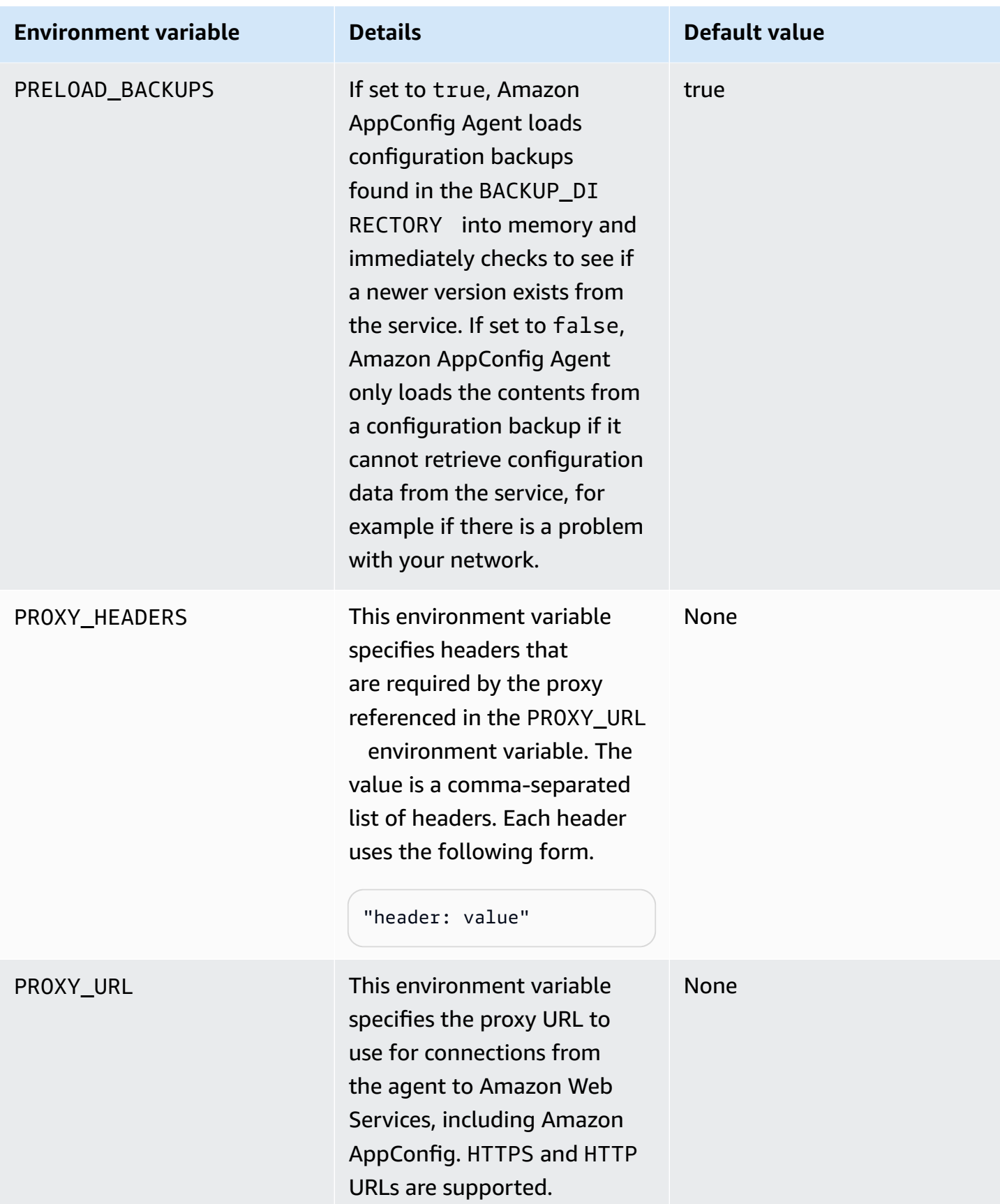

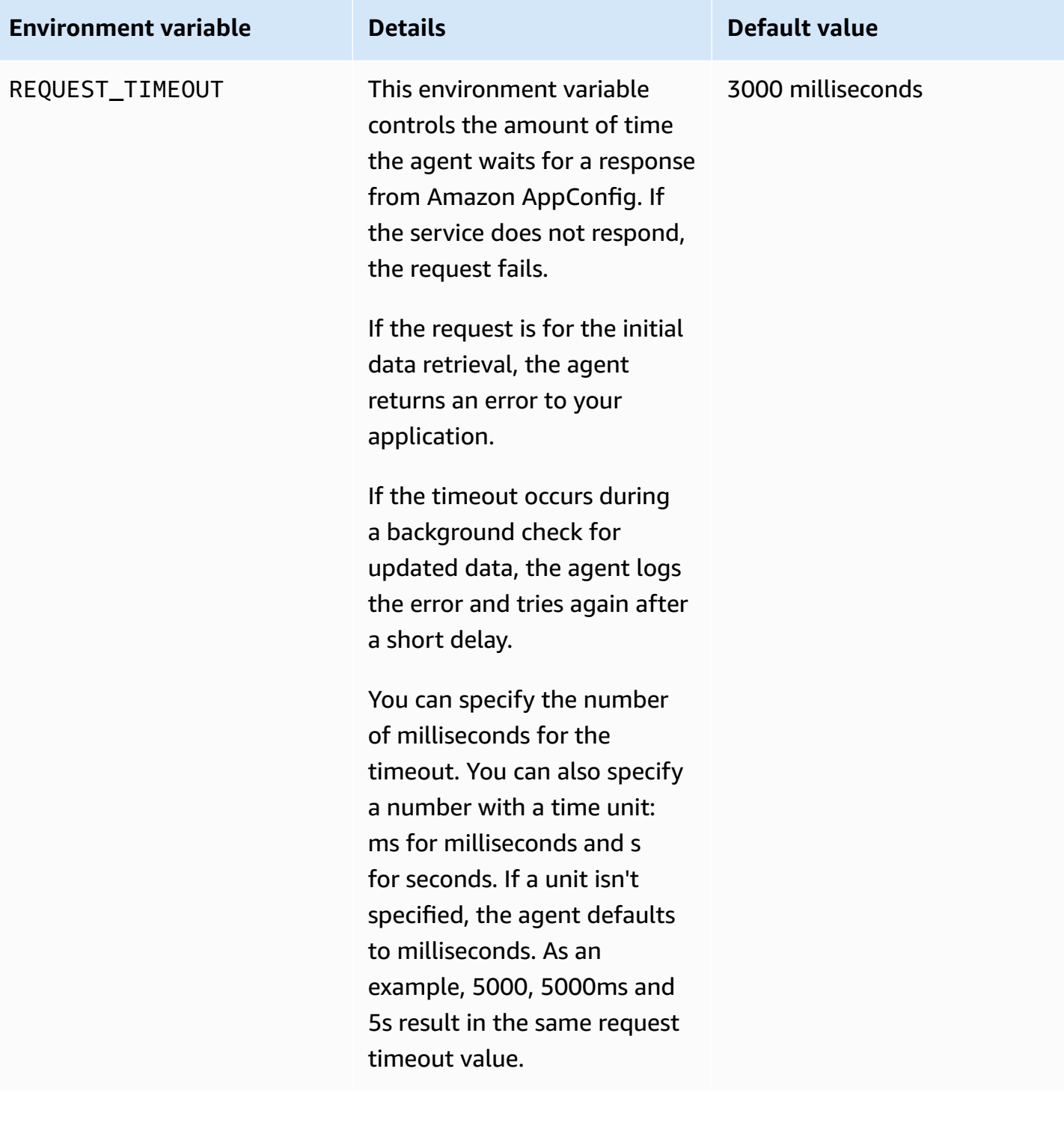

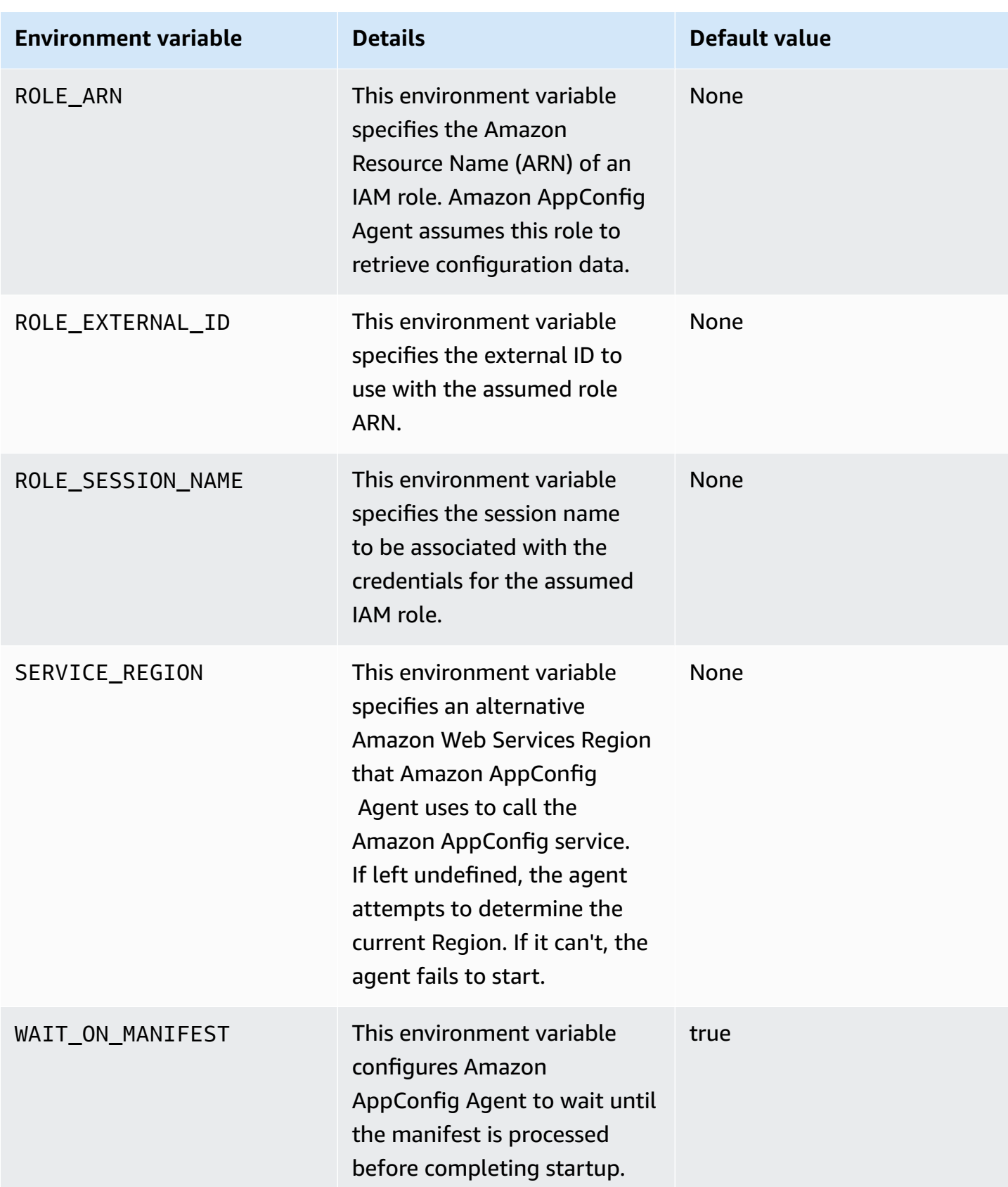

## **Step 5: (Required) Retrieving configuration data**

You can retrieve configuration data from Amazon AppConfig Agent by using an HTTP localhost call. The following examples use curl with an HTTP client. You can call the agent using any available HTTP client supported by your application language or available libraries, including an Amazon SDK.

#### **To retrieve the full content of any deployed configuration**

```
$ curl "http://localhost:2772/applications/application_name/
environments/environment_name/configurations/configuration_name"
```
## **To retrieve a single flag and its attributes from an Amazon AppConfig configuration of type Feature Flag**

```
$ curl "http://localhost:2772/applications/application_name/
environments/environment_name/configurations/configuration_name?flag=flag_name"
```
## **To access multiple flags and their attributes from an Amazon AppConfig configuration of type Feature Flag**

\$ curl "http://localhost:2772/applications/*application\_name*/ environments/*environment\_name*/configurations/*configuration\_name*? flag=*flag\_name\_one*&flag=*flag\_name\_two*"

## **Step 6 (Optional, but recommended): Automating updates to Amazon AppConfig Agent**

Amazon AppConfig Agent is updated periodically. To ensure you are running the latest version of Amazon AppConfig Agent on your instances, we recommend that you add the following commands to your Amazon EC2 user data. You can add the commands to the user data on either the instance or the EC2 Auto Scaling group. The script installs and starts the latest version of the agent each time an instance starts or reboots.

```
#!/bin/bash
# install the latest version of the agent
yum install -y https://s3.amazonaws.com/aws-appconfig-downloads/aws-appconfig-agent/
linux/x86_64/latest/aws-appconfig-agent.rpm
# optional: configure the agent
```

```
mkdir /etc/systemd/system/aws-appconfig-agent.service.d
echo "${MY_AGENT_CONFIG}" > /etc/systemd/system/aws-appconfig-agent.service.d/
overrides.conf 
systemctl daemon-reload
# start the agent
systemctl start aws-appconfig-agent
```
## **Retrieving configuration data from Amazon ECS and Amazon EKS**

You can integrate Amazon AppConfig with Amazon Elastic Container Service (Amazon ECS) and Amazon Elastic Kubernetes Service (Amazon EKS) by using Amazon AppConfig Agent. The agent functions as a sidecar container running alongside your Amazon ECS and Amazon EKS container applications. The agent enhances containerized application processing and management in the following ways:

- The agent calls Amazon AppConfig on your behalf by using an Amazon Identity and Access Management (IAM) role and managing a local cache of configuration data. By pulling configuration data from the local cache, your application requires fewer code updates to manage configuration data, retrieves configuration data in milliseconds, and isn't affected by network issues that can disrupt calls for such data.\*
- The agent offers a native experience for retrieving and resolving Amazon AppConfig feature flags.
- Out of the box, the agent provides best practices for caching strategies, polling intervals, and local configuration data availability while tracking the configuration tokens needed for subsequent service calls.
- While running in the background, the agent periodically polls the Amazon AppConfig data plane for configuration data updates. Your containerized application can retrieve the data by connecting to localhost on port 2772 (a customizable default port value) and calling HTTP GET to retrieve the data.
- Amazon AppConfig Agent updates configuration data in your containers without having to restart or recycle those containers.

\*Amazon AppConfig Agent caches data the first time the service retrieves your configuration data. For this reason, the first call to retrieve data is slower than subsequent calls.

#### **Topics**

• [Before](#page-150-0) you begin

Retrieving configuration data from Amazon ECS and Amazon EKS 145

- Starting the Amazon AppConfig agent for Amazon ECS [integration](#page-150-1)
- Starting the Amazon AppConfig agent for Amazon EKS [integration](#page-152-0)
- Using [environment](#page-154-0) variables to configure Amazon AppConfig Agent for Amazon ECS and [Amazon](#page-154-0) EKS
- Retrieving [configuration](#page-161-0) data

### <span id="page-150-0"></span>**Before you begin**

To integrate Amazon AppConfig with your container applications, you must create Amazon AppConfig artifacts and configuration data, including feature flags or freeform configuration data. For more information, see Creating feature flags and free form [configuration](#page-16-0) data in Amazon [AppConfig.](#page-16-0)

To retrieve configuration data hosted by Amazon AppConfig, your container applications must be configured with access to the Amazon AppConfig data plane. To give your applications access, update the IAM permissions policy that is used by your container service IAM role. Specifically, you must add the appconfig:StartConfigurationSession and appconfig:GetLatestConfiguration actions to the policy. Container service IAM roles include the following:

- The Amazon ECS task role
- The Amazon EKS node role
- The Amazon Fargate (Fargate) pod execution role (if your Amazon EKS containers use Fargate for compute processing)

For more information about adding permissions to a policy, see Adding and [removing](https://docs.amazonaws.cn/IAM/latest/UserGuide/access_policies_manage-attach-detach.html) IAM identity [permissions](https://docs.amazonaws.cn/IAM/latest/UserGuide/access_policies_manage-attach-detach.html) in the *IAM User Guide*.

## <span id="page-150-1"></span>**Starting the Amazon AppConfig agent for Amazon ECS integration**

The Amazon AppConfig Agent sidecar container is automatically available in your Amazon ECS environment. To use the Amazon AppConfig Agent sidecar container, you must start it.

#### **To start Amazon ECS (console)**

- 1. Open the console at <https://console.amazonaws.cn/ecs/v2>.
- 2. In the navigation pane, choose **Task definitions**.
- 3. Choose the task definition for your application, and then select the latest revision.
- 4. Choose **Create new revision**, **Create new revision**.
- 5. Choose **Add more containers**.
- 6. For **Name**, enter a unique name for the Amazon AppConfig Agent container.
- 7. For **Image URI**, enter: **public.ecr.aws/aws-appconfig/aws-appconfig-agent:2.x**
- 8. For **Essential container**, choose **Yes**.
- 9. In the **Port mappings** section, choose **Add port mapping**.
- 10. For **Container port**, enter **2772**.

#### **A** Note

Amazon AppConfig Agent runs on port 2772, by default. You can specify a different port.

- 11. Choose **Create**. Amazon ECS creates a new container revision and displays the details.
- 12. In the navigation pane, choose **Clusters**, and then choose your application cluster in the list.
- 13. On the **Services** tab, select the service for your application.
- 14. Choose **Update**.
- 15. Under **Deployment configuration**, for **Revision**, choose the latest revision.
- 16. Choose **Update**. Amazon ECS deploys the latest task definition.
- 17. After the deployment finishes, you can verify that Amazon AppConfig Agent is running on the **Configuration and tasks** tab. On the **Tasks** tab, choose the running task.
- 18. In the **Containers** section, verify that the Amazon AppConfig Agent container is listed.
- 19. To verify that Amazon AppConfig Agent started, choose the **Logs** tab. Locate a statement like the following for the Amazon AppConfig Agent container: [appconfig agent] 1970/01/01 00:00:00 INFO serving on localhost:2772

#### **A** Note

You can adjust the default behavior of Amazon AppConfig Agent by entering or changing environment variables. For information about the available environment variables, see Using [environment](#page-154-0) variables to configure Amazon AppConfig Agent for Amazon ECS and [Amazon](#page-154-0) EKS. For information about how to change environment variables in Amazon ECS, see Passing [environment](https://docs.amazonaws.cn/AmazonECS/latest/developerguide/taskdef-envfiles.html) variables to a container in the *Amazon Elastic Container Service Developer Guide*.

## <span id="page-152-0"></span>**Starting the Amazon AppConfig agent for Amazon EKS integration**

The Amazon AppConfig Agent sidecar container is automatically available in your Amazon EKS environment. To use the Amazon AppConfig Agent sidecar container, you must start it. The following procedure describes how to use the Amazon EKS kubect1 command line tool to make changes in the kubeconfig file for your container application. For more information about creating or editing a kubeconfig file, see Creating or updating a [kubeconfig](https://docs.amazonaws.cn/eks/latest/userguide/create-kubeconfig.html) file for an Amazon [EKS cluster](https://docs.amazonaws.cn/eks/latest/userguide/create-kubeconfig.html) in the Amazon EKS User Guide.

#### **To start Amazon AppConfig Agent (kubectl command line tool)**

1. Open your kubeconfig file and verify that your Amazon EKS application is running as a single-container deployment. The contents of the file should look similar to the following.

```
apiVersion: apps/v1
kind: Deployment
metadata: 
   name: my-app
   namespace: my-namespace
   labels: 
     app: my-application-label
spec: 
   replicas: 1 
   selector: 
     matchLabels: 
       app: my-application-label
   template: 
     metadata: 
       labels: 
          app: my-application-label
     spec: 
       containers: 
        - name: my-app
          image: my-repo/my-image
          imagePullPolicy: IfNotPresent
```
2. Add the Amazon AppConfig Agent container definition details to your YAML deployment file.

```
- name: appconfig-agent 
         image: public.ecr.aws/aws-appconfig/aws-appconfig-agent:2.x 
         ports: 
          - name: http 
            containerPort: 2772 
            protocol: TCP 
         env: 
         - name: SERVICE_REGION
            value: region 
         imagePullPolicy: IfNotPresent
```
#### **A** Note

Note the following information.

- Amazon AppConfig Agent runs on port 2772, by default. You can specify a different port.
- You can adjust the default behavior of Amazon AppConfig Agent by entering environment variables. For more information, see Using [environment](#page-154-0) variables to configure Amazon [AppConfig](#page-154-0) Agent for Amazon ECS and Amazon EKS.
- For *SERVICE\_REGION*, specify the Amazon Web Services Region code (for example, us-west-1) where Amazon AppConfig Agent retrieves configuration data.
- 3. Run the following command in the kubectl tool to apply the changes to your cluster.

kubectl apply -f my-deployment.yml

4. After the deployment finishes, verify that Amazon AppConfig Agent is running. Use the following command to view the application pod log file.

kubectl logs -n *my-namespace* -c appconfig-agent *my-pod*

Locate a statement like the following for the Amazon AppConfig Agent container: [appconfig agent] 1970/01/01 00:00:00 INFO serving on localhost:2772

### **A** Note

You can adjust the default behavior of Amazon AppConfig Agent by entering or changing environment variables. For information about the available environment variables, see Using [environment](#page-154-0) variables to configure Amazon AppConfig Agent for Amazon ECS and [Amazon](#page-154-0) EKS.

## <span id="page-154-0"></span>**Using environment variables to configure Amazon AppConfig Agent for Amazon ECS and Amazon EKS**

You can configure Amazon AppConfig Agent by changing the following environment variables for your agent container.

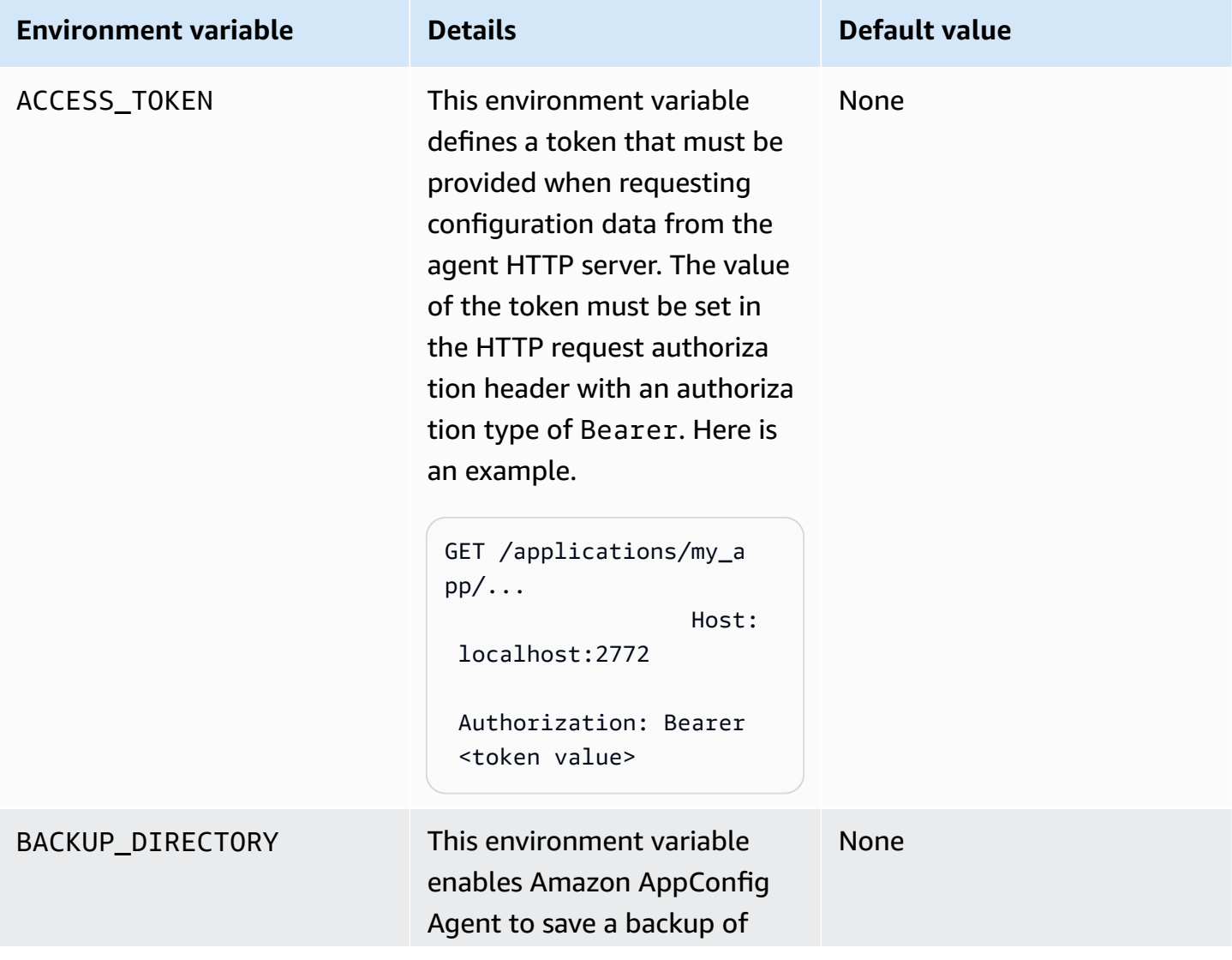

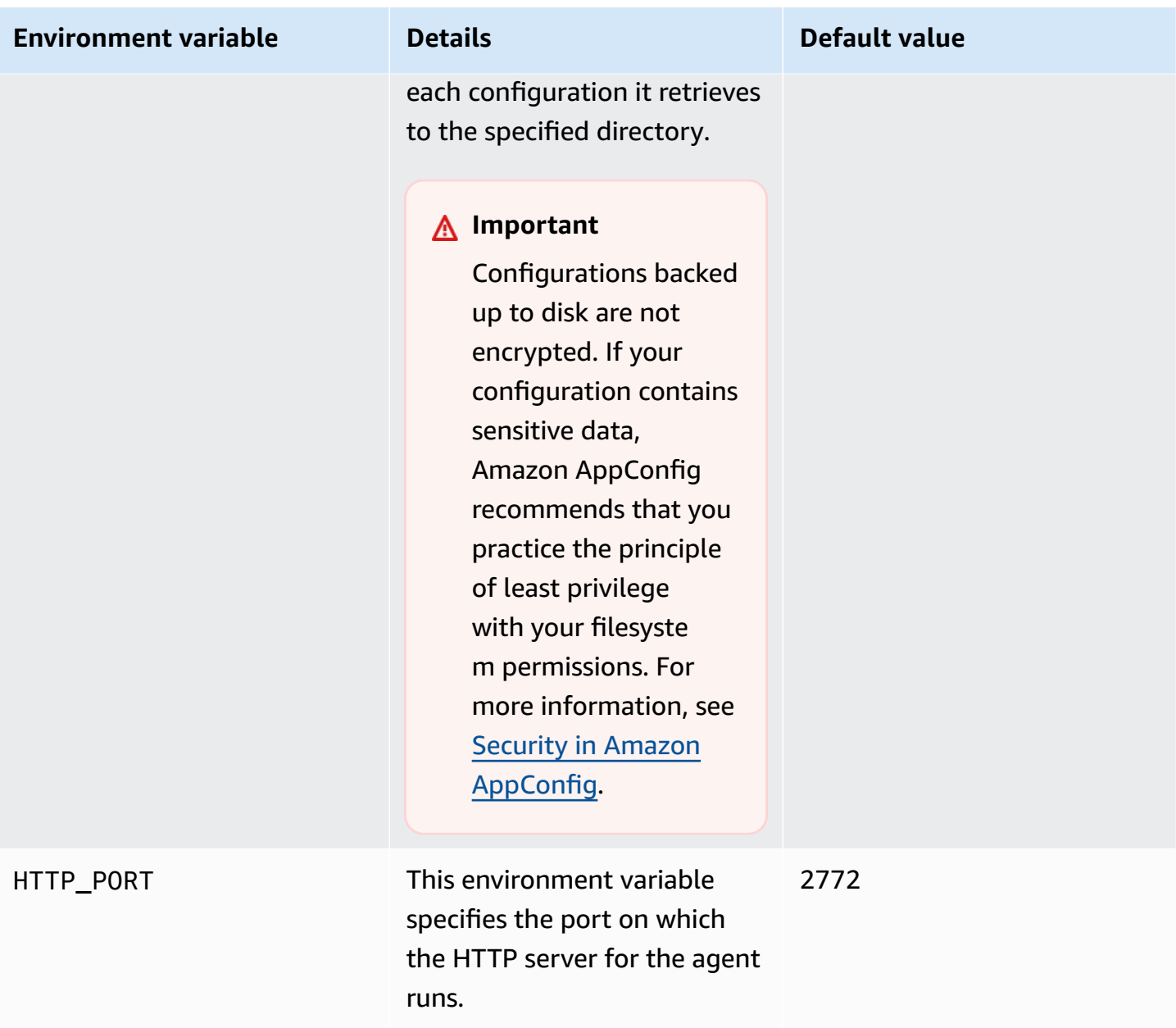

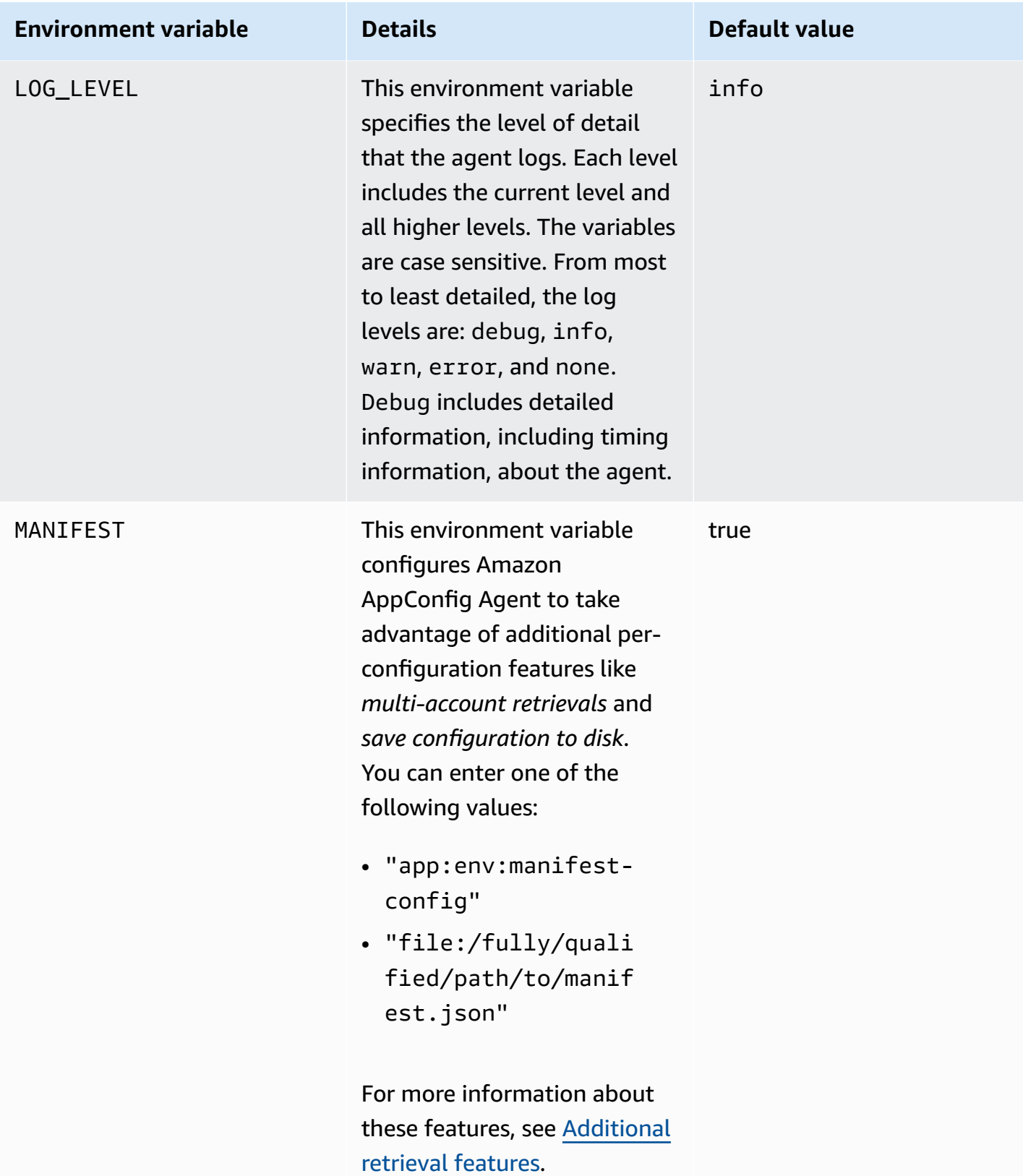

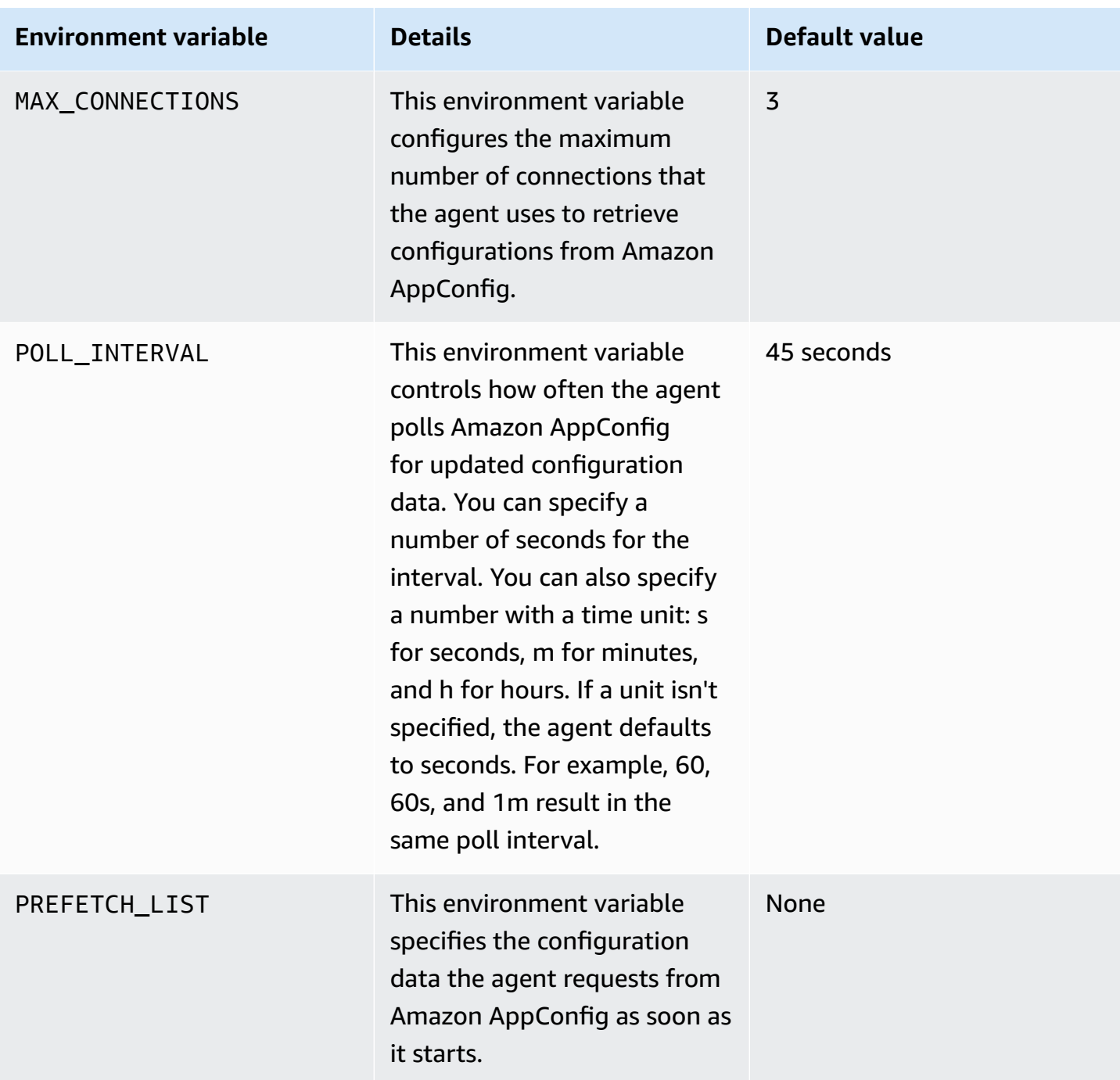

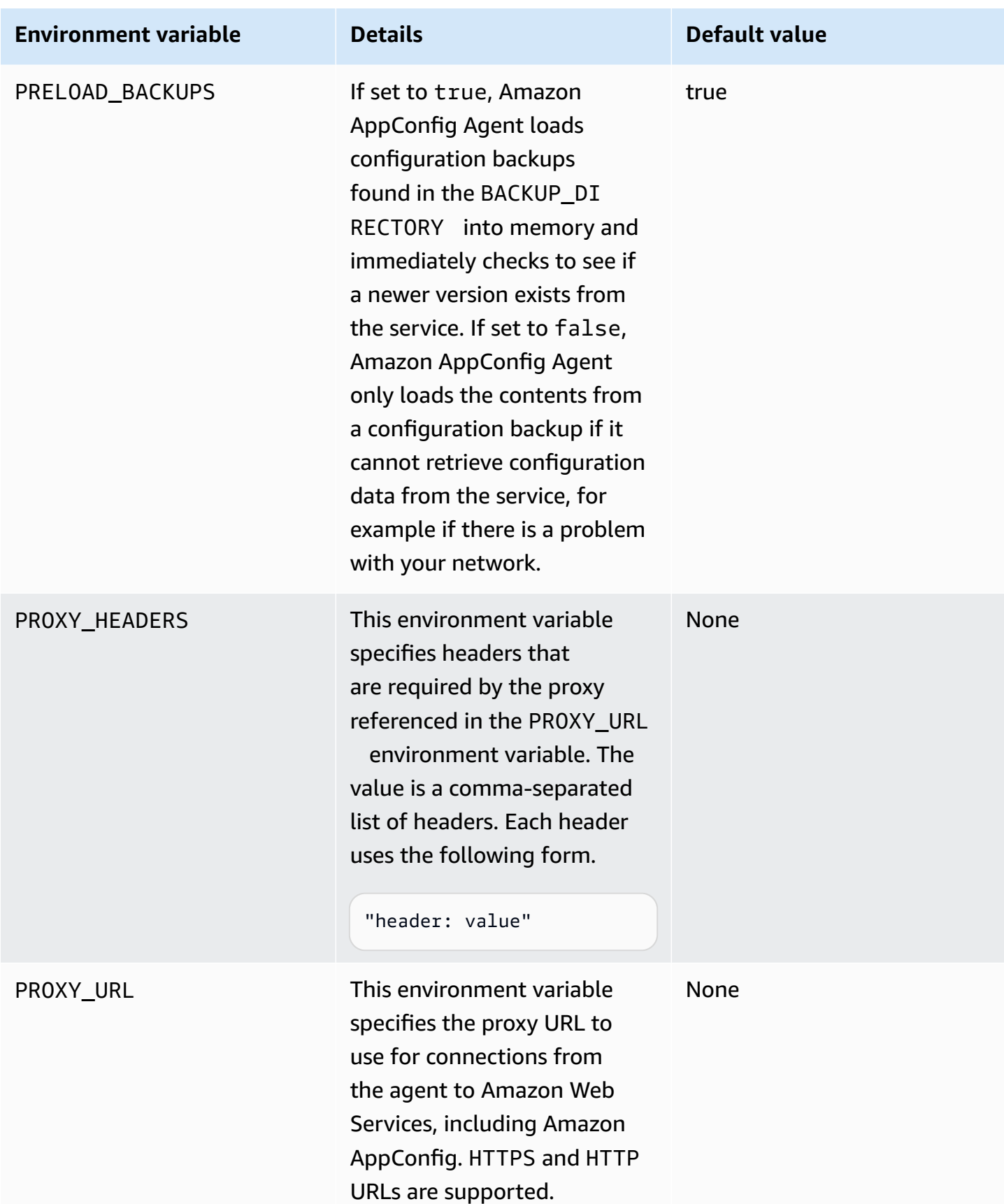

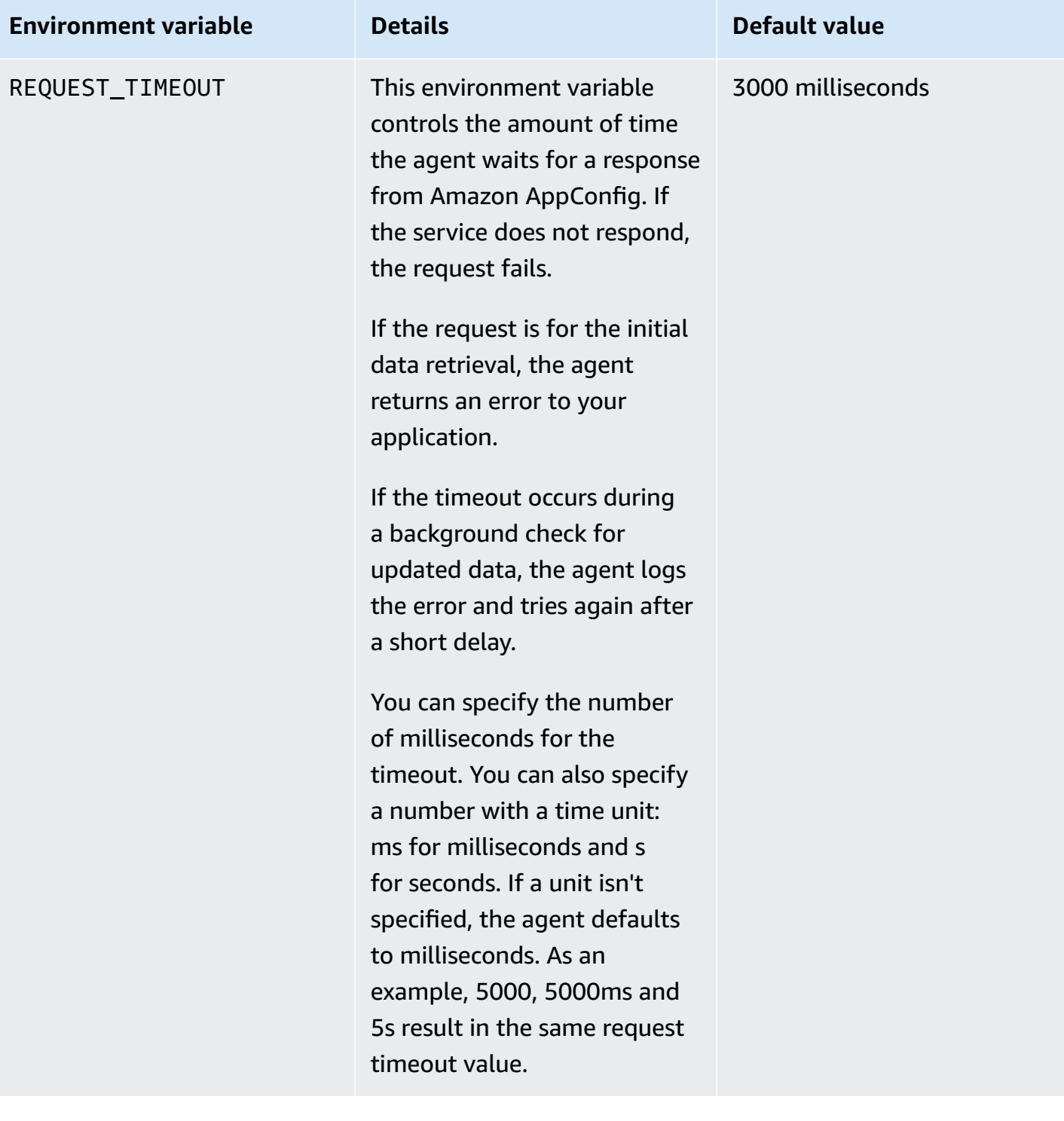

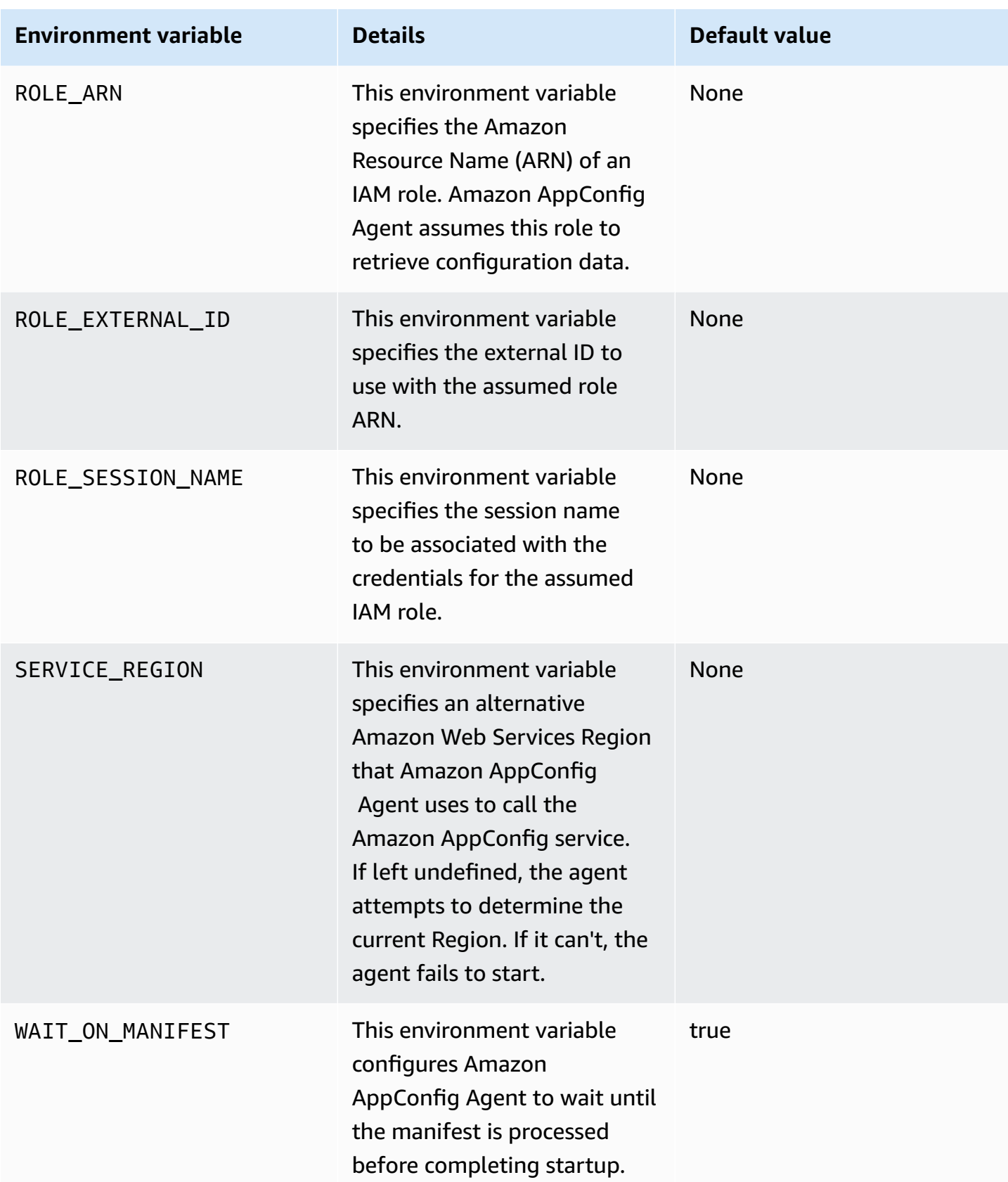

## <span id="page-161-0"></span>**Retrieving configuration data**

You can retrieve configuration data from Amazon AppConfig Agent by using an HTTP localhost call. The following examples use curl with an HTTP client. You can call the agent using any available HTTP client supported by your application language or available libraries.

#### **A** Note

To retrieve configuration data if your application uses a forward slash, for example "testbackend/test-service", you will need to use URL encoding.

#### **To retrieve the full content of any deployed configuration**

```
$ curl "http://localhost:2772/applications/application_name/
environments/environment_name/configurations/configuration_name"
```
### **To retrieve a single flag and its attributes from an Amazon AppConfig configuration of type Feature Flag**

```
$ curl "http://localhost:2772/applications/application_name/
environments/environment_name/configurations/configuration_name?flag=flag_name"
```
## **To access multiple flags and their attributes from an Amazon AppConfig configuration of type Feature Flag**

```
$ curl "http://localhost:2772/applications/application_name/
environments/environment_name/configurations/configuration_name?
flag=flag_name_one&flag=flag_name_two"
```
## <span id="page-161-1"></span>**Additional retrieval features**

Amazon AppConfig Agent offers the following additional features to help you retrieve configurations for your applications.

• [Multi-account](#page-164-0) retrieval: Use Amazon AppConfig Agent from a primary or *retrieval* Amazon Web Services account to retrieve configuration data from multiple vendor accounts.

• Write [configuration](#page-170-0) copy to disk: Use Amazon AppConfig Agent to write configuration data to disk. This feature enables customers with applications that read configuration data from disk to integrate with Amazon AppConfig.

## **About agent manifests**

To enable these Amazon AppConfig Agent features, you create a manifest. A manifest is a set of configuration data that you provide to control actions the agent can perform. A manifest is written in JSON. It contains a set of top-level keys that correspond to different configurations you've deployed using Amazon AppConfig.

A manifest can include multiple configurations. Furthermore, each configuration in the manifest can identify one or more agent features to use for the specified configuration. The content of the manifest uses the following format:

```
{ 
     "application_name:environment_name:configuration_name": { 
         "agent_feature_to_enable_1": { 
              "feature-setting-key": "feature-setting-value" 
         }, 
         "agent_feature_to_enable_2": { 
              "feature-setting-key": "feature-setting-value" 
         } 
     }
}
```
Here is example JSON for a manifest with two configurations. The first configuration (*MyApp*) doesn't use any Amazon AppConfig Agent features. The second configuration (*My2ndApp*) uses the *write configuration copy to disk* and the *multi-account retrieval* features:

```
{ 
         "MyApp:Test:MyAllowListConfiguration": {}, 
         "My2ndApp:Beta:MyEnableMobilePaymentsFeatureFlagConfiguration": { 
              "credentials": { 
                  "roleArn": "arn:us-west-1:iam::123456789012:role/MyTestRole", 
                  "roleExternalId": "00b148e2-4ea4-46a1-ab0f-c422b54d0aac", 
                  "roleSessionName": "AwsAppConfigAgent", 
                  "credentialsDuration": "2h" 
             }, 
              "writeTo": {
```

```
 "path": "/tmp/aws-appconfig/my-2nd-app/beta/my-enable-payments-feature-
flag-configuration.json" 
 } 
        } 
    }
```
#### **How to supply an agent manifest**

You can store the manifest as a file in a location where Amazon AppConfig Agent can read it. Or, you can store the manifest as an Amazon AppConfig configuration and point the agent to it. To supply an agent manifest, you must set a MANIFEST environment variable with one of the following values:

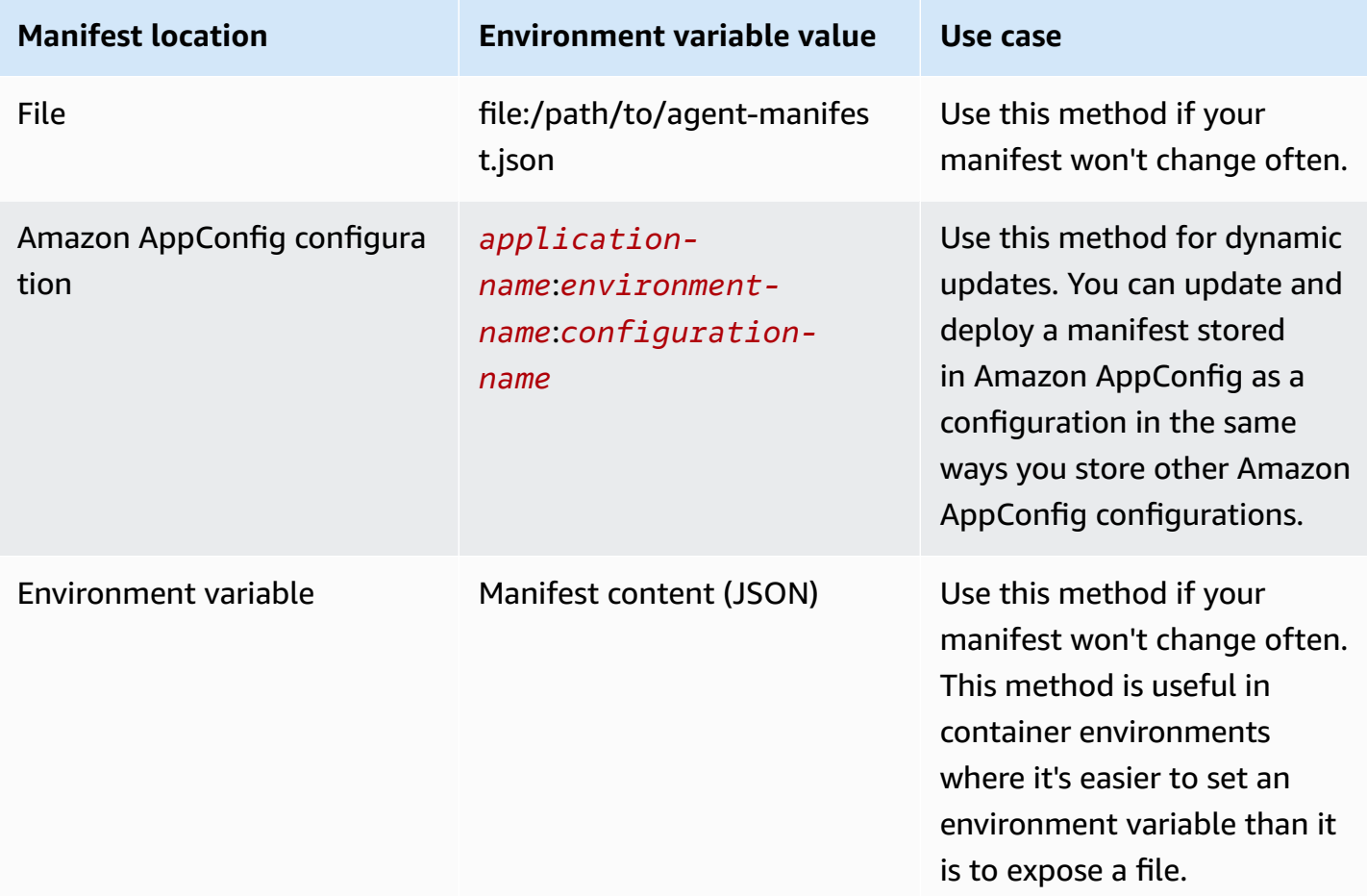

For more information about setting variables for Amazon AppConfig Agent, see the relevant topic for your use case:

• [Configuring](#page-84-0) the Amazon AppConfig Agent Lambda extension

- Using Amazon [AppConfig](https://docs.amazonaws.cn/appconfig/latest/userguide/appconfig-integration-ec2.html#appconfig-integration-ec2-configuring) Agent with Amazon EC2
- Using Amazon [AppConfig](https://docs.amazonaws.cn/appconfig/latest/userguide/appconfig-integration-containers-agent.html#appconfig-integration-containers-agent-configuring) Agent with Amazon ECS and Amazon EKS

#### <span id="page-164-0"></span>**Multi-account retrieval**

You can configure Amazon AppConfig Agent to retrieve configurations from multiple Amazon Web Services accounts by entering credential overrides in the Amazon AppConfig Agent manifest. *Credential overrides* include the Amazon Resource Name (ARN) of an Amazon Identity and Access Management (IAM) role, a role ID, a session name, and a duration for how long the agent can assume the role.

You enter these details in a "credentials" section in the manifest. The "credentials" section uses the following format:

```
{ 
     "application_name:environment_name:configuration_name": { 
          "credentials": { 
              "roleArn": "arn:partition:iam::account_ID:role/roleName", 
              "roleExternalId": "string", 
              "roleSessionName": "string", 
              "credentialsDuration": "time_in_hours" 
         } 
     }
}
```
Here is an example:

```
{ 
     "My2ndApp:Beta:MyEnableMobilePaymentsFeatureFlagConfiguration": { 
         "credentials": { 
              "roleArn": "arn:us-west-1:iam::123456789012:role/MyTestRole", 
              "roleExternalId": "00b148e2-4ea4-46a1-ab0f-c422b54d0aac", 
              "roleSessionName": "AWSAppConfigAgent", 
              "credentialsDuration": "2h" 
         } 
     }
}
```
Before retrieving a configuration, the agent reads the credential details for the configuration from the manifest and then assumes the IAM role specified for that configuration. You can specify a

different set of credential overrides for different configurations in a single manifest. The following diagram shows how Amazon AppConfig Agent, while running in Account A (the retrieval account), assumes separate roles specified for Accounts B and C (the vendor accounts) and then calls the [GetLatestConfiguration](https://docs.amazonaws.cn/appconfig/2019-10-09/APIReference/API_appconfigdata_GetLatestConfiguration.html) API operation to retrieve configuration data from Amazon AppConfig running in those accounts:

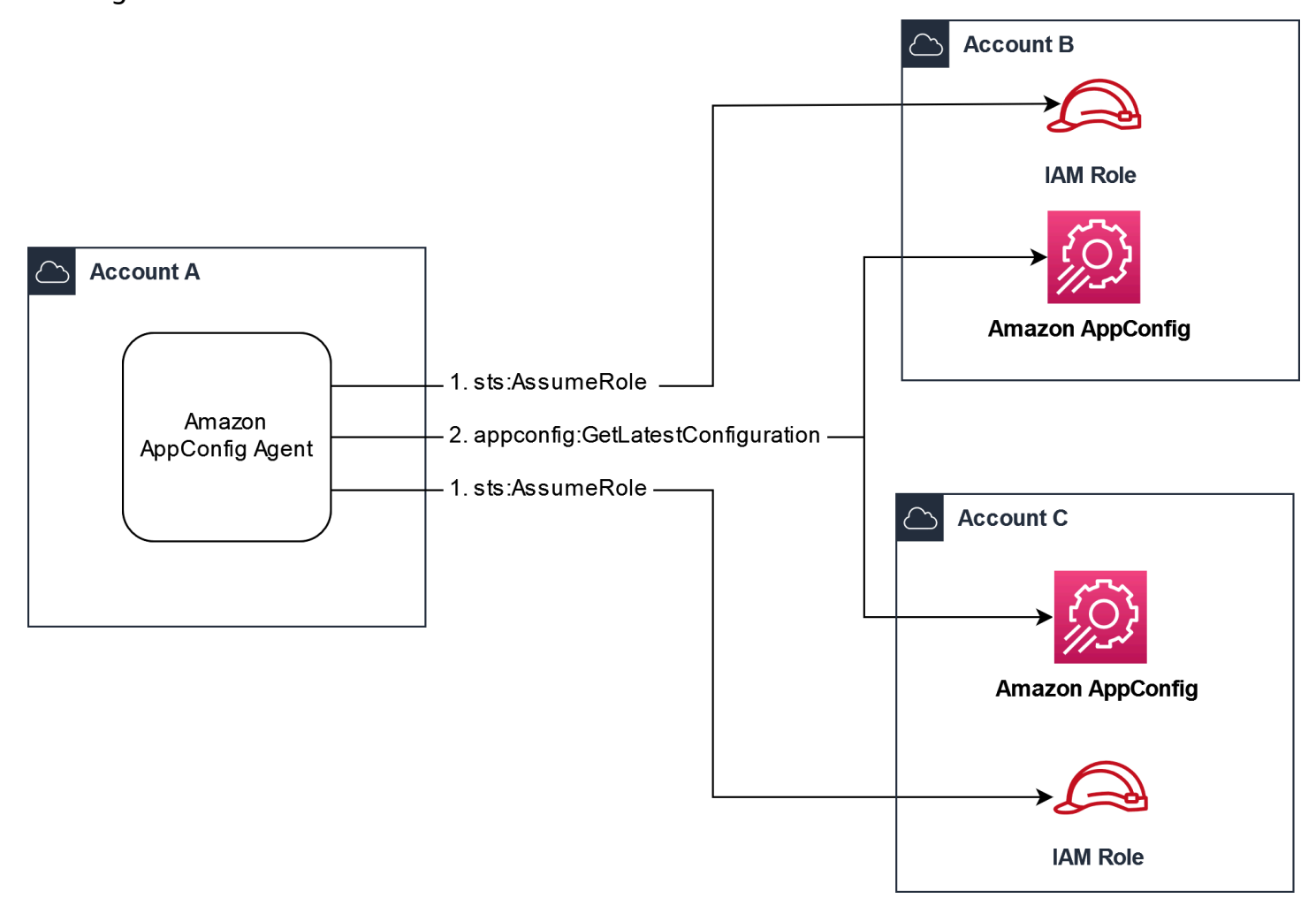

#### **Configure permissions to retrieve configuration data from vendor accounts**

Amazon AppConfig Agent running in the retrieval account needs permission to retrieve configuration data from the vendor accounts. You give the agent permission by creating an Amazon Identity and Access Management (IAM) role in each of the vendor accounts. Amazon AppConfig Agent in the retrieval account assumes this role to get data from vendor accounts. Complete the procedures in this section to create an IAM permissions policy, an IAM role, and add agent overrides to the manifest.

#### **Before you begin**

Collect the following information before you create a permission policy and a role in IAM.

- The IDs for each Amazon Web Services account. The *retrieval* account is the account that will call other accounts for configuration data. The *vendor* accounts are the accounts that will vend configuration data to the retrieval account.
- The name of the IAM role used by Amazon AppConfig in the retrieval account. Here's a list of the roles used by Amazon AppConfig, by default:
	- For Amazon Elastic Compute Cloud (Amazon EC2), Amazon AppConfig uses the instance role.
	- For Amazon Lambda, Amazon AppConfig uses the Lambda execution role.
	- For Amazon Elastic Container Service (Amazon ECS) and Amazon Elastic Kubernetes Service (Amazon EKS), Amazon AppConfig uses the container role.

If you configured Amazon AppConfig Agent to use a different IAM role by specifying the ROLE\_ARN environment variable, make a note of that name.

#### **Create the permissions policy**

Use the following procedure to create a permissions policy using the IAM console. Complete the procedure in each Amazon Web Services account that will vend configuration data for the retrieval account.

### **To create an IAM policy**

- 1. Sign in to the Amazon Web Services Management Console in a vendor account.
- 2. Open the IAM console at [https://console.amazonaws.cn/iam/.](https://console.amazonaws.cn/iam/)
- 3. In the navigation pane, choose **Policies**, and then choose **Create policy**.
- 4. Choose the **JSON** option.
- 5. In the **Policy editor**, replace the default JSON with the following policy statement. Update each *example resource placeholder* with vendor account details.

```
{ 
     "Version": "2012-10-17", 
     "Statement": [{ 
          "Effect": "Allow", 
          "Action": [ 
              "appconfig:StartConfigurationSession", 
              "appconfig:GetLatestConfiguration" 
          ],
```

```
 "Resource": 
  "arn:partition:appconfig:region:vendor_account_ID:application/
vendor_application_ID/environment/vendor_environment_ID/
configuration/vendor_configuration_ID" 
     } 
    ]
}
```
Here's an example:

```
{ 
     "Version": "2012-10-17", 
     "Statement": [{ 
          "Effect": "Allow", 
          "Action": [ 
              "appconfig:StartConfigurationSession", 
              "appconfig:GetLatestConfiguration" 
          ], 
          "Resource": "arn:aws:appconfig:us-east-2:111122223333:application/abc123/
environment/def456/configuration/hij789" 
     } 
   \mathbb{I}}
```
- 6. Choose **Next**.
- 7. In the **Policy name** field, enter a name.
- 8. (Optional) For **Add tags**, add one or more tag-key value pairs to organize, track, or control access for this policy.
- 9. Choose **Create policy**. The system returns you to the **Policies** page.
- 10. Repeat this procedure in each Amazon Web Services account that will vend configuration data for the retrieval account.

#### **Create the IAM role**

Use the following procedure to create an IAM role using the IAM console. Complete the procedure in each Amazon Web Services account that will vend configuration data for the retrieval account.

#### **To create an IAM role**

1. Sign in to the Amazon Web Services Management Console in a vendor account.

- 2. Open the IAM console at [https://console.amazonaws.cn/iam/.](https://console.amazonaws.cn/iam/)
- 3. In the navigation pane, choose **Roles**, and then choose **Create policy**.
- 4. For **Trusted entity type**, choose **Amazon Web Services account**.
- 5. In the **Amazon Web Services account** section, choose **Another Amazon Web Services account**.
- 6. In the **Account ID** field, enter the retrieval account ID.
- 7. (Optional) As a security best practice for this assume role, choose **Require external ID** and enter a string.
- 8. Choose **Next**.
- 9. On the **Add permissions** page, use the **Search** field to locate the policy you created in the previous procedure. Select the check box next to its name.
- 10. Choose **Next**.
- 11. For **Role name**, enter a name.
- 12. (Optional) For **Description**, enter a description.
- 13. For **Step 1: Select trusted entities**, choose **Edit**. Replace the default JSON trust policy with the following policy. Update each *example resource placeholder* with information from your retrieval account.

```
{ 
     "Version": "2012-10-17", 
     "Statement": [ 
          { 
               "Effect": "Allow", 
               "Principal": { 
                   "AWS": 
  "arn:aws:iam::retrieval_account_ID:role/appconfig_role_in_retrieval_account" 
              }, 
               "Action": "sts:AssumeRole" 
          } 
     ]
}
```
- 14. (Optional) For **Tags**, add one or more tag-key value pairs to organize, track, or control access for this role.
- 15. Choose **Create role**. The system returns you to the **Roles** page.

16. Search for the role you just created. Choose it. In the **ARN** section, copy the ARN. You'll specify this information in the next procedure.

#### **Add credential overrides to the manifest**

After you create the IAM role in your vendor account, update the manifest in the retrieval account. Specifically, add the credentials block and the IAM role ARN for retrieving configuration data from the vendor account. Here is the JSON format:

```
{ 
     "vendor_application_name:vendor_environment_name:vendor_configuration_name": { 
         "credentials": { 
              "roleArn": 
  "arn:partition:iam::vendor_account_ID:role/name_of_role_created_in_vendor_account", 
              "roleExternalId": "string", 
              "roleSessionName": "string", 
              "credentialsDuration": "time_in_hours" 
         } 
     }
}
```
Here is an example:

```
{ 
     "My2ndApp:Beta:MyEnableMobilePaymentsFeatureFlagConfiguration": { 
         "credentials": { 
              "roleArn": "arn:us-west-1:iam::123456789012:role/MyTestRole", 
              "roleExternalId": "00b148e2-4ea4-46a1-ab0f-c422b54d0aac", 
              "roleSessionName": "AwsAppConfigAgent", 
              "credentialsDuration": "2h" 
         } 
     }
}
```
### **Validate that multi-account retrieval is working**

You can validate that that agent is able to retrieve configuration data from multiple accounts by reviewing the Amazon AppConfig agent logs. The INFO level log for retrieved initial data for 'YourApplicationName:YourEnvironmentName:YourConfigurationName' is the best indicator for successful retrievals. If retrievals are failing, you should see an ERROR level log indicating the failure reason. Here is an example for a successful retrieval from a vendor account:

```
[appconfiq aqent] 2023/11/13 11:33:27 INFO AppConfig Agent 2.0.x[appconfig agent] 2023/11/13 11:33:28 INFO serving on localhost:2772
[appconfig agent] 2023/11/13 11:33:28 INFO retrieved initial data for 
  'MyTestApplication:MyTestEnvironment:MyDenyListConfiguration' in XX.Xms
```
## <span id="page-170-0"></span>**Write configuration copy to disk**

You can configure Amazon AppConfig Agent to automatically store a copy of a configuration to disk in plain text. This feature enables customers with applications that read configuration data from disk to integrate with Amazon AppConfig.

This feature is not designed to be used as a configuration backup feature. Amazon AppConfig Agent doesn't read from the configuration files copied to disk. If you want to back up configurations to disk, see the BACKUP\_DIRECTORY and PRELOAD\_BACKUP environment variables for Using Amazon [AppConfig](https://docs.amazonaws.cn/appconfig/latest/userguide/appconfig-integration-ec2.html#appconfig-integration-ec2-configuring) Agent with Amazon EC2 or Using Amazon [AppConfig](https://docs.amazonaws.cn/appconfig/latest/userguide/appconfig-integration-containers-agent.html#appconfig-integration-containers-agent-configuring) Agent with Amazon ECS and [Amazon](https://docs.amazonaws.cn/appconfig/latest/userguide/appconfig-integration-containers-agent.html#appconfig-integration-containers-agent-configuring) EKS.

#### **Warning**

Note the following important information about this feature:

- Configurations saved to disk are stored in *plain text* and are human readable. Don't enable this feature for configurations that include sensitive data.
- This feature writes to the local disk. Use the principle of least privilege for filesystem permissions. For more information, see [Implement](#page-232-1) least privilege access.

#### **To enable write configuration copy to disk**

- 1. Edit the manifest.
- 2. Choose the configuration that you want Amazon AppConfig to write to disk and add a writeTo element. Here is an example:

```
{ 
     "application_name:environment_name:configuration_name": { 
          "writeTo": { 
              "path": "path_to_configuration_file" 
          } 
     }
```
## }

#### Here is an example:

```
{ 
     "MyTestApp:MyTestEnvironment:MyNewConfiguration": { 
          "writeTo": { 
              "path": "/tmp/aws-appconfig/mobile-app/beta/enable-mobile-payments" 
         } 
     }
}
```
3. Save your changes. The configuration.json file will be updated each time new configuration data is deployed.

#### **Validate that write configuration copy to disk is working**

You can validate that copies of a configuration are being written to disk by looking by reviewing the Amazon AppConfig agent logs. The INFO log entry with the phrasing "INFO wrote configuration '*application*:*environment*:*configuration*' to *file\_path*" indicates that Amazon AppConfig Agent writes configuration copies to disk.

Here is an example:

```
[appconfig agent] 2023/11/13 11:33:27 INFO AppConfig Agent 2.0.x
[appconfig agent] 2023/11/13 11:33:28 INFO serving on localhost:2772
[appconfig agent] 2023/11/13 11:33:28 INFO retrieved initial data for 
  'MobileApp:Beta:EnableMobilePayments' in XX.Xms
[appconfig agent] 2023/11/13 17:05:49 INFO wrote configuration 
  'MobileApp:Beta:EnableMobilePayments' to /tmp/configs/your-app/your-env/your-
config.json
```
## **Amazon AppConfig Agent local development**

Amazon AppConfig Agent supports a *local development mode*. If you enable local development mode, the agent reads configuration data from a specified directory on disk. It doesn't retrieve configuration data from Amazon AppConfig. You can simulate configuration deployments by updating files in the specified directory. We recommend local development mode for the following use cases:

- Test different configuration versions before deploying them using Amazon AppConfig.
- Test different configuration options for a new feature before committing changes to your code repository.
- Test different configuration scenarios to verify they work as expected.

#### **Warning**

Don't use local development mode in production environments. This mode doesn't support important Amazon AppConfig safety features like deployment validation and automated rollbacks.

Use the following procedure to configure Amazon AppConfig Agent for local development mode.

#### **To configure Amazon AppConfig Agent for local development mode**

- 1. Install the agent using the method described for your compute environment. Amazon AppConfig Agent works with the following Amazon Web Services:
	- [Amazon](https://docs.amazonaws.cn/appconfig/latest/userguide/appconfig-integration-lambda-extensions.html) Lambda
	- [Amazon](https://docs.amazonaws.cn/appconfig/latest/userguide/appconfig-integration-ec2.html) EC2
	- Amazon ECS and [Amazon](https://docs.amazonaws.cn/appconfig/latest/userguide/appconfig-integration-containers-agent.html) EKS
- 2. If the agent is running, stop it.
- 3. Add LOCAL DEVELOPMENT DIRECTORY to the list of environment variables. Specify a directory on the filesystem that provides the agent with read permissions. For example, /tmp/ local\_configs.
- 4. Create a file in the directory. The file name must use the following format:

*application\_name*:*environment\_name*:*configuration\_profile\_name*

Here is an example:

Mobile:Development:EnableMobilePaymentsFeatureFlagConfiguration

## *(i)* Note

(Optional) You can control the content type the agent returns for your configuration data based on the extension you give the file. For example, if you name the file with a .json extension, the agent returns a content type of application/json when your application requests it. If you omit the extension, the agent uses application/ octet-stream for the content type. If you need precise control, you can provide an extension in the format .*type*%*subtype*. The agent will return a content type of .type/subtype.

5. Run the following command to restart the agent and request the configuration data.

```
curl http://localhost:2772/applications/application_name/
environments/environment_name/configurations/configuration_name
```
The agent checks for changes to the local file at the poll interval specified for the agent. If the poll interval isn't specified, the agent uses the default interval of 45 seconds. This check at the poll interval ensures that the agent behaves the same in a local development environment as it does when configured to interact with the Amazon AppConfig service.

#### *(i)* Note

To deploy a new version of a local development configuration file, update the file with new data.

# **Retrieving configurations by directly calling APIs**

Your application retrieves configuration data by first establishing a configuration session using the [StartConfigurationSession](https://docs.amazonaws.cn/appconfig/2019-10-09/APIReference/API_appconfigdata_StartConfigurationSession.html) API operation. Your session's client then makes periodic calls to [GetLatestConfiguration](https://docs.amazonaws.cn/appconfig/2019-10-09/APIReference/API_appconfigdata_GetLatestConfiguration.html) to check for and retrieve the latest data available.

When calling StartConfigurationSession, your code sends the following information:

• Identifiers (ID or name) of an Amazon AppConfig application, environment, and configuration profile that the session tracks.

• (Optional) The minimum amount of time the session's client must wait between calls to GetLatestConfiguration.

In response, Amazon AppConfig provides an InitialConfigurationToken to be given to the session's client and used the first time it calls GetLatestConfiguration for that session.

#### **Important**

This token should only be used once in your first call to GetLatestConfiguration. You *must* use the new token in the GetLatestConfiguration response (NextPollConfigurationToken) in each subsequent call to GetLatestConfiguration. To support long poll use cases, the tokens are valid for up to 24 hours. If a GetLatestConfiguration call uses an expired token, the system returns BadRequestException.

When calling GetLatestConfiguration, your client code sends the most recent ConfigurationToken value it has and receives in response:

- NextPollConfigurationToken: the ConfigurationToken value to use on the next call to GetLatestConfiguration.
- NextPollIntervalInSeconds: the duration the client should wait before making its next call to GetLatestConfiguration.
- The configuration: the latest data intended for the session. This may be empty if the client already has the latest version of the configuration.

#### **Important**

Note the following important information.

• The [StartConfigurationSession](https://docs.amazonaws.cn/appconfig/2019-10-09/APIReference/API_appconfigdata_StartConfigurationSession.html) API should only be called once per application, environment, configuration profile, and client to establish a session with the service. This is typically done in the startup of your application or immediately prior to the first retrieval of a configuration.

- If your configuration is deployed using a KmsKeyIdentifier, your request to receive the configuration must include permission to call kms:Decrypt. For more information, see [Decrypt](https://docs.amazonaws.cn/kms/latest/APIReference/API_Decrypt.html) in the *Amazon Key Management Service API Reference*.
- The API operation previously used to retrieve configuration data, GetConfiguration, is deprecated. The GetConfiguration API operation does not support encrypted configurations.

## **Retrieving a configuration example**

The following Amazon CLI example demonstrates how to retrieve configuration data by using the Amazon AppConfig Data StartConfigurationSession and GetLatestConfiguration API operations. The first command starts a configuration session. This call includes the IDs (or names) of the Amazon AppConfig application, the environment, and the configuration profile. The API returns an InitialConfigurationToken used to fetch your configuration data.

```
aws appconfigdata start-configuration-session \ 
     --application-identifier application_name_or_ID \ 
     --environment-identifier environment_name_or_ID \ 
     --configuration-profile-identifier configuration_profile_name_or_ID
```
The system responds with information in the following format.

```
{ 
    "InitialConfigurationToken": initial configuration token
}
```
After starting a session, use [InitialConfigurationToken](https://docs.amazonaws.cn/appconfig/2019-10-09/APIReference/API_appconfigdata_StartConfigurationSession.html#API_appconfigdata_StartConfigurationSession_ResponseSyntax) to call [GetLatestConfiguration](https://docs.amazonaws.cn/appconfig/2019-10-09/APIReference/API_appconfigdata_GetLatestConfiguration.html) to fetch your configuration data. The configuration data is saved to the mydata. json file.

```
aws appconfigdata get-latest-configuration \ 
     --configuration-token initial configuration token mydata.json
```
The first call to GetLatestConfiguration uses the ConfigurationToken obtained from StartConfigurationSession. The following information is returned.

```
 "NextPollConfigurationToken" : next configuration token,
```
{

```
 "ContentType" : content type of configuration, 
 "NextPollIntervalInSeconds" : 60
```
}

Subsequent calls to GetLatestConfiguration *must* provide NextPollConfigurationToken from the previous response.

```
aws appconfigdata get-latest-configuration \ 
     --configuration-token next configuration token mydata.json
```
#### **Important**

Note the following important details about the GetLatestConfiguration API operation:

- The GetLatestConfiguration response includes a Configuration section that shows the configuration data. The Configuration section only appears if the system finds new or updated configuration data. If the system doesn't find new or updated configuration data, then the Configuration data is empty.
- You receive a new ConfigurationToken in every response from GetLatestConfiguration.
- We recommend tuning the polling frequency of your GetLatestConfiguration API calls based on your budget, the expected frequency of your configuration deployments, and the number of targets for a configuration.

# **Extending workflows using extensions**

An extension augments your ability to inject logic or behavior at different points during the Amazon AppConfig workflow of creating or deploying a configuration. For example, you can use extensions to perform the following types of tasks (to name a few):

- Send a notification to an Amazon Simple Notification Service (Amazon SNS) topic when a configuration profile is deployed.
- Scrub the contents of a configuration profile for sensitive data before a deployment starts.
- Create or update an Atlassian Jira issue whenever a change is made to a feature flag.
- Merge content from a service or data source into your configuration data when you start a deployment.
- Back up a configuration to an Amazon Simple Storage Service (Amazon S3) bucket whenever a configuration is deployed.

You can associate these types of tasks with Amazon AppConfig applications, environments, and configuration profiles.

#### **Contents**

- About Amazon [AppConfig](#page-177-0) extensions
- Working with Amazon authored [extensions](#page-181-0)
- [Walkthrough:](#page-195-0) Creating custom Amazon AppConfig extensions
- Amazon AppConfig extension [integration](#page-208-0) with Atlassian Jira

## <span id="page-177-0"></span>**About Amazon AppConfig extensions**

This topic introduces Amazon AppConfig extension concepts and terminology. The information is discussed in the context of each step required to set up and use Amazon AppConfig extensions.

#### **Topics**

- Step 1: Determine what you want to do with [extensions](#page-178-0)
- Step 2: [Determine](#page-179-0) when you want the extension to run
- Step 3: Create an extension [association](#page-180-0)
- Step 4: Deploy a [configuration](#page-181-1) and verify the extension actions are performed

## <span id="page-178-0"></span>**Step 1: Determine what you want to do with extensions**

Do you want to receive a notification to a webhook that sends messages to Slack anytime an Amazon AppConfig deployment completes? Do you want to back up a configuration profile to an Amazon Simple Storage Service (Amazon S3) bucket before a configuration is deployed? Do you want to scrub configuration data for sensitive information before the configuration is deployed? You can use extensions to perform these types of tasks and more. You can create custom extensions or use the Amazon authored extensions included with Amazon AppConfig.

#### **A** Note

For most use cases, to create a custom extension, you must create an Amazon Lambda function to perform any computation and processing defined in the extension. For more information, see [Walkthrough:](#page-195-0) Creating custom Amazon AppConfig extensions.

The following Amazon authored extensions can help you quickly integrate configuration deployments with other services. You can use these extensions in the Amazon AppConfig console or by calling extension API [actions](https://docs.amazonaws.cn/appconfig/2019-10-09/APIReference/API_Operations.html) directly from the Amazon CLI, Amazon Tools for PowerShell, or the SDK.

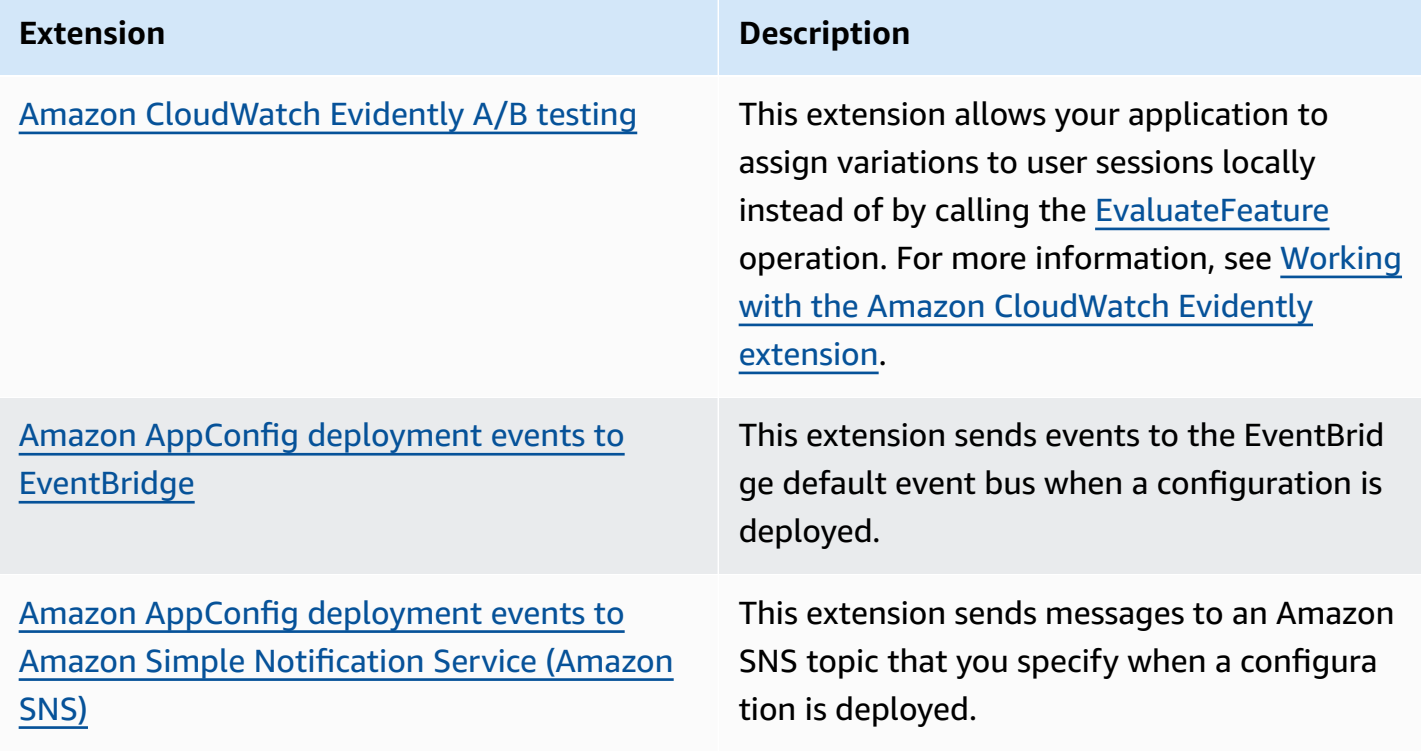

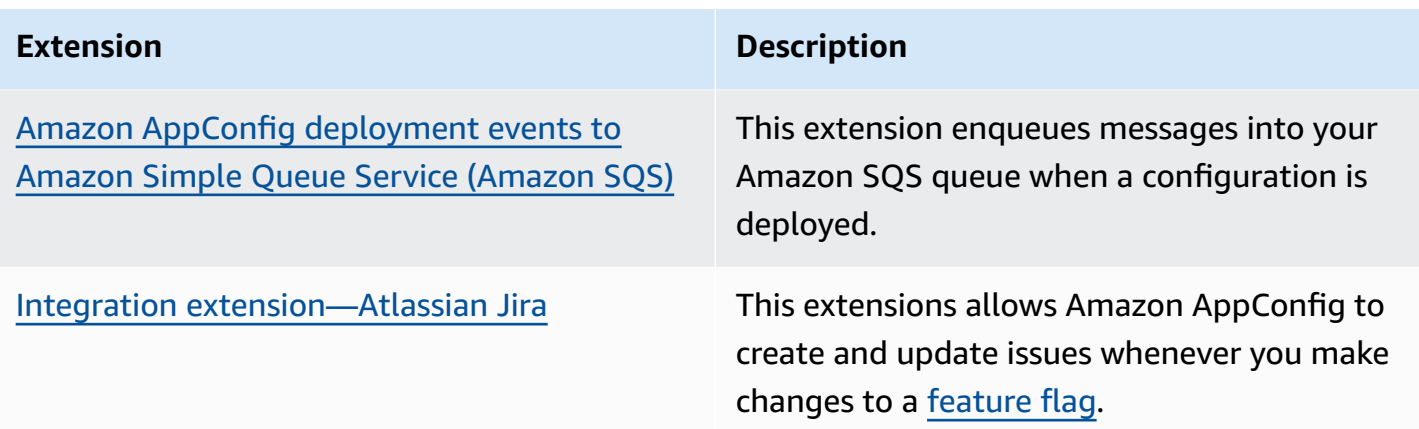

## <span id="page-179-0"></span>**Step 2: Determine when you want the extension to run**

An extension defines one or more actions that it performs during an Amazon AppConfig workflow. For example, the Amazon authored Amazon AppConfig deployment events to Amazon SNS extension includes an action to send a notification to an Amazon SNS topic. Each action is invoked either when you interact with Amazon AppConfig or when Amazon AppConfig is performing a process on your behalf. These are called *action points*. Amazon AppConfig extensions support the following action points:

- PRE\_CREATE\_HOSTED\_CONFIGURATION\_VERSION
- PRE\_START\_DEPLOYMENT
- ON\_DEPLOYMENT\_START
- ON\_DEPLOYMENT\_STEP
- ON\_DEPLOYMENT\_BAKING
- ON\_DEPLOYMENT\_COMPLETE
- ON\_DEPLOYMENT\_ROLLED\_BACK

Extension actions configured on PRE\_\* action points are applied after request validation, but before Amazon AppConfig performs the activity that corresponds to the action point name. These action invocations are processed at the same time as a request. If more than one request is made, action invocations run sequentially. Also note that PRE\_\* action points receive and can change the contents of a configuration. PRE\_\* action points can also respond to an error and prevent an action from happening.
An extension can also run in parallel with an Amazon AppConfig workflow by using an ON  $*$ action point. ON\_\* action points are invoked asynchronously. ON\_\* action points don't receive the contents of a configuration. If an extension experiences an error during an ON\_\* action point, the service ignores the error and continues the workflow.

# **Step 3: Create an extension association**

To create an extension, or configure an Amazon authored extension, you define the action points that invoke an extension when a specific Amazon AppConfig resource is used. For example, you can choose to run the Amazon AppConfig deployment events to Amazon SNS extension and receive notifications on an Amazon SNS topic anytime a configuration deployment is started for a specific application. Defining which action points invoke an extension for a specific Amazon AppConfig resource is called an *extension association*. An extension association is a specified relationship between an extension and an Amazon AppConfig resource, such as an application or a configuration profile.

A single Amazon AppConfig application can include multiple environments and configuration profiles. If you associate an extension to an application or an environment, Amazon AppConfig invokes the extension for any workflows that relate to the application or environment resources, if applicable.

For example, say you have an Amazon AppConfig application called MobileApps that includes a configuration profile called AccessList. And say the MobileApps application includes Beta, Integration, and Production environments. You create an extension association for the Amazon authored Amazon SNS notification extension and associate the extension to the MobileApps application. The Amazon SNS notification extension is invoked anytime the configuration is deployed for the application to any of the three environments.

#### **A** Note

You don't have to create an extension to use Amazon authored extensions, but you do have to create an extension association.

# **Step 4: Deploy a configuration and verify the extension actions are performed**

After you create an association, when a hosted configuration is created or a configuration is deployed, Amazon AppConfig invokes the extension and performs the specified actions. When an extension is invoked, if the system experiences an error during a PRE-\* action point, Amazon AppConfig returns information about that error.

# **Working with Amazon authored extensions**

Amazon AppConfig includes the following Amazon authored extensions. These extensions can help you integrate the Amazon AppConfig workflow with other services. You can use these extensions in the Amazon Web Services Management Console or by calling extension API [actions](https://docs.amazonaws.cn/appconfig/2019-10-09/APIReference/API_Operations.html) directly from the Amazon CLI, Amazon Tools for PowerShell, or the SDK.

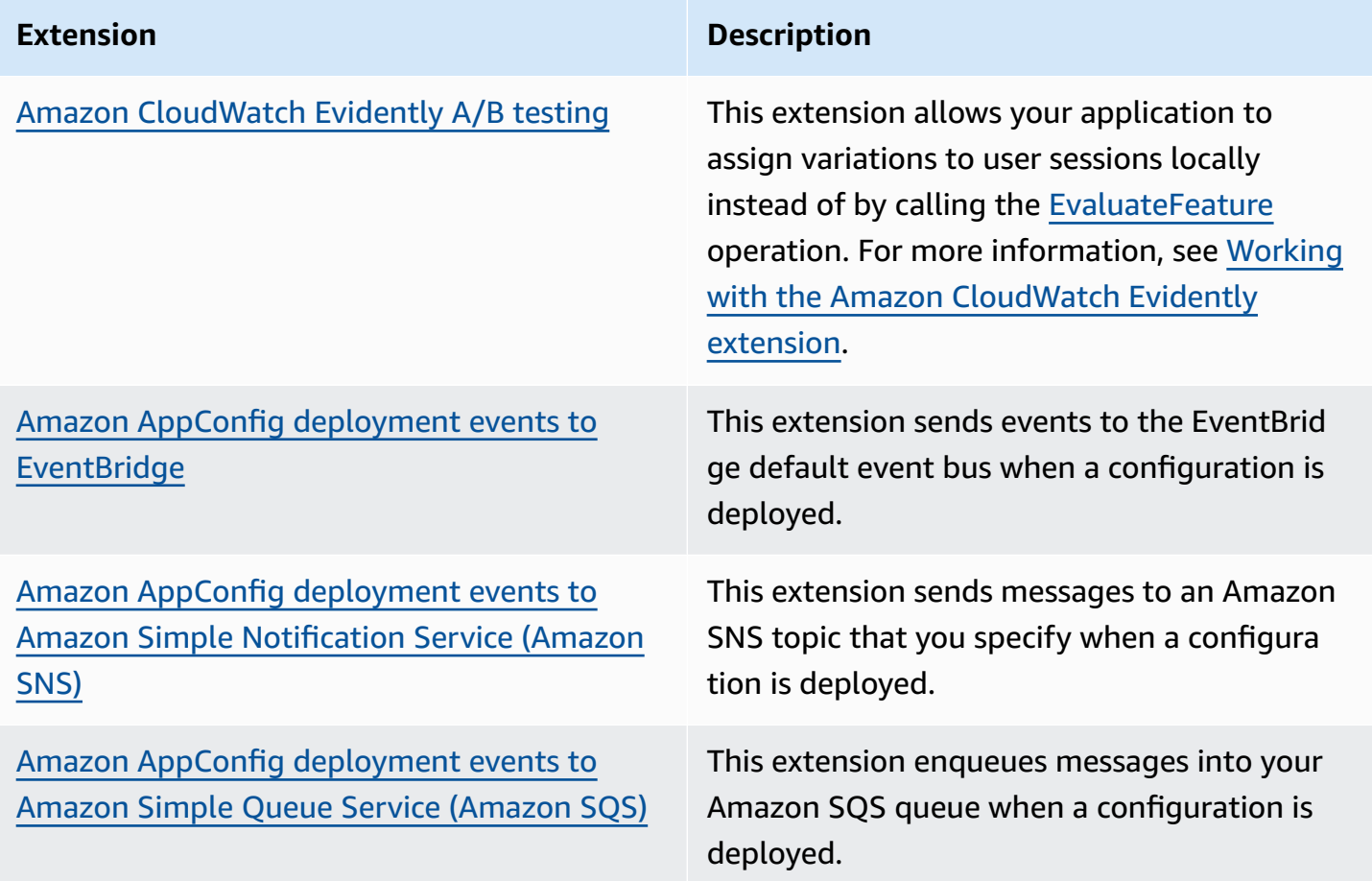

#### **Extension Description**

Integration [extension—Atlassian](https://docs.amazonaws.cn/appconfig/latest/userguide/working-with-appconfig-extensions-about-jira.html) Jira This extensions allows Amazon AppConfig to create and update issues whenever you make changes to a [feature](https://docs.amazonaws.cn/appconfig/latest/userguide/appconfig-creating-configuration-and-profile.html#appconfig-creating-configuration-and-profile-feature-flags) flag.

# <span id="page-182-0"></span>**Working with the Amazon CloudWatch Evidently extension**

You can use Amazon CloudWatch Evidently to safely validate new features by serving them to a specified percentage of your users while you roll out the feature. You can monitor the performance of the new feature to help you decide when to ramp up traffic to your users. This helps you reduce risk and identify unintended consequences before you fully launch the feature. You can also conduct A/B experiments to make feature design decisions based on evidence and data.

The Amazon AppConfig extension for CloudWatch Evidently allows your application to assign variations to user sessions locally instead of by calling the [EvaluateFeature](https://docs.amazonaws.cn/cloudwatchevidently/latest/APIReference/API_EvaluateFeature.html) operation. A local session mitigates the latency and availability risks that come with an API call. For information about how to configure and use the extension, see Perform launches and A/B [experiments](https://docs.amazonaws.cn/AmazonCloudWatch/latest/monitoring/CloudWatch-Evidently.html) with [CloudWatch](https://docs.amazonaws.cn/AmazonCloudWatch/latest/monitoring/CloudWatch-Evidently.html) Evidently in the *Amazon CloudWatch User Guide*.

# **Working with the Amazon AppConfig deployment events to Amazon EventBridge extension**

The Amazon AppConfig deployment events to Amazon EventBridge extension is an Amazon authored extension that helps you monitor and act on the Amazon AppConfig configuration deployment workflow. The extension sends event notifications to the EventBridge default events bus whenever a configuration is deployed. After you've associated the extension to one of your Amazon AppConfig applications, environments, or configuration profiles, Amazon AppConfig sends event notifications to the event bus after every configuration deployment start, end, and rollback.

If you want more control over which action points send EventBridge notifications, you can create a custom extension and enter the EventBridge default events bus Amazon Resource Name (ARN) for the URI field. For information about creating an extension, see [Walkthrough:](#page-195-0) Creating custom Amazon AppConfig [extensions.](#page-195-0)

### **Important**

This extension supports only the EventBridge default events bus.

# **Using the extension**

To use the Amazon AppConfig deployment events to Amazon EventBridge extension, you first attach the extension to one of your Amazon AppConfig resources by creating an extension association. You create the association by using the Amazon AppConfig console or the [CreateExtensionAssociation](https://docs.amazonaws.cn/appconfig/2019-10-09/APIReference/API_CreateExtensionAssociation.html) API action. When you create the association, you specify the ARN of an Amazon AppConfig application, environment, or configuration profile. If you associate the extension to an application or an environment, an event notification is sent for any configuration profile contained within the specified application or environment.

After you create the association, when a configuration for the specified Amazon AppConfig resource is deployed, Amazon AppConfig invokes the extension and sends notifications according to the action points specified in the extension.

#### **(i)** Note

This extension is invoked by the following action points:

- ON\_DEPLOYMENT\_START
- ON\_DEPLOYMENT\_COMPLETE
- ON\_DEPLOYMENT\_ROLLED\_BACK

You can't customize the actions points for this extension. To invoke different action points, you can create your own extension. For more information, see [Walkthrough:](#page-195-0) Creating custom Amazon AppConfig [extensions.](#page-195-0)

Use the following procedures to create an Amazon AppConfig extension association by using either the Amazon Systems Manager console or the Amazon CLI.

#### **To create an extension association (console)**

- 1. Open the Amazon Systems Manager console at [https://console.amazonaws.cn/systems](https://console.amazonaws.cn/systems-manager/appconfig/)[manager/appconfig/](https://console.amazonaws.cn/systems-manager/appconfig/).
- 2. In the navigation pane, choose **Amazon AppConfig**.
- 3. On the **Extensions** tab, choose **Add to resource**.
- 4. In the **Extension resource details** section, for **Resource type**, choose an Amazon AppConfig resource type. Depending on the resource you choose, Amazon AppConfig prompts you to choose other resources.
- 5. Choose **Create association to resource**.

Here's a sample event sent to EventBridge when the extension is invoked.

```
{ 
    "version":"0", 
    "id":"c53dbd72-c1a0-2302-9ed6-c076e9128277", 
    "detail-type":"On Deployment Complete", 
    "source":"aws.appconfig", 
    "account":"111122223333", 
    "time":"2022-07-09T01:44:15Z", 
    "region":"us-east-1", 
    "resources":[ 
        "arn:aws:appconfig:us-east-1:111122223333:extensionassociation/z763ff5" 
    ], 
    "detail":{ 
        "InvocationId":"5tfjcig", 
         "Parameters":{ 
       }, 
        "Type":"OnDeploymentComplete", 
        "Application":{ 
           "Id":"ba8toh7", 
           "Name":"MyApp" 
       }, 
        "Environment":{ 
           "Id":"pgil2o7", 
           "Name":"MyEnv" 
       }, 
        "ConfigurationProfile":{ 
           "Id":"ga3tqep",
```

```
 "Name":"MyConfigProfile" 
        }, 
        "DeploymentNumber":1, 
        "ConfigurationVersion":"1" 
    }
}
```
# **Working with the Amazon AppConfig deployment events to Amazon SNS extension**

The Amazon AppConfig deployment events to Amazon SNS extension is an Amazon authored extension that helps you monitor and act on the Amazon AppConfig configuration deployment workflow. The extension publishes messages to an Amazon SNS topic whenever a configuration is deployed. After you associate the extension to one of your Amazon AppConfig applications, environments, or configuration profiles, Amazon AppConfig publishes a message to the topic after every configuration deployment start, end, and rollback.

If you want more control over which action points send Amazon SNS notifications, you can create a custom extension and enter an Amazon SNS topic Amazon Resource Name (ARN) for the URI field. For information about creating an extension, see [Walkthrough:](#page-195-0) Creating custom Amazon [AppConfig](#page-195-0) extensions.

# **Using the extension**

This section describes how to use the Amazon AppConfig deployment events to Amazon SNS extension.

# **Step 1: Configure Amazon AppConfig to publish messages to a topic**

Add an access control policy to your Amazon SNS topic granting Amazon AppConfig (appconfig.amazonaws.com) publish permissions (sns:Publish). For more information, see [Example](https://docs.amazonaws.cn/sns/latest/dg/sns-access-policy-use-cases.html) cases for Amazon SNS access control.

### **Step 2: Create an extension association**

Attach the extension to one of your Amazon AppConfig resources by creating an extension association. You create the association by using the Amazon AppConfig console or the [CreateExtensionAssociation](https://docs.amazonaws.cn/appconfig/2019-10-09/APIReference/API_CreateExtensionAssociation.html) API action. When you create the association, you specify the ARN of an Amazon AppConfig application, environment, or configuration profile. If you associate the extension to an application or an environment, a notification is sent for any configuration profile contained within the specified application or environment. When you create the association, you must enter a value for the topicArn parameter that contains the ARN of the Amazon SNS topic you want to use.

After you create the association, when a configuration for the specified Amazon AppConfig resource is deployed, Amazon AppConfig invokes the extension and sends notifications according to the action points specified in the extension.

#### **A** Note

This extension is invoked by the following action points:

- ON\_DEPLOYMENT\_START
- ON\_DEPLOYMENT\_COMPLETE
- ON\_DEPLOYMENT\_ROLLED\_BACK

You can't customize the actions points for this extension. To invoke different action points, you can create your own extension. For more information, see [Walkthrough:](#page-195-0) Creating custom Amazon AppConfig [extensions.](#page-195-0)

Use the following procedures to create an Amazon AppConfig extension association by using either the Amazon Systems Manager console or the Amazon CLI.

#### **To create an extension association (console)**

- 1. Open the Amazon Systems Manager console at [https://console.amazonaws.cn/systems](https://console.amazonaws.cn/systems-manager/appconfig/)[manager/appconfig/](https://console.amazonaws.cn/systems-manager/appconfig/).
- 2. In the navigation pane, choose **Amazon AppConfig**.
- 3. On the **Extensions** tab, choose **Add to resource**.
- 4. In the **Extension resource details** section, for **Resource type**, choose an Amazon AppConfig resource type. Depending on the resource you choose, Amazon AppConfig prompts you to choose other resources.
- 5. Choose **Create association to resource**.

Here's a sample of the message sent to the Amazon SNS topic when the extension is invoked.

{

```
 "Type": "Notification", 
     "MessageId": "ae9d702f-9a66-51b3-8586-2b17932a9f28", 
     "TopicArn": "arn:aws:sns:us-east-1:111122223333:MySNSTopic", 
     "Message": { 
          "InvocationId": "7itcaxp", 
          "Parameters": { 
              "topicArn": "arn:aws:sns:us-east-1:111122223333:MySNSTopic" 
          }, 
          "Application": { 
              "Id": "1a2b3c4d", 
              "Name": MyApp 
          }, 
          "Environment": { 
              "Id": "1a2b3c4d", 
              "Name": MyEnv 
          }, 
          "ConfigurationProfile": { 
              "Id": "1a2b3c4d", 
              "Name": "MyConfigProfile" 
          }, 
          "Description": null, 
          "DeploymentNumber": "3", 
          "ConfigurationVersion": "1", 
          "Type": "OnDeploymentComplete" 
     }, 
     "Timestamp": "2022-06-30T20:26:52.067Z", 
     "SignatureVersion": "1", 
     "Signature": "<...>", 
     "SigningCertURL": "<...>", 
     "UnsubscribeURL": "<...>", 
     "MessageAttributes": { 
          "MessageType": { 
              "Type": "String", 
              "Value": "OnDeploymentStart" 
          } 
     }
}
```
# **Working with the Amazon AppConfig deployment events to Amazon SQS extension**

The Amazon AppConfig deployment events to Amazon SQS extension is an Amazon authored extension that helps you monitor and act on the Amazon AppConfig configuration deployment workflow. The extension enqueues messages into your Amazon Simple Queue Service (Amazon SQS) queue whenever a configuration is deployed. After you associate the extension to one of your Amazon AppConfig applications, environments, or configuration profiles, Amazon AppConfig enqueues a message into the queue after every configuration deployment start, end, and rollback.

If you want more control over which action points send Amazon SQS notifications, you can create a custom extension and enter an Amazon SQS queue Amazon Resource Name (ARN) for the URI field. For information about creating an extension, see [Walkthrough:](#page-195-0) Creating custom Amazon [AppConfig](#page-195-0) extensions.

# **Using the extension**

This section describes how to use the Amazon AppConfig deployment events to Amazon SQS extension.

### **Step 1: Configure Amazon AppConfig to enqueue messages**

Add an Amazon SQS policy to your Amazon SQS queue granting Amazon AppConfig (appconfig.amazonaws.com) send message permissions (sqs:SendMessage). For more information, see Basic [examples](https://docs.amazonaws.cn/AWSSimpleQueueService/latest/SQSDeveloperGuide/sqs-basic-examples-of-sqs-policies.html) of Amazon SQS policies.

### **Step 2: Create an extension association**

Attach the extension to one of your Amazon AppConfig resources by creating an extension association. You create the association by using the Amazon AppConfig console or the [CreateExtensionAssociation](https://docs.amazonaws.cn/appconfig/2019-10-09/APIReference/API_CreateExtensionAssociation.html) API action. When you create the association, you specify the ARN of an Amazon AppConfig application, environment, or configuration profile. If you associate the extension to an application or an environment, a notification is sent for any configuration profile contained within the specified application or environment. When you create the association, you must enter a Here parameter that contains the ARN of the Amazon SQS queue you want to use.

After you create the association, when a configuration for the specified Amazon AppConfig resource is created or deployed, Amazon AppConfig invokes the extension and sends notifications according to the action points specified in the extension.

### **A** Note

This extension is invoked by the following action points:

- ON\_DEPLOYMENT\_START
- ON\_DEPLOYMENT\_COMPLETE
- ON DEPLOYMENT ROLLED BACK

You can't customize the actions points for this extension. To invoke different action points, you can create your own extension. For more information, see [Walkthrough:](#page-195-0) Creating custom Amazon AppConfig [extensions.](#page-195-0)

Use the following procedures to create an Amazon AppConfig extension association by using either the Amazon Systems Manager console or the Amazon CLI.

#### **To create an extension association (console)**

- 1. Open the Amazon Systems Manager console at [https://console.amazonaws.cn/systems](https://console.amazonaws.cn/systems-manager/appconfig/)[manager/appconfig/](https://console.amazonaws.cn/systems-manager/appconfig/).
- 2. In the navigation pane, choose **Amazon AppConfig**.
- 3. On the **Extensions** tab, choose **Add to resource**.
- 4. In the **Extension resource details** section, for **Resource type**, choose an Amazon AppConfig resource type. Depending on the resource you choose, Amazon AppConfig prompts you to choose other resources.
- 5. Choose **Create association to resource**.

Here's an example of the message sent to the Amazon SQS queue when the extension is invoked.

```
{ 
    "InvocationId":"7itcaxp", 
    "Parameters":{ 
        "queueArn":"arn:aws:sqs:us-east-1:111122223333:MySQSQueue" 
    }, 
    "Application":{ 
       "Id":"1a2b3c4d", 
        "Name":MyApp
```

```
 }, 
    "Environment":{ 
        "Id":"1a2b3c4d", 
        "Name":MyEnv 
    }, 
    "ConfigurationProfile":{ 
        "Id":"1a2b3c4d", 
        "Name":"MyConfigProfile" 
    }, 
    "Description":null, 
    "DeploymentNumber":"3", 
    "ConfigurationVersion":"1", 
    "Type":"OnDeploymentComplete"
}
```
# <span id="page-190-1"></span>**Working with the Atlassian Jira extension for Amazon AppConfig**

By integrating with Atlassian Jira, Amazon AppConfig can create and update issues in the Atlassian console whenever you make changes to a [feature](https://docs.amazonaws.cn/appconfig/latest/userguide/appconfig-creating-configuration-and-profile.html#appconfig-creating-configuration-and-profile-feature-flags) flag in your Amazon Web Services account for the specified Amazon Web Services Region. Each Jira issue includes the flag name, application ID, configuration profile ID, and flag values. After you update, save, and deploy your flag changes, Jira updates the existing issues with the details of the change.

#### *(i)* Note

Jira updates issues whenever you create or update a feature flag. Jira also updates issues when you delete a child-level flag attribute from a parent-level flag. Jira does not record information when you delete a parent-level flag.

To configure integration, you must do the following:

- Configuring [permissions](#page-190-0) for Amazon AppConfig Jira integration
- [Configuring](#page-194-0) the Amazon AppConfig Jira integration application

# <span id="page-190-0"></span>**Configuring permissions for Amazon AppConfig Jira integration**

When you configure Amazon AppConfig integration with Jira, you specify credentials for a user. Specifically, you enter the user's access key ID and secret key in the **Amazon AppConfig for Jira** application. This user gives Jira permission to communicate with Amazon AppConfig. Amazon AppConfig uses these credentials one time to establish an association between Amazon AppConfig and Jira. The credentials are not stored. You can remove the association by uninstalling the Amazon AppConfig for Jira application.

The user account requires a permission policy that includes the following actions:

- appconfig:CreateExtensionAssociation
- appconfig:GetConfigurationProfile
- appconfig:ListApplications
- appconfig:ListConfigurationProfiles
- appconfig:ListExtensionAssociations
- sts:GetCallerIdentity

Complete the following tasks to create an IAM permission policy and a user for Amazon AppConfig and Jira integration:

#### **Tasks**

- Task 1: Create an IAM permission policy for Amazon AppConfig and Jira [integration](#page-191-0)
- Task 2: Create a user for Amazon AppConfig and Jira [integration](#page-193-0)

# <span id="page-191-0"></span>**Task 1: Create an IAM permission policy for Amazon AppConfig and Jira integration**

Use the following procedure to create an IAM permission policy that allows Atlassian Jira to communicate with Amazon AppConfig. We recommend that you create a new policy and attach this policy to a new IAM role. Adding the required permission to an existing IAM policy and role goes against the principle of least privilege and is not recommended.

# **To create an IAM policy for Amazon AppConfig and Jira integration**

- 1. Open the IAM console at [https://console.amazonaws.cn/iam/.](https://console.amazonaws.cn/iam/)
- 2. In the navigation pane, choose **Policies**, and then choose **Create policy**.
- 3. On the **Create policy** page, choose the **JSON** tab and replace the default content with the following policy. In the following policy, replace *Region*, *account\_ID*, *application\_ID*, and *configuration\_profile\_ID* with information from your Amazon AppConfig feature flag environment.

```
{ 
     "Version": "2012-10-17", 
     "Statement": [ 
         { 
             "Effect": "Allow", 
             "Action": [ 
                         "appconfig:CreateExtensionAssociation", 
                         "appconfig:ListExtensionAssociations", 
                         "appconfig:GetConfigurationProfile" 
              ], 
             "Resource": [ 
                         "arn:aws-
cn:appconfig:Region:account_ID:application/application_ID", 
                         "arn:aws-
cn:appconfig:Region:account_ID:application/application_ID/
configurationprofile/configuration_profile_ID" 
 ] 
         }, 
        { 
             "Effect": "Allow", 
             "Action": [ 
                         "appconfig:ListApplications" 
              ], 
             "Resource": [ 
                         "arn:aws-cn:appconfig:Region:account_ID:*" 
 ] 
         }, 
          { 
             "Effect": "Allow", 
             "Action": [ 
                         "appconfig:ListConfigurationProfiles" 
              ], 
             "Resource": [ 
                         "arn:aws-
cn:appconfig:Region:account_ID:application/application_ID" 
 ] 
         }, 
         { 
             "Effect": "Allow", 
             "Action": "sts:GetCallerIdentity", 
             "Resource": "*" 
 }
```
 $\mathbf{I}$ 

- 5. (Optional) Add one or more tag-key value pairs to organize, track, or control access for this policy, and then choose **Next: Review**.
- 6. On the **Review policy** page, enter a name in the **Name** box, such as **AppConfigJiraPolicy**, and then enter an optional description.
- 7. Choose **Create policy**.

## <span id="page-193-0"></span>**Task 2: Create a user for Amazon AppConfig and Jira integration**

Use the following procedure to create a user for Amazon AppConfig and Atlassian Jira integration. After you create the user, you can copy the access key ID and secret key, which you will specify when you complete the integration.

### **To create a user for Amazon AppConfig and Jira integration**

- 1. Open the IAM console at [https://console.amazonaws.cn/iam/.](https://console.amazonaws.cn/iam/)
- 2. In the navigation pane, choose **Users**, and then choose **Add users**.
- 3. In the **User name** field, enter a name, such as **AppConfigJiraUser**.
- 4. For **Select Amazon credential type**, choose **Access key - Programmatic access**.
- 5. Choose **Next: Permissions**.
- 6. Under **Set permissions** page, choose **Attach existing policies directly**. Search for and select the check box for the policy that you created in Task 1: Create an IAM [permission](#page-191-0) policy for Amazon AppConfig and Jira [integration,](#page-191-0) and then choose **Next: Tags**.
- 7. On the **Add tags (optional)** page, add one or more tag-key value pairs to organize, track, or control access for this user. Choose **Next: Review**.
- 8. On the **Review** page, verify the user details.
- 9. Choose **Create user**. The system displays the user's access key ID and secret key. Either download the .csv file or copy these credentials to a separate location. You will specify these credentials when you configure integration.

# <span id="page-194-0"></span>**Configuring the Amazon AppConfig Jira integration application**

Use the following procedure to configure required options in the Amazon AppConfig for Jira application. After you complete this procedure, Jira creates a new issue for each feature flag in your Amazon Web Services account for the specified Amazon Web Services Region. If you make changes to a feature flag in Amazon AppConfig, Jira records the details in the existing issues.

#### **A** Note

An Amazon AppConfig feature flag can include multiple child-level flag attributes. Jira creates one issue for each parent-level feature flag. If you change a child-level flag attribute, you can view the details of that change in the Jira issue for the parent-level flag.

## **To configure integration**

- 1. Log in to the Atlassian [Marketplace.](https://marketplace.atlassian.com/)
- 2. Type **Amazon AppConfig** in the search field and press **Enter**.
- 3. Install the application on your Jira instance.
- 4. In the Atlassian console, choose **Manage apps**, and then choose **Amazon AppConfig for Jira**.
- 5. Choose **Configure**.
- 6. Under **Configuration details**, choose **Jira project** and then choose the project that you want to associate with your Amazon AppConfig feature flag.
- 7. Choose **Amazon Web Services Region**, and then choose the Region where your Amazon AppConfig feature flag is located.
- 8. In the **Application ID** field, enter the name of the Amazon AppConfig application that contains your feature flag.
- 9. In the **Configuration profile ID** field, enter the name of the Amazon AppConfig configuration profile for your feature flag.
- 10. In the **Access key ID** and **Secret key** fields, enter the credentials you copied in Task 2: [Create](#page-193-0) a user for Amazon AppConfig and Jira [integration](#page-193-0). Optionally, you can also specify a session token.
- 11. Choose **Submit**.

12. In the Atlassian console, choose **Projects**, and then choose the project you selected for Amazon AppConfig integration. The **Issues** page displays an issue for each feature flag in the specified Amazon Web Services account and Amazon Web Services Region.

# **Deleting the Amazon AppConfig for Jira application and data**

If you no longer want to use Jira integration with Amazon AppConfig feature flags, you can delete the Amazon AppConfig for Jira application in the Atlassian console. Deleting the integration application does the following:

- Deletes the association between your Jira instance and Amazon AppConfig
- Deletes your Jira instance details from Amazon AppConfig

#### **To delete the Amazon AppConfig for Jira application**

- 1. In the Atlassian console, choose **Manage apps**.
- 2. Choose **Amazon AppConfig for Jira**.
- 3. Choose **Uninstall**.

# <span id="page-195-0"></span>**Walkthrough: Creating custom Amazon AppConfig extensions**

To create a custom Amazon AppConfig extension, complete the following tasks. Each task is described in more detail in later topics.

### **A** Note

You can view samples of custom Amazon AppConfig extensions on GitHub:

- Sample extension that prevents deployments with a blocked day [moratorium calendar](https://github.com/aws-samples/aws-appconfig-change-calendar-extn) using Systems Manager Change [Calendar](https://github.com/aws-samples/aws-appconfig-change-calendar-extn)
- Sample extension that prevents secrets from leaking into [configuration](https://github.com/aws-samples/aws-appconfig-git-secrets-extn) data using git[secrets](https://github.com/aws-samples/aws-appconfig-git-secrets-extn)
- Sample extension that prevents personally identifiable [information](https://github.com/aws-samples/aws-appconfig-pii-extn) (PII) from leaking into [configuration](https://github.com/aws-samples/aws-appconfig-pii-extn) data using Amazon Comprehend

#### **1. Create an Amazon Lambda function**

For most use cases, to create a custom extension, you must create an Amazon Lambda function to perform any computation and processing defined in the extension. An exception to this rule is if you create *custom* versions of the Amazon authored [notification](https://docs.amazonaws.cn/appconfig/latest/userguide/working-with-appconfig-extensions-about-predefined.html) extensions to add or remove action points. For more details about this exception, see [Creating](#page-203-0) a custom Amazon [AppConfig](#page-203-0) extension.

#### **2. Configure permissions for your custom extension**

To configure permissions for your custom extension, you can do one of the following:

- Create an Amazon Identity and Access Management (IAM) service role that includes InvokeFunction permissions.
- Create a resource policy by using the Lambda [AddPermission](https://docs.amazonaws.cn/lambda/latest/dg/API_AddPermission.html) API action.

This walkthrough describes how to create the IAM service role.

#### **3. Create an extension**

You can create an extension by using the Amazon AppConfig console or by calling the [CreateExtension](https://docs.amazonaws.cn/appconfig/2019-10-09/APIReference/API_CreateExtension.html) API action from the Amazon CLI, Amazon Tools for PowerShell, or the SDK. The walkthrough uses the console.

#### **4. Create an extension association**

You can create an extension association by using the Amazon AppConfig console or by calling the [CreateExtensionAssociation](https://docs.amazonaws.cn/appconfig/2019-10-09/APIReference/API_CreateExtensionAssociation.html) API action from the Amazon CLI, Amazon Tools for PowerShell, or the SDK. The walkthrough uses the console.

#### **5. Perform an action that invokes the extension**

After you create the association, Amazon AppConfig invokes the extension when the action points defined by the extension occur for that resource. For example, if you associate an extension that contains a PRE\_CREATE\_HOSTED\_CONFIGURATION\_VERSION action, the extension is invoked every time you create a new hosted configuration version.

The topics in this section describe each task involved in creating a custom Amazon AppConfig extension. Each task is described in the context of a use case where a customer wants to create an extension that automatically backs up a configuration to an Amazon Simple Storage Service (Amazon S3) bucket. The extension runs whenever a hosted configuration is created (PRE\_CREATE\_HOSTED\_CONFIGURATION\_VERSION) or deployed (PRE\_START\_DEPLOYMENT).

#### **Topics**

- Creating a Lambda function for a custom Amazon [AppConfig](#page-197-0) extension
- Configuring [permissions](#page-202-0) for a custom Amazon AppConfig extension
- Creating a custom Amazon [AppConfig](#page-203-0) extension
- Creating an extension [association](#page-207-0) for a custom Amazon AppConfig extension
- [Performing](#page-208-0) an action that invokes a custom Amazon AppConfig extension

# <span id="page-197-0"></span>**Creating a Lambda function for a custom Amazon AppConfig extension**

For most use-cases, to create a custom extension, you must create an Amazon Lambda function to perform any computation and processing defined in the extension. This section includes Lambda function sample code for a custom Amazon AppConfig extension. This section also includes payload request and response reference details. For information about creating a Lambda function, see Getting started with [Lambda](https://docs.amazonaws.cn/lambda/latest/dg/getting-started.html) in the *Amazon Lambda Developer Guide*.

# **Sample code**

The following sample code for a Lambda function, when invoked, automatically backs up an Amazon AppConfig configuration to an Amazon S3 bucket. The configuration is backed up whenever a new configuration is created or deployed. The sample uses extension parameters so the bucket name doesn't have to be hardcoded in the Lambda function. By using extension parameters, the user can attach the extension to multiple applications and back up configurations to different buckets. The code sample includes comments to further explain the function.

### **Sample Lambda function for an Amazon AppConfig extension**

```
from datetime import datetime
import base64
import json
import boto3
def lambda_handler(event, context): 
     print(event) 
     # Extensions that use the PRE_CREATE_HOSTED_CONFIGURATION_VERSION and 
  PRE_START_DEPLOYMENT
```

```
 # action points receive the contents of AWS AppConfig configurations in Lambda 
 event parameters. 
    # Configuration contents are received as a base64-encoded string, which the lambda 
 needs to decode 
    # in order to get the configuration data as bytes. For other action points, the 
 content 
    # of the configuration isn't present, so the code below will fail. 
    config_data_bytes = base64.b64decode(event["Content"]) 
    # You can specify parameters for extensions. The CreateExtension API action lets 
 you define 
    # which parameters an extension supports. You supply the values for those 
 parameters when you 
   # create an extension association by calling the CreateExtensionAssociation API
 action. 
    # The following code uses a parameter called S3_BUCKET to obtain the value 
 specified in the 
    # extension association. You can specify this parameter when you create the 
 extension 
    # later in this walkthrough. 
    extension_association_params = event.get('Parameters', {}) 
    bucket_name = extension_association_params['S3_BUCKET'] 
    write_backup_to_s3(bucket_name, config_data_bytes) 
   # The PRE CREATE HOSTED CONFIGURATION VERSION and PRE START DEPLOYMENT action
 points can 
    # modify the contents of a configuration. The following code makes a minor change 
    # for the purposes of a demonstration. 
    old_config_data_string = config_data_bytes.decode('utf-8') 
    new_config_data_string = old_config_data_string.replace('hello', 'hello!') 
    new_config_data_bytes = new_config_data_string.encode('utf-8') 
    # The lambda initially received the configuration data as a base64-encoded string 
    # and must return it in the same format. 
    new_config_data_base64string = 
 base64.b64encode(new_config_data_bytes).decode('ascii') 
    return { 
        'statusCode': 200, 
        # If you want to modify the contents of the configuration, you must include the 
 new contents in the 
        # Lambda response. If you don't want to modify the contents, you can omit the 
 'Content' field shown here. 
        'Content': new_config_data_base64string
```
}

```
def write_backup_to_s3(bucket_name, config_data_bytes): 
     s3 = boto3.resource('s3') 
    new object = s3.Object(bucket name,
  f"config_backup_{datetime.now().isoformat()}.txt") 
     new_object.put(Body=config_data_bytes)
```
If you want to use this sample during this walkthrough, save it with the name

**MyS3ConfigurationBackUpExtension** and copy the Amazon Resource Name (ARN) for the function. You specify the ARN when you create the Amazon Identity and Access Management (IAM) assume role in the next section. You specify the ARN and the name when you create the extension.

## **Payload reference**

This section includes payload request and response reference details for working with custom Amazon AppConfig extensions.

#### **Request structure**

*PreCreateHostedConfigurationVersion*

```
{ 
     'InvocationId': 'vlns753', // id for specific invocation 
     'Parameters': { 
          'ParameterOne': 'ValueOne', 
          'ParameterTwo': 'ValueTwo' 
     }, 
     'ContentType': 'text/plain', 
     'ContentVersion': '2', 
     'Content': 'SGVsbG8gZWFydGgh', // Base64 encoded content 
     'Application': { 
          'Id': 'abcd123', 
          'Name': 'ApplicationName' 
     }, 
     'ConfigurationProfile': { 
          'Id': 'ijkl789', 
          'Name': 'ConfigurationName' 
     }, 
     'Description': '', 
     'Type': 'PreCreateHostedConfigurationVersion', 
     'PreviousContent': {
```

```
 'ContentType': 'text/plain', 
          'ContentVersion': '1', 
          'Content': 'SGVsbG8gd29ybGQh' 
     }
}
```
*PreStartDeployment*

```
{ 
      'InvocationId': '765ahdm', 
      'Parameters': { 
          'ParameterOne': 'ValueOne', 
          'ParameterTwo': 'ValueTwo' 
     }, 
     'ContentType': 'text/plain', 
      'ContentVersion': '2', 
      'Content': 'SGVsbG8gZWFydGgh', 
      'Application': { 
          'Id': 'abcd123', 
          'Name': 'ApplicationName' 
     }, 
      'Environment': { 
          'Id': 'ibpnqlq', 
          'Name': 'EnvironmentName' 
     }, 
     'ConfigurationProfile': { 
          'Id': 'ijkl789', 
          'Name': 'ConfigurationName' 
     }, 
      'DeploymentNumber': 2, 
      'Description': 'Deployment description', 
      'Type': 'PreStartDeployment'
}
```
#### **Asynchronous events**

*OnStartDeployment, OnDeploymentStep, OnDeployment*

```
{ 
      'InvocationId': 'o2xbtm7', 
      'Parameters': { 
          'ParameterOne': 'ValueOne',
```

```
 'ParameterTwo': 'ValueTwo' 
     }, 
     'Type': 'OnDeploymentStart', 
     'Application': { 
          'Id': 'abcd123' 
     }, 
     'Environment': { 
          'Id': 'efgh456' 
     }, 
     'ConfigurationProfile': { 
          'Id': 'ijkl789', 
          'Name': 'ConfigurationName' 
     }, 
     'DeploymentNumber': 2, 
      'Description': 'Deployment description', 
     'ConfigurationVersion': '2'
}
```
#### **Response structure**

The following examples show what your Lambda fuction returns in response to the request from a custom Amazon AppConfig extension.

*Synchronous events - successful response*

If you want to transform the content, use the following:

```
"Content": "SomeBase64EncodedByteArray"
```
If you don't want to transform the content, return nothing.

*Asynchronous events - successful response*

Return nothing.

*All error events*

```
{ 
          "Error": "BadRequestError", 
          "Message": "There was malformed stuff in here", 
          "Details": [{ 
              "Type": "Malformed", 
              "Name": "S3 pointer",
```
}

```
 "Reason": "S3 bucket did not exist" 
 }]
```
# <span id="page-202-0"></span>**Configuring permissions for a custom Amazon AppConfig extension**

Use the following procedure to create and configure an Amazon Identity and Access Management (IAM) service role (or *assume role*). Amazon AppConfig uses this role to invoke the Lambda function.

### **To create an IAM service role and allow Amazon AppConfig to assume it**

- 1. Open the IAM console at [https://console.amazonaws.cn/iam/.](https://console.amazonaws.cn/iam/)
- 2. In the navigation pane, choose **Roles**, and then choose **Create role**.
- 3. Under **Select type of trusted entity**, choose **Custom trust policy**.
- 4. Paste the following JSON policy into the **Custom trust policy** field.

```
{ 
   "Version": "2012-10-17", 
   "Statement": [ 
     { 
        "Effect": "Allow", 
        "Principal": { 
          "Service": "appconfig.amazonaws.com" 
        }, 
        "Action": "sts:AssumeRole" 
     } 
   ]
}
```
#### Choose **Next**.

- 5. On the **Add permissions** page, choose **Create policy**. The **Create policy** page opens in a new tab.
- 6. Choose the **JSON** tab, and then paste the following permission policy into the editor. The lambda: InvokeFunction action is used for PRE \* action points. The lambda:InvokeAsync action is used for ON\_\* action points. Replace *Your Lambda ARN* with the Amazon Resource Name (ARN) of your Lambda.

```
 "Version": "2012-10-17", 
  "Statement": [
     { 
        "Sid": "VisualEditor0", 
        "Effect": "Allow", 
        "Action": [ 
          "lambda:InvokeFunction", 
          "lambda:InvokeAsync" 
        ], 
        "Resource": "Your Lambda ARN" 
     } 
   ]
}
```
- 7. Choose **Next: Tags**.
- 8. On the **Add tags (Optional)** page, add one or more key-value pairs and then choose **Next: Review**.
- 9. On the **Review policy** page enter a name and a description, and then choose **Create policy**.
- 10. On the browser tab for your custom trust policy, choose the Refresh icon and then search for the permission policy you just created.
- 11. Select the check box for your permission policy and then choose **Next**.
- 12. On the **Name, review, and create** page, enter a name in the **Role name** box, and then enter a description.
- 13. Choose **Create role**. The system returns you to the **Roles** page. Choose **View role** in the banner.
- 14. Copy the ARN. You specify this ARN when you create the extension.

# <span id="page-203-0"></span>**Creating a custom Amazon AppConfig extension**

An extension defines one or more actions that it performs during an Amazon AppConfig workflow. For example, the Amazon authored Amazon AppConfig deployment events to Amazon SNS extension includes an action to send a notification to an Amazon SNS topic. Each action is invoked either when you interact with Amazon AppConfig or when Amazon AppConfig is performing a process on your behalf. These are called *action points*. Amazon AppConfig extensions support the following action points:

• PRE\_CREATE\_HOSTED\_CONFIGURATION\_VERSION

- PRE START DEPLOYMENT
- ON\_DEPLOYMENT\_START
- ON DEPLOYMENT STEP
- ON\_DEPLOYMENT\_BAKING
- ON\_DEPLOYMENT\_COMPLETE
- ON\_DEPLOYMENT\_ROLLED\_BACK

Extension actions configured on PRE \* action points are applied after request validation, but before Amazon AppConfig performs the activity that corresponds to the action point name. These action invocations are processed at the same time as a request. If more than one request is made, action invocations run sequentially. Also note that PRE\_\* action points receive and can change the contents of a configuration. PRE\_\* action points can also respond to an error and prevent an action from happening.

An extension can also run in parallel with an Amazon AppConfig workflow by using an ON\_\* action point. ON\_\* action points are invoked asynchronously. ON\_\* action points don't receive the contents of a configuration. If an extension experiences an error during an ON\_\* action point, the service ignores the error and continues the workflow.

The following sample extension defines one action that calls the

PRE\_CREATE\_HOSTED\_CONFIGURATION\_VERSION action point. In the Uri field, the action specifies the Amazon Resource Name (ARN) of the MyS3ConfigurationBackUpExtension Lambda function created earlier in this walkthrough. The action also specifies the Amazon Identity and Access Management (IAM) assume role ARN created earlier in this walkthrough.

#### **Sample Amazon AppConfig extension**

```
{ 
     "Name": "MySampleExtension", 
     "Description": "A sample extension that backs up configurations to an S3 bucket.", 
     "Actions": { 
         "PRE_CREATE_HOSTED_CONFIGURATION_VERSION": [ 
\{\hspace{.1cm} \} "Name": "PreCreateHostedConfigVersionActionForS3Backup", 
                 "Uri": "arn:aws-cn:lambda:aws-
region:111122223333:function:MyS3ConfigurationBackUpExtension", 
                 "RoleArn": "arn:aws-cn:iam::111122223333:role/ExtensionsTestRole" 
 }
```

```
 ] 
      }, 
      "Parameters" : { 
           "S3_BUCKET": { 
                 "Required": false 
           } 
      }
}
```
#### **A** Note

To view request syntax and field descriptions when creating an extension, see the [CreateExtension](https://docs.amazonaws.cn/appconfig/2019-10-09/APIReference/API_CreateExtension.html) topic in the *Amazon AppConfig API Reference*.

#### **To create an extension (console)**

- 1. Open the Amazon Systems Manager console at [https://console.amazonaws.cn/systems](https://console.amazonaws.cn/systems-manager/appconfig/)[manager/appconfig/](https://console.amazonaws.cn/systems-manager/appconfig/).
- 2. In the navigation pane, choose **Amazon AppConfig**.
- 3. On the **Extensions** tab, choose **Create extension**.
- 4. For **Extension name**, enter a unique name. For the purposes of this walkthrough, enter **MyS3ConfigurationBackUpExtension**. Optionally, enter a description.
- 5. In the **Actions** section, choose **Add new action**.
- 6. For **Action name**, enter a unique name. For the purposes of this walkthrough, enter **PreCreateHostedConfigVersionActionForS3Backup**. This name describes the action point used by the action and the extension purpose.
- 7. In the **Action point** list, choose **PRE\_CREATE\_HOSTED\_CONFIGURATION\_VERSION**.
- 8. For **Uri**, choose **Lambda function** and then choose the function in the **Lambda function** list. If you don't see your function, verify that you are in the same Amazon Web Services Region where you created the function.
- 9. For **IAM Role**, choose the role you created earlier in this walkthrough.
- 10. In the **Extension parameters (optional)** section, choose **Add new parameter**.
- 11. For **Parameter name**, enter a name. For the purposes of this walkthrough, enter **S3\_BUCKET**.
- 12. Repeat steps 5–11 to create a second action for the PRE\_START\_DEPLOYMENT action point.
- 13. Choose **Create extension**.

# **Customizing Amazon authored notification extensions**

You don't have to create a Lambda or an extension to use Amazon authored [notification](https://docs.amazonaws.cn/appconfig/latest/userguide/working-with-appconfig-extensions-about-predefined.html) [extensions.](https://docs.amazonaws.cn/appconfig/latest/userguide/working-with-appconfig-extensions-about-predefined.html) You can simply create an extension association and then perform an operation that calls one of the supported action points. By default, the Amazon authored notification extensions support the following actions points:

- ON\_DEPLOYMENT\_START
- ON\_DEPLOYMENT\_COMPLETE
- ON\_DEPLOYMENT\_ROLLED\_BACK

If you create custom versions of the Amazon AppConfig deployment events to Amazon SNS extension and Amazon AppConfig deployment events to Amazon SQS extensions, you can specify the action points for which you want to receive notifications.

#### **A** Note

The Amazon AppConfig deployment events to EventBridge extension doesn't support the PRE\_\* action points. You can create a custom version if you want to remove some of the default actions points assigned to the Amazon authored version.

You don't need to create a Lambda function if you create custom versions of the Amazon authored notification extensions. You only need to specify an Amazon Resource Name (ARN) in the Uri field for the new extension version.

- For a custom EventBridge notification extension, enter the ARN of the EventBridge default events in the Uri field.
- For a custom Amazon SNS notification extension, enter the ARN of an Amazon SNS topic in the Uri field.
- For a custom Amazon SQS notification extension, enter the ARN of an Amazon SQS message queue in the Uri field.

<span id="page-207-0"></span>To create an extension, or configure an Amazon authored extension, you define the action points that invoke an extension when a specific Amazon AppConfig resource is used. For example, you can choose to run the Amazon AppConfig deployment events to Amazon SNS extension and receive notifications on an Amazon SNS topic anytime a configuration deployment is started for a specific application. Defining which action points invoke an extension for a specific Amazon AppConfig resource is called an *extension association*. An extension association is a specified relationship between an extension and an Amazon AppConfig resource, such as an application or a configuration profile.

A single Amazon AppConfig application can include multiple environments and configuration profiles. If you associate an extension to an application or an environment, Amazon AppConfig invokes the extension for any workflows that relate to the application or environment resources, if applicable.

For example, say you have an Amazon AppConfig application called MobileApps that includes a configuration profile called AccessList. And say the MobileApps application includes Beta, Integration, and Production environments. You create an extension association for the Amazon authored Amazon SNS notification extension and associate the extension to the MobileApps application. The Amazon SNS notification extension is invoked anytime the configuration is deployed for the application to any of the three environments.

Use the following procedures to create an Amazon AppConfig extension association by using the Amazon AppConfig console.

### **To create an extension association (console)**

- 1. Open the Amazon Systems Manager console at [https://console.amazonaws.cn/systems](https://console.amazonaws.cn/systems-manager/appconfig/)[manager/appconfig/](https://console.amazonaws.cn/systems-manager/appconfig/).
- 2. In the navigation pane, choose **Amazon AppConfig**.
- 3. On the **Extensions** tab, choose an option button for an extension and then choose **Add to resource**. For the purposes of this walkthrough, choose **MyS3ConfigurationBackUpExtension**.
- 4. In the **Extension resource details** section, for **Resource type**, choose an Amazon AppConfig resource type. Depending on the resource you choose, Amazon AppConfig prompts you to choose other resources. For the purposes of this walkthrough, choose **Application**.
- 5. Choose an application in the list.
- 6. In the **Parameters** section, verify that **S3\_BUCKET** is listed in the **Key** field. In the **Value** field, paste the ARN of the Lambda extensions. For example: arn:aws-cn:lambda:*awsregion*:111122223333:function:MyS3ConfigurationBackUpExtension.
- 7. Choose **Create association to resource**.

# <span id="page-208-0"></span>**Performing an action that invokes a custom Amazon AppConfig extension**

After you create the association, you can invoke the MyS3ConfigurationBackUpExtension extension by creating a new configuration profile that specifies hosted for its SourceUri. As a part of the workflow to create the new configuration, Amazon AppConfig encounters the PRE\_CREATE\_HOSTED\_CONFIGURATION\_VERSION action point. Encountering this action point invokes the MyS3ConfigurationBackUpExtension extension, which automatically backs up the newly created configuration to the S3 bucket specified in the Parameter section of the extension association.

# **Amazon AppConfig extension integration with Atlassian Jira**

Amazon AppConfig integrates with Atlassian Jira. Integration allows Amazon AppConfig to create and update issues in the Atlassian console whenever you make changes to a feature flag in your Amazon Web Services account for the specified Amazon Web Services Region. Each Jira issue includes the flag name, application ID, configuration profile ID, and flag values. After you update, save, and deploy your flag changes, Jira updates the existing issues with the details of the change. For more information, see Working with the Atlassian Jira extension for Amazon [AppConfig](#page-190-1).

# **Amazon AppConfig code samples**

This section includes code samples for programmatically performing common Amazon AppConfig actions. We recommend you use these samples with the [Java](https://sdk.amazonaws.com/java/api/latest/software/amazon/awssdk/services/appconfig/package-summary.html), [Python](https://boto3.amazonaws.com/v1/documentation/api/latest/reference/services/appconfig.html), and [JavaScript](https://docs.amazonaws.cn/AWSJavaScriptSDK/latest/AWS/AppConfig.html) SDKs to perform the actions in a test environment. This section includes a code sample for cleaning up your test environment after you finish.

#### **Topics**

- Creating or updating a freeform [configuration](#page-209-0) stored in the hosted configuration store
- Creating a [configuration](#page-211-0) profile for a secret stored in Secrets Manager
- Deploying a [configuration](#page-213-0) profile
- Using Amazon AppConfig Agent to read a freeform [configuration](#page-217-0) profile
- Using Amazon [AppConfig](#page-219-0) Agent to read a specific feature flag
- Using the [GetLatestConfig](#page-221-0) API action to read a freeform configuration profile
- Cleaning up your [environment](#page-225-0)

# <span id="page-209-0"></span>**Creating or updating a freeform configuration stored in the hosted configuration store**

Each of the following samples includes comments about the actions performed by the code. The samples in this section call the following APIs:

- [CreateApplication](https://docs.amazonaws.cn/appconfig/2019-10-09/APIReference/API_CreateApplication.html)
- [CreateConfigurationProfile](https://docs.amazonaws.cn/appconfig/2019-10-09/APIReference/API_CreateConfigurationProfile.html)
- [CreateHostedConfigurationVersion](https://docs.amazonaws.cn/appconfig/2019-10-09/APIReference/API_CreateHostedConfigurationVersion.html)

```
Java
```

```
public CreateHostedConfigurationVersionResponse createHostedConfigVersion() { 
         AppConfigClient appconfig = AppConfigClient.create(); 
         // Create an application 
         CreateApplicationResponse app = appconfig.createApplication(req -> 
  req.name("MyDemoApp"));
```

```
 // Create a hosted, freeform configuration profile 
        CreateConfigurationProfileResponse configProfile = 
 appconfig.createConfigurationProfile(req -> req 
            .applicationId(app.id()) 
            .name("MyConfigProfile") 
            .locationUri("hosted") 
            .type("AWS.Freeform")); 
        // Create a hosted configuration version 
        CreateHostedConfigurationVersionResponse hcv = 
 appconfig.createHostedConfigurationVersion(req -> req 
            .applicationId(app.id()) 
            .configurationProfileId(configProfile.id()) 
            .contentType("text/plain; charset=utf-8") 
            .content(SdkBytes.fromUtf8String("my config data"))); 
        return hcv; 
    }
```
#### Python

```
import boto3
appconfig = boto3.client('appconfig')
# create an application
application = appconfig.create_application(Name='MyDemoApp')
# create a hosted, freeform configuration profile
config_profile = appconfig.create_configuration_profile( 
     ApplicationId=application['Id'], 
     Name='MyConfigProfile', 
     LocationUri='hosted', 
     Type='AWS.Freeform')
# create a hosted configuration version
hcv = appconfig.create_hosted_configuration_version( 
     ApplicationId=application['Id'], 
     ConfigurationProfileId=config_profile['Id'], 
     Content=b'my config data', 
     ContentType='text/plain')
```
#### **JavaScript**

```
import { 
   AppConfigClient, 
   CreateApplicationCommand, 
   CreateConfigurationProfileCommand, 
   CreateHostedConfigurationVersionCommand,
} from "@aws-sdk/client-appconfig";
const appconfig = new AppConfigClient();
// create an application
const application = await appconfig.send( 
   new CreateApplicationCommand({ Name: "MyDemoApp" })
);
// create a hosted, freeform configuration profile
const profile = await appconfig.send( 
   new CreateConfigurationProfileCommand({ 
     ApplicationId: application.Id, 
     Name: "MyConfigProfile", 
     LocationUri: "hosted", 
     Type: "AWS.Freeform", 
   })
);
// create a hosted configuration version
await appconfig.send( 
   new CreateHostedConfigurationVersionCommand({ 
     ApplicationId: application.Id, 
     ConfigurationProfileId: profile.Id, 
     ContentType: "text/plain", 
     Content: "my config data", 
   })
);
```
# <span id="page-211-0"></span>**Creating a configuration profile for a secret stored in Secrets Manager**

Each of the following samples includes comments about the actions performed by the code. The samples in this section call the following APIs:

- [CreateApplication](https://docs.amazonaws.cn/appconfig/2019-10-09/APIReference/API_CreateApplication.html)
- [CreateConfigurationProfile](https://docs.amazonaws.cn/appconfig/2019-10-09/APIReference/API_CreateConfigurationProfile.html)

#### Java

```
private void createSecretsManagerConfigProfile() { 
         AppConfigClient appconfig = AppConfigClient.create(); 
         // Create an application 
         CreateApplicationResponse app = appconfig.createApplication(req -> 
  req.name("MyDemoApp")); 
         // Create a configuration profile for Secrets Manager Secret 
         CreateConfigurationProfileResponse configProfile = 
  appconfig.createConfigurationProfile(req -> req 
              .applicationId(app.id()) 
              .name("MyConfigProfile") 
              .locationUri("secretsmanager://MySecret") 
              .retrievalRoleArn("arn:aws:iam::000000000000:role/
RoleTrustedByAppConfigThatCanRetrieveSecret") 
              .type("AWS.Freeform")); 
     }
```
#### Python

```
import boto3
appconfig = boto3.client('appconfig')
# create an application
application = appconfig.create_application(Name='MyDemoApp')
# create a configuration profile for Secrets Manager Secret
config_profile = appconfig.create_configuration_profile( 
     ApplicationId=application['Id'], 
     Name='MyConfigProfile', 
     LocationUri='secretsmanager://MySecret', 
     RetrievalRoleArn='arn:aws:iam::000000000000:role/
RoleTrustedByAppConfigThatCanRetrieveSecret', 
     Type='AWS.Freeform')
```
### **JavaScript**

```
import { 
   AppConfigClient, 
   CreateConfigurationProfileCommand,
} from "@aws-sdk/client-appconfig";
const appconfig = new AppConfigClient();
// create an application
const application = await appconfig.send( 
   new CreateApplicationCommand({ Name: "MyDemoApp" })
);
// create a configuration profile for Secrets Manager Secret
await appconfig.send( 
   new CreateConfigurationProfileCommand({ 
     ApplicationId: application.Id, 
     Name: "MyConfigProfile", 
     LocationUri: "secretsmanager://MySecret", 
     RetrievalRoleArn: "arn:aws:iam::000000000000:role/
RoleTrustedByAppConfigThatCanRetrieveSecret", 
     Type: "AWS.Freeform", 
   })
);
```
# <span id="page-213-0"></span>**Deploying a configuration profile**

Each of the following samples includes comments about the actions performed by the code. The samples in this section call the following APIs:

- [CreateApplication](https://docs.amazonaws.cn/appconfig/2019-10-09/APIReference/API_CreateApplication.html)
- [CreateConfigurationProfile](https://docs.amazonaws.cn/appconfig/2019-10-09/APIReference/API_CreateConfigurationProfile.html)
- [CreateHostedConfigurationVersion](https://docs.amazonaws.cn/appconfig/2019-10-09/APIReference/API_CreateHostedConfigurationVersion.html)
- [CreateEnvironment](https://docs.amazonaws.cn/appconfig/2019-10-09/APIReference/API_CreateEnvironment.html)
- [StartDeployment](https://docs.amazonaws.cn/appconfig/2019-10-09/APIReference/API_StartDeployment.html)
- [GetDeployment](https://docs.amazonaws.cn/appconfig/2019-10-09/APIReference/API_GetDeployment.html)

#### Java

```
private void createDeployment() throws InterruptedException { 
         AppConfigClient appconfig = AppConfigClient.create(); 
         // Create an application 
         CreateApplicationResponse app = appconfig.createApplication(req -> 
  req.name("MyDemoApp")); 
         // Create a hosted, freeform configuration profile 
         CreateConfigurationProfileResponse configProfile = 
  appconfig.createConfigurationProfile(req -> req 
              .applicationId(app.id()) 
              .name("MyConfigProfile") 
              .locationUri("hosted") 
              .type("AWS.Freeform")); 
         // Create a hosted configuration version 
         CreateHostedConfigurationVersionResponse hcv = 
  appconfig.createHostedConfigurationVersion(req -> req 
              .applicationId(app.id()) 
              .configurationProfileId(configProfile.id()) 
              .contentType("text/plain; charset=utf-8") 
              .content(SdkBytes.fromUtf8String("my config data"))); 
         // Create an environment 
         CreateEnvironmentResponse env = appconfig.createEnvironment(req -> req 
              .applicationId(app.id()) 
              .name("Beta") 
             // If you have CloudWatch alarms that monitor the health of your 
  service, you can add them here and they 
             // will trigger a rollback if they fire during an appconfig deployment 
             //.monitors(Monitor.builder().alarmArn("arn:aws:cloudwatch:us-
east-1:520900602629:alarm:MyAlarm") 
             // 
   .alarmRoleArn("arn:aws:iam::520900602629:role/MyAppConfigAlarmRole").build()) 
         ); 
         // Start a deployment 
         StartDeploymentResponse deploymentResponse = appconfig.startDeployment(req -
> req 
              .applicationId(app.id()) 
              .configurationProfileId(configProfile.id())
```
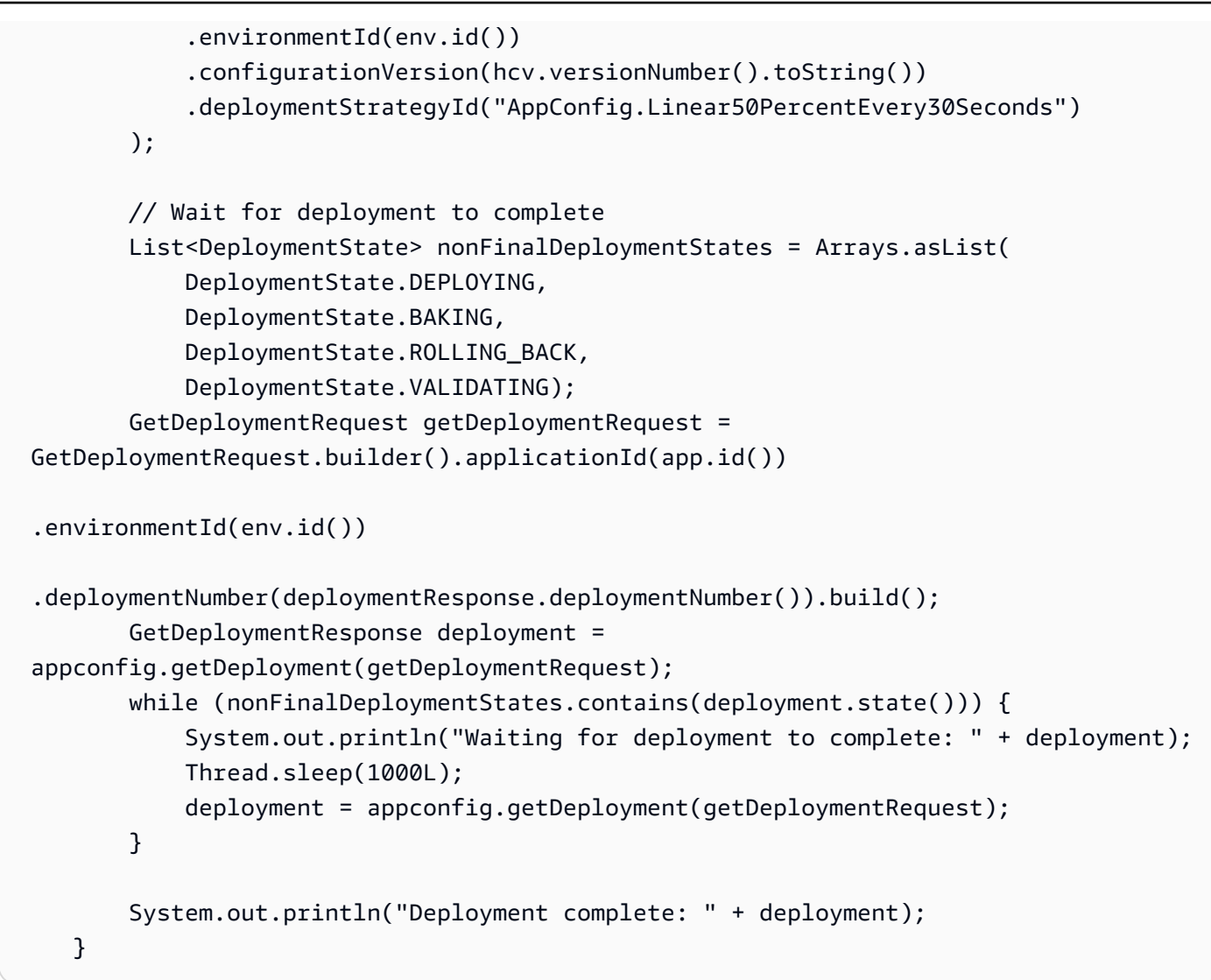

#### Python

```
import boto3
appconfig = boto3.client('appconfig')
# create an application
application = appconfig.create_application(Name='MyDemoApp')
# create an environment
environment = appconfig.create_environment( 
     ApplicationId=application['Id'], 
     Name='MyEnvironment')
# create a configuration profile
```
```
config_profile = appconfig.create_configuration_profile( 
     ApplicationId=application['Id'], 
     Name='MyConfigProfile', 
     LocationUri='hosted', 
     Type='AWS.Freeform')
# create a hosted configuration version
hcv = appconfig.create_hosted_configuration_version( 
     ApplicationId=application['Id'], 
     ConfigurationProfileId=config_profile['Id'], 
     Content=b'my config data', 
     ContentType='text/plain')
# start a deployment
deployment = appconfig.start_deployment( 
     ApplicationId=application['Id'], 
     EnvironmentId=environment['Id'], 
     ConfigurationProfileId=config_profile['Id'], 
     ConfigurationVersion=str(hcv['VersionNumber']), 
     DeploymentStrategyId='AppConfig.Linear20PercentEvery6Minutes')
```
#### **JavaScript**

```
import { 
   AppConfigClient, 
   CreateApplicationCommand, 
   CreateEnvironmentCommand, 
   CreateConfigurationProfileCommand, 
   CreateHostedConfigurationVersionCommand, 
   StartDeploymentCommand,
} from "@aws-sdk/client-appconfig";
const appconfig = new AppConfigClient();
// create an application
const application = await appconfig.send( 
   new CreateApplicationCommand({ Name: "MyDemoApp" })
);
// create an environment
const environment = await appconfig.send(
   new CreateEnvironmentCommand({ 
     ApplicationId: application.Id,
```

```
 Name: "MyEnvironment", 
   })
);
// create a configuration profile
const config profile = await appconfig.send(
   new CreateConfigurationProfileCommand({ 
     ApplicationId: application.Id, 
     Name: "MyConfigProfile", 
     LocationUri: "hosted", 
     Type: "AWS.Freeform", 
   })
);
// create a hosted configuration version
const hcv = await appconfig.send( 
   new CreateHostedConfigurationVersionCommand({ 
     ApplicationId: application.Id, 
     ConfigurationProfileId: config_profile.Id, 
     Content: "my config data", 
     ContentType: "text/plain", 
   })
);
// start a deployment
await appconfig.send( 
   new StartDeploymentCommand({ 
     ApplicationId: application.Id, 
     EnvironmentId: environment.Id, 
     ConfigurationProfileId: config_profile.Id, 
     ConfigurationVersion: hcv.VersionNumber.toString(), 
     DeploymentStrategyId: "AppConfig.Linear20PercentEvery6Minutes", 
   })
);
```
# **Using Amazon AppConfig Agent to read a freeform configuration profile**

Each of the following samples includes comments about the actions performed by the code.

/\*

Java

### In this sample, we will retrieve configuration data from the Amazon AppConfig Agent. The agent is a sidecar process that handles retrieving configuration data from AppConfig for you in a way that implements best practices like configuration caching. For more information about the agent, see [Simplified retrieval methods](https://docs.amazonaws.cn/appconfig/latest/userguide/appconfig-retrieving-simplified-methods.html) \*/ // The agent runs a local HTTP server that serves configuration data // Make a GET request to the agent's local server to retrieve the configuration data URL url = new URL("http://localhost:2772/applications/MyDemoApp/ environments/Beta/configurations/MyConfigProfile"); HttpURLConnection con = (HttpURLConnection) url.openConnection(); con.setRequestMethod("GET"); StringBuilder content; try (BufferedReader in = new BufferedReader(new InputStreamReader(con.getInputStream()))) { content = new StringBuilder(); int ch; while  $((ch = in.read()) != -1)$  content.append((char) ch); } }

public void retrieveConfigFromAgent() throws Exception {

Python

}

# in this sample, we will retrieve configuration data from the Amazon AppConfig Agent. # the agent is a sidecar process that handles retrieving configuration data from Amazon AppConfig # for you in a way that implements best practices like configuration caching. # # for more information about the agent, see # [Simplified retrieval methods](https://docs.amazonaws.cn/appconfig/latest/userguide/appconfig-retrieving-simplified-methods.html)

System.out.println("Configuration from agent via HTTP: " + content);

con.disconnect();

#

```
import requests
application_name = 'MyDemoApp'
environment name = 'MyEnvironment'
config_profile_name = 'MyConfigProfile'
# the agent runs a local HTTP server that serves configuration data
# make a GET request to the agent's local server to retrieve the configuration data
response = requests.get(f"http://localhost:2772/applications/{application_name}/
environments/{environment_name}/configurations/{config_profile_name}") 
config = response.content
```
**JavaScript** 

```
// in this sample, we will retrieve configuration data from the Amazon AppConfig 
  Agent.
// the agent is a sidecar process that handles retrieving configuration data from 
  AppConfig
// for you in a way that implements best practices like configuration caching.
// for more information about the agent, see
// Simplified retrieval methods
const application_name = "MyDemoApp";
const environment_name = "MyEnvironment";
const config_profile_name = "MyConfigProfile";
// the agent runs a local HTTP server that serves configuration data
// make a GET request to the agent's local server to retrieve the configuration data
const url = `http://localhost:2772/applications/${application_name}/environments/
${environment_name}/configurations/${config_profile_name}`;
const response = await fetch(url);
const config = await response.text(); // (use `await response.json()` if your config 
  is json)
```
## **Using Amazon AppConfig Agent to read a specific feature flag**

Each of the following samples includes comments about the actions performed by the code.

#### Java

```
public void retrieveSingleFlagFromAgent() throws Exception { 
/*
           You can retrieve a single flag's data from the agent by providing the 
  "flag" query string parameter. 
           Note: the configuration's type must be AWS.AppConfig.FeatureFlags 
         */ 
         URL url = new URL("http://localhost:2772/applications/MyDemoApp/
environments/Beta/configurations/MyFlagsProfile?flag=myFlagKey"); 
         HttpURLConnection con = (HttpURLConnection) url.openConnection(); 
         con.setRequestMethod("GET"); 
         StringBuilder content; 
         try (BufferedReader in = new BufferedReader(new 
  InputStreamReader(con.getInputStream()))) { 
             content = new StringBuilder(); 
             int ch; 
            while ((ch = in.read()) != -1) {
                 content.append((char) ch); 
 } 
         } 
         con.disconnect(); 
         System.out.println("MyFlagName from agent: " + content); 
     }
```
### Python

```
import requests
application_name = 'MyDemoApp'
environment name = 'MyEnvironment'
config_profile_name = 'MyConfigProfile'
flag_key = 'MyFlag'
# retrieve a single flag's data by providing the "flag" query string parameter
# note: the configuration's type must be AWS.AppConfig.FeatureFlags
response = requests.get(f"http://localhost:2772/applications/{application_name}/
environments/{environment_name}/configurations/{config_profile_name}?
flag={flag_key}") 
config = response.content
```
**JavaScript** 

```
const application_name = "MyDemoApp";
const environment_name = "MyEnvironment";
const config_profile_name = "MyConfigProfile";
const flag_name = "MyFlag";
// retrieve a single flag's data by providing the "flag" query string parameter
// note: the configuration's type must be AWS.AppConfig.FeatureFlags
const url = `http://localhost:2772/applications/${application_name}/environments/
${environment_name}/configurations/${config_profile_name}?flag=${flag_name}`;
const response = await fetch(url);
const flag = await response.json(); // { "enabled": true/false }
```
# **Using the GetLatestConfig API action to read a freeform configuration profile**

Each of the following samples includes comments about the actions performed by the code. The samples in this section call the following APIs:

- [GetLatestConfiguration](https://docs.amazonaws.cn/appconfig/2019-10-09/APIReference/API_GetLatestConfiguration.html)
- [StartConfigurationSession](https://docs.amazonaws.cn/appconfig/2019-10-09/APIReference/API_StartConfigurationSession.html)

Java

```
public void retrieveConfigFromApi() { 
         /* 
         The example below uses two AppConfigData APIs: StartConfigurationSession and 
  GetLatestConfiguration. 
         For more information on these APIs, see Amazon AppConfig Data */ 
         AppConfigDataClient appConfigData = AppConfigDataClient.create(); 
         /* 
         Start a new configuration session using the StartConfigurationSession API. 
  This operation does not return configuration data. 
         Rather, it returns an initial configuration token that should be passed to 
  GetLatestConfiguration. 
         IMPORTANT: This operation should only be performed once (per configuration), 
  prior to the first GetLatestConfiguration
```

```
 call you preform. Each GetLatestConfiguration will return a new 
 configuration token that you should then use in the 
        next GetLatestConfiguration call. 
        */ 
        StartConfigurationSessionResponse session = 
            appConfigData.startConfigurationSession(req -> req 
                 .applicationIdentifier("MyDemoApp") 
                .configurationProfileIdentifier("MyConfigProfile") 
                 .environmentIdentifier("Beta")); 
        /* 
        Retrieve configuration data using the GetLatestConfiguration API. The first 
 time you call this API your configuration 
        data will be returned. You should cache that data (and the configuration 
 token) and update that cache asynchronously 
        by regularly polling the GetLatestConfiguration API in a background thread. 
 If you already have the latest configuration 
        data, subsequent GetLatestConfiguration calls will return an empty response. 
 If you then deploy updated configuration 
        data the next time you call GetLatestConfiguration it will return that 
 updated data. 
        You can also avoid all the complexity around writing this code yourself by 
 leveraging our agent instead. 
        For more information about the agent, see Simplified retrieval methods
        */ 
        // The first getLatestConfiguration call uses the token from 
StartConfigurationSession
        String configurationToken = session.initialConfigurationToken(); 
        GetLatestConfigurationResponse configuration = 
appConfigData.getLatestConfiguration(GetLatestConfigurationRequest.builder().configurationT
        System.out.println("Configuration retrieved via API: " + 
 configuration.configuration().asUtf8String()); 
        // You'll want to hold on to the token in the getLatestConfiguration 
 response because you'll need to use it 
        // the next time you call 
        configurationToken = configuration.nextPollConfigurationToken(); 
        configuration = 
appConfigData.getLatestConfiguration(GetLatestConfigurationRequest.builder().configurationT
```

```
 // Try creating a new deployment at this point to see how the output below 
 changes. 
        if (configuration.configuration().asByteArray().length != 0) { 
            System.out.println("Configuration contents have changed 
 since the last GetLatestConfiguration call, new contents = " + 
 configuration.configuration().asUtf8String()); 
        } else { 
            System.out.println("GetLatestConfiguration returned an empty response 
 because we already have the latest configuration"); 
        } 
    }
```
Python

```
# the example below uses two AppConfigData APIs: StartConfigurationSession and 
  GetLatestConfiguration.
# 
# for more information on these APIs, see
# Amazon AppConfig Data
# 
import boto3
application name = 'MyDemoApp'
environment name = 'MyEnvironment'
config_profile_name = 'MyConfigProfile'
appconfigdata = boto3.client('appconfigdata')
# start a new configuration session.
# this operation does not return configuration data. 
# rather, it returns an initial configuration token that should be passed to 
  GetLatestConfiguration.
# 
# note: this operation should only be performed once (per configuration). 
# all subsequent calls to AppConfigData should be via GetLatestConfiguration.
scs = appconfigdata.start_configuration_session( 
     ApplicationIdentifier=application_name, 
     EnvironmentIdentifier=environment_name, 
     ConfigurationProfileIdentifier=config_profile_name)
initial_token = scs['InitialConfigurationToken']
```

```
# retrieve configuration data from the session.
# this operation returns your configuration data.
# each invocation of this operation returns a unique token that should be passed to 
  the subsequent invocation.
# 
# note: this operation does not always return configuration data after the first 
  invocation.
# data is only returned if the configuration has changed within Amazon AppConfig 
  (i.e. a deployment occurred).
# therefore, you should cache the data returned by this call so that you can use 
  it later.
glc = appconfigdata.get_latest_configuration(ConfigurationToken=initial_token)
config = glc['Configuration'].read()
```
**JavaScript** 

```
// the example below uses two AppConfigData APIs: StartConfigurationSession and 
  GetLatestConfiguration.
// for more information on these APIs, see
// Amazon AppConfig Data
import { 
   AppConfigDataClient, 
   GetLatestConfigurationCommand, 
   StartConfigurationSessionCommand,
} from "@aws-sdk/client-appconfigdata";
const appconfigdata = new AppConfigDataClient();
const application_name = "MyDemoApp";
const environment_name = "MyEnvironment";
const config_profile_name = "MyConfigProfile";
// start a new configuration session.
// this operation does not return configuration data. 
// rather, it returns an initial configuration token that should be passed to 
  GetLatestConfiguration.
// 
// note: this operation should only be performed once (per configuration). 
// all subsequent calls to AppConfigData should be via GetLatestConfiguration.
const scs = await appconfigdata.send( 
   new StartConfigurationSessionCommand({
```

```
 ApplicationIdentifier: application_name, 
    EnvironmentIdentifier: environment name,
    ConfigurationProfileIdentifier: config profile name,
   })
);
const { InitialConfigurationToken } = scs;
// retrieve configuration data from the session.
// this operation returns your configuration data.
// each invocation of this operation returns a unique token that should be passed to 
  the subsequent invocation.
// 
// note: this operation does not always return configuration data after the first 
  invocation.
// data is only returned if the configuration has changed within Amazon AppConfig 
  (i.e. a deployment occurred).
// therefore, you should cache the data returned by this call so that you can use 
  it later.
const glc = await appconfigdata.send( 
   new GetLatestConfigurationCommand({ 
     ConfigurationToken: InitialConfigurationToken, 
   })
);
const config = glc.Configuration.transformToString();
```
## **Cleaning up your environment**

If you ran one or more of the code samples in this section, we recommend you use one of the following samples to locate and delete the Amazon AppConfig resources created by those code samples. The samples in this section call the following APIs:

- [ListApplications](https://docs.amazonaws.cn/appconfig/2019-10-09/APIReference/API_ListApplications.html)
- [DeleteApplication](https://docs.amazonaws.cn/appconfig/2019-10-09/APIReference/API_DeleteApplication.html)
- [ListEnvironments](https://docs.amazonaws.cn/appconfig/2019-10-09/APIReference/API_ListEnvironments.html)
- [DeleteEnvironments](https://docs.amazonaws.cn/appconfig/2019-10-09/APIReference/API_DeleteEnvironment.html)
- [ListConfigurationProfiles](https://docs.amazonaws.cn/appconfig/2019-10-09/APIReference/API_ListConfigurationProfiles.html)
- [DeleteConfigurationProfile](https://docs.amazonaws.cn/appconfig/2019-10-09/APIReference/API_DeleteConfigurationProfile.html)
- [ListHostedConfigurationVersions](https://docs.amazonaws.cn/appconfig/2019-10-09/APIReference/API_ListHostedConfigurationVersions.html)
- [DeleteHostedConfigurationVersion](https://docs.amazonaws.cn/appconfig/2019-10-09/APIReference/API_DeleteHostedConfigurationVersion.html)

```
/* 
    This sample provides cleanup code that deletes all the Amazon AppConfig 
 resources created in the samples above. 
    WARNING: this code will permanently delete the given application and all of its 
 sub-resources, including 
    configuration profiles, hosted configuration versions, and environments. DO NOT 
 run this code against 
    an application that you may need in the future. 
     */ 
    public void cleanUpDemoResources() { 
         AppConfigClient appconfig = AppConfigClient.create(); 
         // The name of the application to delete 
         // IMPORTANT: verify this name corresponds to the application you wish to 
 delete 
         String applicationToDelete = "MyDemoApp"; 
appconfig.listApplicationsPaginator(ListApplicationsRequest.builder().build()).items().forE
\rightarrow {
             if (app.name().equals(applicationToDelete)) { 
                 System.out.println("Deleting App: " + app); 
                 appconfig.listConfigurationProfilesPaginator(req -> 
 req.applicationId(app.id())).items().forEach(cp -> { 
                      System.out.println("Deleting Profile: " + cp); 
                      appconfig 
                          .listHostedConfigurationVersionsPaginator(req -> req 
                              .applicationId(app.id()) 
                              .configurationProfileId(cp.id())) 
                          .items() 
                          .forEach(hcv -> { 
                              System.out.println("Deleting HCV: " + hcv); 
                              appconfig.deleteHostedConfigurationVersion(req -> req 
                                  .applicationId(app.id()) 
                                  .configurationProfileId(cp.id()) 
                                  .versionNumber(hcv.versionNumber())); 
\{\} );
                      appconfig.deleteConfigurationProfile(req -> req 
                          .applicationId(app.id()) 
                          .configurationProfileId(cp.id()));
```

```
 }); 
                 appconfig.listEnvironmentsPaginator(req-
>req.applicationId(app.id())).items().forEach(env -> { 
                     System.out.println("Deleting Environment: " + env); 
                     appconfig.deleteEnvironment(req-
>req.applicationId(app.id()).environmentId(env.id())); 
                 }); 
                 appconfig.deleteApplication(req -> req.applicationId(app.id())); 
 } 
         }); 
     }
```
### Python

```
# this sample provides cleanup code that deletes all the Amazon AppConfig resources 
  created in the samples above.
#
# WARNING: this code will permanently delete the given application and all of its 
  sub-resources, including
# configuration profiles, hosted configuration versions, and environments. DO NOT 
  run this code against
# an application that you may need in the future.
#
import boto3 
# the name of the application to delete
# IMPORTANT: verify this name corresponds to the application you wish to delete
application_name = 'MyDemoApp'
# create and iterate over a list paginator such that we end up with a list of pages, 
 which are themselves lists of applications
# e.g. [ [{'Name':'MyApp1',...},{'Name':'MyApp2',...}], [{'Name':'MyApp3',...}] ]
list_of_app_lists = [page['Items'] for page in 
  appconfig.get_paginator('list_applications').paginate()]
# retrieve the target application from the list of lists
application = [app for apps in list_of_app_lists for app in apps if app['Name'] == 
  application_name][0]
print(f"deleting application {application['Name']} (id={application['Id']})")
# delete all configuration profiles
```

```
list_of_config_lists = [page['Items'] for page in 
 appconfig.get_paginator('list_configuration_profiles').paginate(ApplicationId=application['
for config_profile in [config for configs in list_of_config_lists for config in 
  configs]: 
     print(f"\tdeleting configuration profile {config_profile['Name']} 
  (Id={config_profile['Id']})") 
     # delete all hosted configuration versions 
     list_of_hcv_lists = [page['Items'] for page in 
 appconfig.get_paginator('list_hosted_configuration_versions').paginate(ApplicationId=applic
  ConfigurationProfileId=config_profile['Id'])] 
     for hcv in [hcv for hcvs in list_of_hcv_lists for hcv in hcvs]: 
  appconfig.delete_hosted_configuration_version(ApplicationId=application['Id'], 
  ConfigurationProfileId=config_profile['Id'], VersionNumber=hcv['VersionNumber']) 
         print(f"\t\tdeleted hosted configuration version {hcv['VersionNumber']}") 
     # delete the config profile itself 
     appconfig.delete_configuration_profile(ApplicationId=application['Id'], 
  ConfigurationProfileId=config_profile['Id']) 
     print(f"\tdeleted configuration profile {config_profile['Name']} 
  (Id={config_profile['Id']})")
# delete all environments
list of env lists = [page['Items'] for page in
  appconfig.get_paginator('list_environments').paginate(ApplicationId=application['Id'])]
for environment in [env for envs in list_of_env_lists for env in envs]: 
     appconfig.delete_environment(ApplicationId=application['Id'], 
  EnvironmentId=environment['Id']) 
     print(f"\tdeleted environment {environment['Name']} (Id={environment['Id']})")
# delete the application itself
appconfig.delete_application(ApplicationId=application['Id'])
print(f"deleted application {application['Name']} (id={application['Id']})")
```
#### **JavaScript**

// this sample provides cleanup code that deletes all the Amazon AppConfig resources created in the samples above.

// WARNING: this code will permanently delete the given application and all of its sub-resources, including

```
// configuration profiles, hosted configuration versions, and environments. DO NOT 
  run this code against
// an application that you may need in the future.
import { 
   AppConfigClient, 
   paginateListApplications, 
   DeleteApplicationCommand, 
   paginateListConfigurationProfiles, 
   DeleteConfigurationProfileCommand, 
   paginateListHostedConfigurationVersions, 
   DeleteHostedConfigurationVersionCommand, 
   paginateListEnvironments, 
   DeleteEnvironmentCommand,
} from "@aws-sdk/client-appconfig";
const client = new AppConfigClient();
// the name of the application to delete
// IMPORTANT: verify this name corresponds to the application you wish to delete
const application_name = "MyDemoApp";
// iterate over all applications, deleting ones that have the name defined above
for await (const app_page of paginateListApplications({ client }, {})) {
   for (const application of app_page.Items) { 
     // skip applications that dont have the name thats set 
     if (application.Name !== application_name) continue; 
     console.log( `deleting application ${application.Name} (id=${application.Id})`); 
     // delete all configuration profiles 
     for await (const config_page of paginateListConfigurationProfiles({ client }, 
  { ApplicationId: application.Id })) { 
       for (const config_profile of config_page.Items) { 
         console.log(`\tdeleting configuration profile ${config_profile.Name} (Id=
${config_profile.Id})`); 
         // delete all hosted configuration versions 
         for await (const hosted_page of 
  paginateListHostedConfigurationVersions({ client }, 
           { ApplicationId: application.Id, ConfigurationProfileId: 
  config_profile.Id } 
         )) {
```

```
 for (const hosted_config_version of hosted_page.Items) { 
             await client.send( 
                new DeleteHostedConfigurationVersionCommand({ 
                  ApplicationId: application.Id, 
                  ConfigurationProfileId: config_profile.Id, 
                 VersionNumber: hosted config version.VersionNumber,
                }) 
              ); 
             console.log(`\t\tdeleted hosted configuration version 
  ${hosted_config_version.VersionNumber}`); 
 } 
         } 
         // delete the config profile itself 
         await client.send( 
           new DeleteConfigurationProfileCommand({ 
             ApplicationId: application.Id, 
             ConfigurationProfileId: config_profile.Id, 
           }) 
         ); 
         console.log(`\tdeleted configuration profile ${config_profile.Name} (Id=
${config_profile.Id})`) 
       } 
       // delete all environments 
       for await (const env_page of paginateListEnvironments({ client }, 
  { ApplicationId: application.Id })) { 
         for (const environment of env_page.Items) { 
           await client.send( 
             new DeleteEnvironmentCommand({ 
                ApplicationId: application.Id, 
                EnvironmentId: environment.Id, 
             }) 
           ); 
           console.log(`\tdeleted environment ${environment.Name} (Id=
${environment.Id})`) 
         } 
       } 
     } 
     // delete the application itself 
     await client.send( 
       new DeleteApplicationCommand({ ApplicationId: application.Id }) 
     );
```

```
 console.log(`deleted application ${application.Name} (id=${application.Id})`) 
   }
}
```
# **Security in Amazon AppConfig**

Cloud security at Amazon is the highest priority. As an Amazon customer, you benefit from a data center and network architecture that are built to meet the requirements of the most securitysensitive organizations.

Security is a shared responsibility between Amazon and you. The shared [responsibility](http://www.amazonaws.cn/compliance/shared-responsibility-model/) model describes this as security *of* the cloud and security *in* the cloud:

- **Security of the cloud** Amazon is responsible for protecting the infrastructure that runs Amazon services in the Amazon Web Services Cloud. Amazon also provides you with services that you can use securely. Third-party auditors regularly test and verify the effectiveness of our security as part of the Amazon [Compliance](http://www.amazonaws.cn/compliance/programs/) Programs. To learn about the compliance programs that apply to Amazon Systems Manager, see Amazon Services in Scope by [Compliance](http://www.amazonaws.cn/compliance/services-in-scope/) Program.
- **Security in the cloud** Your responsibility is determined by the Amazon service that you use. You are also responsible for other factors including the sensitivity of your data, your company's requirements, and applicable laws and regulations.

Amazon AppConfig is a capability of Amazon Systems Manager. To understand how to apply the shared responsibility model when using Amazon AppConfig, see Security in Amazon [Systems](https://docs.amazonaws.cn/systems-manager/latest/userguide/security.html) [Manager.](https://docs.amazonaws.cn/systems-manager/latest/userguide/security.html) That section describes how to configure Systems Manager to meet the security and compliance objectives for Amazon AppConfig.

## **Implement least privilege access**

As a security best practice, grant the minimum required permissions that identities require to perform specific actions on specific resources under specific conditions. Amazon AppConfig Agent offers two features that enable the agent to access the filesystem of an instance or container: *backup* and *write to disk*. If you enable these features, verify that only the Amazon AppConfig Agent has permissions to write to the designated configuration files on the filesystem. Also verify that only the processes required to read from these configuration files have the ability to do so. Implementing least privilege access is fundamental in reducing security risk and the impact that could result from errors or malicious intent.

For more information about implementing least privilege access, see [SEC03-BP02](https://docs.amazonaws.cn/wellarchitected/latest/framework/sec_permissions_least_privileges.html) Grant least [privilege](https://docs.amazonaws.cn/wellarchitected/latest/framework/sec_permissions_least_privileges.html) access in the *Amazon Well-Architected Tool User Guide*. For more information about the Amazon AppConfig Agent features mentioned in this section, see [Additional](#page-161-0) retrieval features.

## **Data encryption at rest for Amazon AppConfig**

Amazon AppConfig provides encryption by default to protect customer data at rest using Amazon owned keys.

**Amazon owned keys** — Amazon AppConfig uses these keys by default to automatically encrypt data deployed by the service and hosted in the Amazon AppConfig data store. You can't view, manage, or use Amazon owned keys, or audit their use. However, you don't have to take any action or change any programs to protect the keys that encrypt your data. For more information, see [Amazon](https://docs.amazonaws.cn/kms/latest/developerguide/concepts.html#aws-owned-cmk) owned keys in the *Amazon Key Management Service Developer Guide*.

While you can't disable this layer of encryption or select an alternate encryption type, you can specify a customer managed key to be used when you save configuration data hosted in the Amazon AppConfig data store and when you deploy your configuration data.

**Customer managed keys** — Amazon AppConfig supports the use of a symmetric customer managed key that you create, own, and manage to add a second layer of encryption over the existing Amazon owned key. Because you have full control of this layer of encryption, you can perform such tasks as:

- Establishing and maintaining key policies and grants
- Establishing and maintaining IAM policies
- Enabling and disabling key policies
- Rotating key cryptographic material
- Adding tags
- Creating key aliases
- Scheduling keys for deletion

For more information, see [Customer](https://docs.amazonaws.cn/kms/latest/developerguide/concepts.html#customer-cmk) managed key in the *Amazon Key Management Service Developer Guide*.

### **Amazon AppConfig supports customer managed keys**

Amazon AppConfig offers support for customer managed key encryption for configuration data. For configuration versions saved to the Amazon AppConfig hosted data store, customers can set a KmsKeyIdentifier on the corresponding configuration profile. Each time a new version of configuration data is created using the CreateHostedConfigurationVersion API operation, Amazon AppConfig generates an Amazon KMS data key from the KmsKeyIdentifier to encrypt the data before storing it. When the data is later accessed, either during the GetHostedConfigurationVersion or StartDeployment API operations, Amazon AppConfig decrypts the configuration data using information about the generated data key.

Amazon AppConfig also offers support for customer managed key encryption for deployed configuration data. To encrypt configuration data, customers can provide a KmsKeyIdentifier to their deployment. Amazon AppConfig generates the Amazon KMS data key with this KmsKeyIdentifier to encrypt data on the StartDeployment API operation.

### **Amazon AppConfig encryption access**

When creating a customer managed key, use the following key policy to ensure that the key can be used.

```
{ 
      "Version": "2012-10-17", 
      "Statement": [ 
\overline{\mathcal{L}} "Sid": "Allow use of the key", 
           "Effect": "Allow", 
           "Principal": { 
                "AWS": "arn:aws:iam::account_ID:role/role_name" 
           }, 
           "Action": [ 
                "kms:Decrypt", 
                "kms:GenerateDataKey" 
               ], 
           "Resource": "*" 
           } 
 \mathbf{I}
```
To encrypt hosted configuration data with a customer managed key, the identity calling CreateHostedConfigurationVersion needs the following policy statement which can be assigned to a user, group, or role:

```
{ 
     "Version": "2012-10-17", 
     "Statement": [ 
          { 
               "Effect": "Allow", 
               "Action": "kms:GenerateDataKey,
```

```
 "Resource": "arn:aws:kms:Region:account_ID:key_ID" 
          } 
     ]
}
```
If you are using a Secrets Manager secret or any other configuration data encrypted with a customer managed key, your retrievalRoleArn will need kms:Decrypt to decrypt and retrieve the data.

```
\{ "Version": "2012-10-17", 
   "Statement": [ 
    \left\{ \right. "Effect": "Allow", 
        "Action": "kms:Decrypt", 
        "Resource": "arn:aws:kms:Region:account_ID:configuration source/object" 
     } 
   ]
}
```
When calling the Amazon AppConfig [StartDeployment](https://docs.amazonaws.cn/appconfig/2019-10-09/APIReference/API_appconfigdata_StartDeployment.html) API operation, the identity calling StartDeployment needs the following IAM policy which can be assigned to a user, group, or role:

```
{ 
   "Version": "2012-10-17", 
   "Statement": [ 
     \left\{ \right. "Effect": "Allow", 
        "Action": [ 
           "kms:GenerateDataKey*" 
        ], 
        "Resource": "arn:aws:kms:Region:account_ID:key_ID" 
      } 
   ]
}
```
When calling the Amazon AppConfig [GetLatestConfiguration](https://docs.amazonaws.cn/appconfig/2019-10-09/APIReference/API_appconfigdata_GetLatestConfiguration.html) API operation, the identity calling GetLatestConfiguration needs the following policy which can be assigned to a user, group, or role:

```
 "Version": "2012-10-17", 
      "Statement": [ 
          { 
               "Effect": "Allow", 
               "Action": "kms:Decrypt, 
               "Resource": "arn:aws:kms:Region:account_ID:key_ID" 
          } 
     \mathbf{I}}
```
### **Encryption context**

An [encryption](https://docs.amazonaws.cn/kms/latest/developerguide/concepts.html#encrypt_context) context is an optional set of key-value pairs that contain additional contextual information about the data.

Amazon KMS uses the encryption context as [additional authenticated data](https://docs.amazonaws.cn/crypto/latest/userguide/cryptography-concepts.html#term-aad) to support [authenticated](https://docs.amazonaws.cn/crypto/latest/userguide/cryptography-concepts.html#define-authenticated-encryption) encryption. When you include an encryption context in a request to encrypt data, Amazon KMS binds the encryption context to the encrypted data. To decrypt data, you include the same encryption context in the request.

**Amazon AppConfig encryption context**: Amazon AppConfig uses an encryption context in all Amazon KMS cryptographic operations for encrypted hosted configuration data and deployments. The context contains a key corresponding to the type of data and a value that identifies the specific data item.

#### **Monitoring your encryption keys for Amazon**

When you use an Amazon KMS customer managed keys with Amazon AppConfig, you can use Amazon CloudTrail or Amazon CloudWatch Logs to track requests that Amazon AppConfig sends to Amazon KMS.

The following example is a CloudTrail event for Decrypt to monitor Amazon KMS operations called by Amazon AppConfig to access data encrypted by your customer managed key:

```
{ 
     "eventVersion": "1.08", 
     "userIdentity": { 
          "type": "AWSService", 
          "invokedBy": "appconfig.amazonaws.com" 
     }, 
     "eventTime": "2023-01-03T02:22:28z", 
     "eventSource": "kms.amazonaws.com",
```

```
 "eventName": "Decrypt", 
     "awsRegion": "Region", 
     "sourceIPAddress": "172.12.34.56", 
     "userAgent": "ExampleDesktop/1.0 (V1; OS)", 
     "requestParameters": { 
         "encryptionContext": { 
              "aws:appconfig:deployment:arn": 
  "arn:aws:appconfig:Region:account_ID:application/application_ID/
environment/environment_ID/deployment/deployment_ID" 
         }, 
         "keyId": "arn:aws:kms:Region:account_ID:key/key_ID", 
         "encryptionAlgorithm": "SYMMETRIC_DEFAULT" 
     }, 
     "responseElements": null, 
     "requestID": "ff000af-00eb-00ce-0e00-ea000fb0fba0SAMPLE", 
     "eventID": "ff000af-00eb-00ce-0e00-ea000fb0fba0SAMPLE", 
     "readOnly": true, 
     "resources": [ 
         { 
              "accountId": "account_ID", 
             "type": "AWS::KMS::Key",
              "ARN": "arn:aws:kms:Region:account_ID:key_ID" 
         } 
     ], 
     "eventType": "AwsApiCall", 
     "managementEvent": true, 
     "eventCategory": "Management", 
     "recipientAccountId": "account_ID", 
     "sharedEventID": "dc129381-1d94-49bd-b522-f56a3482d088"
}
```
# **Access Amazon AppConfig using an interface endpoint (Amazon PrivateLink)**

You can use Amazon PrivateLink to create a private connection between your VPC and Amazon AppConfig. You can access Amazon AppConfig as if it were in your VPC, without the use of an internet gateway, NAT device, VPN connection, or Amazon Direct Connect connection. Instances in your VPC don't need public IP addresses to access Amazon AppConfig.

You establish this private connection by creating an *interface endpoint*, powered by Amazon PrivateLink. We create an endpoint network interface in each subnet that you enable for the interface endpoint. These are requester-managed network interfaces that serve as the entry point for traffic destined for Amazon AppConfig.

For more information, see Access Amazon Web Services through Amazon [PrivateLink](https://docs.amazonaws.cn/vpc/latest/privatelink/privatelink-access-aws-services.html) in the *Amazon PrivateLink Guide*.

### **Considerations for Amazon AppConfig**

Before you set up an interface endpoint for Amazon AppConfig, review [Considerations](https://docs.amazonaws.cn/vpc/latest/privatelink/create-interface-endpoint.html#considerations-interface-endpoints) in the *Amazon PrivateLink Guide*.

Amazon AppConfig supports making calls to the [appconfig](https://docs.amazonaws.cn/appconfig/2019-10-09/APIReference/API_Operations_Amazon_AppConfig.html) and [appconfigdata](https://docs.amazonaws.cn/appconfig/2019-10-09/APIReference/API_Operations_AWS_AppConfig_Data.html) services through the interface endpoint.

### **Create an interface endpoint for Amazon AppConfig**

You can create an interface endpoint for Amazon AppConfig using either the Amazon VPC console or the Amazon Command Line Interface (Amazon CLI). For more information, see [Create](https://docs.amazonaws.cn/vpc/latest/privatelink/create-interface-endpoint.html#create-interface-endpoint-aws) an interface [endpoint](https://docs.amazonaws.cn/vpc/latest/privatelink/create-interface-endpoint.html#create-interface-endpoint-aws) in the *Amazon PrivateLink Guide*.

Create an interface endpoint for Amazon AppConfig using the following service names:

com.amazonaws.*region*.appconfig

com.amazonaws.*region*.appconfigdata

If you enable private DNS for the interface endpoint, you can make API requests to Amazon AppConfig using its default Regional DNS name. For example, appconfig.useast-1.amazonaws.com and appconfigdata.us-east-1.amazonaws.com.

### **Create an endpoint policy for your interface endpoint**

An endpoint policy is an IAM resource that you can attach to an interface endpoint. The default endpoint policy allows full access to Amazon AppConfig through the interface endpoint. To control the access allowed to Amazon AppConfig from your VPC, attach a custom endpoint policy to the interface endpoint.

An endpoint policy specifies the following information:

- The principals that can perform actions (Amazon Web Services accounts, IAM users, and IAM roles).
- The actions that can be performed.
- The resources on which the actions can be performed.

For more information, see Control access to services using [endpoint](https://docs.amazonaws.cn/vpc/latest/privatelink/vpc-endpoints-access.html) policies in the *Amazon PrivateLink Guide*.

### **Example: VPC endpoint policy for Amazon AppConfig actions**

The following is an example of a custom endpoint policy. When you attach this policy to your interface endpoint, it grants access to the listed Amazon AppConfig actions for all principals on all resources.

```
{ 
    "Statement": [ 
       \left\{ \right. "Principal": "*", 
            "Effect": "Allow", 
            "Action": [ 
               "appconfig:CreateApplication", 
               "appconfig:CreateEnvironment", 
               "appconfig:CreateConfigurationProfile", 
               "appconfig:StartDeployment", 
               "appconfig:GetLatestConfiguration" 
               "appconfig:StartConfigurationSession" 
            ], 
            "Resource":"*" 
        } 
   \mathbf{I}}
```
## **Secrets Manager key rotation**

This section describes important security information about Amazon AppConfig integration with Secrets Manager. For information about Secrets Manager, see What is Amazon Secrets [Manager?](https://docs.amazonaws.cn/secretsmanager/latest/userguide/intro.html) in the *Amazon Secrets Manager User Guide*.

## **Setting up automatic rotation of Secrets Manager secrets deployed by Amazon AppConfig**

*Rotation* is the process of periodically updating a secret stored in Secrets Manager. When you rotate a secret, you update the credentials in both the secret and the database or service. You can configure automatic secrets rotation in Secrets Manager by using an Amazon Lambda function to update the secret and the database. For more information, see Rotate Amazon Secrets [Manager](https://docs.amazonaws.cn/secretsmanager/latest/userguide/rotating-secrets.html) [secrets](https://docs.amazonaws.cn/secretsmanager/latest/userguide/rotating-secrets.html) in the *Amazon Secrets Manager User Guide*.

To enable key rotation of Secrets Manager secrets deployed by Amazon AppConfig, update your rotation Lambda function and deploy the rotated secret.

### *(b)* Note

Deploy you Amazon AppConfig configuration profile after your secret has been rotated and fully updated to the new version. You can determine if the secret rotated because the status of VersionStage changes from AWSPENDING to AWSCURRENT. Secret rotation completion occurs within the Secrets Manager Rotation Templates finish\_secret function.

Here is an example function that starts an Amazon AppConfig deployment after a secret is rotated.

```
import time
import boto3
client = boto3.client('appconfig')
def finish_secret(service_client, arn, new_version): 
     """Finish the rotation by marking the pending secret as current 
     This method finishes the secret rotation by staging the secret staged AWSPENDING 
  with the AWSCURRENT stage. 
     Args: 
         service_client (client): The secrets manager service client 
         arn (string): The secret ARN or other identifier 
         new_version (string): The new version to be associated with the secret 
     """ 
     # First describe the secret to get the current version 
     metadata = service_client.describe_secret(SecretId=arn) 
     current_version = None 
     for version in metadata["VersionIdsToStages"]:
```

```
 if "AWSCURRENT" in metadata["VersionIdsToStages"][version]: 
            if version == new_version: 
                # The correct version is already marked as current, return 
                logger.info("finishSecret: Version %s already marked as AWSCURRENT for 
 %s" % (version, arn)) 
                return 
            current_version = version 
            break 
    # Finalize by staging the secret version current 
    service_client.update_secret_version_stage(SecretId=arn, VersionStage="AWSCURRENT", 
 MoveToVersionId=new_version, RemoveFromVersionId=current_version) 
    # Deploy rotated secret 
    response = client.start_deployment( 
            ApplicationId='TestApp', 
            EnvironmentId='TestEnvironment', 
            DeploymentStrategyId='TestStrategy', 
            ConfigurationProfileId='ConfigurationProfileId', 
            ConfigurationVersion=new_version, 
            KmsKeyIdentifier=key, 
            Description='Deploy secret rotated at ' + str(time.time()) 
        ) 
    logger.info("finishSecret: Successfully set AWSCURRENT stage to version %s for 
 secret %s." % (new_version, arn))
```
# **Monitoring Amazon AppConfig**

Monitoring is an important part of maintaining the reliability, availability, and performance of Amazon AppConfig and your other Amazon solutions. Amazon provides the following monitoring tools to watch Amazon AppConfig, report when something is wrong, and take automatic actions when appropriate:

- *Amazon CloudTrail* captures API calls and related events made by or on behalf of your Amazon account and delivers the log files to an Amazon S3 bucket that you specify. You can identify which users and accounts called Amazon, the source IP address from which the calls were made, and when the calls occurred. For more information, see the Amazon [CloudTrail](https://docs.amazonaws.cn/awscloudtrail/latest/userguide/) User Guide.
- *Amazon CloudWatch Logs* enables you to monitor, store, and access your log files from Amazon EC2 instances, CloudTrail, and other sources. CloudWatch Logs can monitor information in the log files and notify you when certain thresholds are met. You can also archive your log data in highly durable storage. For more information, see the Amazon [CloudWatch](https://docs.amazonaws.cn/AmazonCloudWatch/latest/logs/) Logs User Guide.

### **Topics**

- Logging Amazon [AppConfig](#page-242-0) API calls using Amazon CloudTrail
- Logging metrics for Amazon [AppConfig](#page-247-0) data plane calls

# <span id="page-242-0"></span>**Logging Amazon AppConfig API calls using Amazon CloudTrail**

Amazon AppConfig is integrated with Amazon CloudTrail, a service that provides a record of actions taken by a user, role, or an Amazon service in Amazon AppConfig. CloudTrail captures all API calls for Amazon AppConfig as events. The calls captured include calls from the Amazon AppConfig console and code calls to the Amazon AppConfig API operations. If you create a trail, you can enable continuous delivery of CloudTrail events to an Amazon S3 bucket, including events for Amazon AppConfig. If you don't configure a trail, you can still view the most recent events in the CloudTrail console in **Event history**. Using the information collected by CloudTrail, you can determine the request that was made to Amazon AppConfig, the IP address from which the request was made, who made the request, when it was made, and additional details.

To learn more about CloudTrail, see the Amazon [CloudTrail](https://docs.amazonaws.cn/awscloudtrail/latest/userguide/cloudtrail-user-guide.html) User Guide.

## **Amazon AppConfig information in CloudTrail**

CloudTrail is enabled on your Amazon Web Services account when you create the account. When activity occurs in Amazon AppConfig, that activity is recorded in a CloudTrail event along with other Amazon service events in **Event history**. You can view, search, and download recent events in your Amazon Web Services account. For more information, see Viewing events with [CloudTrail](https://docs.amazonaws.cn/awscloudtrail/latest/userguide/view-cloudtrail-events.html) Event [history.](https://docs.amazonaws.cn/awscloudtrail/latest/userguide/view-cloudtrail-events.html)

For an ongoing record of events in your Amazon Web Services account, including events for Amazon AppConfig, create a trail. A *trail* enables CloudTrail to deliver log files to an Amazon S3 bucket. By default, when you create a trail in the console, the trail applies to all Amazon Web Services Regions. The trail logs events from all Regions in the Amazon partition and delivers the log files to the Amazon S3 bucket that you specify. Additionally, you can configure other Amazon services to further analyze and act upon the event data collected in CloudTrail logs. For more information, see the following:

- [Overview](https://docs.amazonaws.cn/awscloudtrail/latest/userguide/cloudtrail-create-and-update-a-trail.html) for creating a trail
- CloudTrail supported services and [integrations](https://docs.amazonaws.cn/awscloudtrail/latest/userguide/cloudtrail-aws-service-specific-topics.html)
- Configuring Amazon SNS [notifications](https://docs.amazonaws.cn/awscloudtrail/latest/userguide/configure-sns-notifications-for-cloudtrail.html) for CloudTrail
- Receiving [CloudTrail](https://docs.amazonaws.cn/awscloudtrail/latest/userguide/receive-cloudtrail-log-files-from-multiple-regions.html) log files from multiple regions and Receiving [CloudTrail](https://docs.amazonaws.cn/awscloudtrail/latest/userguide/cloudtrail-receive-logs-from-multiple-accounts.html) log files from multiple [accounts](https://docs.amazonaws.cn/awscloudtrail/latest/userguide/cloudtrail-receive-logs-from-multiple-accounts.html)

All Amazon AppConfig actions are logged by CloudTrail and are documented in the [Amazon](https://docs.amazonaws.cn/appconfig/2019-10-09/APIReference/Welcome.html) [AppConfig](https://docs.amazonaws.cn/appconfig/2019-10-09/APIReference/Welcome.html) API Reference. For example, calls to the CreateApplication, GetApplication and ListApplications actions generate entries in the CloudTrail log files.

Every event or log entry contains information about who generated the request. The identity information helps you determine the following:

- Whether the request was made with root or Amazon Identity and Access Management (IAM) user credentials.
- Whether the request was made with temporary security credentials for a role or federated user.
- Whether the request was made by another Amazon service.

For more information, see the CloudTrail [userIdentity](https://docs.amazonaws.cn/awscloudtrail/latest/userguide/cloudtrail-event-reference-user-identity.html) element.

### <span id="page-244-0"></span>**Amazon AppConfig data events in CloudTrail**

Data [events](https://docs.amazonaws.cn/awscloudtrail/latest/userguide/logging-data-events-with-cloudtrail.html#logging-data-events) provide information about the resource operations performed on or in a resource (for example, retrieving the latest deployed configuration by calling GetLatestConfiguration). These are also known as data plane operations. Data events are often high-volume activities. By default, CloudTrail doesn't log data events. The CloudTrail **Event history** doesn't record data events.

Additional charges apply for data events. For more information about CloudTrail pricing, see Amazon [CloudTrail](https://www.amazonaws.cn/cloudtrail/pricing/) Pricing.

You can log data events for the Amazon AppConfig resource types by using the CloudTrail console, Amazon CLI, or CloudTrail API operations. The [table](#page-245-0) in this section shows the resource types available for Amazon AppConfig.

- To log data events using the CloudTrail console, create a [trail](https://docs.amazonaws.cn/awscloudtrail/latest/userguide/cloudtrail-create-a-trail-using-the-console-first-time.html#creating-a-trail-in-the-console) or [event](https://docs.amazonaws.cn/awscloudtrail/latest/userguide/query-event-data-store-cloudtrail.html) data store to log data events, or update an [existing](https://docs.amazonaws.cn/awscloudtrail/latest/userguide/logging-data-events-with-cloudtrail.html#logging-data-events-console) trail or event data store to log data events.
	- 1. Choose **Data events** to log data events.
	- 2. From the **Data event type** list, choose **Amazon AppConfig**.
	- 3. Choose the log selector template you want to use. You can log all data events for the resource type, log all readOnly events, log all writeOnly events, or create a custom log selector template to filter on the readOnly, eventName, and resources.ARN fields.
	- 4. For **Selector name**, enter **AppConfigDataEvents**. For information about enabling Amazon CloudWatch Logs for your data event trail, see Logging metrics for Amazon [AppConfig](#page-247-0) data [plane calls](#page-247-0).
- To log data events using the Amazon CLI, configure the --advanced-event-selectors parameter to set the eventCategory field equal to Data and the resources.type field equal to the resource type value (see [table](#page-245-0)). You can add conditions to filter on the values of the readOnly, eventName, and resources.ARN fields.
	- To configure a trail to log data events, run the [put-event-selectors](https://docs.amazonaws.cn/cli/latest/reference/cloudtrail/put-event-selectors.html) command. For more information, see Logging data events for trails with the [Amazon](https://docs.amazonaws.cn/awscloudtrail/latest/userguide/logging-data-events-with-cloudtrail.html#logging-data-events-CLI-trail-examples) CLI.
	- To configure an event data store to log data events, run the [create-event-data-store](https://docs.amazonaws.cn/cli/latest/reference/cloudtrail/create-event-data-store.html) command to create a new event data store to log data events, or run the [update-event-data-store](https://docs.amazonaws.cn/cli/latest/reference/cloudtrail/update-event-data-store.html) command to update an existing event data store. For more information, see [Logging data](https://docs.amazonaws.cn/awscloudtrail/latest/userguide/logging-data-events-with-cloudtrail.html#logging-data-events-CLI-eds-examples)  events for event data stores with the [Amazon](https://docs.amazonaws.cn/awscloudtrail/latest/userguide/logging-data-events-with-cloudtrail.html#logging-data-events-CLI-eds-examples) CLI.

The following table lists the Amazon AppConfig resource types. The **Data event type (console)** column shows the value to choose from the **Data event type** list on the CloudTrail console. The **resources.type value** column shows the resources.type value, which you would specify when configuring advanced event selectors using the Amazon CLI or CloudTrail APIs. The **Data APIs logged to CloudTrail** column shows the API calls logged to CloudTrail for the resource type.

<span id="page-245-0"></span>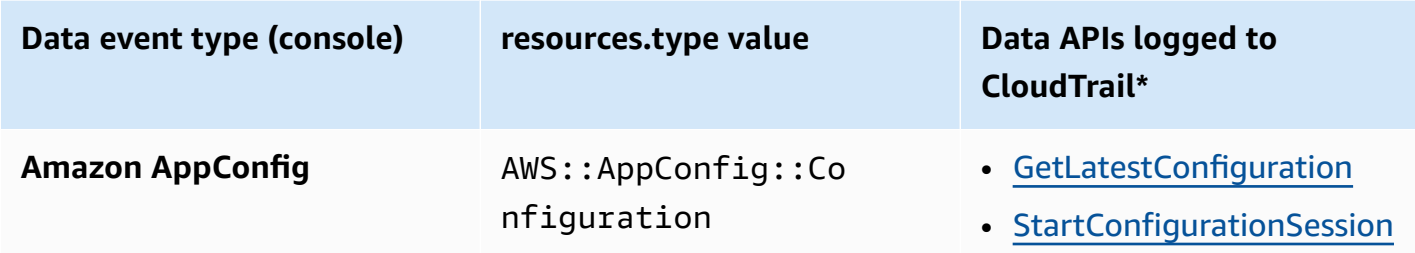

\*You can configure advanced event selectors to filter on the eventName, readOnly, and resources.ARN fields to log only those events that are important to you. For more information about these fields, see [AdvancedFieldSelector](https://docs.amazonaws.cn/awscloudtrail/latest/APIReference/API_AdvancedFieldSelector.html).

### **Amazon AppConfig management events in CloudTrail**

[Management](https://docs.amazonaws.cn/awscloudtrail/latest/userguide/logging-management-events-with-cloudtrail.html#logging-management-events) events provide information about management operations that are performed on resources in your Amazon account. These are also known as control plane operations. By default, CloudTrail logs management events.

Amazon AppConfig logs all Amazon AppConfig control plane operations as management events. For a list of the Amazon AppConfig control plane operations that Amazon AppConfig logs to CloudTrail, see the Amazon [AppConfig](https://docs.amazonaws.cn/appconfig/2019-10-09/APIReference/API_Operations_Amazon_AppConfig.html) API Reference.

## **Understanding Amazon AppConfig log file entries**

A trail is a configuration that enables delivery of events as log files to an Amazon S3 bucket that you specify. CloudTrail log files contain one or more log entries. An event represents a single request from any source and includes information about the requested action, the date and time of the action, request parameters, and so on. CloudTrail log files aren't an ordered stack trace of the public API calls, so they don't appear in any specific order.

The following example shows a CloudTrail log entry that demonstrates the [StartConfigurationSession](https://docs.amazonaws.cn/appconfig/2019-10-09/APIReference/API_appconfigdata_StartConfigurationSession.html) action.

```
 "eventVersion": "1.09", 
       "userIdentity": { 
         "type": "IAMUser", 
         "principalId": "AIDACKCEVSQ6C2EXAMPLE", 
         "arn": "arn:aws:iam::123456789012:user/Administrator", 
         "accountId": "123456789012", 
         "accessKeyId": "AKIAIOSFODNN7EXAMPLE", 
         "sessionContext": { 
            "sessionIssuer": {}, 
           "attributes": { 
              "creationDate": "2024-01-11T14:37:02Z", 
              "mfaAuthenticated": "false" 
           } 
         } 
       }, 
       "eventTime": "2024-01-11T14:45:15Z", 
       "eventSource": "appconfig.amazonaws.com", 
       "eventName": "StartConfigurationSession", 
       "awsRegion": "us-east-1", 
       "sourceIPAddress": "203.0.113.0", 
       "userAgent": "Boto3/1.34.11 md/Botocore#1.34.11 ua/2.0 os/macos#22.6.0 
  md/arch#x86_64 lang/python#3.11.4 md/pyimpl#CPython cfg/retry-mode#legacy 
  Botocore/1.34.11", 
       "requestParameters": { 
         "applicationIdentifier": "rrfexample", 
         "environmentIdentifier": "mexampleqe0", 
         "configurationProfileIdentifier": "3eexampleu1" 
       }, 
       "responseElements": null, 
       "requestID": "a1b2c3d4-5678-90ab-cdef-aaaaaEXAMPLE", 
       "eventID": "a1b2c3d4-5678-90ab-cdef-bbbbbEXAMPLE", 
       "readOnly": false, 
       "resources": [ 
         { 
            "accountId": "123456789012", 
            "type": "AWS::AppConfig::Configuration", 
            "ARN": "arn:aws:appconfig:us-east-1:123456789012:application/rrfexample/
environment/mexampleqe0/configuration/3eexampleu1" 
         } 
       ], 
       "eventType": "AwsApiCall", 
       "managementEvent": false, 
       "recipientAccountId": "123456789012", 
       "eventCategory": "Data",
```

```
 "tlsDetails": { 
     "tlsVersion": "TLSv1.3", 
     "cipherSuite": "TLS_AES_128_GCM_SHA256", 
     "clientProvidedHostHeader": "appconfigdata.us-east-1.amazonaws.com" 
   } 
 }
```
## <span id="page-247-0"></span>**Logging metrics for Amazon AppConfig data plane calls**

If you configured Amazon CloudTrail to log Amazon AppConfig data events, you can enable Amazon CloudWatch Logs to log metrics for calls to the Amazon AppConfig data plane. You can then search and filter log data in CloudWatch Logs by creating one or more metric filters. Metric filters define the terms and patterns to look for in log data as it is sent to CloudWatch Logs. CloudWatch Logs uses metric filters to turn log data into numerical CloudWatch metrics. You can graph metrics or configure them with an alarm.

### **Before you begin**

Enable logging of Amazon AppConfig data events in Amazon CloudTrail. The following procedure describes how to enable metric logging for an *existing Amazon AppConfig trail* in CloudTrail. For information about how to enable CloudTrail logging for Amazon AppConfig data plan calls, see Amazon [AppConfig](#page-244-0) data events in CloudTrail.

Use the following procedure to enable CloudWatch Logs to log metrics for calls to the Amazon AppConfig data plane.

### **To enable CloudWatch Logs to log metrics for calls to the Amazon AppConfig data plane**

- 1. Open the CloudTrail console at <https://console.amazonaws.cn/cloudtrail/>.
- 2. On the dashboard, choose your Amazon AppConfig trail.
- 3. In the **CloudWatch Logs** section, choose **Edit**.
- 4. Choose **Enabled**.
- 5. For **Log group name**, either leave the default name or enter a name. Make a note of the name. You will choose the log group in the CloudWatch Logs console later.
- 6. For **Role name**, enter a name.
- 7. Choose **Save changes**.

Use the following procedure to create a metric and a metric filter for Amazon AppConfig in CloudWatch Logs. The procedure describes how to create a metric filter for calls by operation and (optionally) calls by operation and Amazon Resource Name (ARN).

#### **To create a metric and a metric filter for Amazon AppConfig in CloudWatch Logs**

- 1. Open the CloudWatch console at <https://console.amazonaws.cn/cloudwatch/>.
- 2. In the navigation pane, choose **Logs**, and then choose **Log groups**.
- 3. Choose the checkbox beside the Amazon AppConfig log group.
- 4. Choose **Actions**, and then choose **Create metric filter**.
- 5. For **Filter name**, enter a name.
- 6. For **Filter pattern**, enter the following:

{ \$.eventSource = "appconfig.amazonaws.com" }

- 7. (Optional) In the **Test pattern** section, choose your log group from the **Select log data to test** list. If CloudTrail hasn't logged any calls, you can skip this step.
- 8. Choose **Next**.
- 9. For **Metric namespace**, enter **Amazon AppConfig**.
- 10. For **Metric name**, enter **Calls**.
- 11. For **Metric value**, enter **1**.
- 12. Skip **Default value** and **Unit**.
- 13. For **Dimension name**, enter **operation**.
- 14. For **Dimension value**, enter **\$.eventName**.

(Optional) You can enter a second dimension that includes the Amazon Resource Name (ARN) making the call. To add a second dimension, for **Dimension name**, enter **resource**. For **Dimension value**, enter **\$.resources[0].ARN**.

Choose **Next**.

15. Review the details of the filter and **Create metric filter**.

(Optional) You can repeat this procedure to create a new metric filter for a specific error code like *AccessDenied*. If you do, enter the following details:

1. For **Filter name**, enter a name.

#### 2. For **Filter pattern**, enter the following:

{ \$.errorCode = "*codename*" }

For example

```
{ $.errorCode = "AccessDenied" }
```
- 3. For **Metric namespace**, enter **Amazon AppConfig**.
- 4. For **Metric name**, enter **Errors**.
- 5. For **Metric value**, enter **1**.
- 6. For **Default value**, enter a zero (0).
- 7. Skip **Unit**, **Dimensions**, and **Alarms**.

After CloudTrail logs API calls, you can view metrics in CloudWatch. For more information, see [Viewing](https://docs.amazonaws.cn/AmazonCloudWatch/latest/monitoring/CloudWatch_Embedded_Metric_Format_View.html) your metrics and logs in the console in the *Amazon CloudWatch User Guide*. For information about how to locate a metric you created, see Search for [available](https://docs.amazonaws.cn/AmazonCloudWatch/latest/monitoring/finding_metrics_with_cloudwatch.html) metrics.

### *(i)* Note

If you set up the error metric with no dimension, as described here, you can view those metrics on the **Metrics with no dimension** page.

### **Creating an alarm for a CloudWatch metric**

After you create metrics, you can create metric alarms in CloudWatch. For example, you can create an alarm for the *Amazon AppConfig calls* metric you created in the previous procedure. Specifically, you can create an alarm for calls to the Amazon AppConfig StartConfigurationSession API action that surpass a threshold. For information about how to create an alarm for a metric, see Create a [CloudWatch](https://docs.amazonaws.cn/AmazonCloudWatch/latest/monitoring/ConsoleAlarms.html) alarm based on a static threshold in the *Amazon CloudWatch User Guide*. For information about default limits for calls to the Amazon AppConfig data plane, see [Data plane](https://docs.amazonaws.cn/general/latest/gr/appconfig.html#limits_appconfig) [default limits](https://docs.amazonaws.cn/general/latest/gr/appconfig.html#limits_appconfig) in the *Amazon Web Services General Reference*.

# <span id="page-250-0"></span>**Amazon AppConfig User Guide document history**

The following table describes the important changes to the documentation since the last release of Amazon AppConfig.

### **Current API version: 2019-10-09**

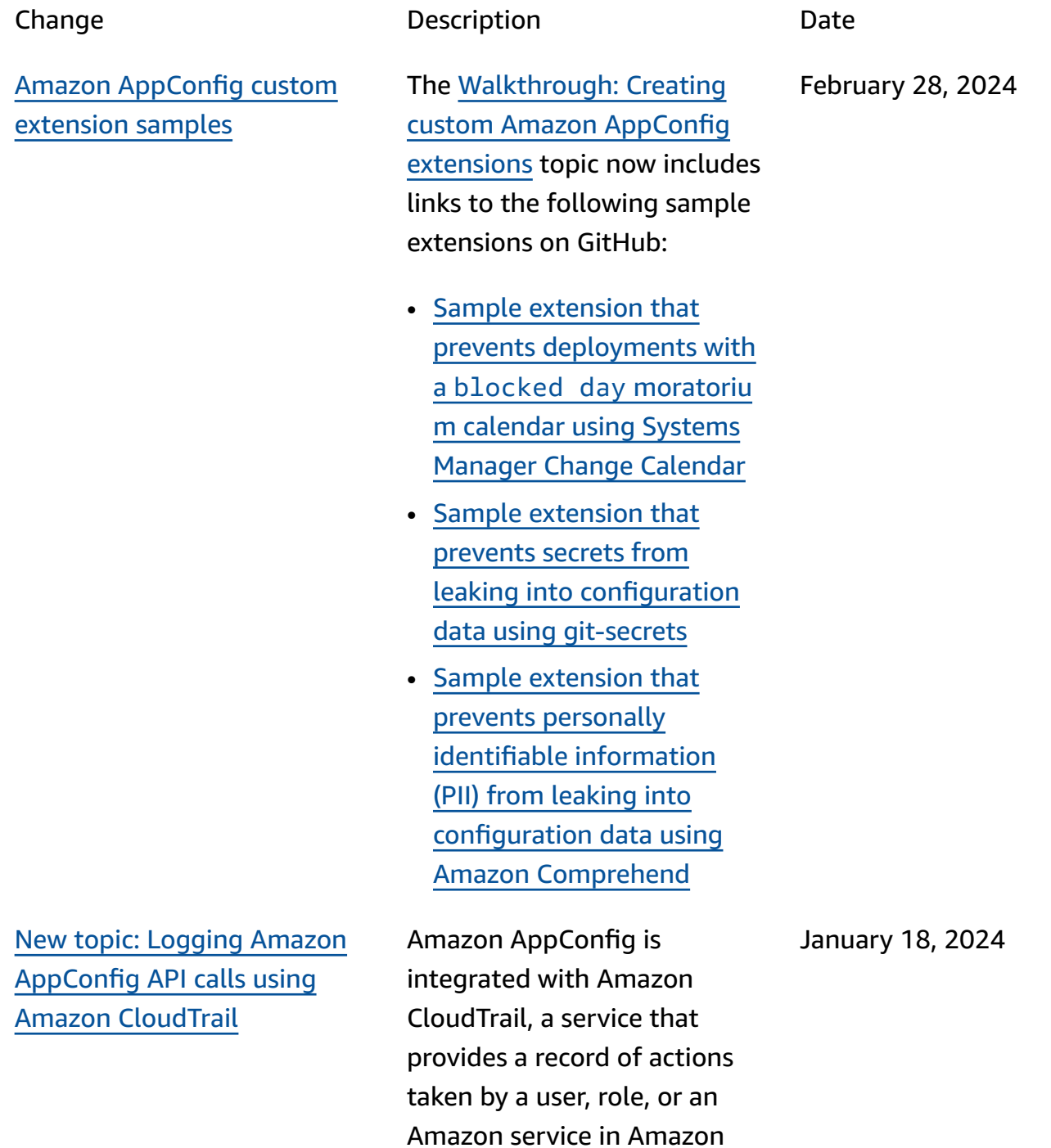

AppConfig. CloudTrail captures all API calls for Amazon AppConfig as events. This new topic provides Amazon AppConfig-specific content rather than linking to the corresponding content in the *Amazon Systems Manager User Guide*. For more information, see [Logging](https://docs.amazonaws.cn/appconfig/latest/userguide/logging-using-cloudtrail.html)  Amazon [AppConfig](https://docs.amazonaws.cn/appconfig/latest/userguide/logging-using-cloudtrail.html) API calls using Amazon [CloudTrail](https://docs.amazonaws.cn/appconfig/latest/userguide/logging-using-cloudtrail.html).

Amazon [AppConfig](#page-250-0) now supports Amazon [PrivateLink](#page-250-0) You can use Amazon PrivateLi nk to create a private connection between your VPC and Amazon AppConfig . You can access Amazon AppConfig as if it were in your VPC, without the use of an internet gateway, NAT device, VPN connection, or Amazon Direct Connect connection. Instances in your VPC don't need public IP addresses to access Amazon AppConfig . For more information, see Access Amazon [AppConfig](https://docs.amazonaws.cn/appconfig/latest/userguide/appconfig-security.html#vpc-interface-endpoints) using an interface [endpoint](https://docs.amazonaws.cn/appconfig/latest/userguide/appconfig-security.html#vpc-interface-endpoints) (Amazon [PrivateLink\)](https://docs.amazonaws.cn/appconfig/latest/userguide/appconfig-security.html#vpc-interface-endpoints).

December 6, 2023
December 1, 2023

Additional Amazon [AppConfig](#page-250-0) Agent [retrieval](#page-250-0) features and a new local [development](#page-250-0) mode

Amazon AppConfig Agent offers the following additiona l features to help you retrieve configurations for your applications.

### [Additional](https://docs.amazonaws.cn/appconfig/latest/userguide/appconfig-retrieving-simplified-methods-additional-features.html) retrieval features

- *Multi-account retrieval*: Use Amazon AppConfig Agent from a primary or *retrieval* Amazon Web Services account to retrieve configuration data from multiple vendor accounts.
- *Write configuration copy to disk*: Use Amazon AppConfig Agent to write configuration data to disk. This feature enables customers with applicati ons that read configuration data from disk to integrate with Amazon AppConfig.

### *A* Note

*Write configuration to disk* is not designed as a configuration backup feature. Amazon AppConfig Agent doesn't read from the configura tion files copied to disk. If you want to

back up configura tions to disk, see the BACKUP\_DIRECTORY and PRELOAD\_B ACKUP environme nt variables for Using<br>Amazon AppConfig Agent with [Amazon](https://docs.amazonaws.cn/appconfig/latest/userguide/appconfig-integration-ec2.html#appconfig-integration-ec2-configuring) [EC2](https://docs.amazonaws.cn/appconfig/latest/userguide/appconfig-integration-ec2.html#appconfig-integration-ec2-configuring) or Using [Amazon](https://docs.amazonaws.cn/appconfig/latest/userguide/appconfig-integration-containers-agent.html#appconfig-integration-containers-agent-configuring) [AppConfig](https://docs.amazonaws.cn/appconfig/latest/userguide/appconfig-integration-containers-agent.html#appconfig-integration-containers-agent-configuring) Agent with [Amazon](https://docs.amazonaws.cn/appconfig/latest/userguide/appconfig-integration-containers-agent.html#appconfig-integration-containers-agent-configuring) ECS and [Amazon](https://docs.amazonaws.cn/appconfig/latest/userguide/appconfig-integration-containers-agent.html#appconfig-integration-containers-agent-configuring) EKS.

## Local develop[m](https://docs.amazonaws.cn/appconfig/latest/userguide/appconfig-retrieving-simplified-methods-local-development.html)ent mode

Amazon AppConfig Agent s u p p o r t s a *local developme nt mode*. If you enable local development mode, the agent reads configuration data from a specified directory on disk. It doesn't retrieve configura tion data from Amazon AppConfig. You can simulate configuration deployments by updating files in the specified directory. We recommend local development mode for the following use cases:

- Test different configuration versions before deploying them using Amazon AppConfig.
- Test different configuration options for a new feature

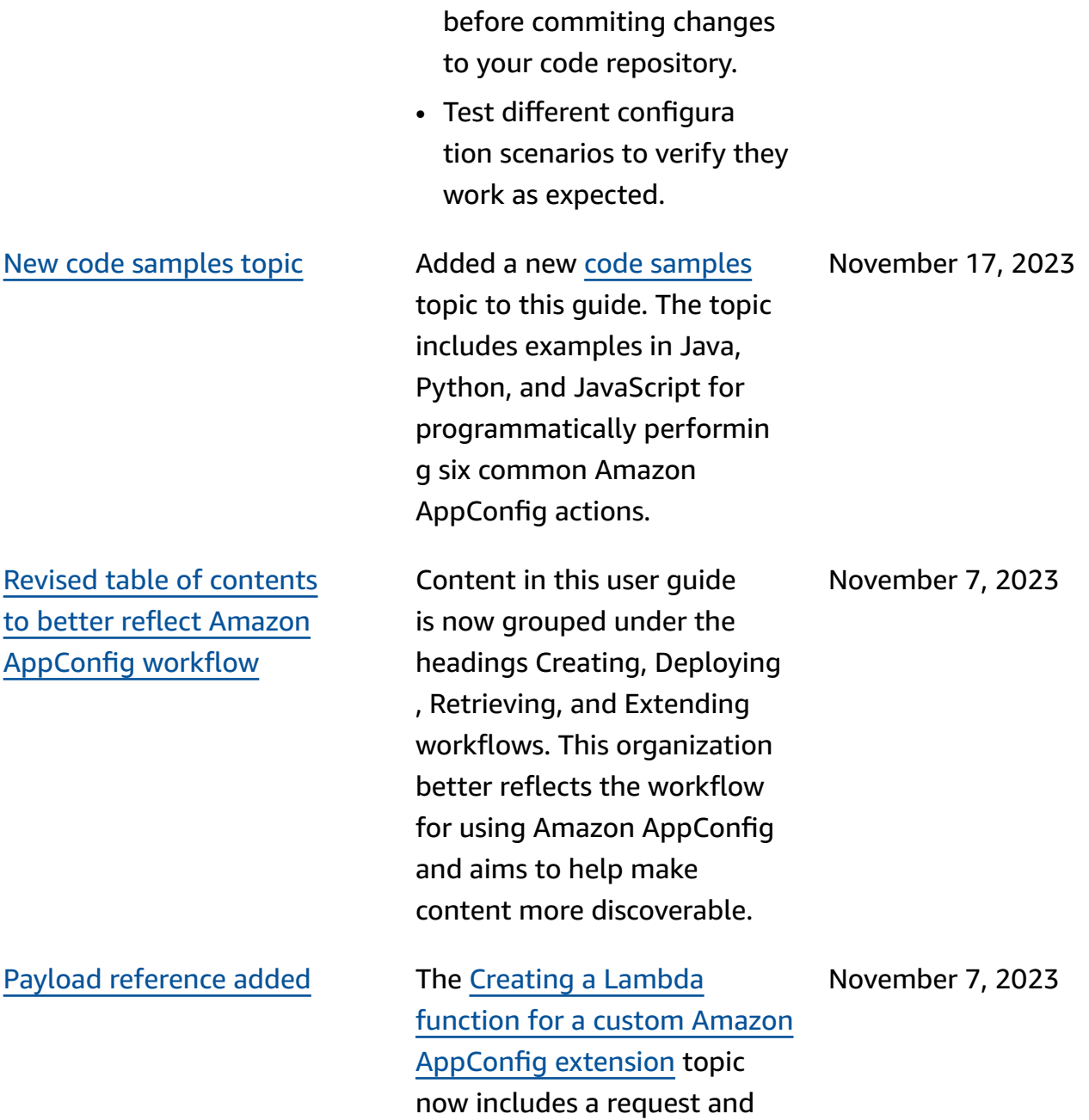

response payload reference.

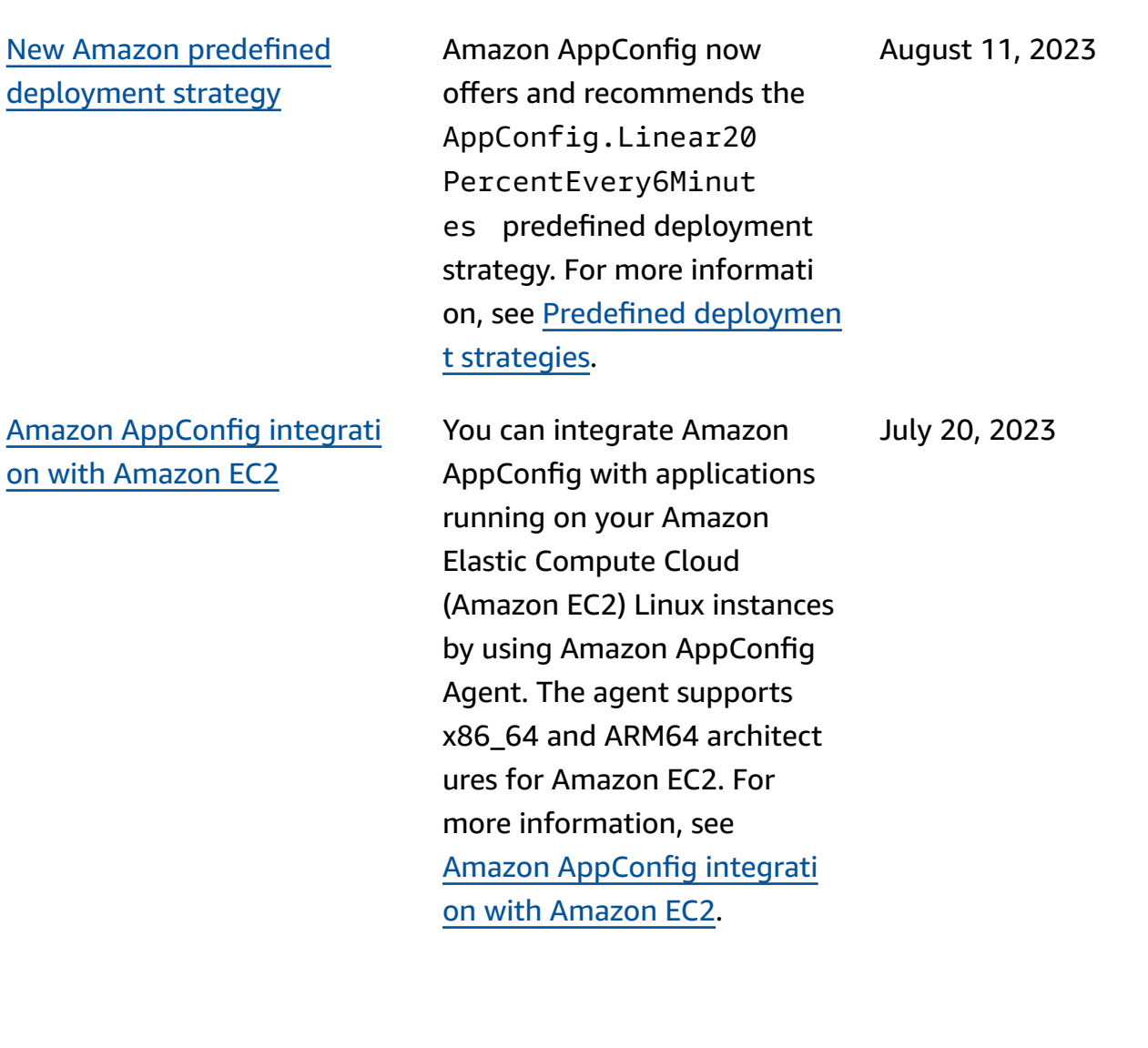

Amazon CloudFormation now supports the [AWS::AppC](https://docs.amazonaws.cn/AWSCloudFormation/latest/UserGuide/aws-resource-appconfig-extension.html) [onfig::Extension](https://docs.amazonaws.cn/AWSCloudFormation/latest/UserGuide/aws-resource-appconfig-extension.html) and [AWS::AppConfig::ExtensionAs](https://docs.amazonaws.cn/AWSCloudFormation/latest/UserGuide/aws-resource-appconfig-extensionassociation.html) [sociation](https://docs.amazonaws.cn/AWSCloudFormation/latest/UserGuide/aws-resource-appconfig-extensionassociation.html) resources to help you get started with Amazon AppConfig extensions.

The [AWS::AppConfig::Co](https://docs.amazonaws.cn/AWSCloudFormation/latest/UserGuide/aws-resource-appconfig-configurationprofile.html) [nfigurationProfile](https://docs.amazonaws.cn/AWSCloudFormation/latest/UserGuide/aws-resource-appconfig-configurationprofile.html) and [AWS::AppConfig::HostedConfi](https://docs.amazonaws.cn/AWSCloudFormation/latest/UserGuide/aws-resource-appconfig-hostedconfigurationversion.html) [gurationVersion](https://docs.amazonaws.cn/AWSCloudFormation/latest/UserGuide/aws-resource-appconfig-hostedconfigurationversion.html) resources now include an example for creating a feature flag configuration profile in the Amazon AppConfig hosted configuration store.

April 12, 2023

Amazon [AppConfig](#page-250-0) integrati on with [Amazon](#page-250-0) Secrets [Manager](#page-250-0)

Amazon AppConfig integrate s with Amazon Secrets Manager. Secrets Manager helps you to securely encrypt, store, and retrieve credentia ls for your databases and other services. Instead of hardcoding credentials in your apps, you can make calls to Secrets Manager to retrieve your credentials whenever needed. Secrets Manager helps you protect access to your IT resources and data by enabling you to rotate and manage access to your secrets.

When you create a freeform configuration profile, you can choose Secrets Manager as the source of your configura tion data. You must onboard with Secrets Manager and create a secret before you create the configuration profile. For more informati on about Secrets Manager, see What is [Amazon](https://docs.amazonaws.cn/secretsmanager/latest/userguide/intro.html) Secrets [Manager?](https://docs.amazonaws.cn/secretsmanager/latest/userguide/intro.html) in the *Amazon Secrets Manager User Guide*. For information about creating a configuration profile, see [Creating](https://docs.amazonaws.cn/appconfig/latest/userguide/appconfig-creating-configuration-and-profile.html#appconfig-creating-configuration-and-profile-free-form-configurations) a freeform [configuration](https://docs.amazonaws.cn/appconfig/latest/userguide/appconfig-creating-configuration-and-profile.html#appconfig-creating-configuration-and-profile-free-form-configurations) [profile](https://docs.amazonaws.cn/appconfig/latest/userguide/appconfig-creating-configuration-and-profile.html#appconfig-creating-configuration-and-profile-free-form-configurations).

February 2, 2023

Amazon [AppConfig](#page-250-0) integrati on with [Amazon](#page-250-0) ECS and [Amazon](#page-250-0) EKS

You can integrate Amazon AppConfig with Amazon Elastic Container Service (Amazon ECS) and Amazon Elastic Kubernetes Service (Amazon EKS) by using the Amazon AppConfig agent. The agent functions as a sidecar container running alongside your Amazon ECS and Amazon EKS container applications. The agent enhances containerized application processing and management in the following ways:

- The agent calls Amazon AppConfig on your behalf by using an Amazon Identity and Access Management (IAM) role and managing a local cache of configuration data. By pulling configuration data from the local cache, your application requires fewer code updates to manage configuration data, retrieves configuration data in milliseconds, and isn't affected by network issues that can disrupt calls for such data.
- The agent offers a native experience for retrievin

g and resolving Amazon AppConfig feature flags.

- Out of the box, the agent provides best practices for caching strategies, polling intervals, and local configuration dat a availability while tracking the configuration tokens needed for subsequent service calls.
- While running in the background, the age n t periodically polls the Amazon AppConfig data plane for configura tion data updates. Your containerized application can retrieve the data by connecting to localhost on port 2772 (a customiza ble default port value) and calling HTTP GET to retrieve the data.
- The Amazon AppConfig agent updates configura tion data in your containers without having to restart or recycle those containers.

For more information, see A[m](https://docs.amazonaws.cn/appconfig/latest/userguide/appconfig-integration-containers-agent.html)azon AppConfig integrati on with A[m](https://docs.amazonaws.cn/appconfig/latest/userguide/appconfig-integration-containers-agent.html)azon ECS and A[m](https://docs.amazonaws.cn/appconfig/latest/userguide/appconfig-integration-containers-agent.html)azon EKS.

New [extension:](#page-250-0) Amazon [AppConfig](#page-250-0) extension for [CloudWatch](#page-250-0) Evidently

You can use Amazon CloudWatch Evidently to safely validate new features by serving them to a specified percentage of your users while you roll out the feature. You can monitor the performance of the new feature to help you decide when to ramp up traffic to your users. This helps you reduce risk and identify unintended consequences before you fully launch the feature. You can also conduct A/B experiments to make feature design decisions based on evidence and data.

The Amazon AppConfig extension for CloudWatc h Evidently allows your application to assign variation s to user sessions locally instead of by calling the [EvaluateFeature](https://docs.amazonaws.cn/cloudwatchevidently/latest/APIReference/API_EvaluateFeature.html) operation . A local session mitigates the latency and availability risks that come with an API call. For information about how to configure and use the extension, see [Perform](https://docs.amazonaws.cn/AmazonCloudWatch/latest/monitoring/CloudWatch-Evidently.html) [launches and A/B experimen](https://docs.amazonaws.cn/AmazonCloudWatch/latest/monitoring/CloudWatch-Evidently.html) ts with [CloudWatch](https://docs.amazonaws.cn/AmazonCloudWatch/latest/monitoring/CloudWatch-Evidently.html) Evidently in the *Amazon CloudWatch User Guide*.

September 13, 2022

[Deprecation](#page-250-0) of the [GetConfiguration](#page-250-0) API [action](#page-250-0)

New version of the [Amazon](#page-250-0) [AppConfig](#page-250-0) Agent Lambda [extension](#page-250-0)

On Nov 18, 2021, Amazon AppConfig released a new data plane service. This service replaces the previous process of retrievin g configuration data by using the GetConfiguration API action. The data plane service uses two new API actions, **[StartConfigurationSession](https://docs.amazonaws.cn/appconfig/2019-10-09/APIReference/API_appconfigdata_StartConfigurationSession.html)** and [GetLatestConfiguration.](https://docs.amazonaws.cn/appconfig/2019-10-09/APIReference/API_appconfigdata_GetLatestConfiguration.html) The data plane service also uses [new endpoints](https://docs.amazonaws.cn/general/latest/gr/appconfig.html#appconfigdata_data_plane).

For more information, see About the Amazon [AppConfig](https://docs.amazonaws.cn/appconfig/latest/userguide/about-data-plane.html) data plane [service.](https://docs.amazonaws.cn/appconfig/latest/userguide/about-data-plane.html)

Version 2.0.122 of the Amazon AppConfig Agent Lambda extension is now available. The new extension uses different Amazon Resource Names (ARNs). For more information, see Amazon [AppConfig](https://docs.amazonaws.cn/appconfig/latest/userguide/appconfig-integration-lambda-extensions-versions.html#appconfig-integration-lambda-extensions-versions-release-notes) Agent Lambda [extension](https://docs.amazonaws.cn/appconfig/latest/userguide/appconfig-integration-lambda-extensions-versions.html#appconfig-integration-lambda-extensions-versions-release-notes) release [notes.](https://docs.amazonaws.cn/appconfig/latest/userguide/appconfig-integration-lambda-extensions-versions.html#appconfig-integration-lambda-extensions-versions-release-notes)

September 13, 2022

August 23, 2022

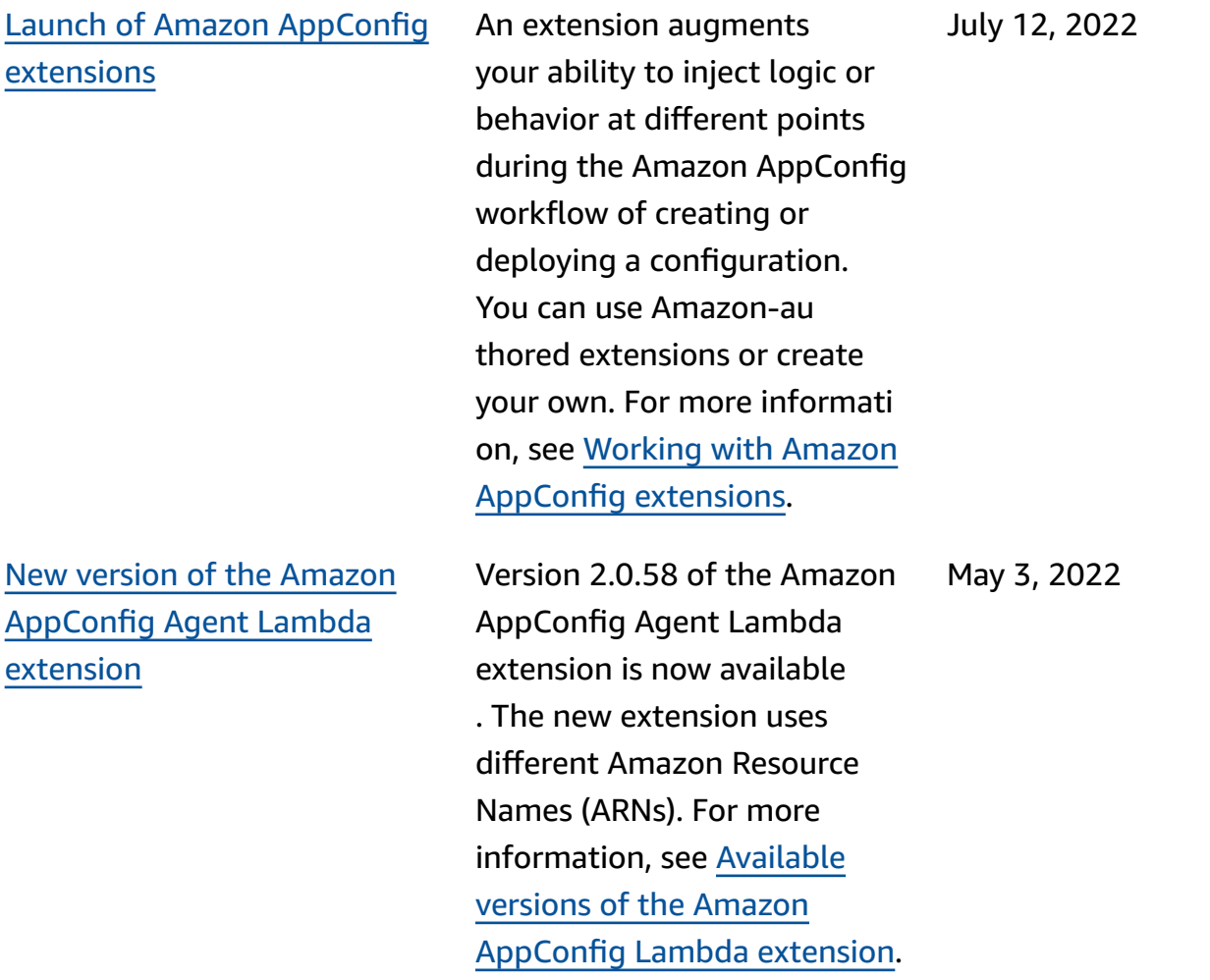

Amazon [AppConfig](#page-250-0) integrati [on with Atlassian Jira](#page-250-0)

Integrating with Atlassian Jira allows Amazon AppConfig to create and update issues in the Atlassian console whenever you make changes to a [feature](https://docs.amazonaws.cn/appconfig/latest/userguide/appconfig-creating-configuration-and-profile.html#appconfig-creating-configuration-and-profile-feature-flags) flag in your Amazon Web Services account for the specified Amazon Web Services Region. Each Jira issue includes the flag name, application ID, configuration profile ID, and flag values. After you update, save, and deploy your flag changes, Jira updates the existing issues with the details of the change. For more informati on, see Amazon [AppConfig](https://docs.amazonaws.cn/appconfig/latest/userguide/appconfig-integration-jira.html) [integration with Atlassian Jira](https://docs.amazonaws.cn/appconfig/latest/userguide/appconfig-integration-jira.html). April 7, 2022 General [availability](#page-250-0) of feature flags and Lambda [extension](#page-250-0) support for ARM64 [\(Graviton](#page-250-0) 2) [processors](#page-250-0)

With Amazon AppConfig feature flags, you can develop a new feature and deploy it to production while hiding the feature from users. You start by adding the flag to Amazon AppConfig as configuration data. Once the feature is ready to be released, you can update the flag configuration data without deploying any code. This feature improves the safety of your dev-ops environment because you don't need to deploy new code to release the feature. For more information, see [Creating](https://docs.amazonaws.cn/appconfig/latest/userguide/appconfig-creating-configuration-and-profile.html#appconfig-creating-configuration-and-profile-feature-flags) a feature flag [configuration](https://docs.amazonaws.cn/appconfig/latest/userguide/appconfig-creating-configuration-and-profile.html#appconfig-creating-configuration-and-profile-feature-flags) profile.

General availability of feature flags in Amazon AppConfig includes the following enhancements:

- The console includes an option to designate a flag as a *short term* flag. You can filter and sort the list of flags on short-term flags.
- For customers using feature flags in Amazon Lambda, the new Lambda extension allows you to call individua l feature flags by using an HTTP endpoint. For more information, see see

March 15, 2022

[Retrieving](https://docs.amazonaws.cn/appconfig/latest/userguide/appconfig-integration-lambda-extensions-retrieving-flags.html) one or more flags from a [feature](https://docs.amazonaws.cn/appconfig/latest/userguide/appconfig-integration-lambda-extensions-retrieving-flags.html) flag [configuration.](https://docs.amazonaws.cn/appconfig/latest/userguide/appconfig-integration-lambda-extensions-retrieving-flags.html)

This update also provides support for Amazon Lambda extensions developed for ARM64 (Graviton2) processor s. For more information, see see [Available](https://docs.amazonaws.cn/appconfig/latest/userguide/appconfig-integration-lambda-extensions-versions.html) versions of the Amazon [AppConfig](https://docs.amazonaws.cn/appconfig/latest/userguide/appconfig-integration-lambda-extensions-versions.html) Lambda [extension](https://docs.amazonaws.cn/appconfig/latest/userguide/appconfig-integration-lambda-extensions-versions.html).

January 28, 2022

The GetConfiguration API action is deprecated. Calls to receive configuration data should use the StartConf igurationSession and GetLatestConfigura tion APIs instead. For more information about these APIs and how to use them, see Retrieving the [configuration](https://docs.amazonaws.cn/appconfig/latest/userguide/appconfig-retrieving-the-configuration.html).

March 4, 2021

## [The GetConfiguration API](#page-250-0)  action is [deprecated](#page-250-0)

New region ARN for [Amazon](#page-250-0) [AppConfig](#page-250-0) Lambda extension Amazon AppConfig Lambda extension is available in the new Asia Pacific (Osaka) region. The Amazon Resource Name (ARN) is required to create a Lambda in the region. For more information about the Asia Pacific (Osaka) region ARN, see [Adding](https://docs.amazonaws.cn/appconfig/latest/userguide/appconfig-integration-lambda-extensions.html#appconfig-integration-lambda-extensions-enabling) the Amazon [AppConfig](https://docs.amazonaws.cn/appconfig/latest/userguide/appconfig-integration-lambda-extensions.html#appconfig-integration-lambda-extensions-enabling) Lambda [extension](https://docs.amazonaws.cn/appconfig/latest/userguide/appconfig-integration-lambda-extensions.html#appconfig-integration-lambda-extensions-enabling).

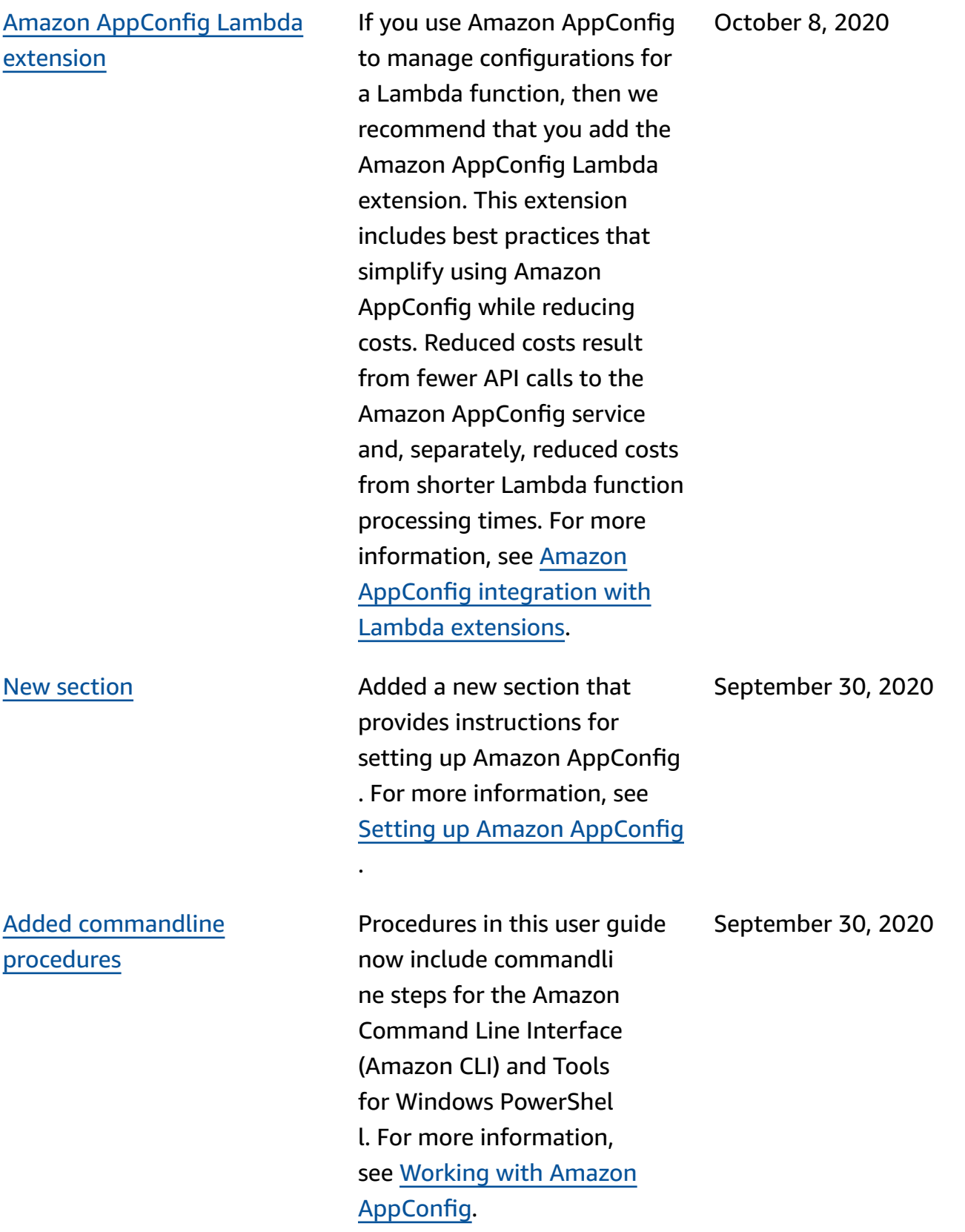

## Launch of Amazon [AppConfig](#page-250-0) [user guide](#page-250-0)

Use Amazon AppConfig, a capability of Amazon Systems Manager, to create, manage, and quickly deploy applicati on configurations. Amazon AppConfig supports controlle d deployments to applicati ons of any size and includes built-in validation checks and monitoring. You can use Amazon AppConfig with applications hosted on EC2 instances, Amazon Lambda, containers, mobile applicati ons, or IoT devices.

July 31, 2020

# **Amazon Glossary**

For the latest Amazon terminology, see the Amazon [glossary](https://docs.amazonaws.cn/glossary/latest/reference/glos-chap.html) in the *Amazon Web Services Glossary Reference*.